# **M6311 AT Command User Guide**

Version: 1.0.0 DocCode: SW-BASE-UG-0006 Date: 2015-10-10

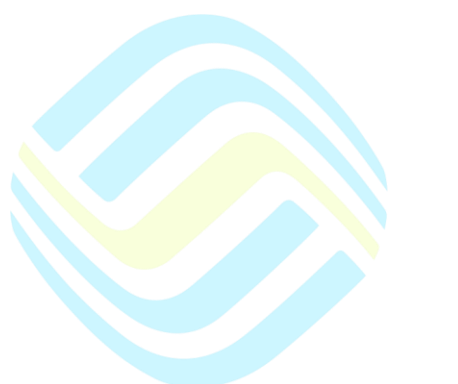

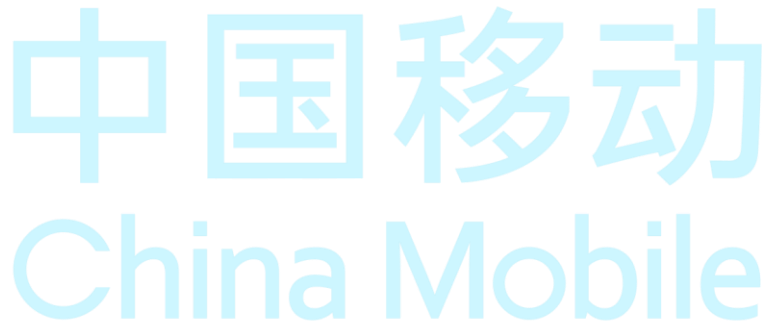

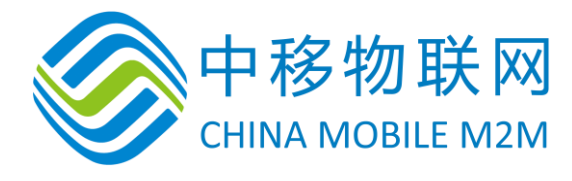

[iot.10086.cn](http://iot.10086.cn/)

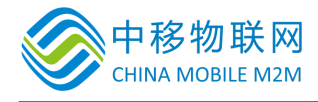

重要声明

#### 版权声明

本文档中的任何内容受《中华人民共和国著作权法》的保护,版权所有 © 2015, 中 移物联网有限公司,保留所有权利,但注明引用其他方的内容除外。

#### 商标声明

中移物联网有限公司和中移物联网有限公司的产品是中移物联网有限公司专有。 在提及其他公司及其产品时将使用各自公司所拥有的商标,这种使用的目的仅限 于引用。

#### 不作保证声明

中移物联网有限公司不对此文档中的任何内容作任何明示或暗示的陈述或保证, 而且不对特定目的的适销性及适用性或者任何间接、特殊或连带的损失承担任何 责任。

#### 保密声明

本文档(包括任何附件)包含的信息是保密信息。接收人了解其获得的本文档是 保密的,除用于规定的目的外不得用于任何目的,也不得将本文档泄露给任何第 三方。

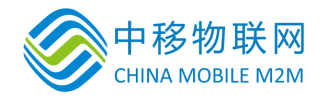

前言

#### 文档说明

该文档描述了中移物联网公司 M6311 平台所支持的 AT 命令集。使用该命令集可 以控制和管理与 GSM 网络相关的各种业务,如呼叫业务、短消息业务、各种附 加业务、GPRS 数据业务等; 也可以控制与 ME 相关的功能, 如读取 IMEI、操作 电话本等等。

#### 阅读对象

本文档适合 AT 命令相关开发人员使用。

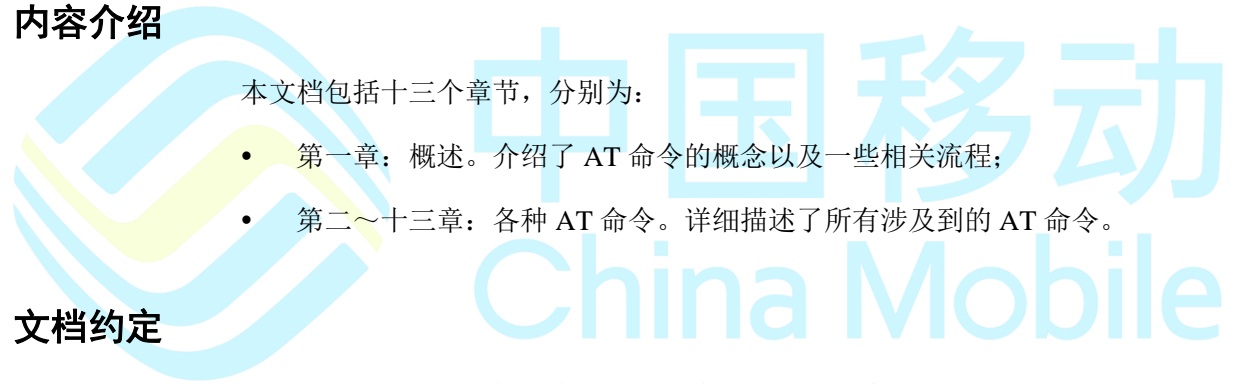

本文档采用下面醒目标志来表示在操作过程中应该特别注意的地方。

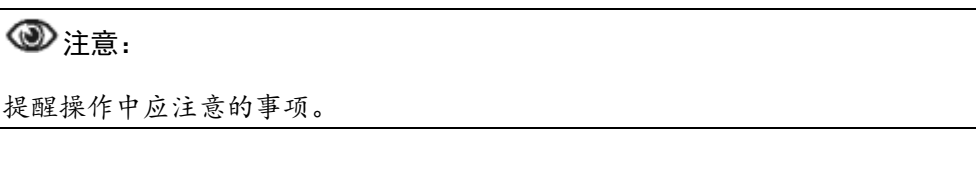

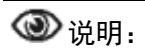

说明比较重要的事项。

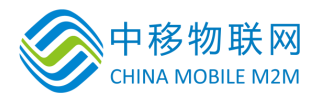

### 相关文档

本文档接口参照了下列文档规范:

- 3GPP TS 27.007 V4.6.0 (2003-03) [http://www.3gpp.org/ftp/Specs/archive/27\\_series/27.007/](http://www.3gpp.org/ftp/Specs/archive/27_series/27.007/)
- 3GPP TS 27.005 V4.2.0 (2002-06)

[http://www.3gpp.org/ftp/Specs/archive/27\\_series/27.005/](http://www.3gpp.org/ftp/Specs/archive/27_series/27.005/)

• 3GPP TS 27.010 V4.2.0 (2002-03)

[http://www.3gpp.org/ftp/Specs/archive/27\\_series/27.010/](http://www.3gpp.org/ftp/Specs/archive/27_series/27.010/)

ITU-T Recommendation V.25 ter(07/1997)

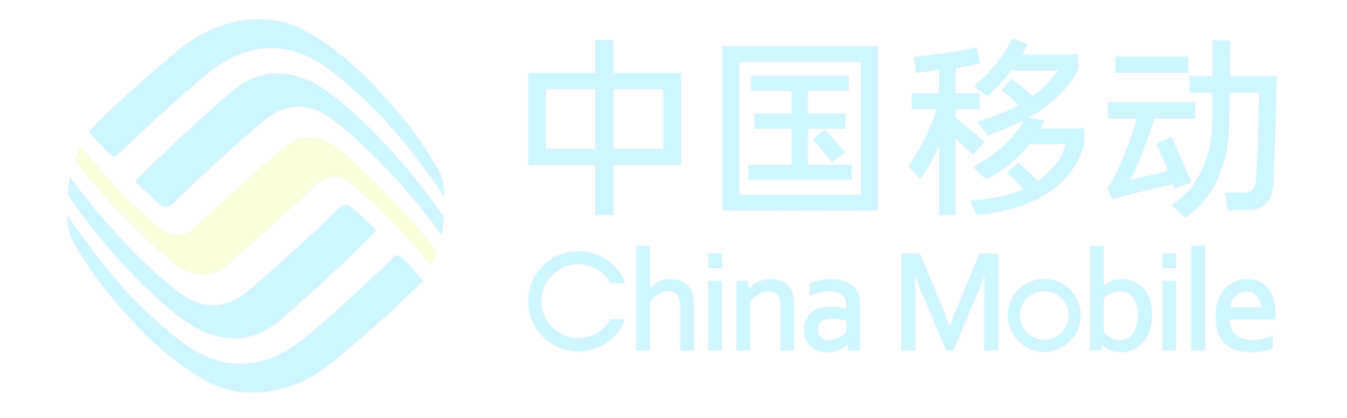

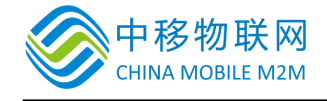

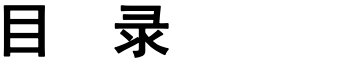

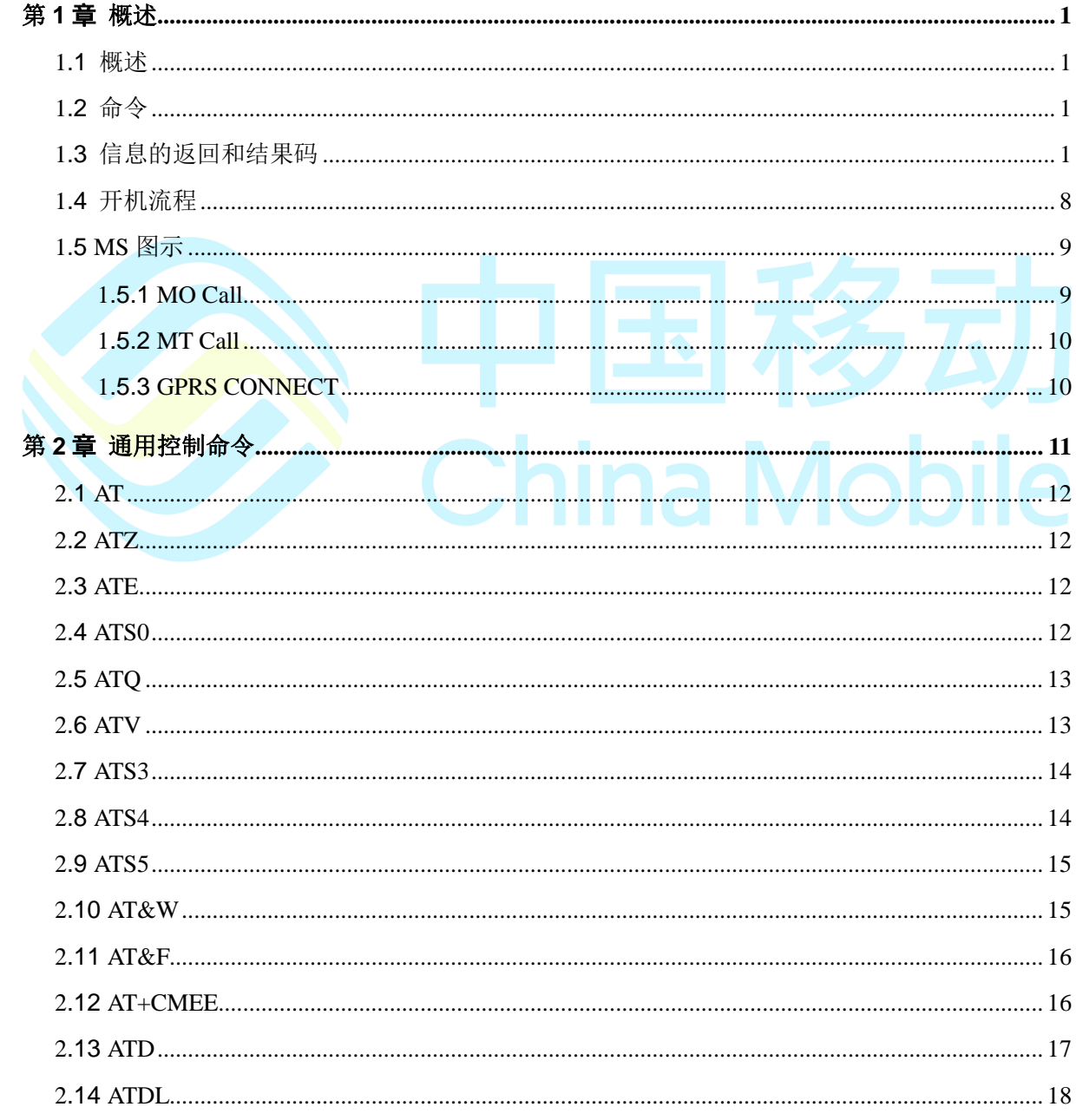

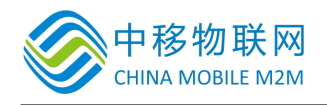

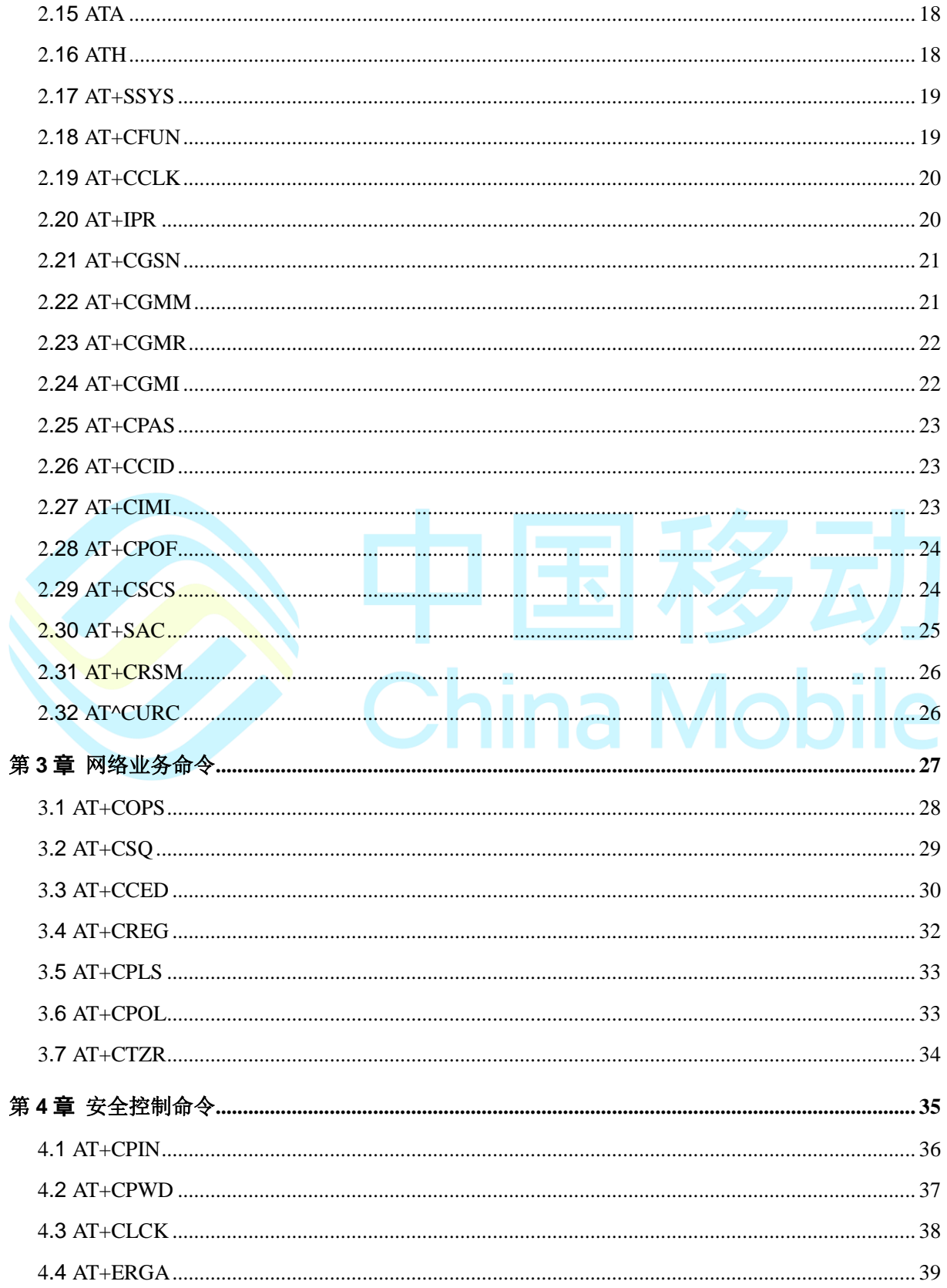

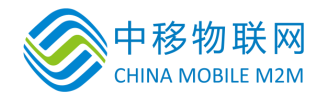

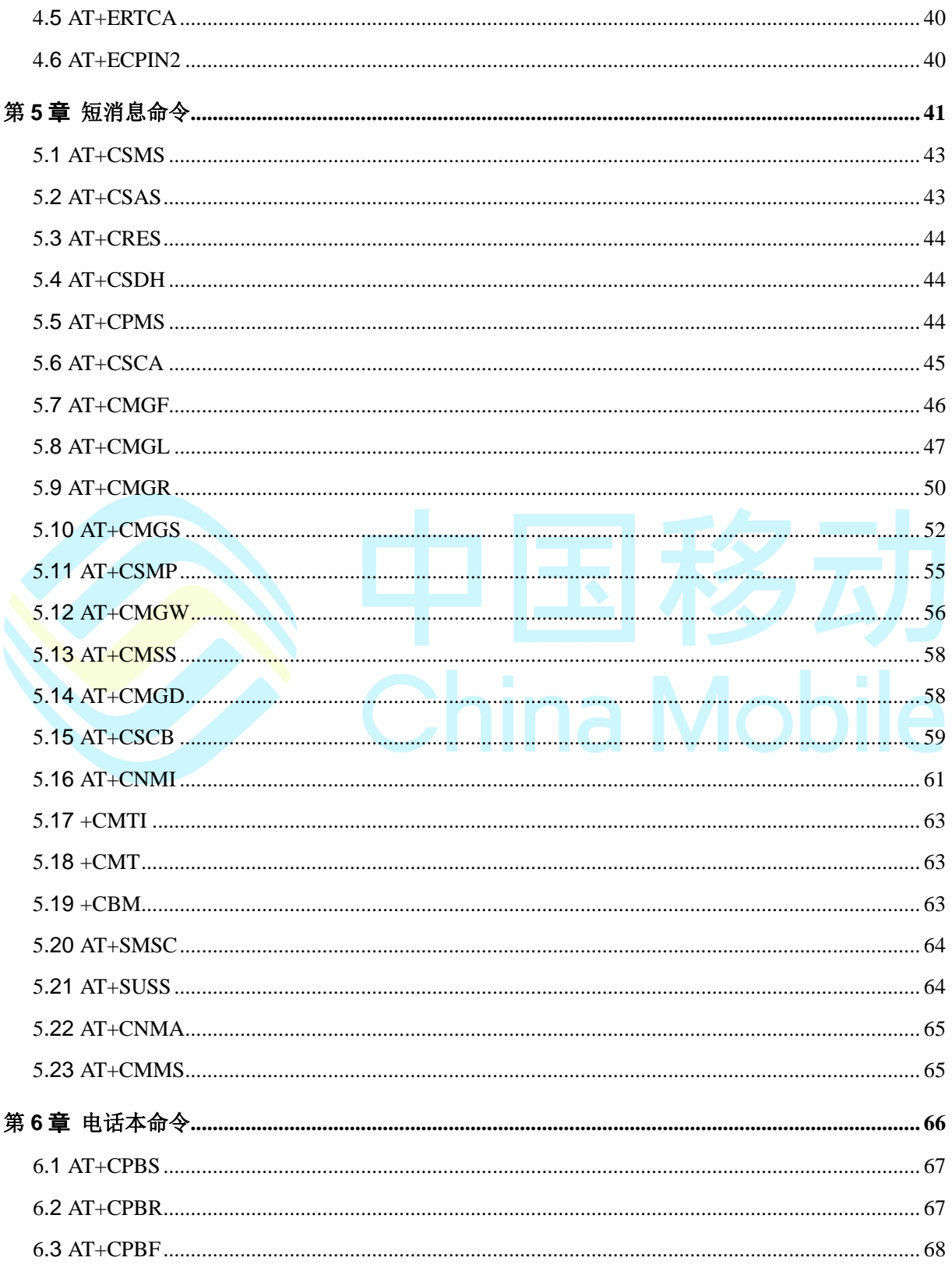

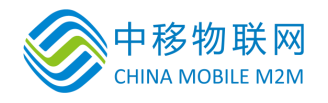

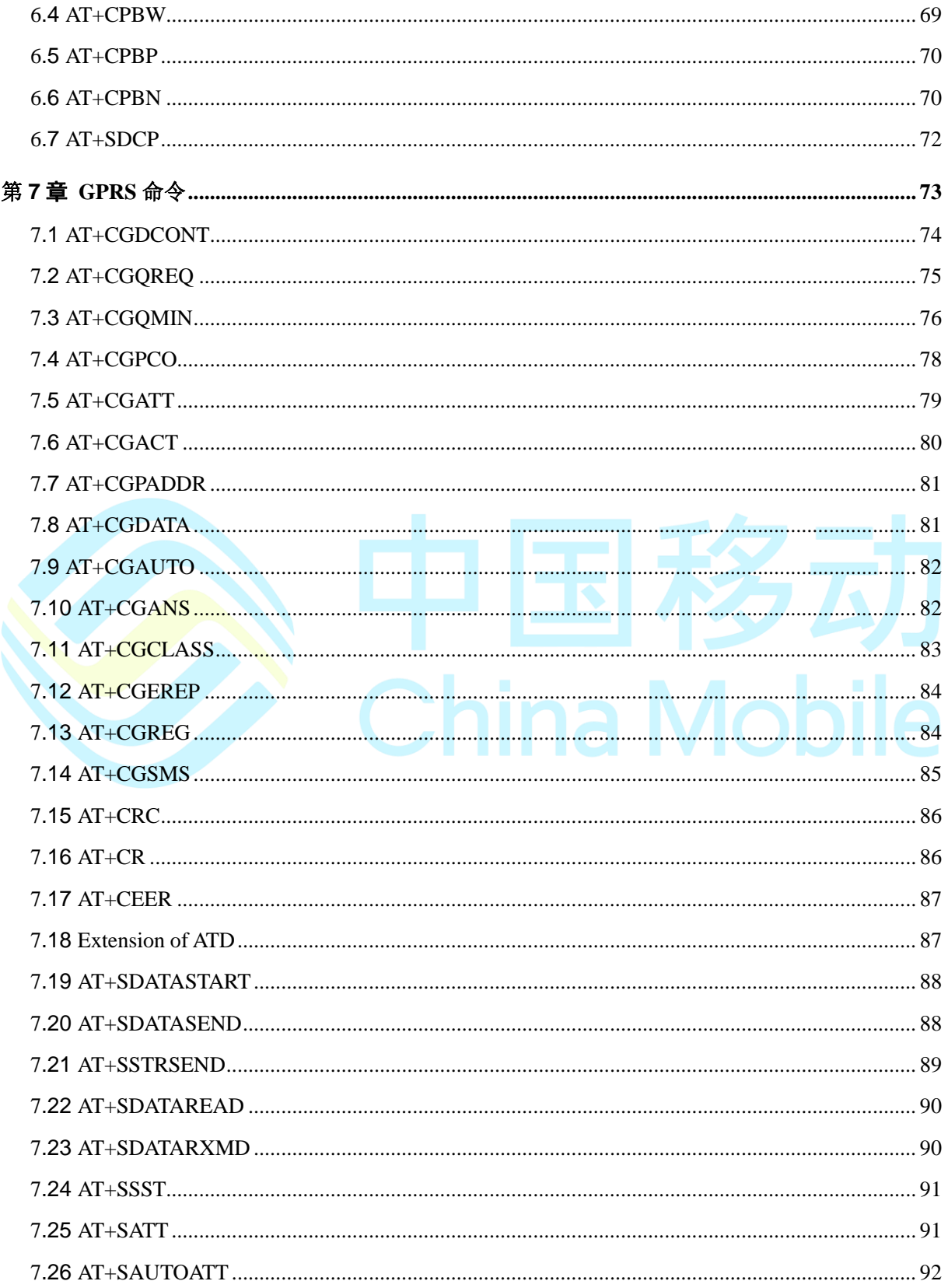

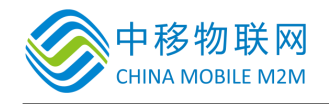

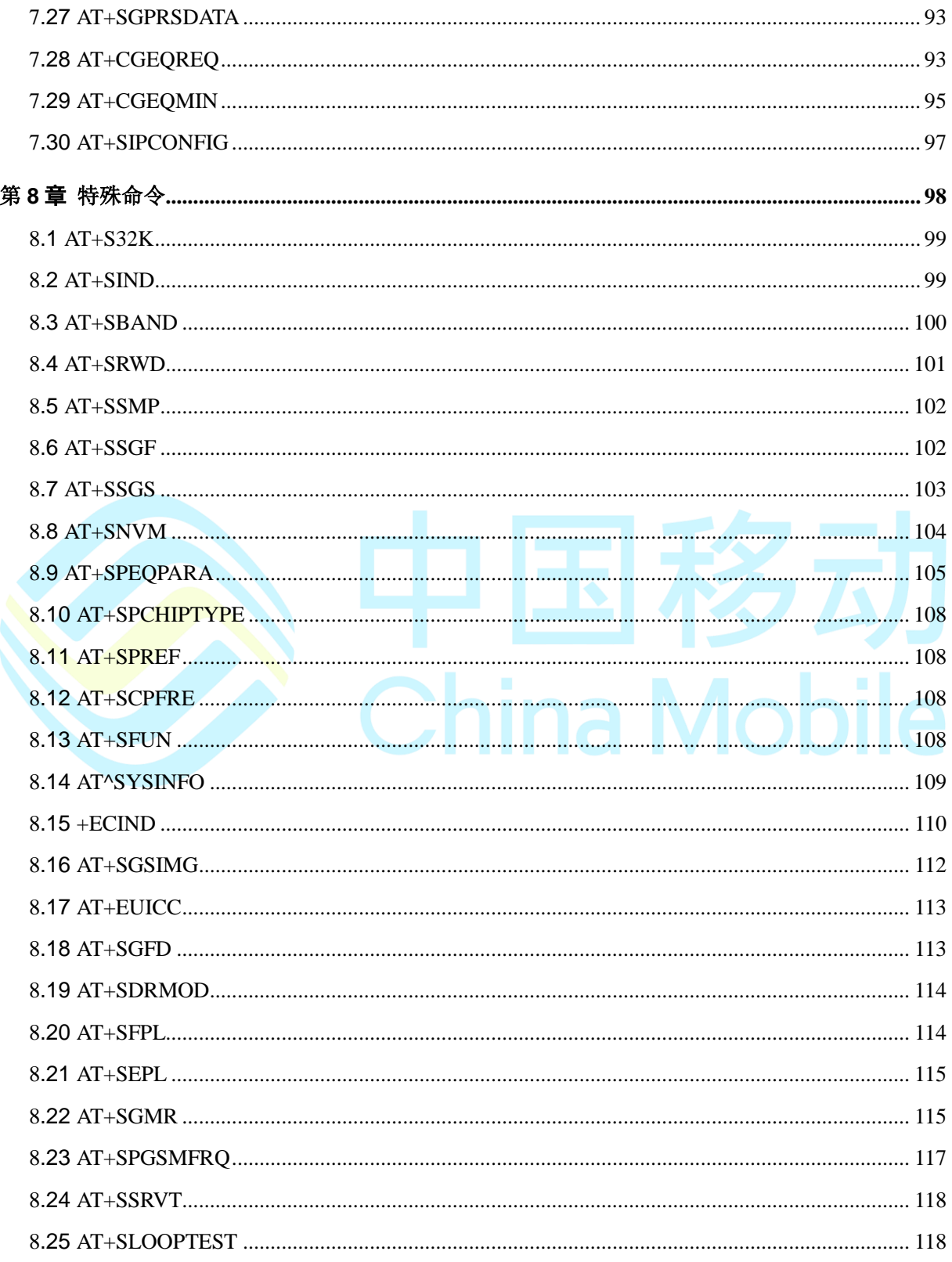

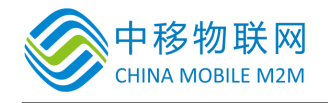

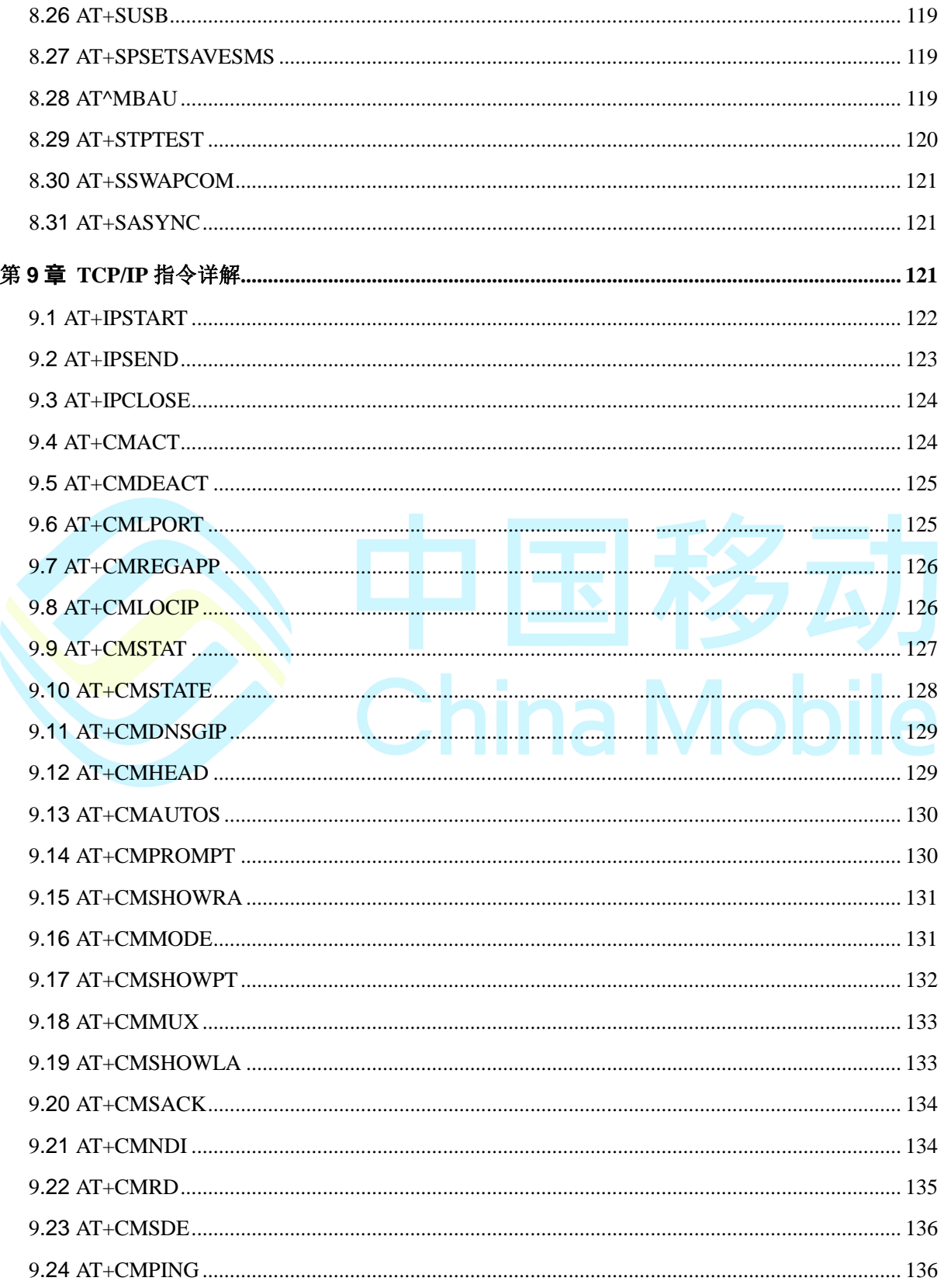

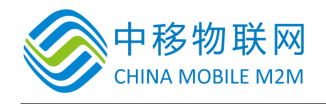

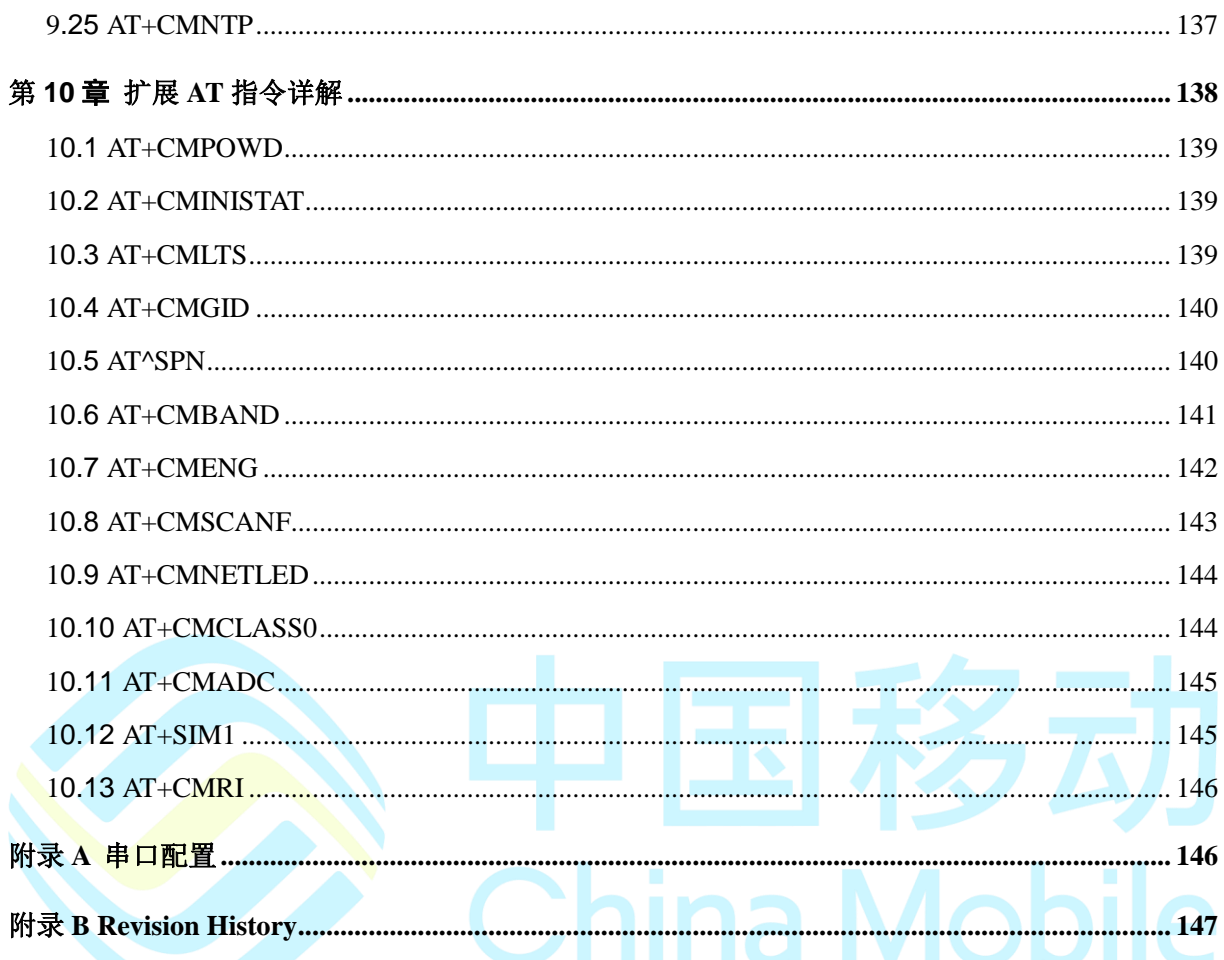

# 第**1**章 概述

#### <span id="page-12-1"></span><span id="page-12-0"></span>**1.1** 概述

本文档描述了 M6311 平台所支持的 AT 命令集。使用该命令集可以控制和管理与 GSM 网络相关的各种业务,如呼叫业务、短消息业务、各种附加业务、GPRS 数 据业务等;也可以控制与 ME 相关的功能,如读取 IMEI、操作电话本等等。

#### <span id="page-12-2"></span>**1.2** 命令

每个 AT 命令行以 AT 字符开头, 以<CR>作为结束。图 1-2给出了命令行的结构, 每个命令行可以有多个命令组成,相互之间以分号隔开。

- 标准的命令参照了 V.25ter 标准, GSM 命令使用扩展命令语法。
- 每个扩展命令都提供了一个测试命令(trailing=?) 以检测该命令是否存在, 并 给出了参数的类型或范围。
	- 带参数的命令一般都提供了一个读取命令以读取参数的当前值,执行命令没 有参数,因此没有读取命令。

此外还有设置命令(trailing=<para>)用来设置参数及完成相应的功能。

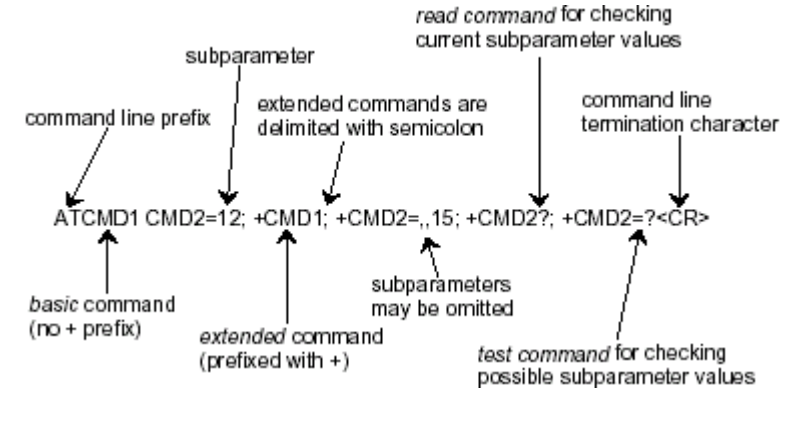

图 1-2 AT 命令行结构

#### <span id="page-12-3"></span>**1.3** 信息的返回和结果码

每个命令执行的返回结果,都以"<CR><LF>"作为开始和结尾,如图 1-3所示。

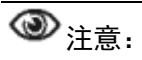

用命令 ATVO 和 ATQ1 配置的除外, 如果执行了 ATVO, 则命令的返回结果是 0<CR>,如果执行了 ATQ0,则命令不返回任何结果。

在本文档中,仅仅将命令的具体返回的响应给列出来,并未将每一个<CR><LF> 都表达出来。

- 如果命令的语法错误,将返回 ERROR 字符串。
- 如果命令语法正确,参数错误,将返回:+CME ERROR:<err> (针对除短消息 命令以外的命令),或+CMS ERROR: <err>(针对与短消息相关的命令)。

<err>:表示相关的错误代码。

如果命令被正确的执行,返回 OK

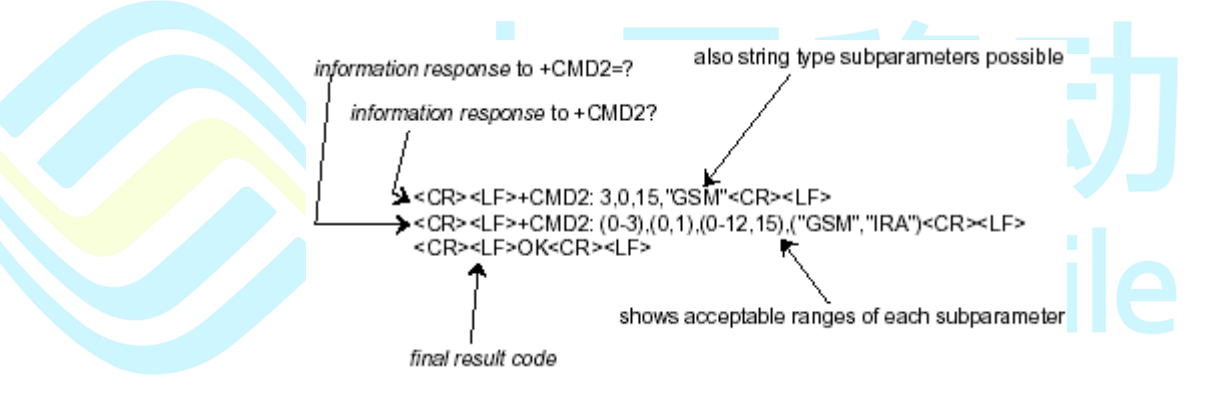

图 1-3 命令行返回结果

某些情况下,如收到短消息,会有一定格式的字符串发送到终端,在后面阐述对 应的命令时,将会进行详细的描述。

当返回错误信息时,可以通过 AT+CMEE=<value>设置不同的返回结果。

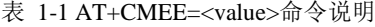

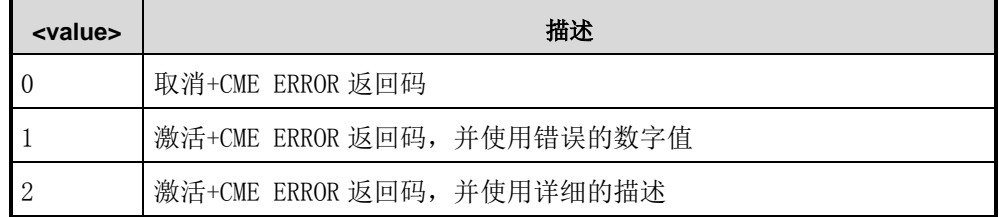

表 1-2给出了可能返回的错误的数字值及详细的描述(短消息相关的除外)。

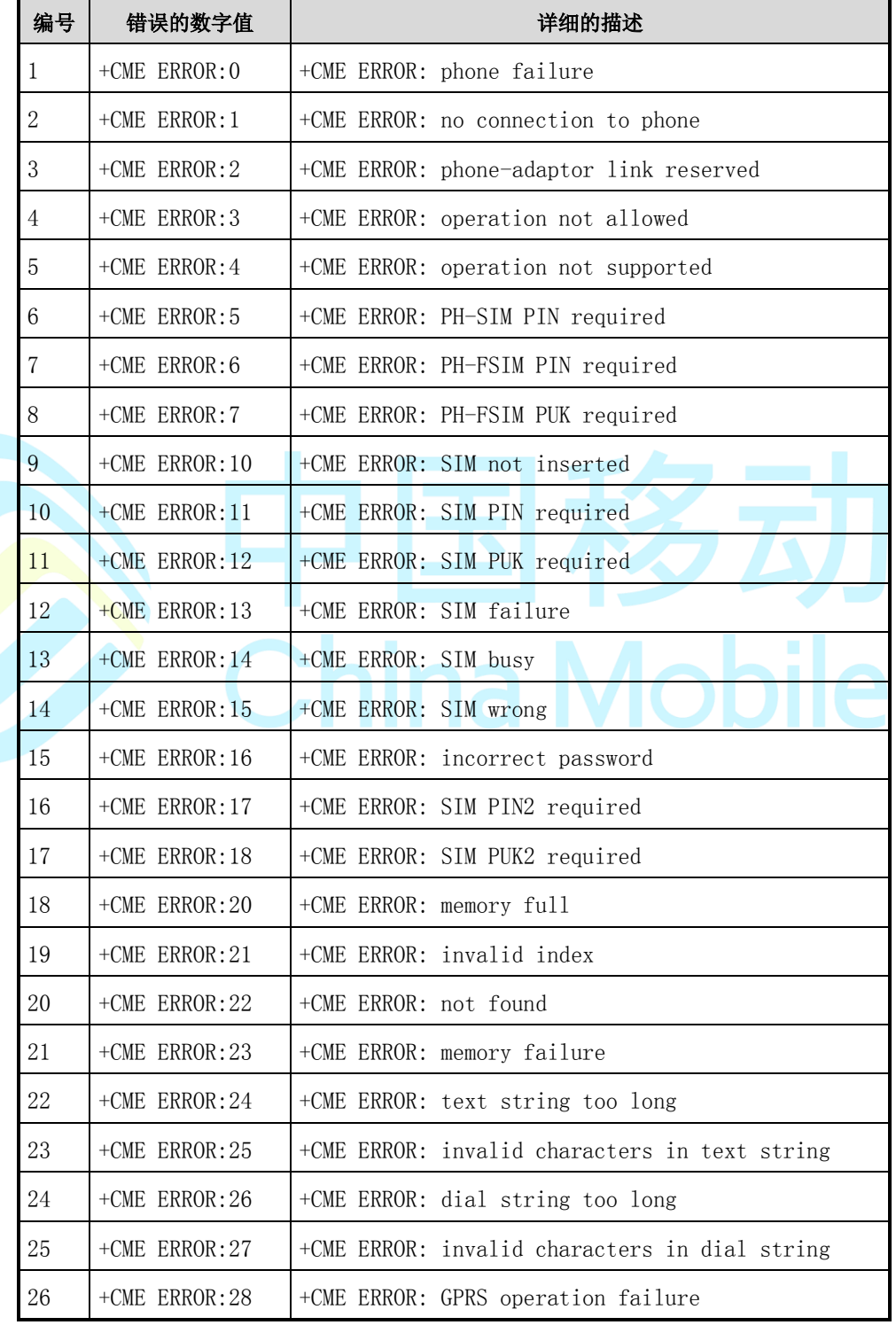

#### 表 1-2 错误的数字值及详细描述

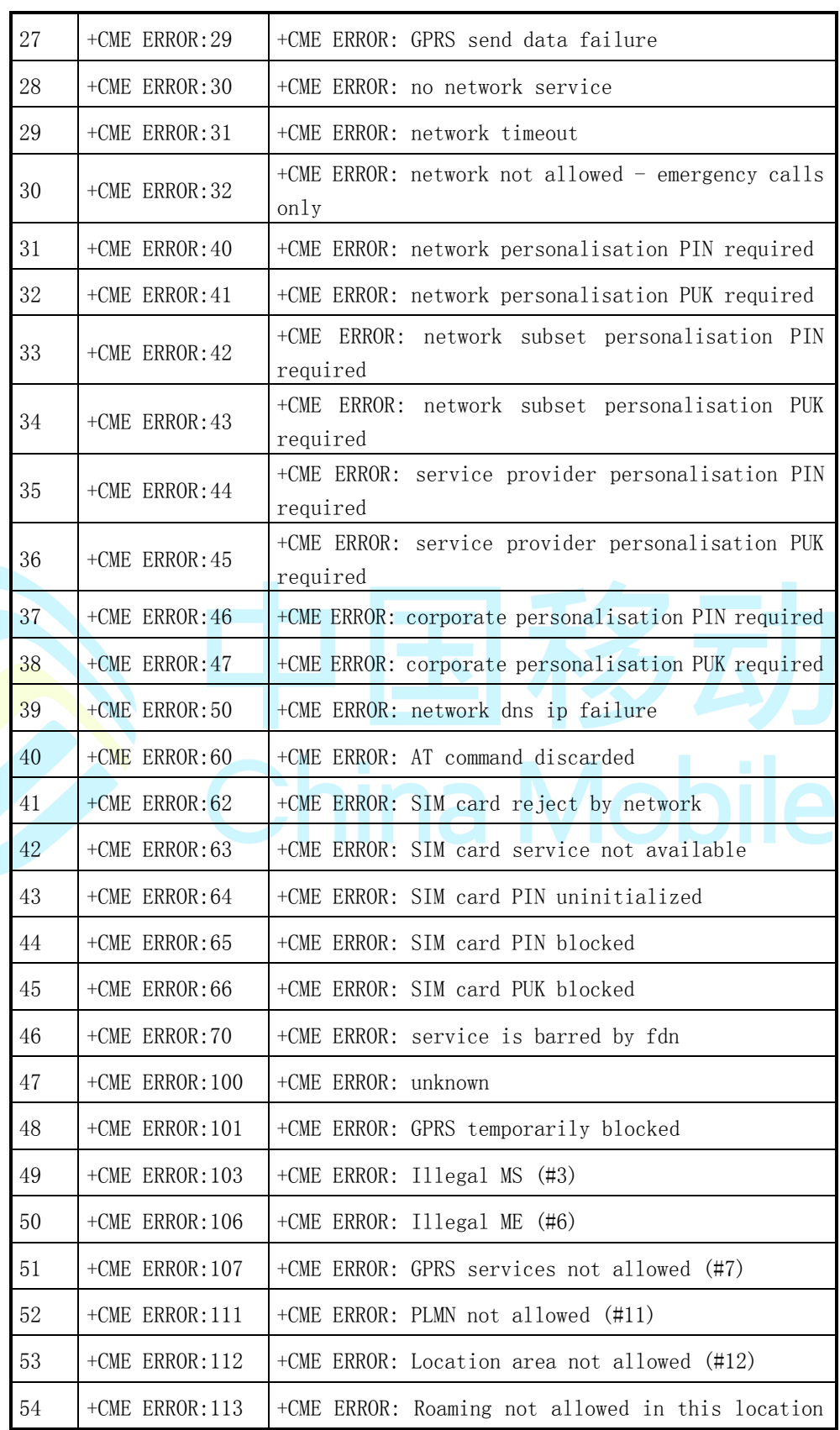

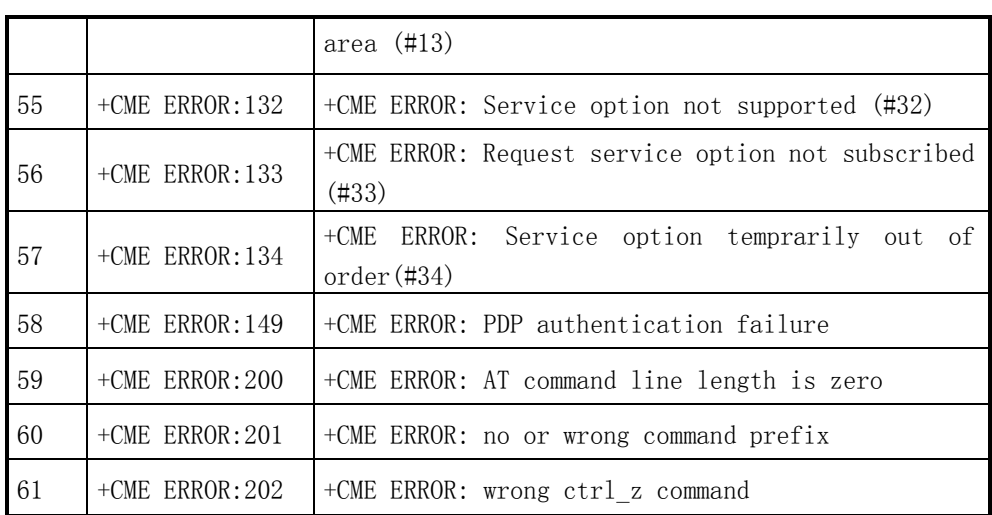

表 1-3给出了短消息相关的可能返回的错误的数字值及详细的描述。

| 编号             | 错误的数字值              | 详细的描述                                         |
|----------------|---------------------|-----------------------------------------------|
| 1              | $+CMS$ ERROR: 301   | +CMS ERROR: SMS service of ME reserved        |
| $\overline{2}$ | $+CMS$ ERROR: 302   | +CMS ERROR: Operation not allowed             |
| 3              | $+CMS$ ERROR: 303   | +CMS ERROR: Operation not supported           |
| 4              | $+CMS$ ERROR: 304   | +CMS ERROR: Invalid PDU mode parameter        |
| 5              | $+CMS$ ERROR: $305$ | +CMS ERROR: Invalid text mode parameter       |
| 6              | $+CMS$ ERROR: 310   | +CMS ERROR: SIM not inserted                  |
| 7              | $+CMS$ ERROR: 311   | +CMS ERROR: SIM PIN required                  |
| 8              | $+CMS$ ERROR: 312   | +CMS ERROR: SIM failure                       |
| 9              | $+CMS$ ERROR: 313   | +CMS ERROR: SIM PUK required                  |
| 10             | $+CMS$ ERROR: 316   | +CMS ERROR: SIM PIN2 required                 |
| 11             | $+CMS$ ERROR: 317   | +CMS ERROR: SIM PUK2 required                 |
| 12             | $+CMS$ ERROR: 318   | +CMS ERROR: SIM failure                       |
| 13             | $+CMS$ ERROR: 321   | +CMS ERROR: Invalid memory index              |
| 14             | $+CMS$ ERROR: 322   | +CMS ERROR: SIM memory full                   |
| 15             | $+CMS$ ERROR: 330   | +CMS ERROR: SC address unknown                |
| 16             | $+CMS$ ERROR: 334   | +CMS ERROR: no +CNMA acknowledgement expected |

表 1-3 短消息相关的错误的数字值及详细描述

表 1-4给出了扩展错误相关的可能返回的错误的数字值及详细的描述。

| 编号             | 错误的数字值            | 详细的描述                                             |
|----------------|-------------------|---------------------------------------------------|
| 1              | +CEER ERROR: 0    | +CEER ERROR: no detail infomation                 |
| $\overline{2}$ | $+CER$ $ERROR:1$  | +CEER ERROR: unassigned number                    |
| 3              | $+CBER$ ERROR: 3  | +CEER ERROR: no route to destination              |
| 4              | $+CBER$ ERROR: 6  | +CEER ERROR: unacceptable channel                 |
| 5              | $+CBER$ ERROR: 8  | +CEER ERROR: operator determinate barring         |
| 6              | $+CBER$ ERROR: 16 | +CEER ERROR: normal clearing                      |
| 7              | +CEER ERROR:17    | +CEER ERROR: user busy                            |
| 8              | +CEER ERROR: 18   | +CEER ERROR: no user responding                   |
| 9              | +CEER ERROR: 19   | +CEER ERROR: alerting no answer                   |
| 10             | $+CBER$ ERROR: 21 | +CEER ERROR: call rejected                        |
| 11             | +CEER ERROR: 22   | +CEER ERROR: number changed                       |
| 12             | +CEER ERROR: 26   | +CEER ERROR: nonselect user clearing              |
| 13             | +CEER ERROR: 27   | +CEER ERROR: destination out of order             |
| 14             | +CEER ERROR: 28   | +CEER ERROR: invalid number format                |
| 15             | $+CBER$ ERROR: 29 | +CEER ERROR: facility rejected                    |
| 16             | +CEER ERROR: 30   | +CEER ERROR: response to status query             |
| 17             | $+CBER$ ERROR: 31 | +CEER ERROR: normal unspecified                   |
| 18             | +CEER ERROR: 34   | +CEER ERROR: no circuit channel available         |
| 19             | +CEER ERROR:38    | +CEER ERROR: net out of order                     |
| 20             | $+CBER$ ERROR: 41 | +CEER ERROR: temporary failure                    |
| 21             | +CEER ERROR: 42   | +CEER ERROR: switch congestion                    |
| 22             | +CEER ERROR: 43   | +CEER ERROR: access information discarded         |
| 23             | +CEER ERROR: 44   | +CEER ERROR: request circuit channel unavailable  |
| 24             | +CEER ERROR: 47   | +CEER ERROR: resources unavailable                |
| 25             | +CEER ERROR: 49   | +CEER ERROR: QOS unavailable                      |
| 26             | +CEER ERROR: 50   | +CEER ERROR: request facility not subscribe       |
| 27             | +CEER ERROR: 55   | +CEER ERROR: CUG incoming barred                  |
| 28             | +CEER ERROR: 57   | authorization<br>+CEER ERROR: bear capability not |

表 1-4 扩展错误相关的错误的数字值及详细描述

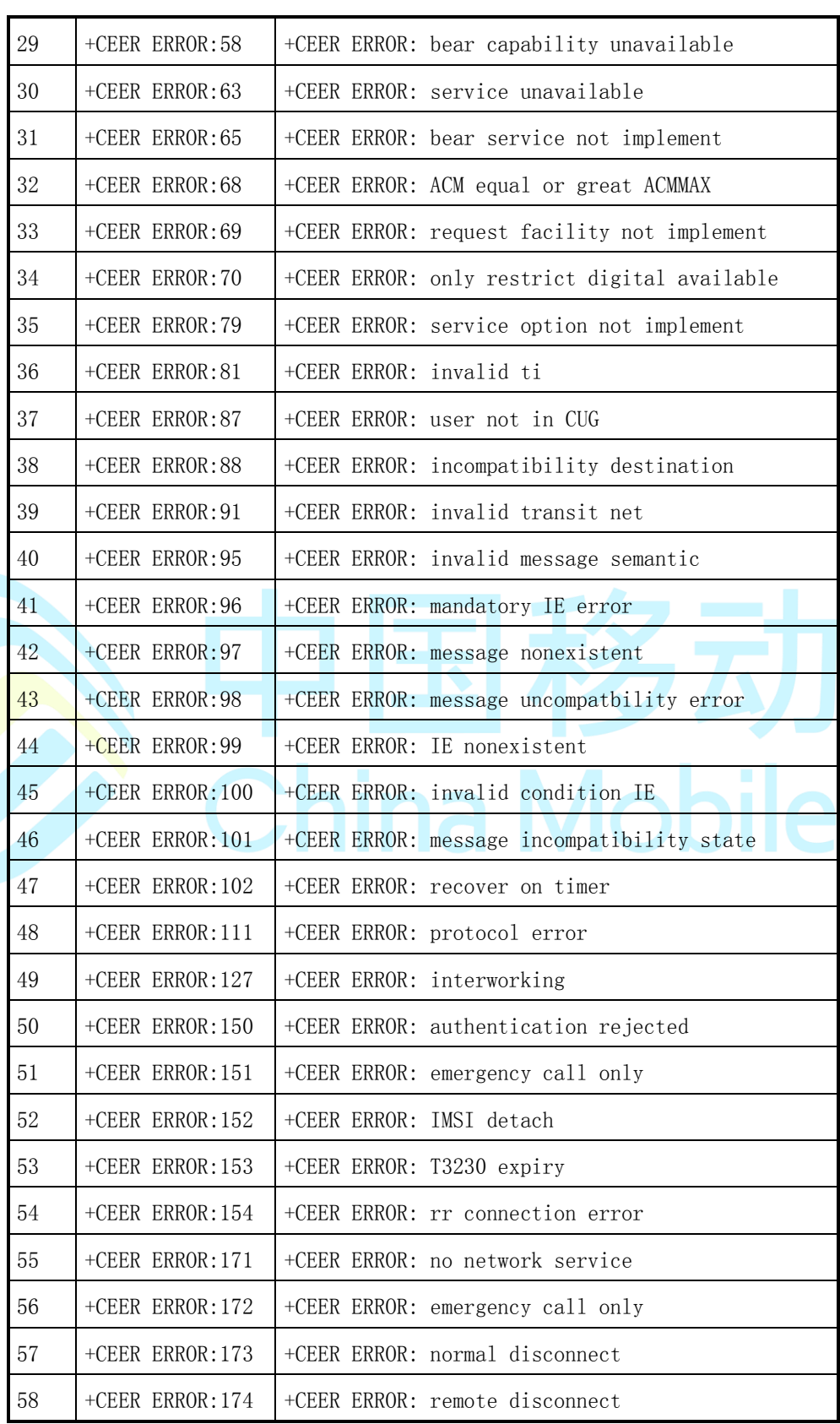

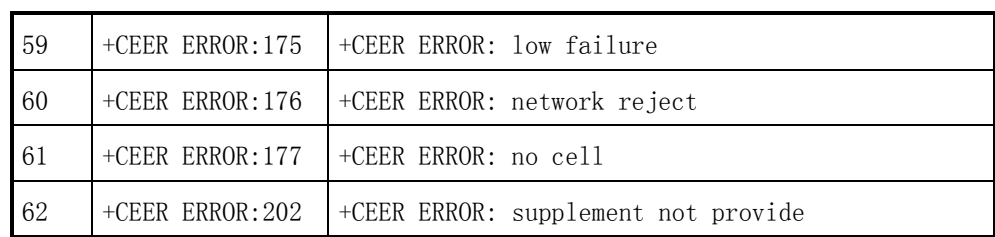

# 注意:

上表中有部分错误信息可能会存在重复描述。

### <span id="page-19-0"></span>**1.4** 开机流程

开机过程<注 1>会因为有无 SIM 卡、SIM 卡是否锁定而有不同的过程。此外我们 可以用 AT+SIND 来设置模块是否发送提示字符串到终端,如果使用了 AT+SIND=1023,则系统会把模块的运行情况反馈给用户。下面列出了几种情况 下的开机流程(具体的意义可以查询命令 AT+SIND, SIM 卡不同可能不同)。

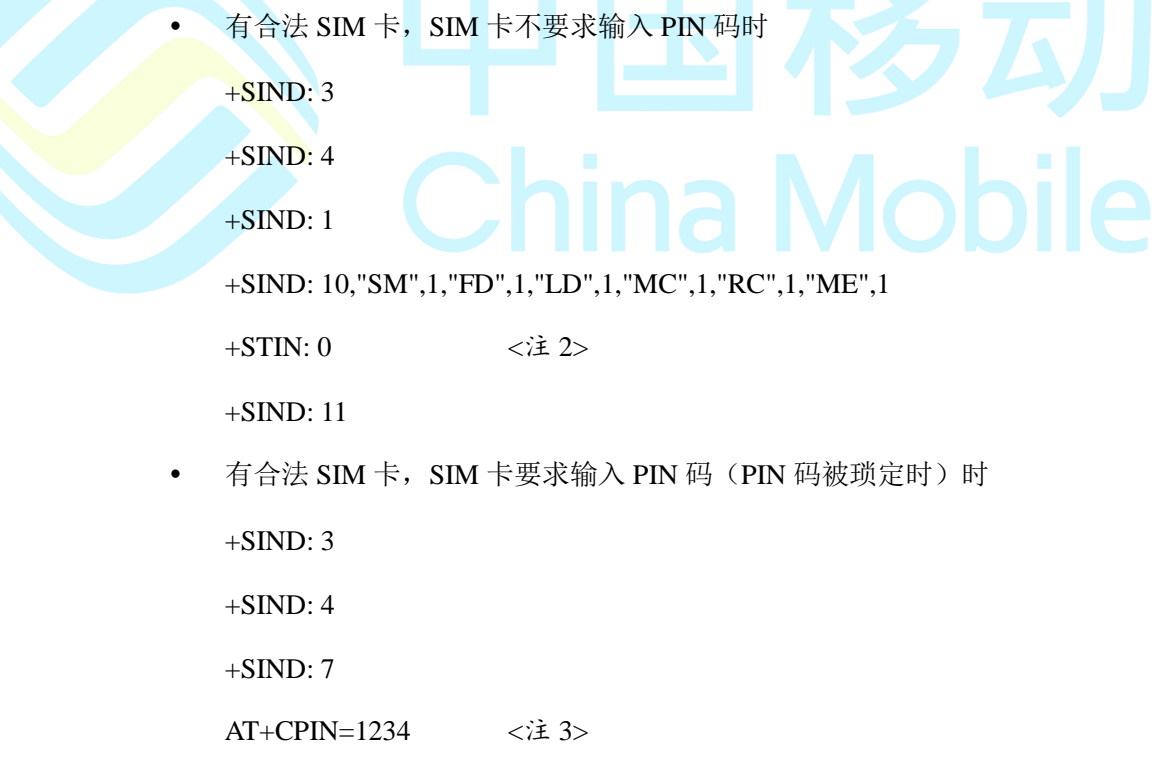

OK

+SIND: 1

+SIND: 10,"SM",1,"FD",1,"LD",1,"MC",1,"RC",1,"ME",1

+SIND: 11

没有 SIM 卡时

 $+SIND:3$ 

 $+SIND:4$ 

 $+SIND:0$ 

+SIND: 10,"SM",0,"FD",0,"LD",0,"MC",0,"RC",0,"ME",0

+SIND: 7

## 注意:

1. 本开机过程适用于feature phone或者工具软件,对于modem详见用户开发文档;

<span id="page-20-1"></span><span id="page-20-0"></span>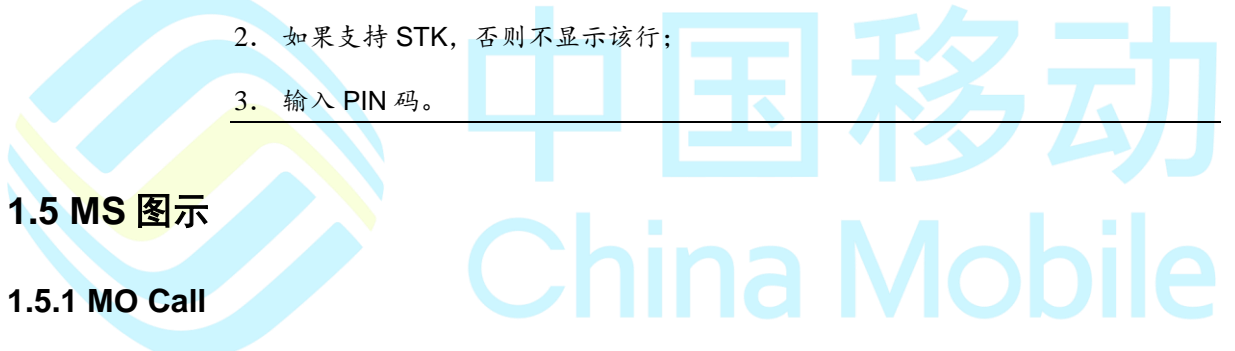

MO Call 命令流程如图 1-4所示。

<span id="page-21-0"></span>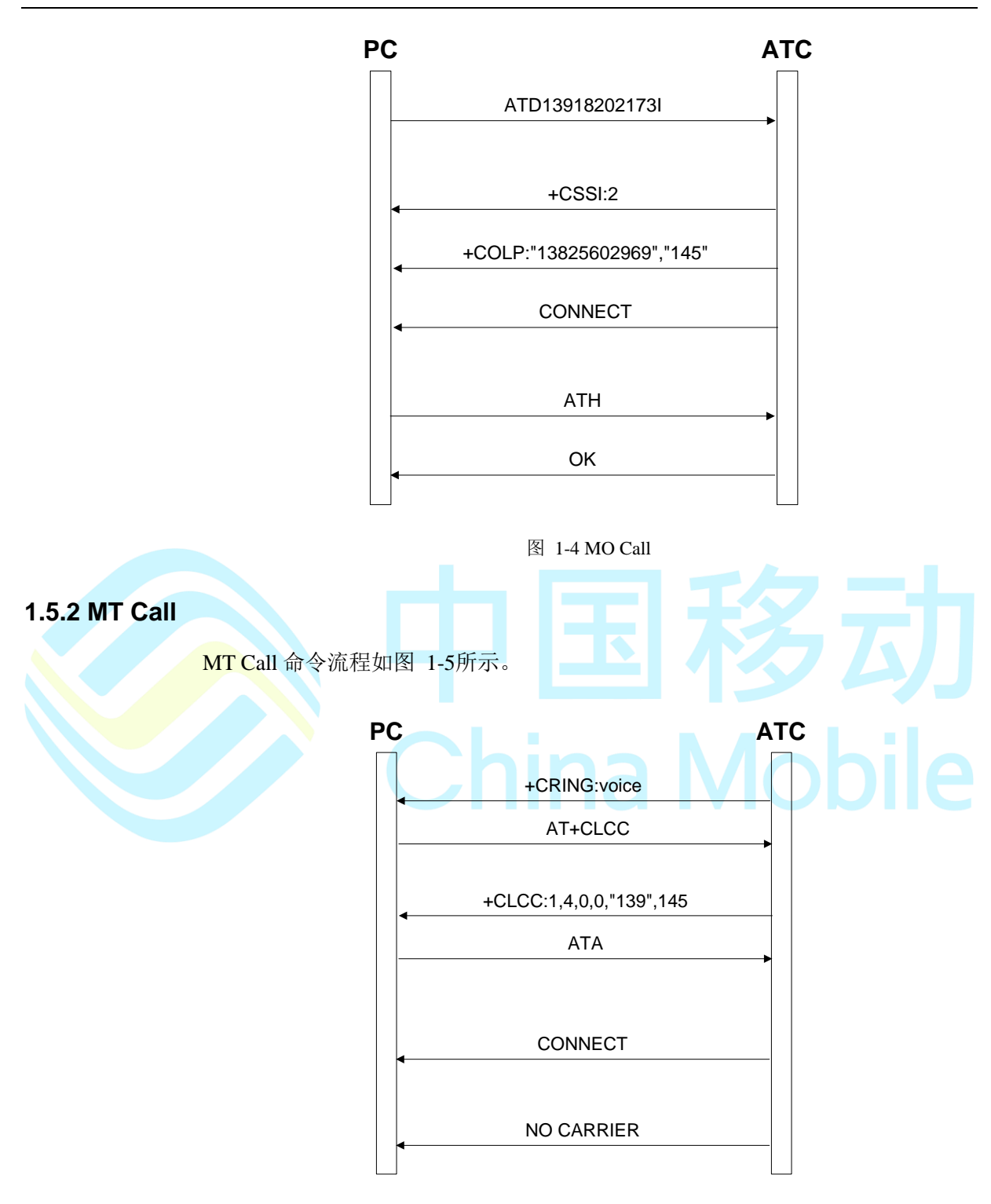

图 1-5 MT Call

#### <span id="page-21-1"></span>**1.5.3 GPRS CONNECT**

GPRS CONNECT 命令流程如图 1-6所示。

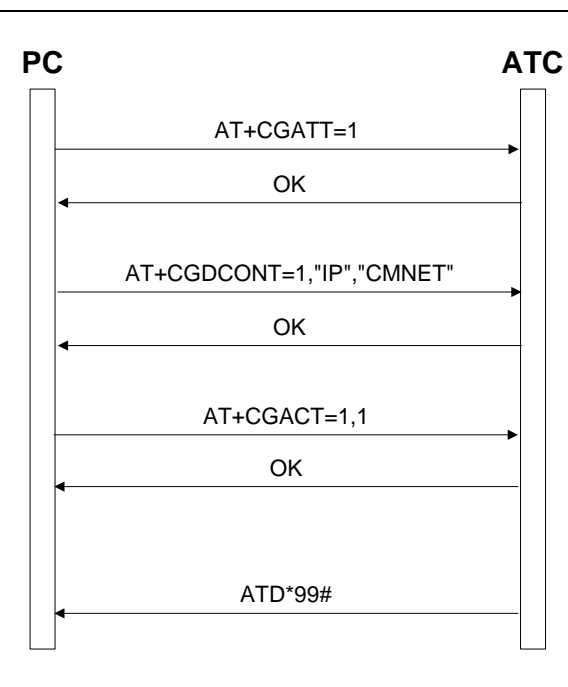

图 1-6 GPRS CONNECT

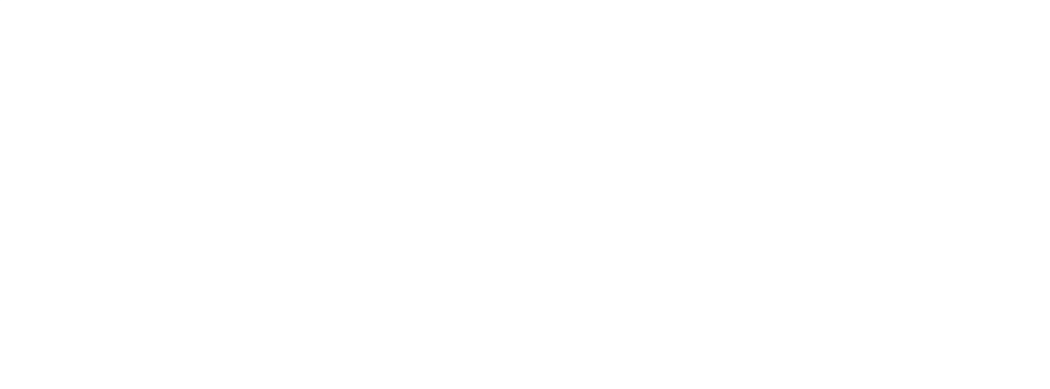

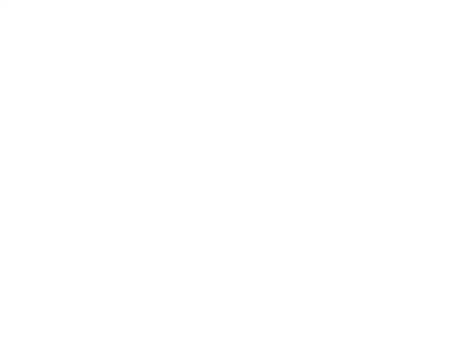

# 第**2**章 通用控制命令

### <span id="page-23-1"></span><span id="page-23-0"></span>**2.1 AT**

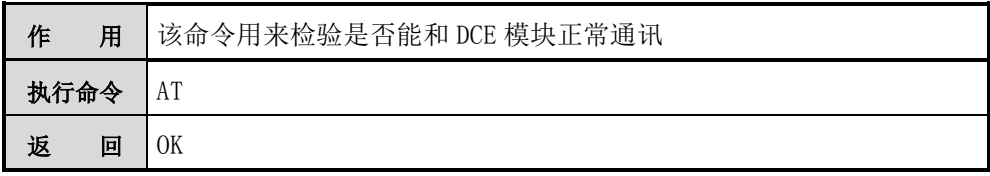

#### <span id="page-23-2"></span>**2.2 ATZ**

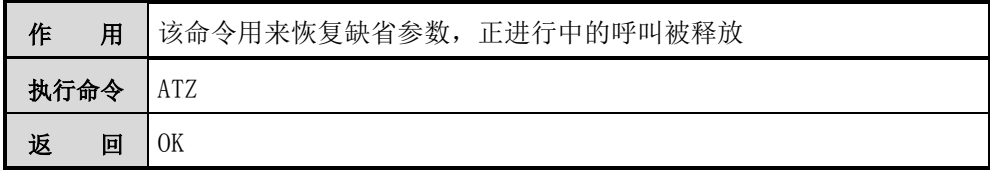

## <span id="page-23-3"></span>**2.3 ATE**

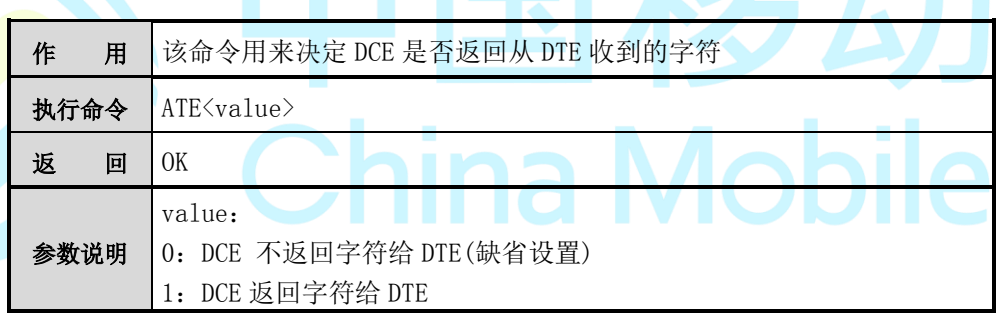

【举例】

ATE0

**OK** 

ATE1

OK

### <span id="page-23-4"></span>**2.4 ATS0**

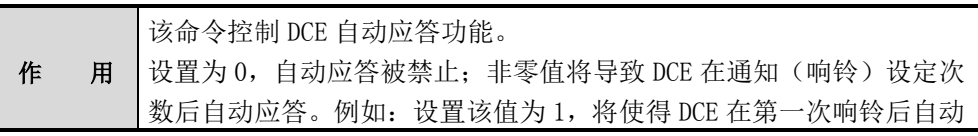

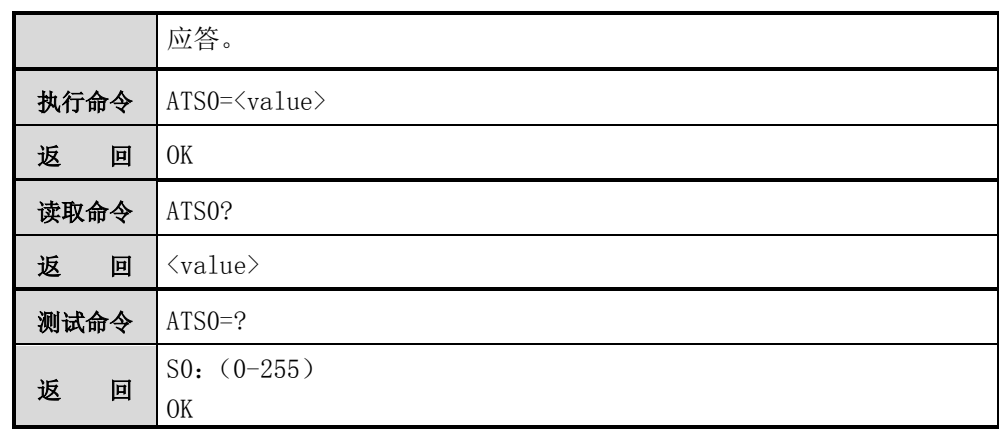

### <span id="page-24-0"></span>**2.5 ATQ**

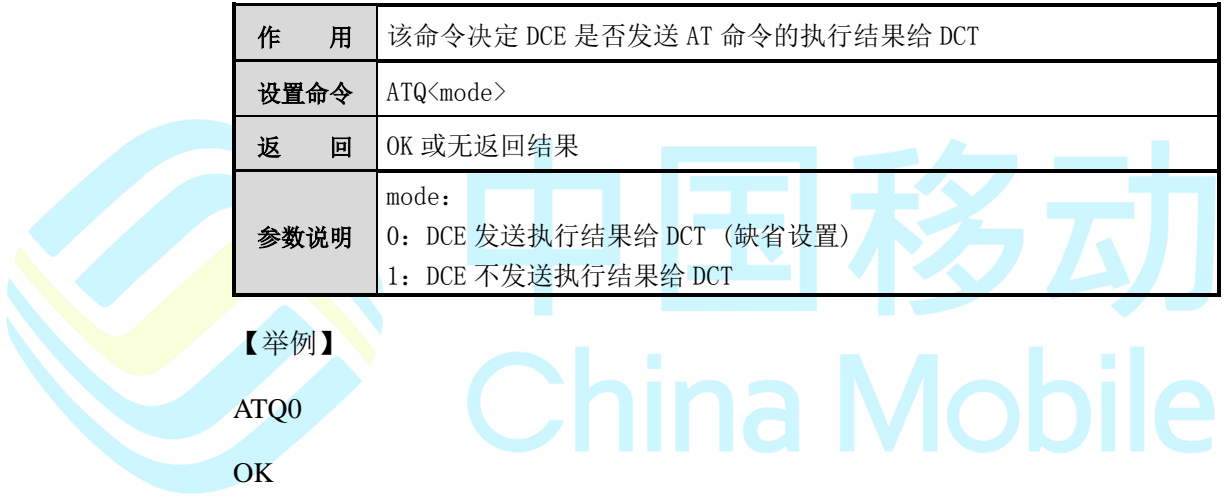

### <span id="page-24-1"></span>**2.6 ATV**

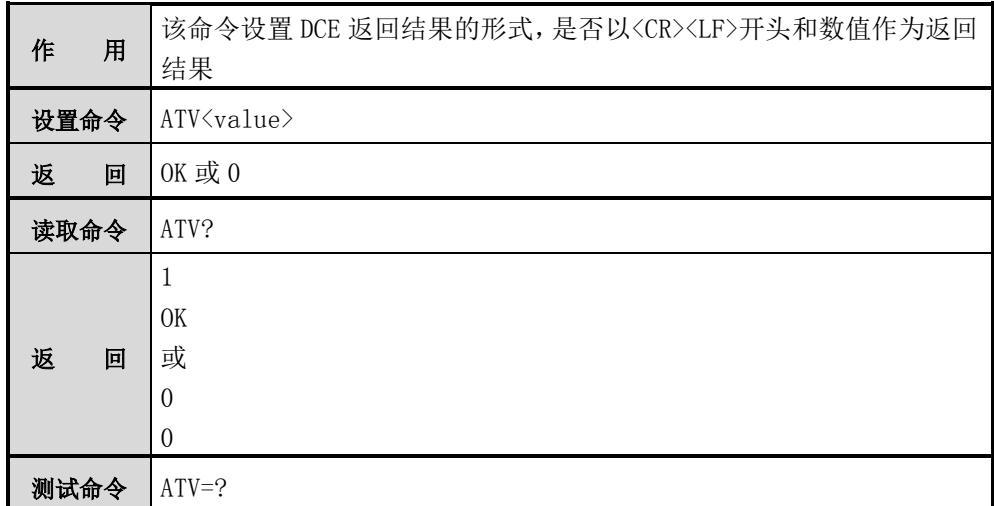

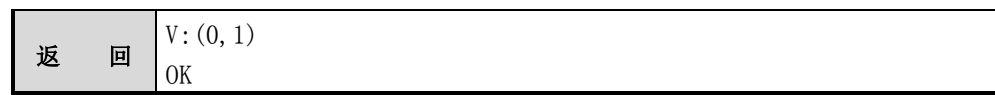

### <span id="page-25-0"></span>**2.7 ATS3**

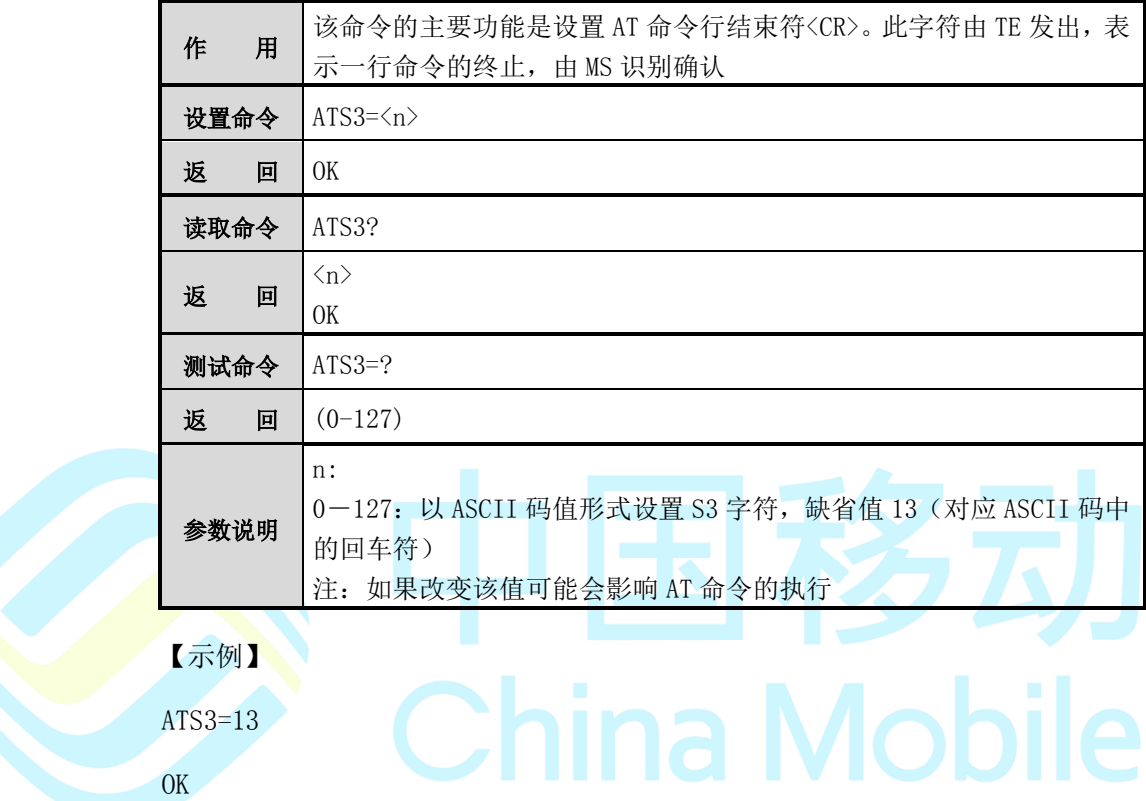

### <span id="page-25-1"></span>**2.8 ATS4**

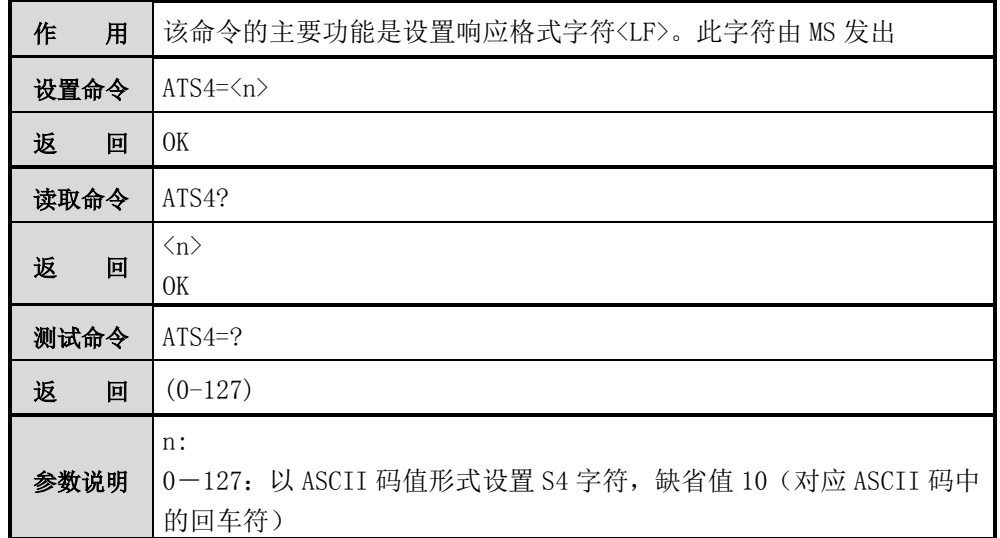

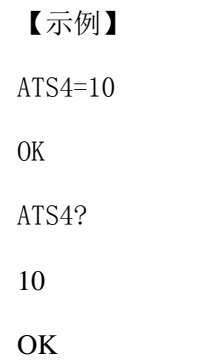

### <span id="page-26-0"></span>**2.9 ATS5**

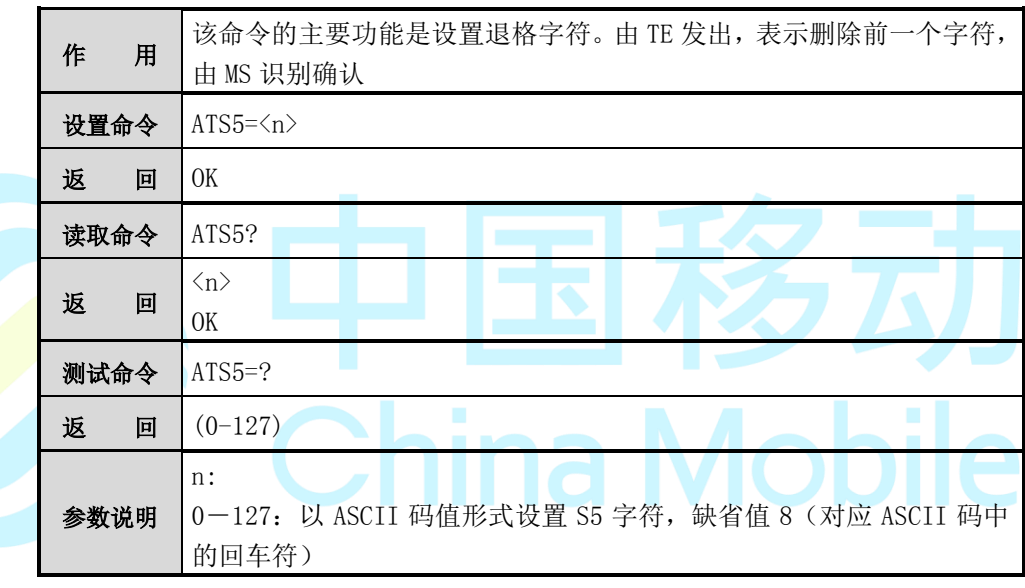

【示例】

ATS5=8

OK

ATS5?

8

OK

### <span id="page-26-1"></span>**2.10 AT&W**

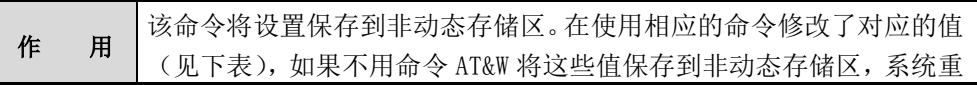

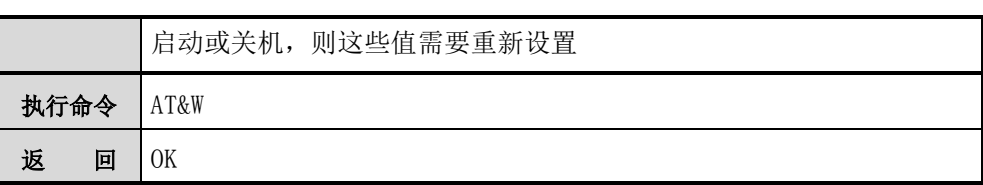

下表是 AT&W 保存到非动态存储区的参数列表

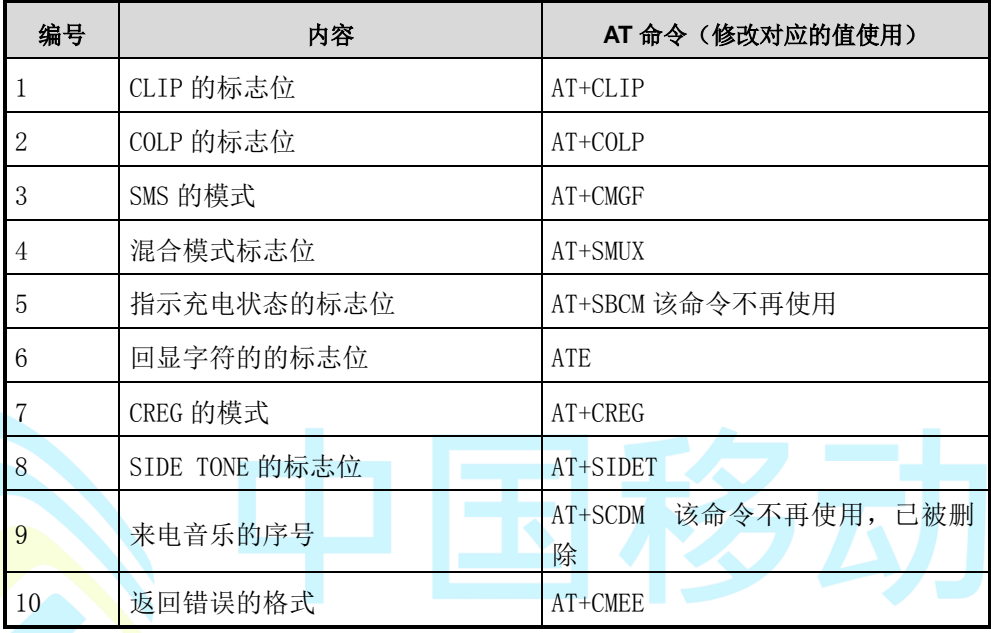

### <span id="page-27-0"></span>**2.11 AT&F**

# ina Mobile 恢复成出厂设置

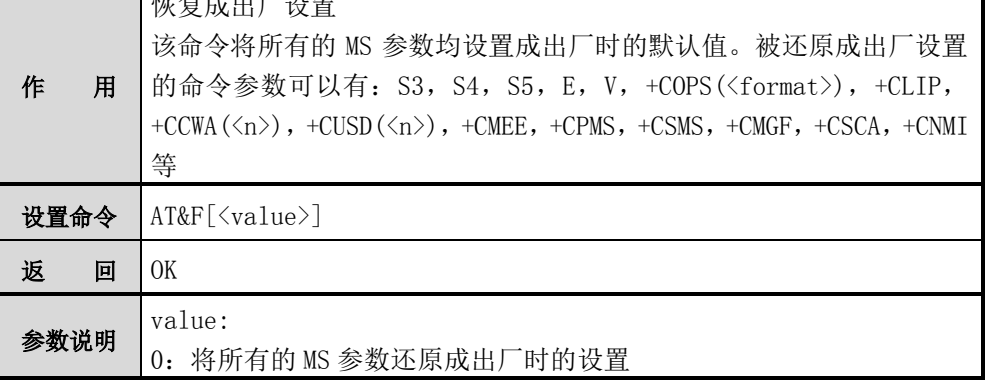

【示例】

AT&F0

OK

#### <span id="page-28-0"></span>**2.12 AT+CMEE**

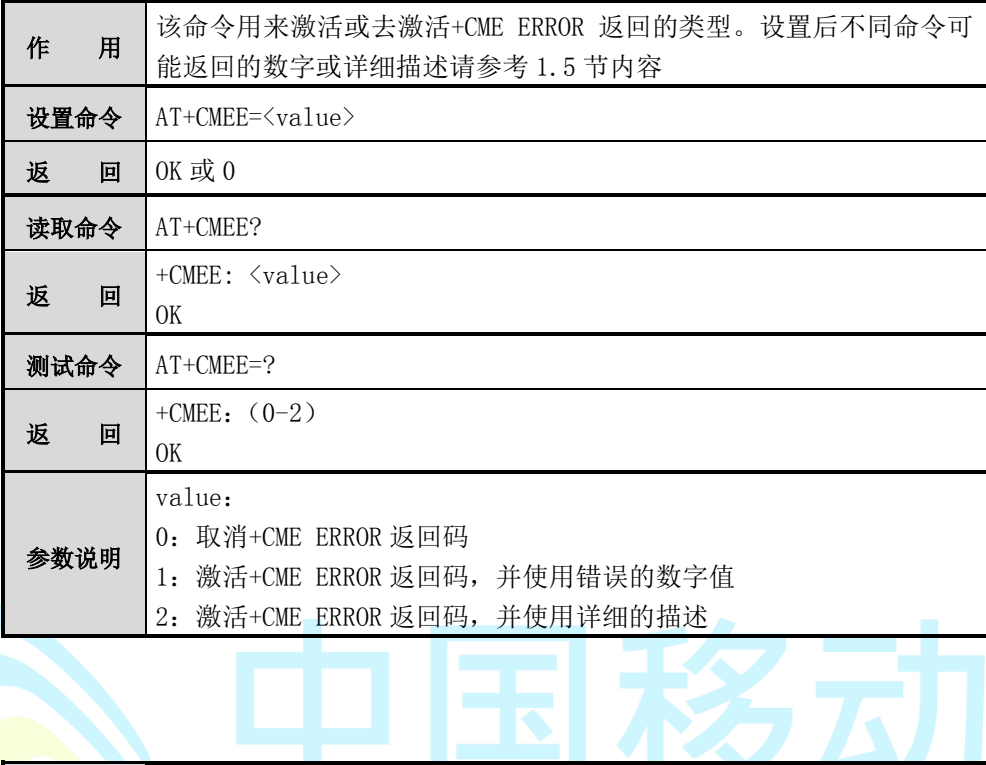

### <span id="page-28-1"></span>**2.13 ATD**

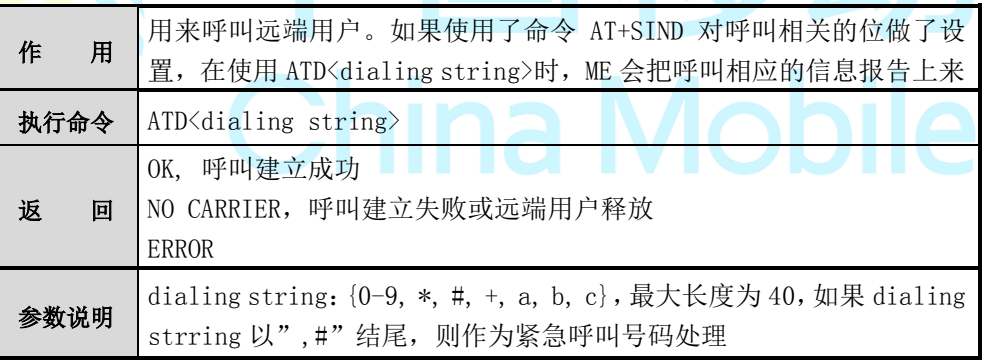

### 注意:

系统目前不支持通过电话本呼叫的功能。

【示例】

#### atd10086

+SIND: 5,1

+SIND: 2

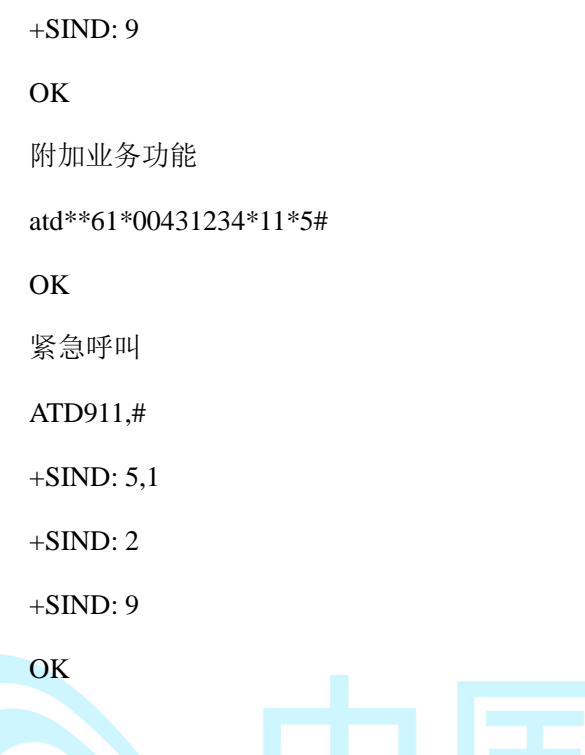

<span id="page-29-0"></span>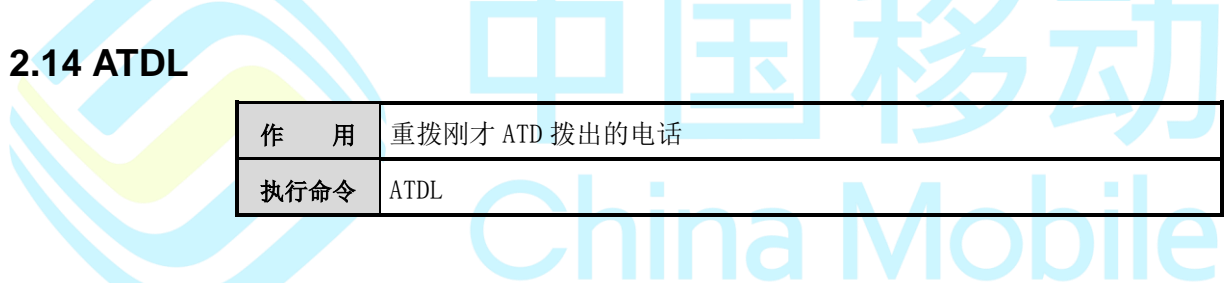

### <span id="page-29-1"></span>**2.15 ATA**

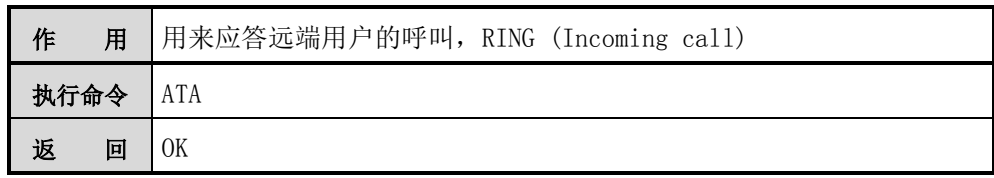

### <span id="page-29-2"></span>**2.16 ATH**

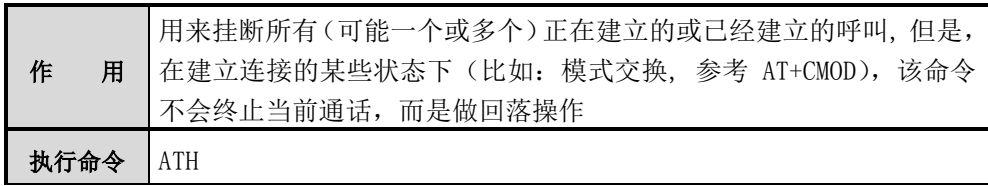

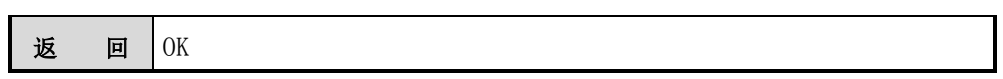

### <span id="page-30-0"></span>**2.17 AT+SSYS**

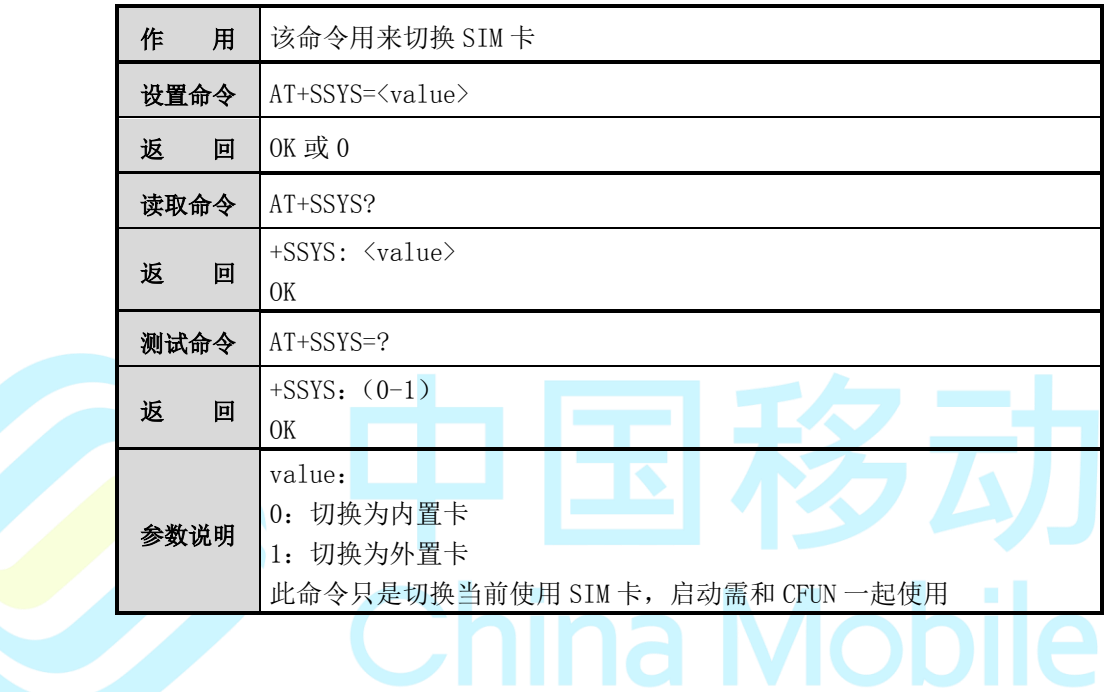

### <span id="page-30-1"></span>**2.18 AT+CFUN**

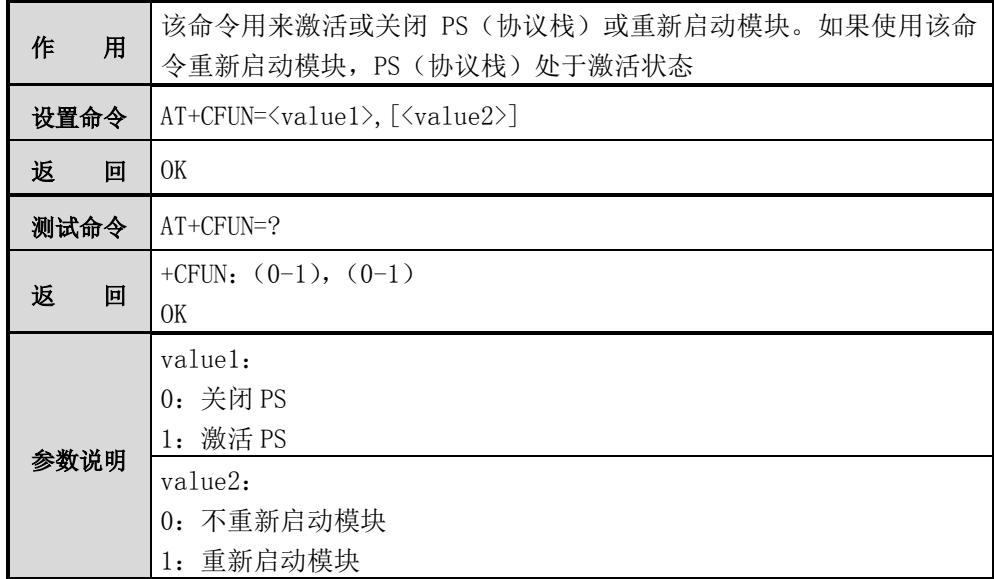

【示例】 重新启动模块: AT+CFUN=1,1 <注 1> OK 激活 PS: AT+CFUN=1 OK

# 注意:

重启动模块时,value1 参数值被忽略。

### <span id="page-31-0"></span>**2.19 AT+CCLK**

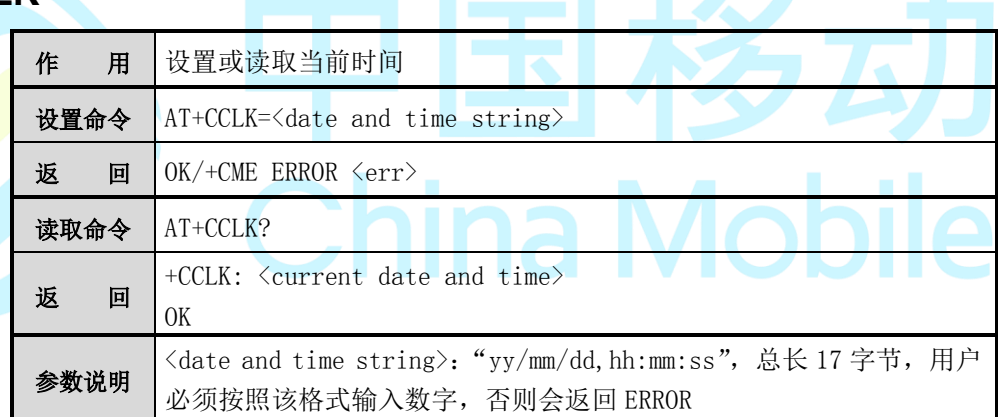

#### 【示例】

AT+CCLK="03/05/23,09:45:10"

OK

#### <span id="page-31-1"></span>**2.20 AT+IPR**

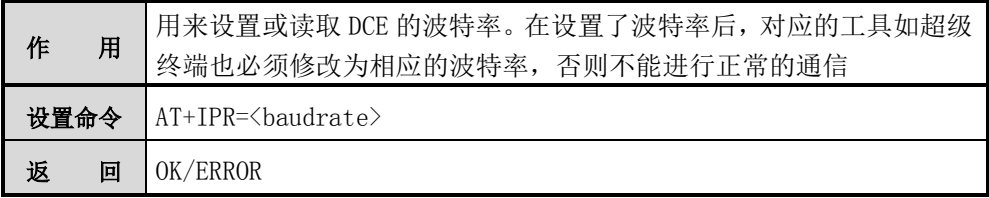

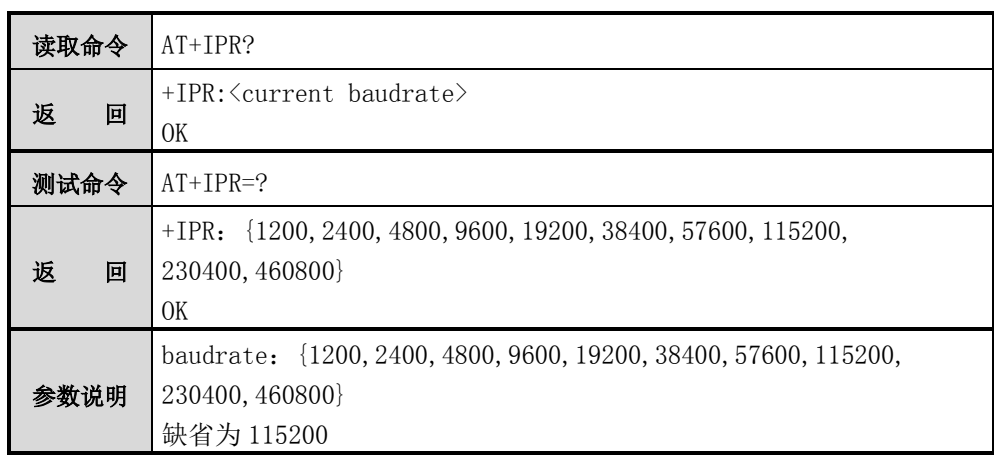

### <span id="page-32-0"></span>**2.21 AT+CGSN**

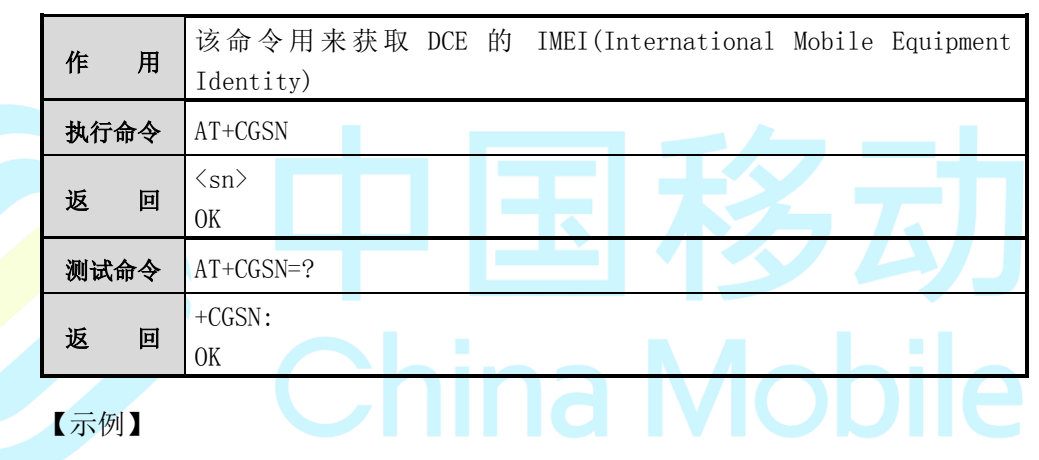

AT+CGSN

33219070097265020

OK

#### <span id="page-32-1"></span>**2.22 AT+CGMM**

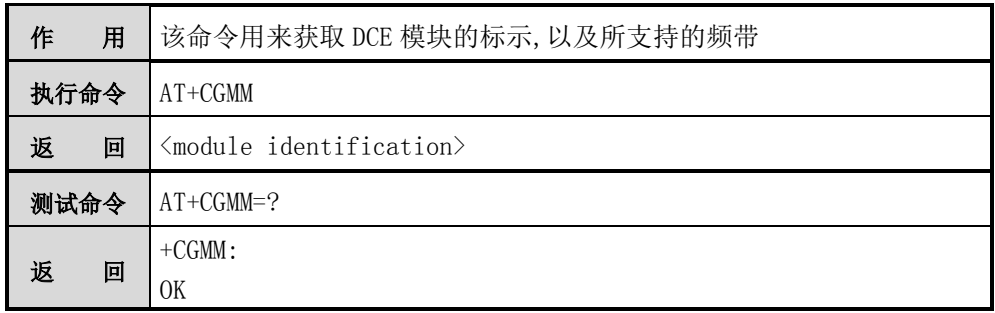

【示例】

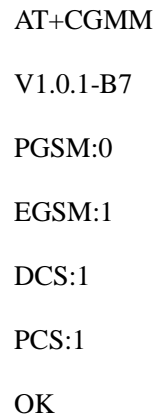

#### <span id="page-33-0"></span>**2.23 AT+CGMR**

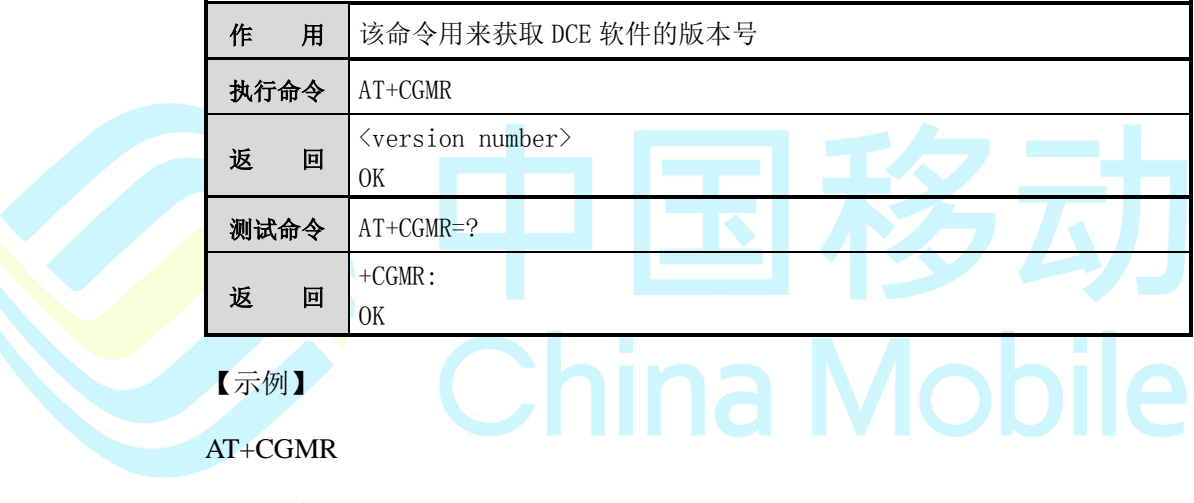

SW version: RIYUE\_R1.8.7001.BL0005.BUILD0017

OK

#### <span id="page-33-1"></span>**2.24 AT+CGMI**

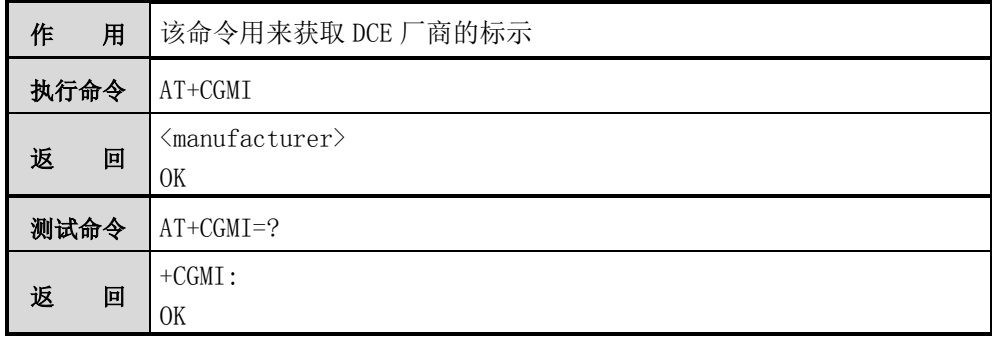

【示例】

AT+CGMI

CHINA MOBILE IOT COMPANY LIMITED.

OK

#### <span id="page-34-0"></span>**2.25 AT+CPAS**

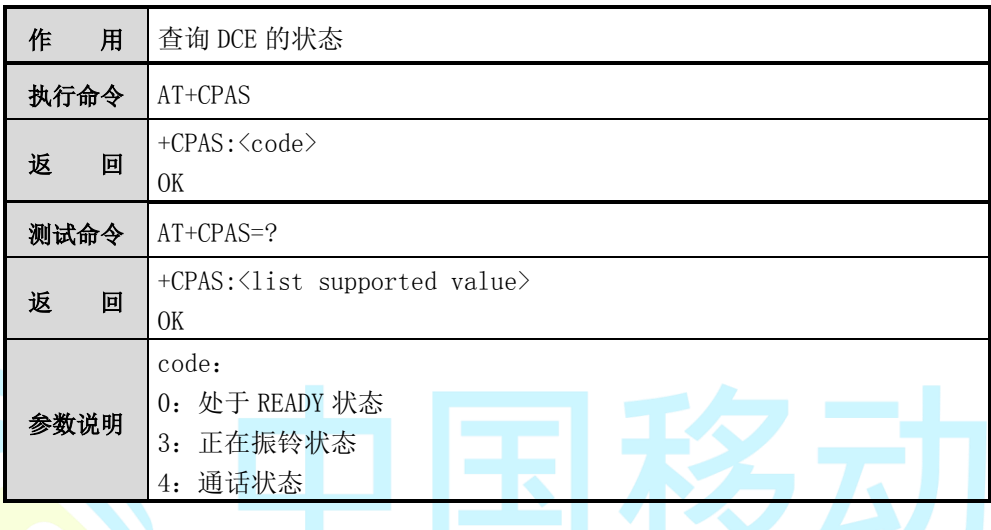

## <span id="page-34-1"></span>**2.26 AT+CCID**

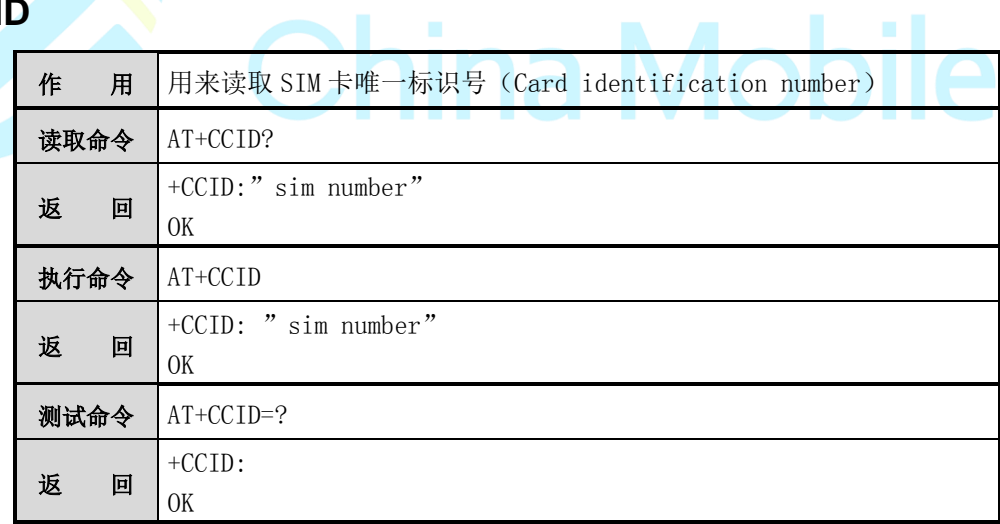

【示例】

AT+CCID?

+CCID:"89860081090209606758"

**OK** 

#### <span id="page-35-0"></span>**2.27 AT+CIMI**

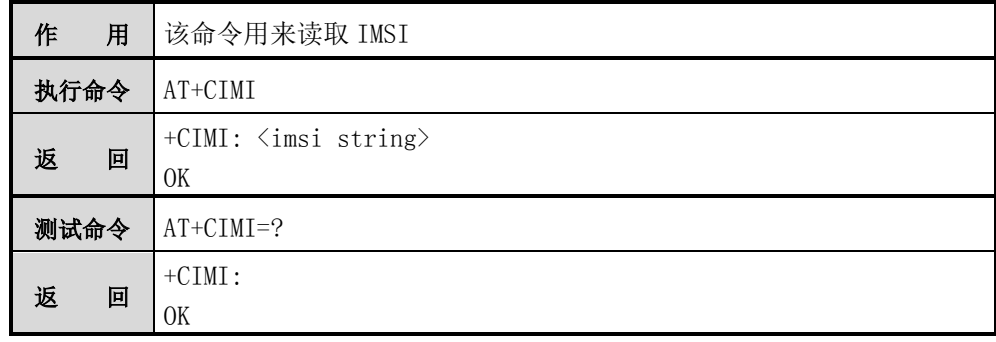

【示例】

AT+CIMI

+CIMI: 460006963106758

OK

### <span id="page-35-1"></span>**2.28 AT+CPOF** 作用 该命令用来关机 执行命令 AT+CPOF 返 回 OK 测试命令 AT+CPOF=? 返回 +CPOF: OK

### <span id="page-35-2"></span>**2.29 AT+CSCS**

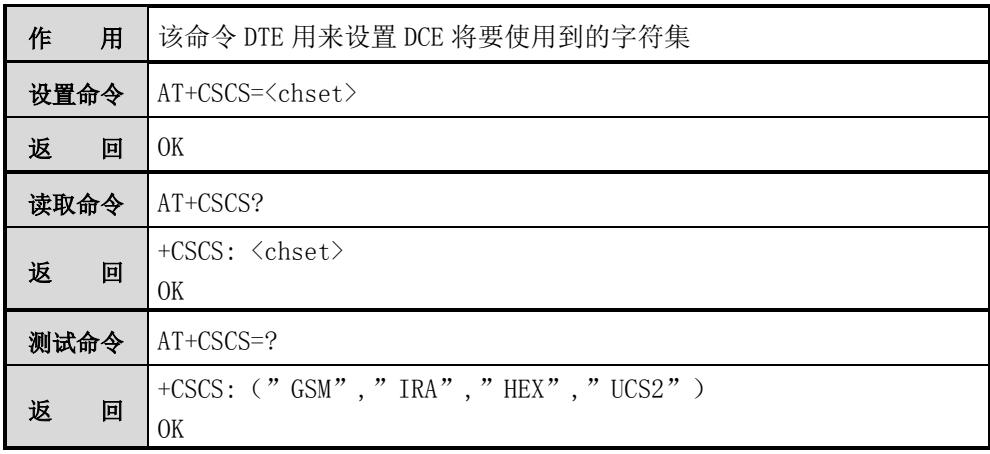
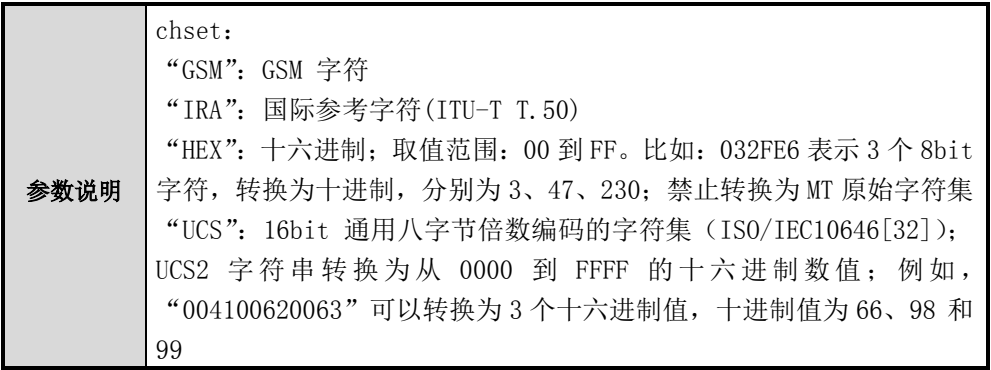

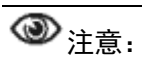

缺省为 IRA 字符集

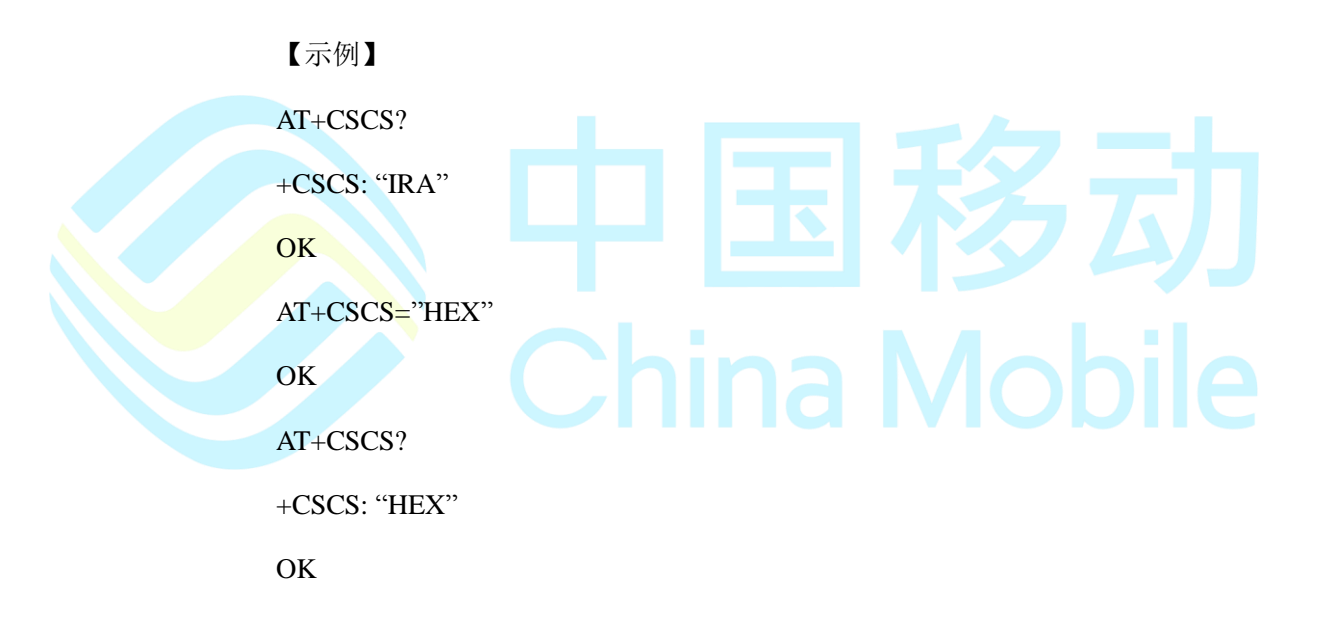

# **2.30 AT+SAC**

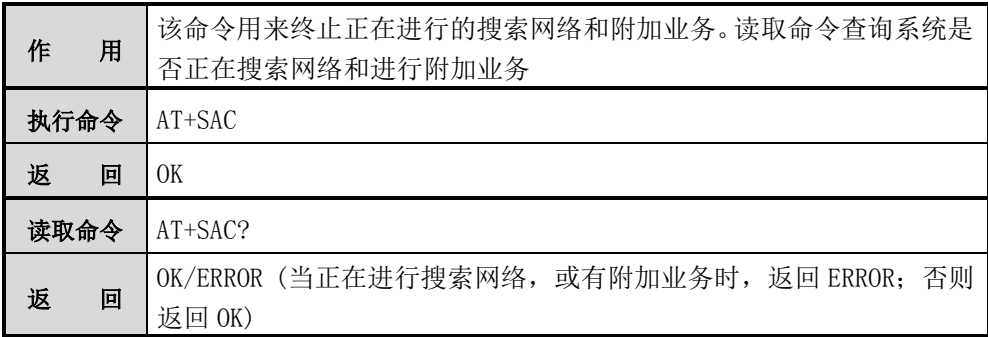

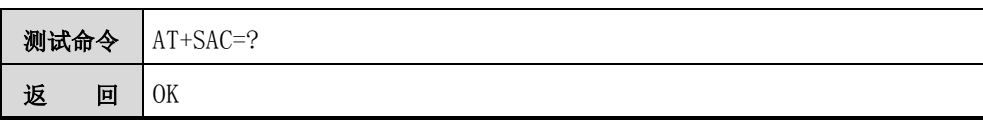

# **2.31 AT+CRSM**

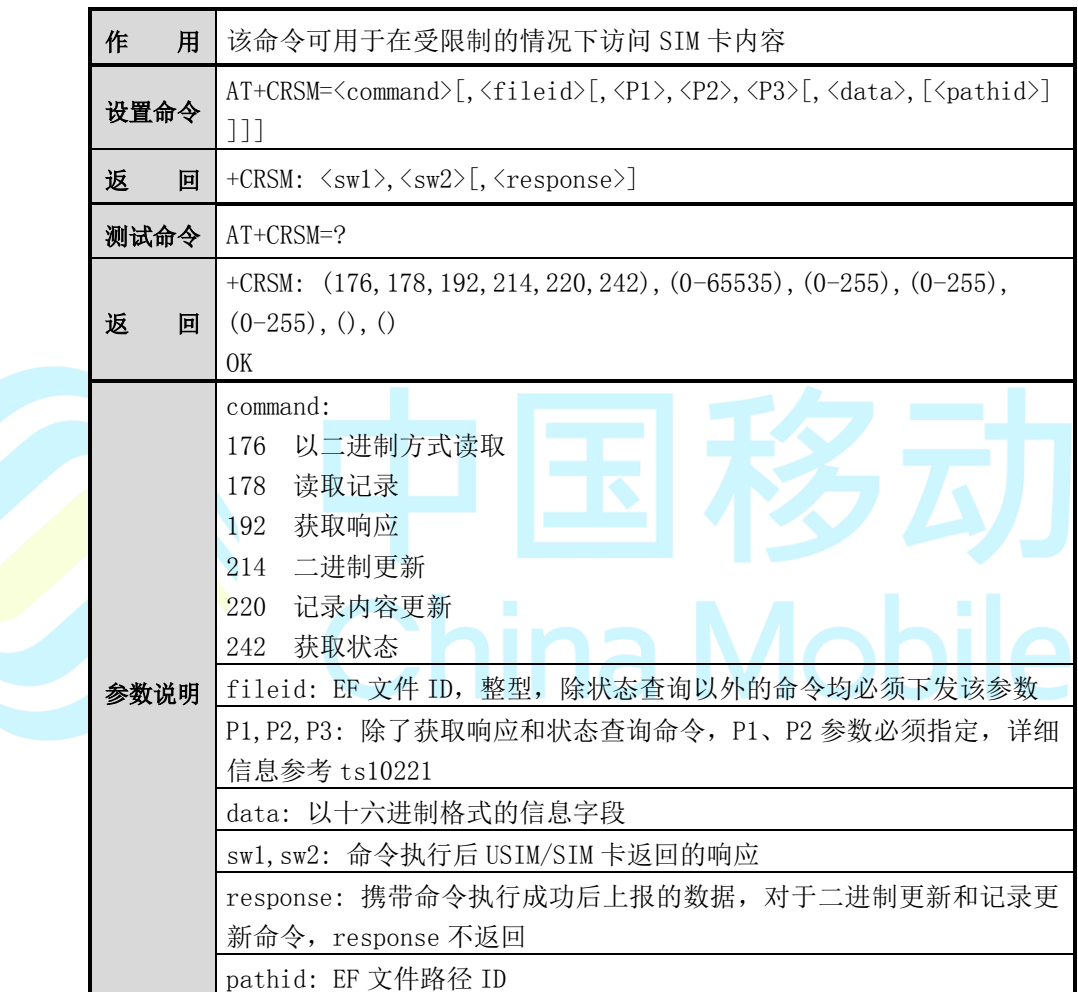

【示例】

AT+CRSM=220,28474,7,4,28,"4161616161ffffffffffffffffff038111f1ffffffffffffffffffff"

+CRSM: 144,0

OK

### **2.32 AT^CURC**

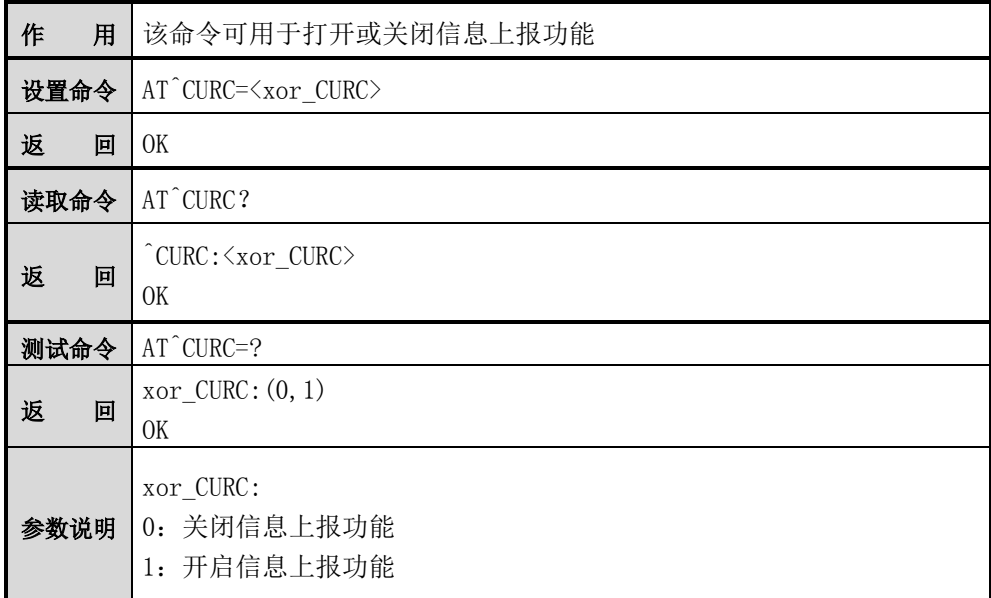

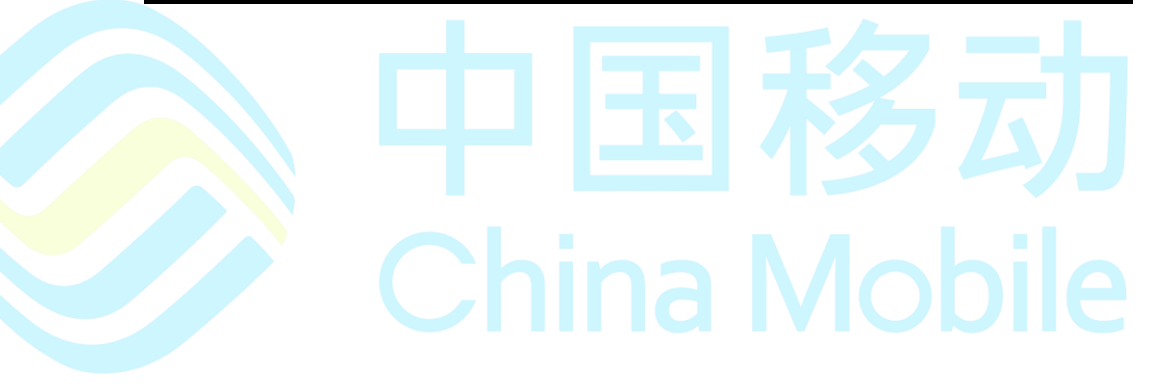

# 第**3**章 网络业务命令

# **3.1 AT+COPS**

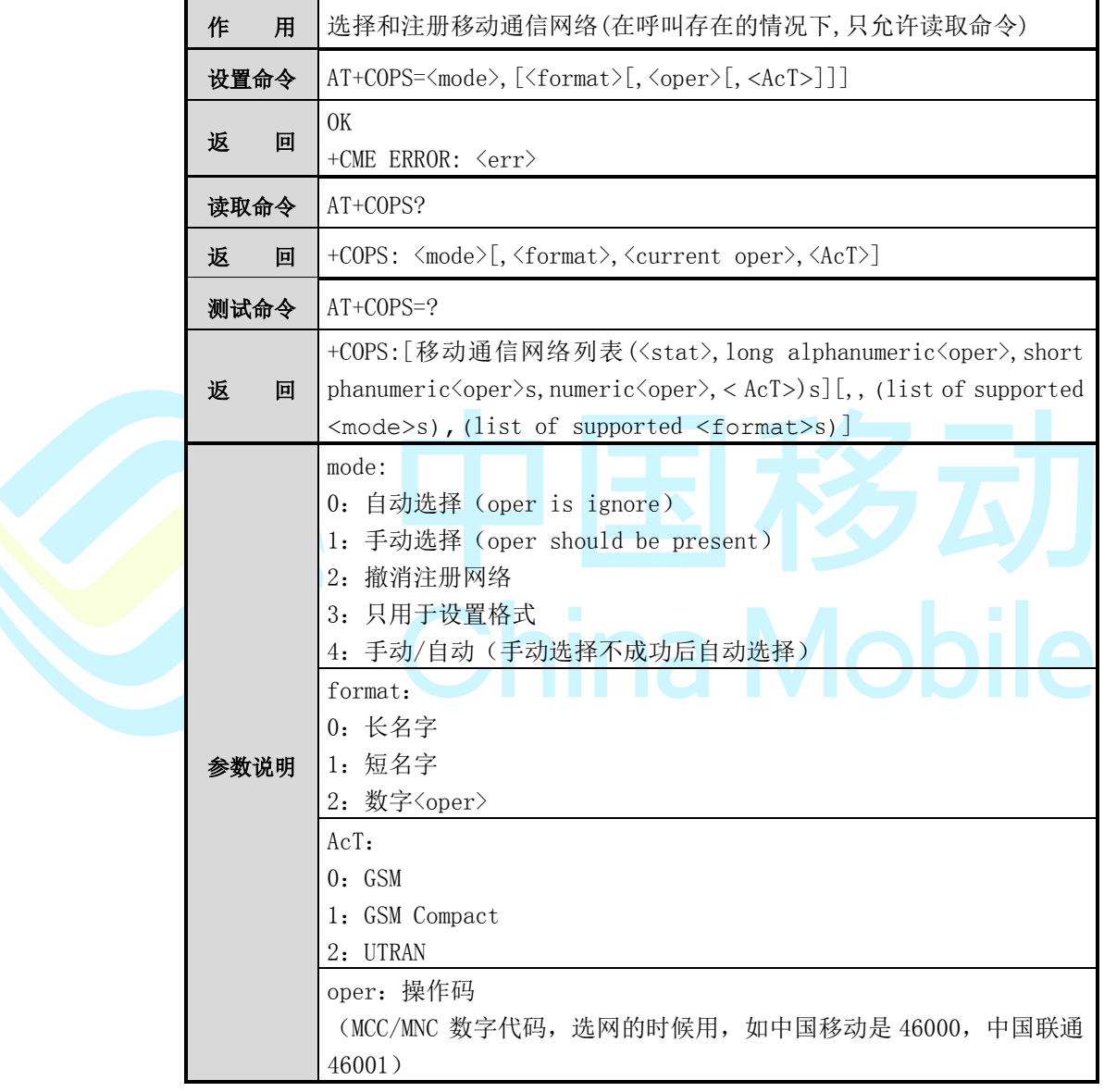

注意:

在设置命令中,当 mode=2 即撤消注册网络,进入无服务状态。

若使用手动模式设置网络,需同时设置所有参数。

【示例】

AT+COPS=?

+COPS: (1,"CHINA MOBILE","CMCC","46000",0),(3,"CHN-CUGSM","CU-GSM ","46001",0),,(0-4),(0-2)

OK

AT+COPS?

+COPS: 1,2,"46000",0

自动选网:

AT+COPS=0

OK

手动选网:

AT+COPS=1,2,"46000",0

**OK** 

# **3.2 AT+CSQ**

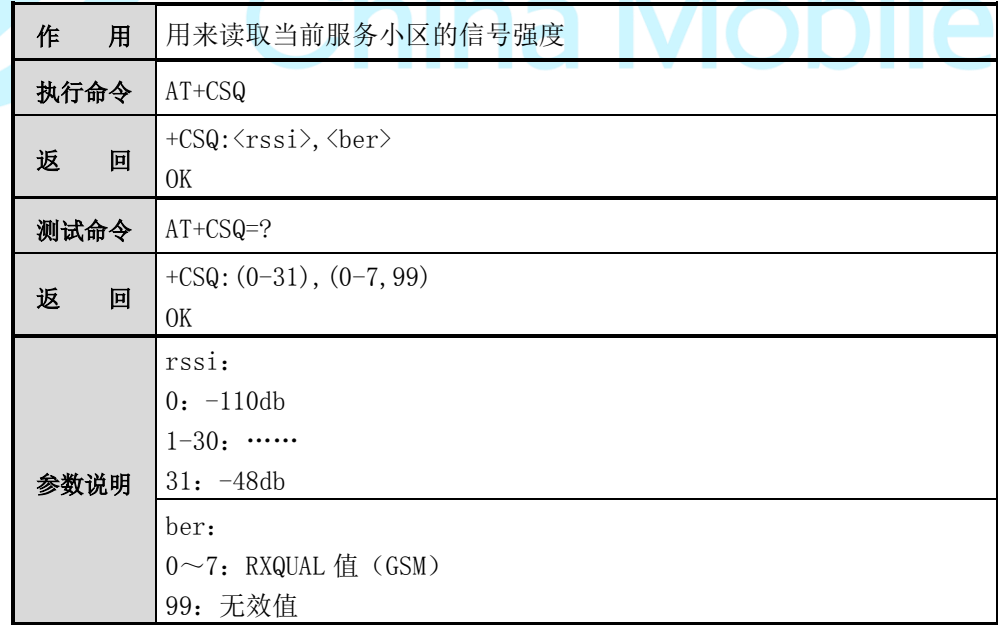

a.

【示例】

AT+CSQ

+CSQ:23,99

OK

# **3.3 AT+CCED**

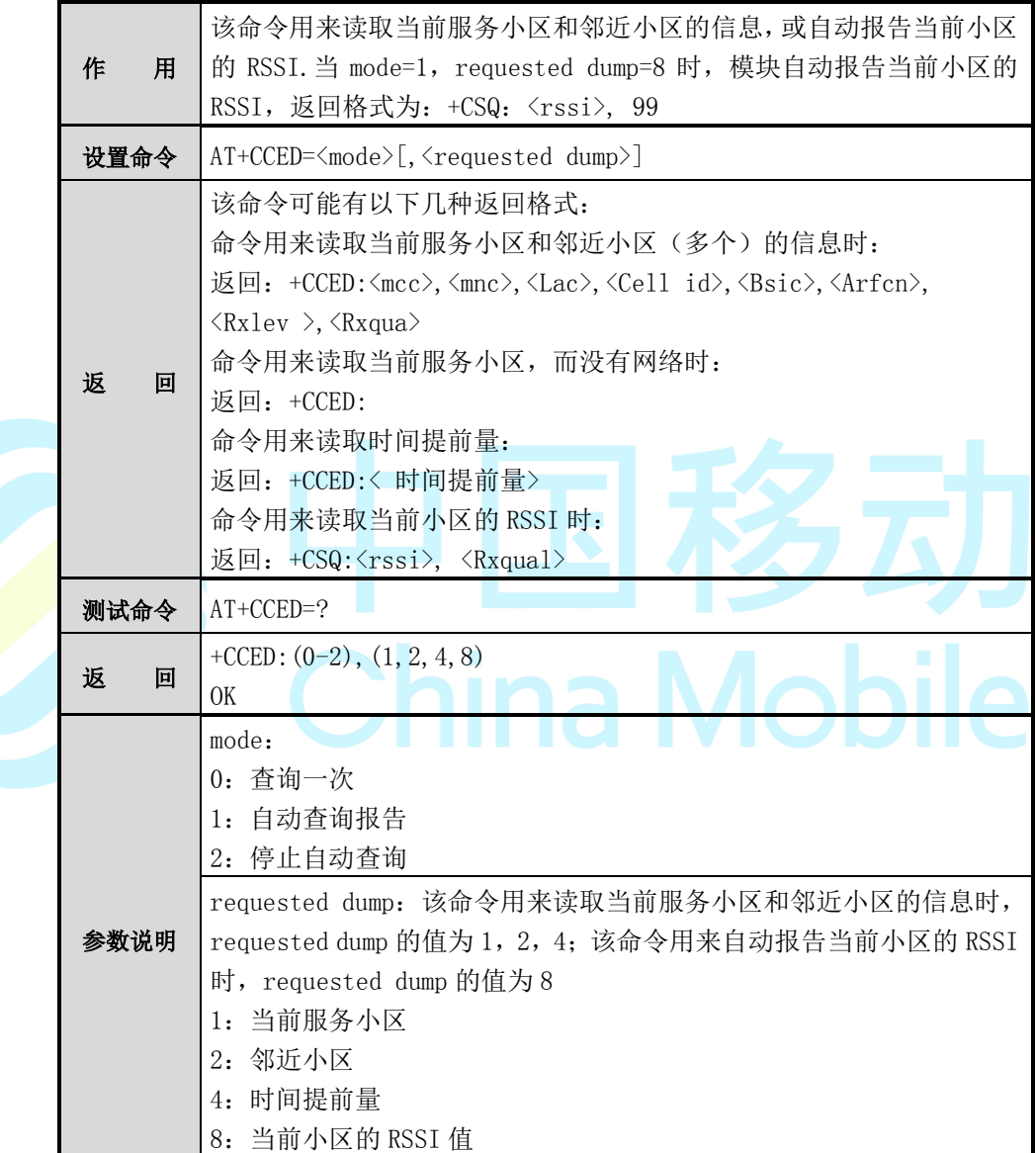

返回信息说明如下:

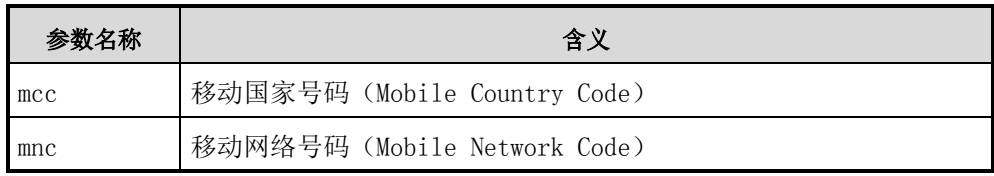

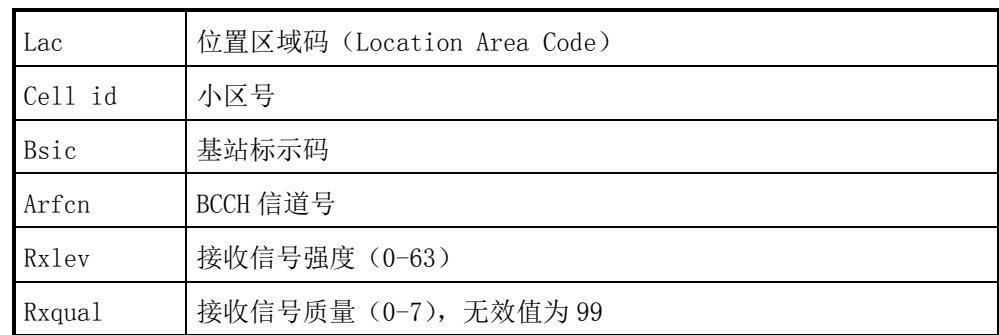

【示例】

AT+CCED=0,1

+CCED: 460,0,6248,5377,49,30,30,99

#### OK

 $AT+CCED=0,2$ 

#### +CCED:

460,00,6269,33026,50,14,16,460,00,6269,12434,54,26,11,460,00,6250,24625,51,20,11

**China Mobile** 

#### **OK**

 $AT+CCED=0,4$ 

#### +CCED: 0

#### OK

AT+CCED=0,8

+CCED: 30, 99

#### OK

自动报告当前小区的 RSSI:

 $AT+CCED=1.8$ 

#### OK

+CSQ: 30,99

+CSQ: 30,99

……

+CSQ: 30,99

停止自动报告

AT+CCED=0,8

OK

# **3.4 AT+CREG**

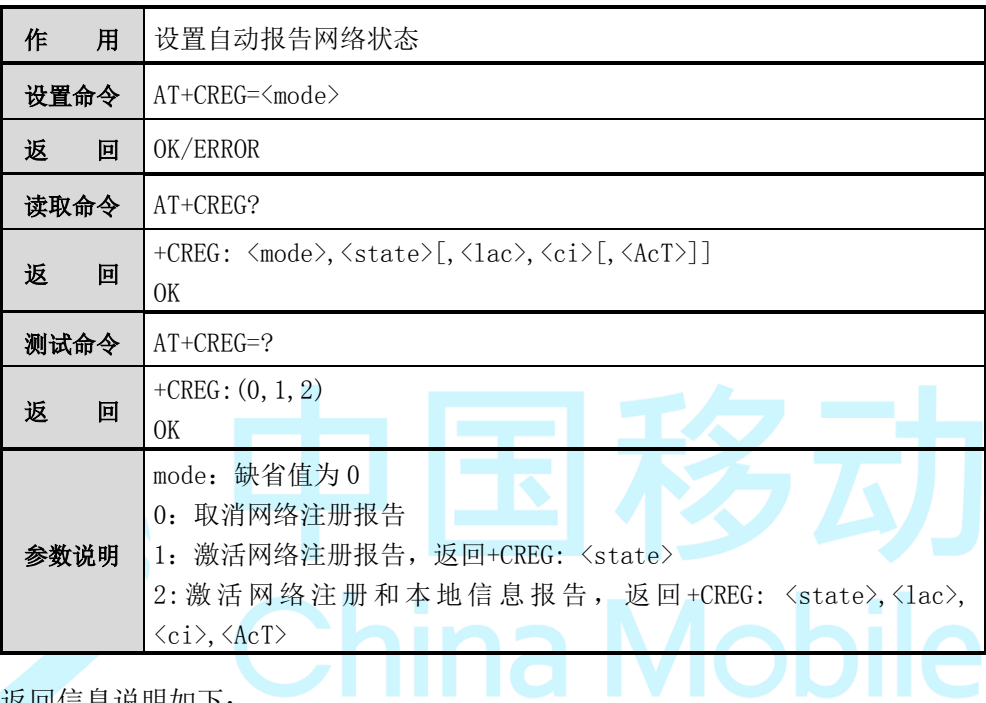

### 返回信息说明如下:

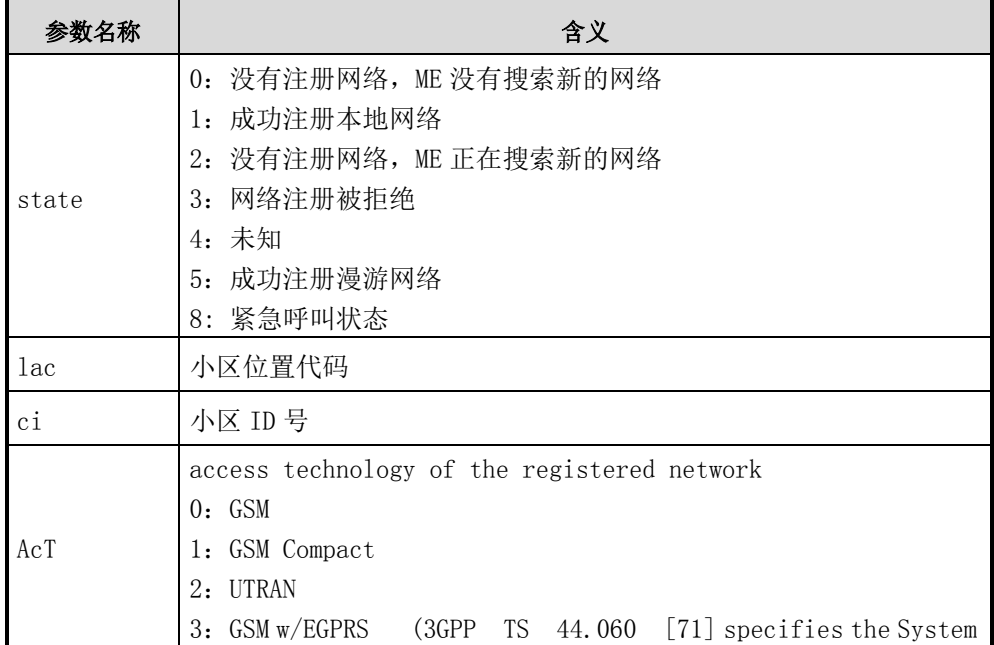

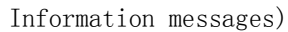

【示例】

AT+CREG=1

OK

+CREG: 1

AT+CREG=2

OK

+CREG: 1,"1868","1501",0

AT+CREG=0

OK

# **3.5 AT+CPLS**

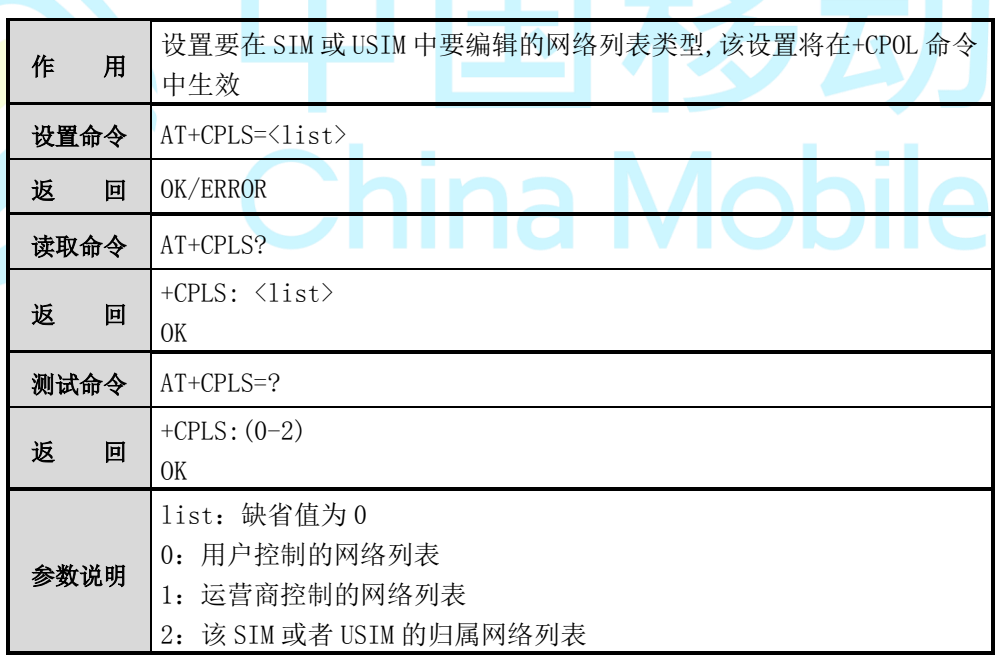

【示例】

AT+CPLS=0

OK

# **3.6 AT+CPOL**

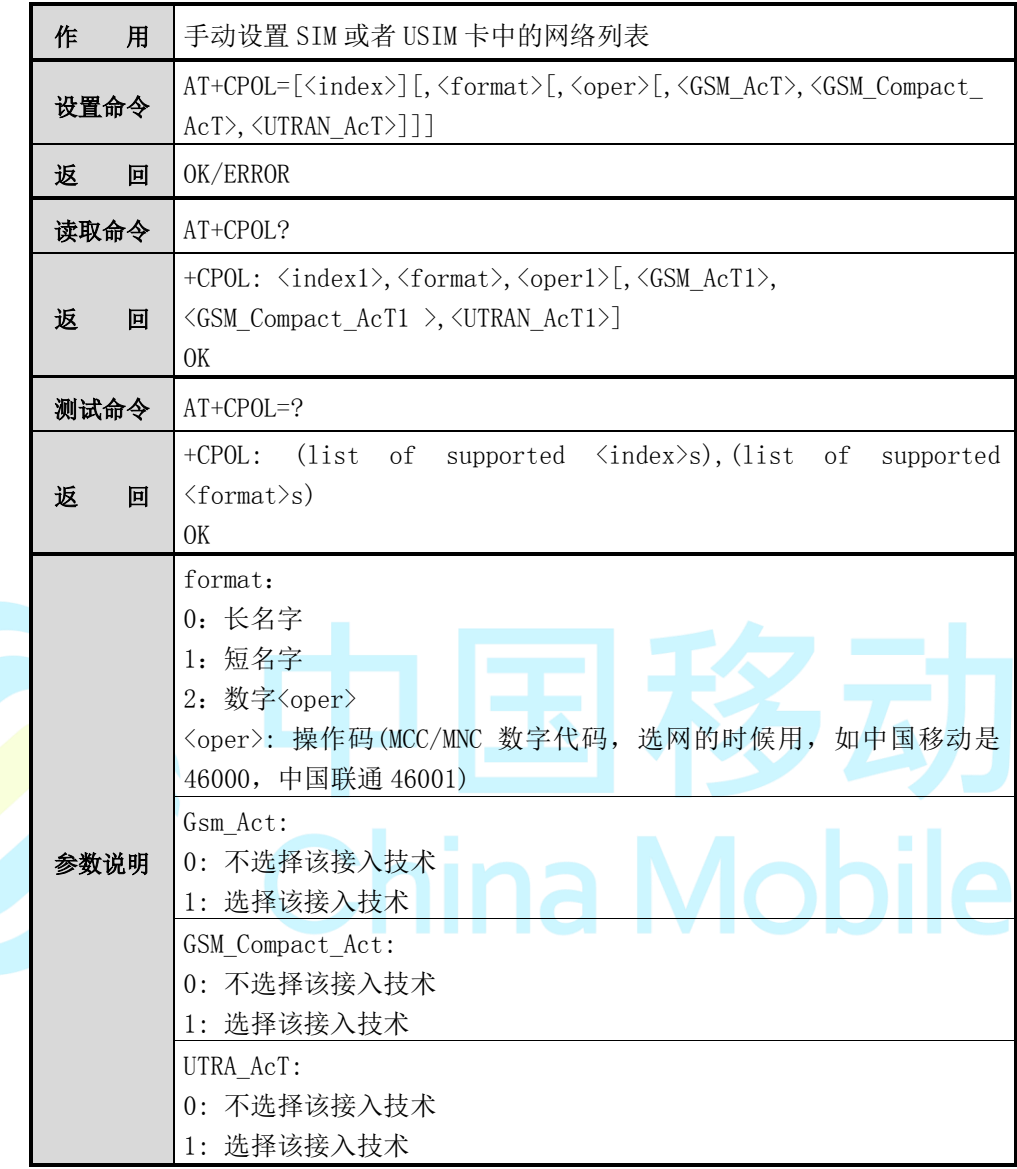

注意:

目前不支持 GSM Compact, UTRAN\_AcT1 接入技术。

#### 【示例】

AT+CPOL=1, 2, "46000"

OK

# **3.7 AT+CTZR**

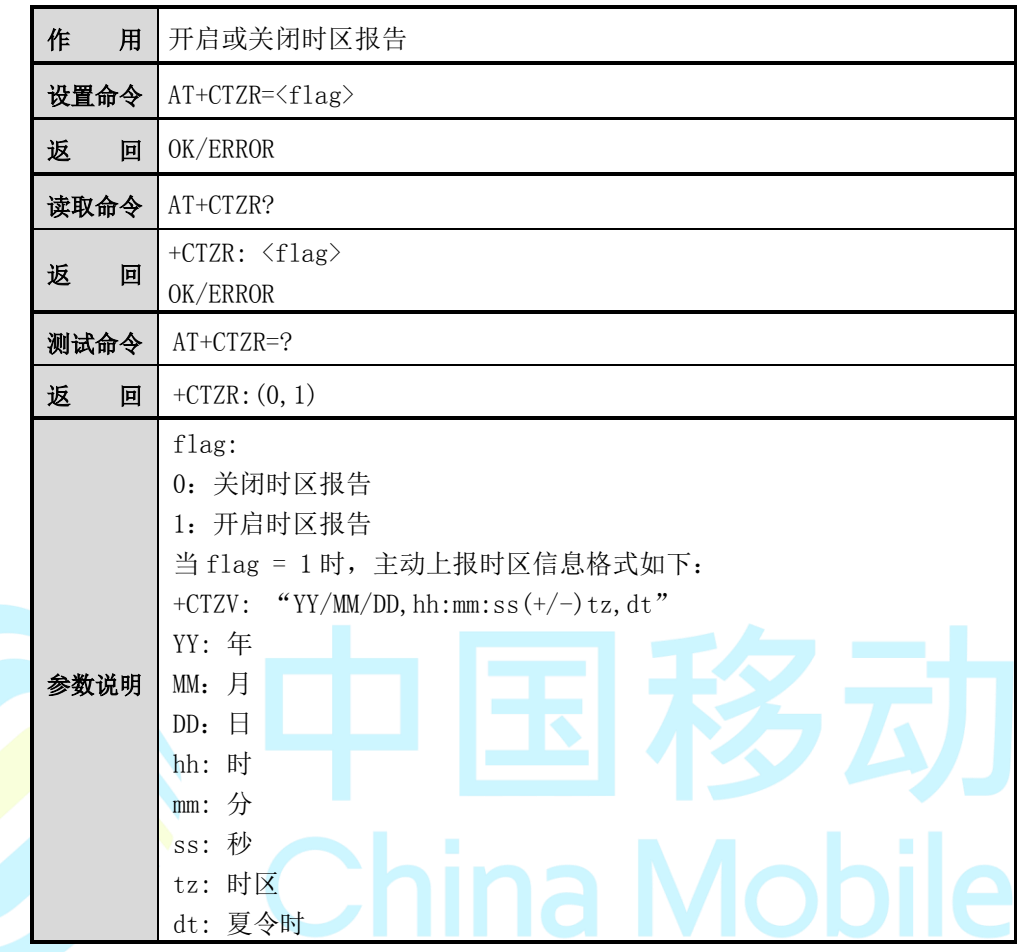

【示例】

AT+CTZR=1

OK

+CTZV: "12/04/01,09:10:12,+8,0"

# 第**4**章 安全控制命令

# **4.1 AT+CPIN**

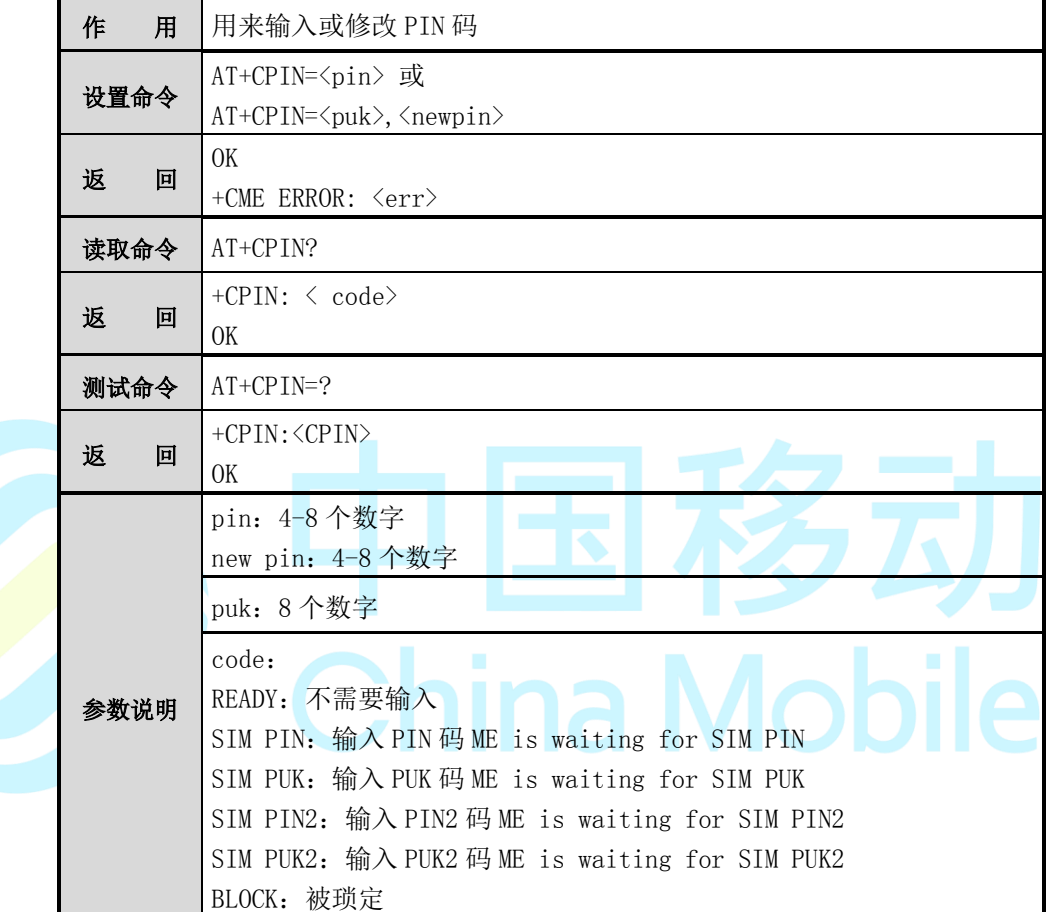

【举例】

AT+CPIN?

+CPIN: SIM PUK

AT+CPIN=12345678,2345 // 修改 PIN1 为 "2345"

OK

AT+CPIN?

+CPIN: SIM PIN

AT+CPIN=2345

OK

AT+CPIN?

+CPIN: READY

# **4.2 AT+CPWD**

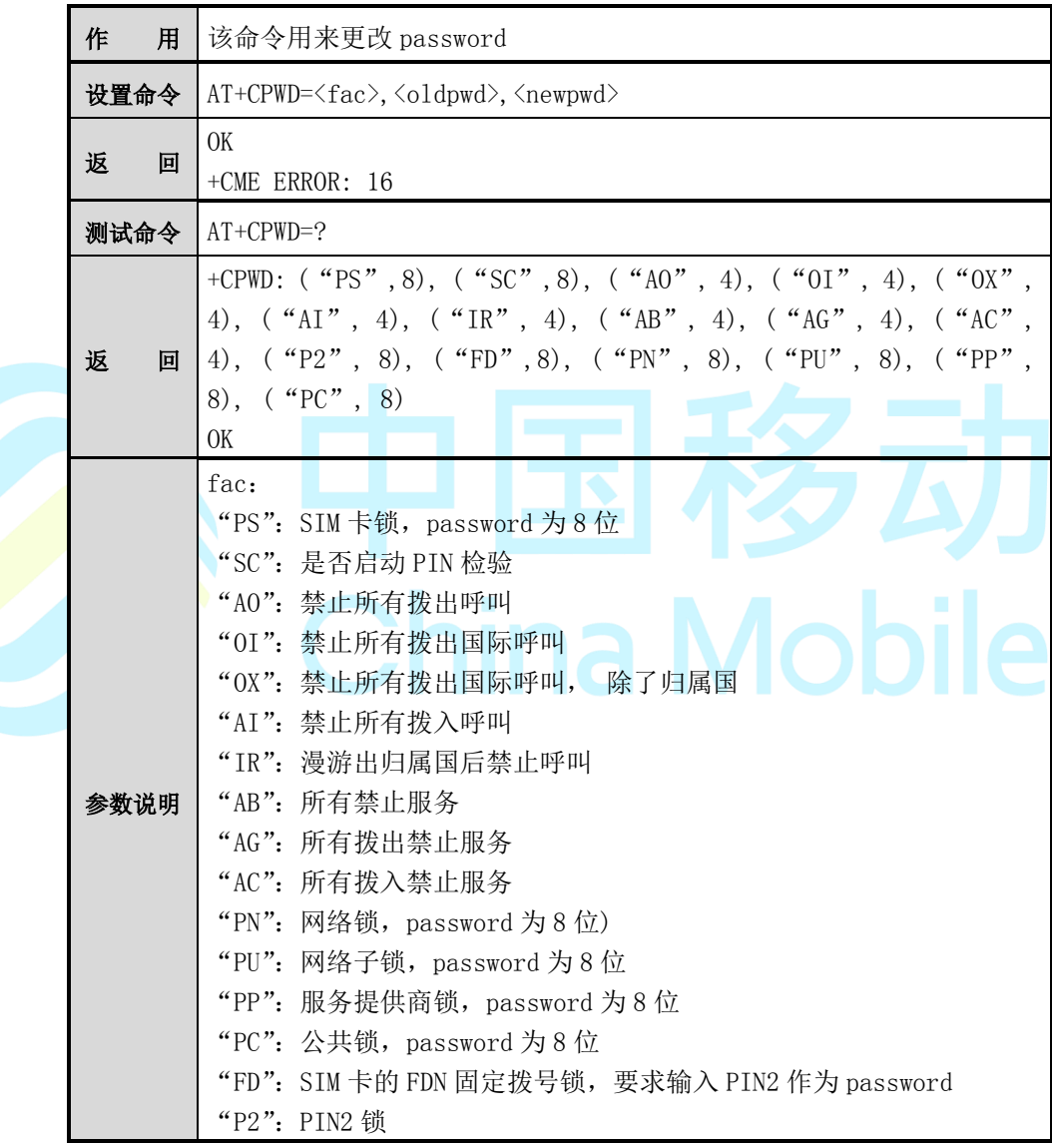

注意:

"PS"、"PN"、"PU"、"PP"、"PC"和"FD" 目前均不支持

【示例】

AT+CPWD="SC",1234,1111

OK

# **4.3 AT+CLCK**

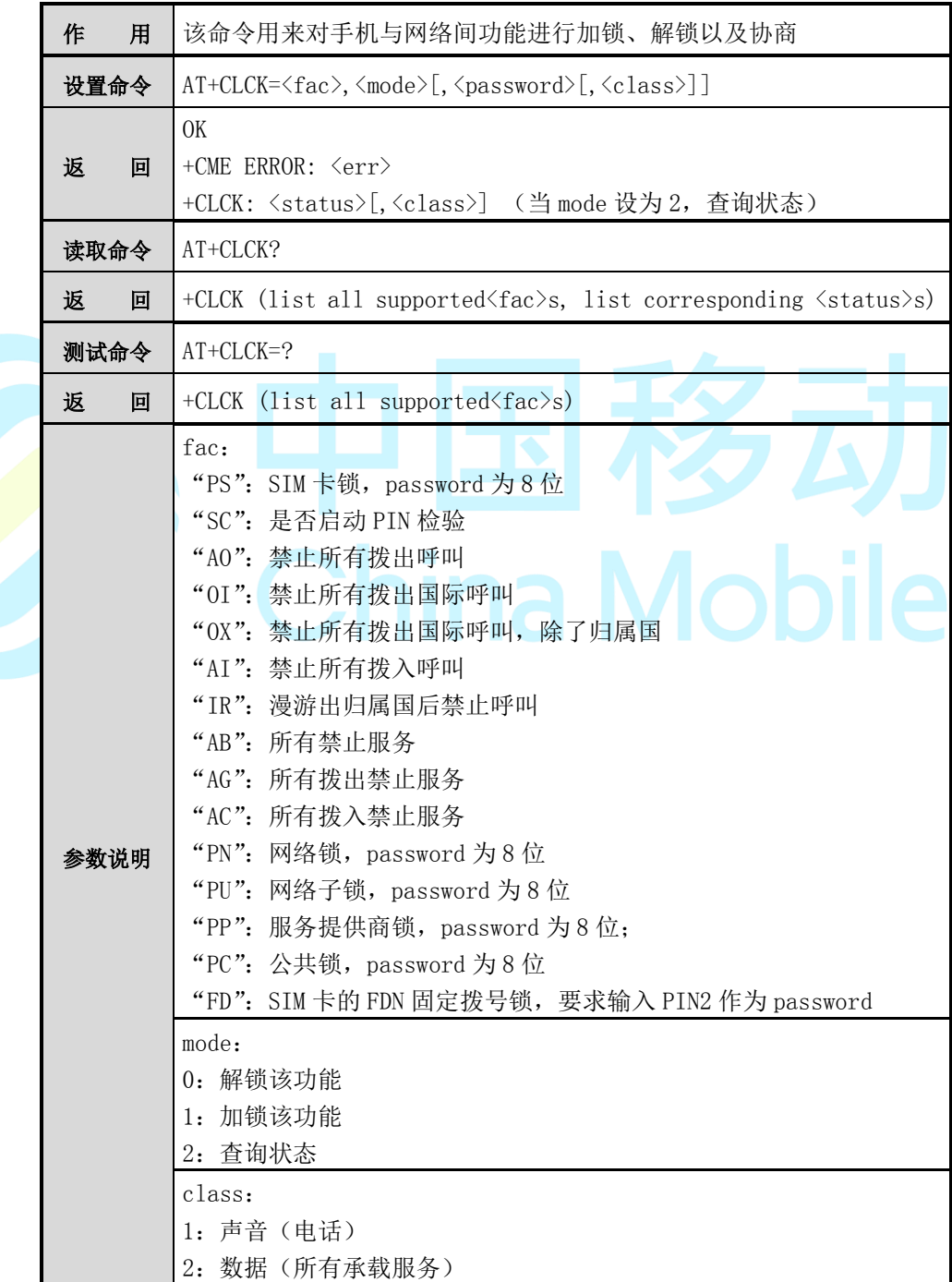

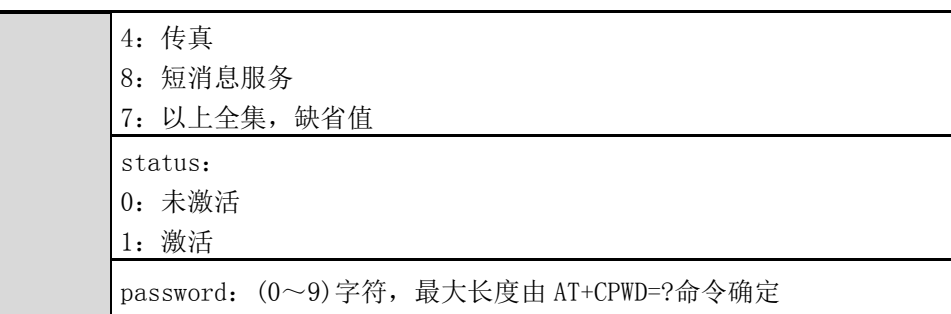

# 注意:

目前不支持"PS","PN", "PU", "PP", "PC" "FD" ;

Class 目前只支持语音业务。

#### 【示例】

AT+CLCK="AI",1,1234

OK

AT+CLCK="AI",2

+CLCK: 1,0

# **4.4 AT+ERGA**

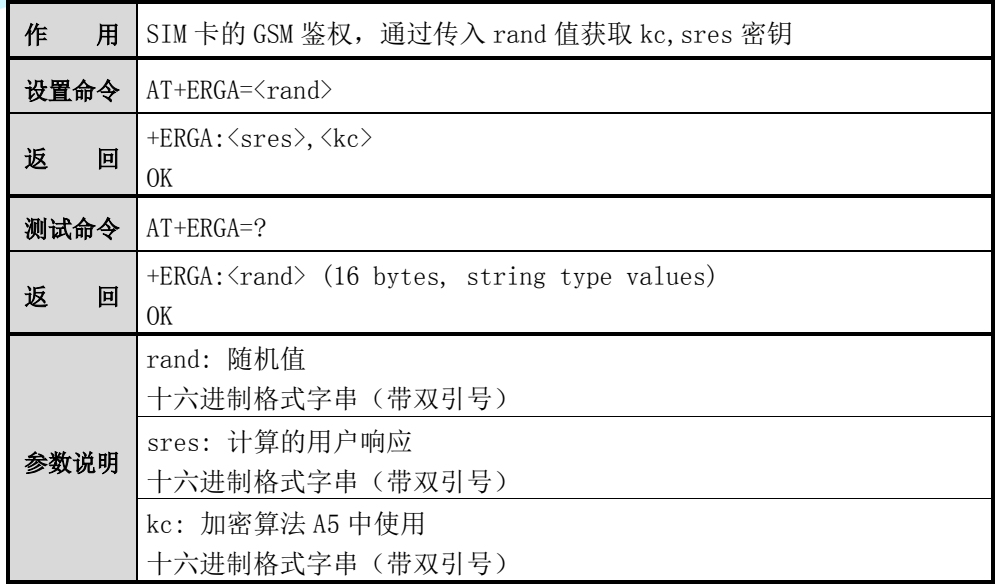

**China Mobile** 

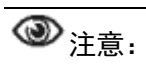

该命令目前暂不支持

# **4.5 AT+ERTCA**

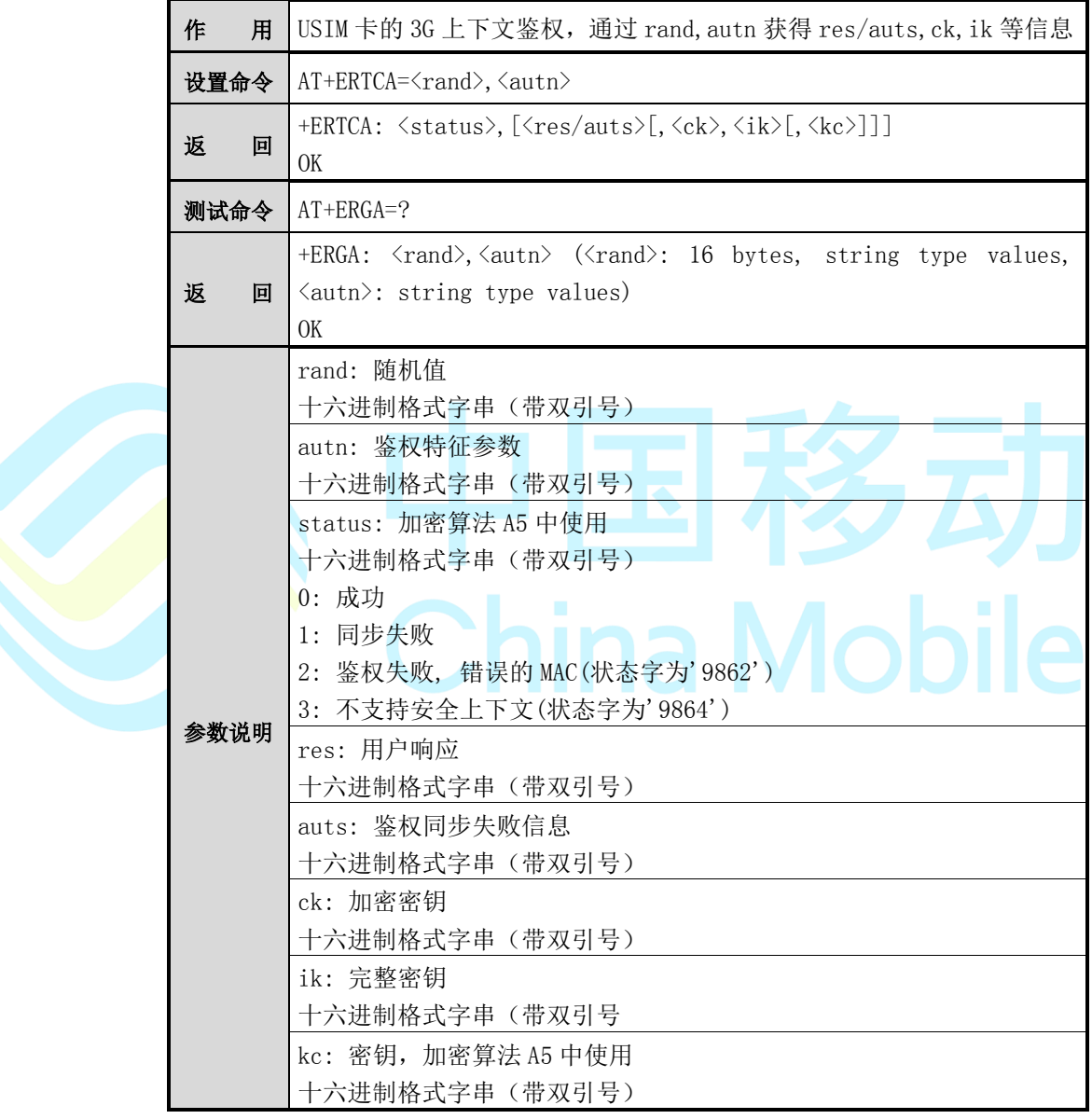

注意:

该命令目前暂不支持

#### **4.6 AT+ECPIN2**

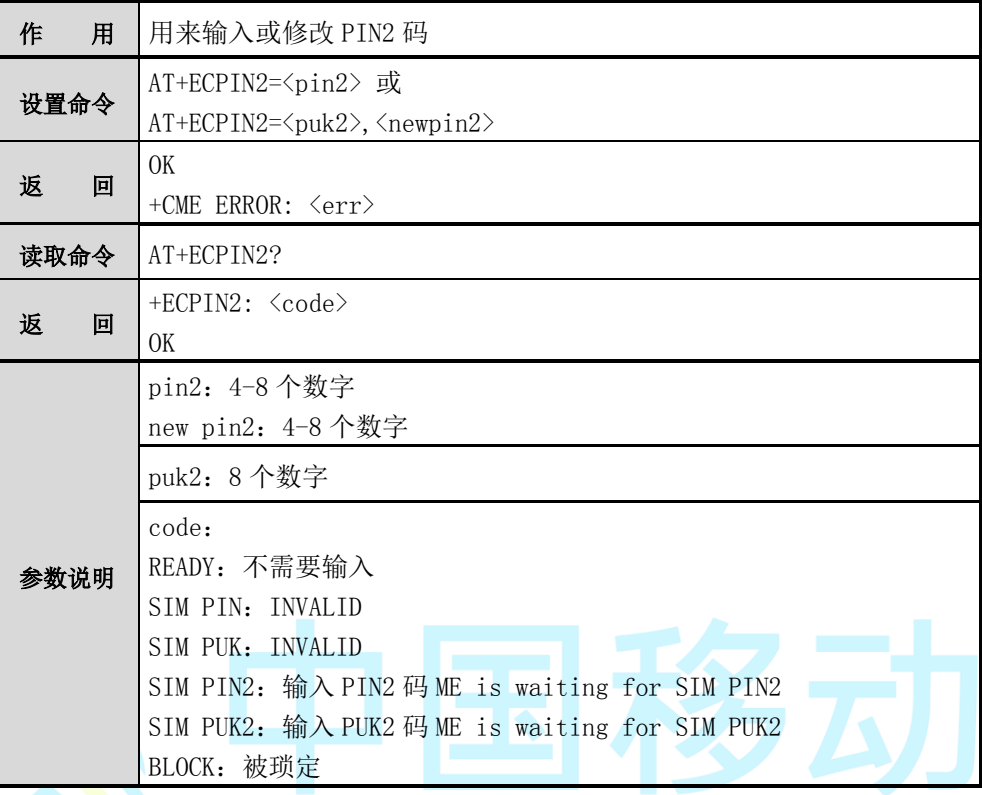

**China Mobile** 

【举例】

AT+ECPIN2?

+ECPIN2: SIM PUK2

AT+ECPIN2=12345678,2345 // 修改 PIN2 为 "2345"

OK

AT+ECPIN2?

+ECPIN2: SIM PIN2

AT+ECPIN2=2345

OK

AT+ECPIN2?

+ECPIN2: READY

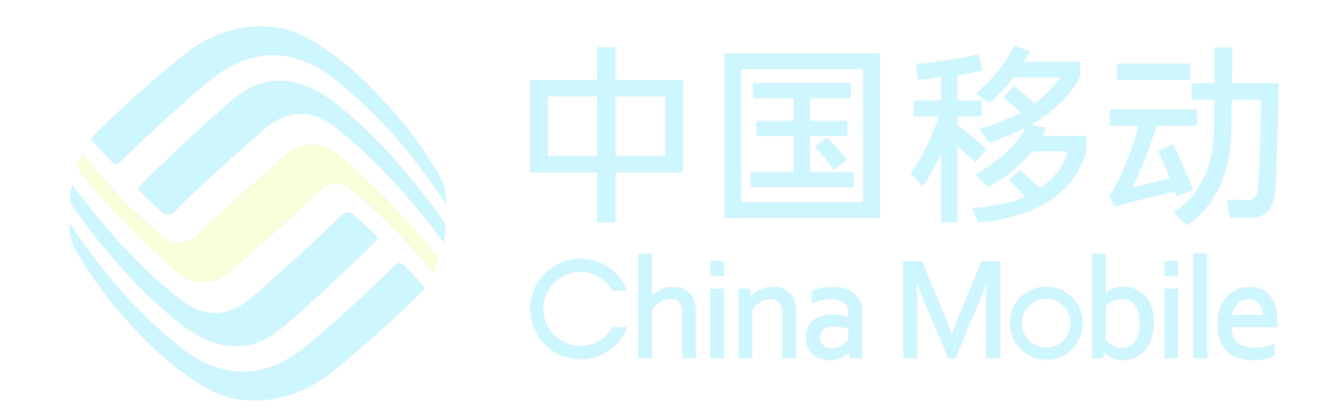

# 第**5**章 短消息命令

# **5.1 AT+CSMS**

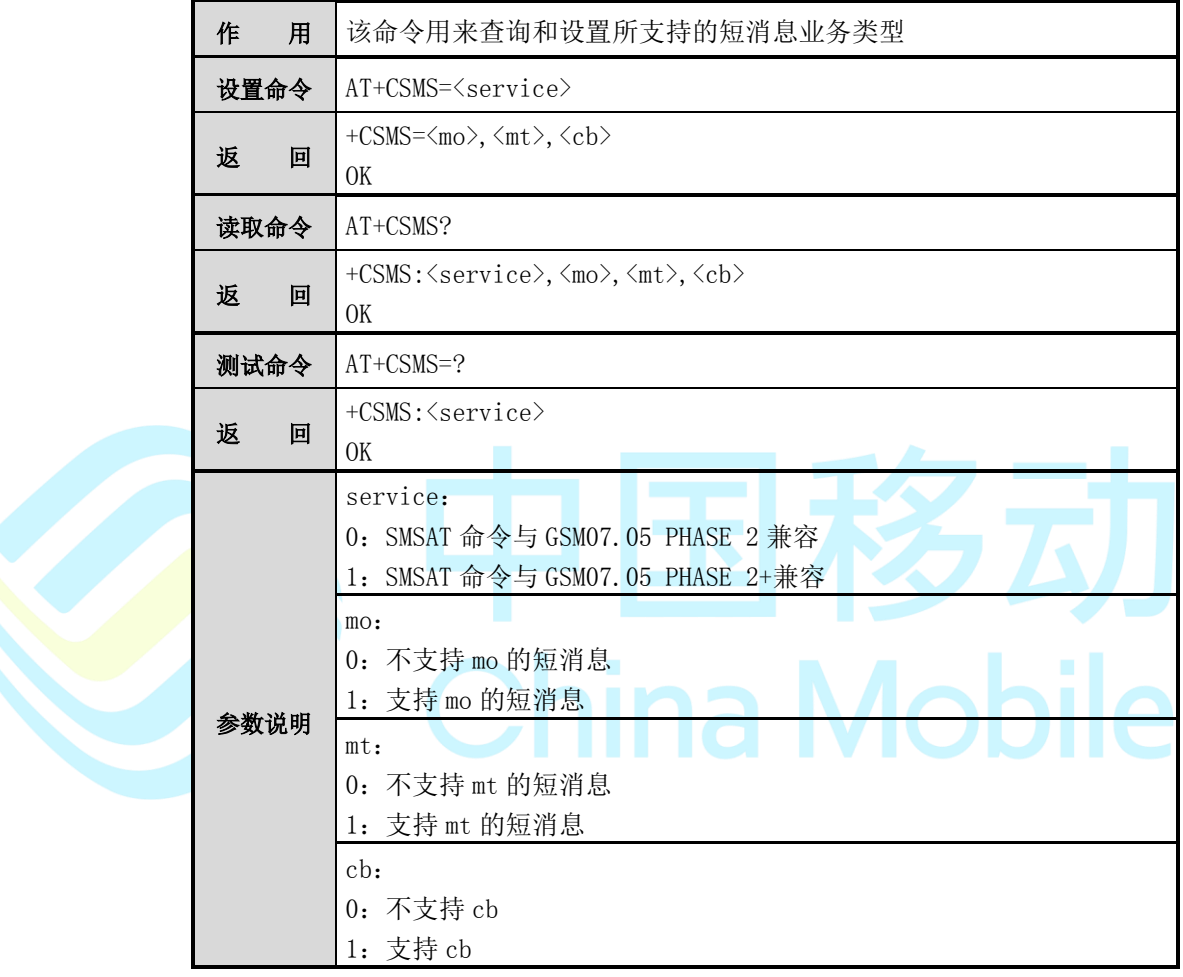

注意:

目前系统不区分 GSM07.05 PHASE 2 与 GSM07.05 PHASE 2+。

# **5.2 AT+CSAS**

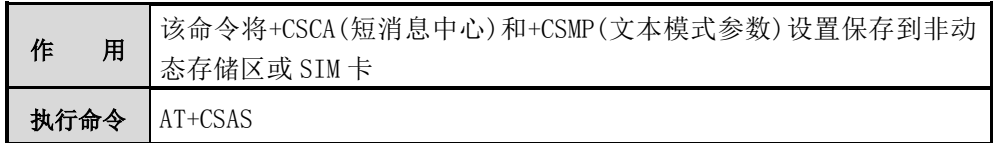

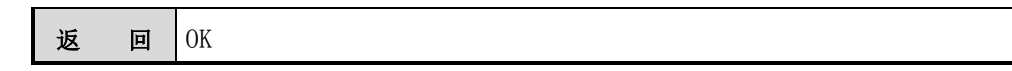

# **5.3 AT+CRES**

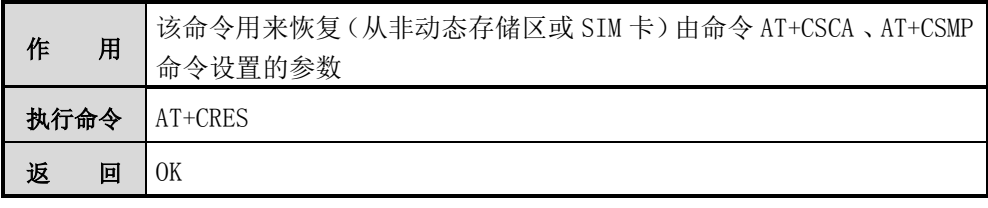

# **5.4 AT+CSDH**

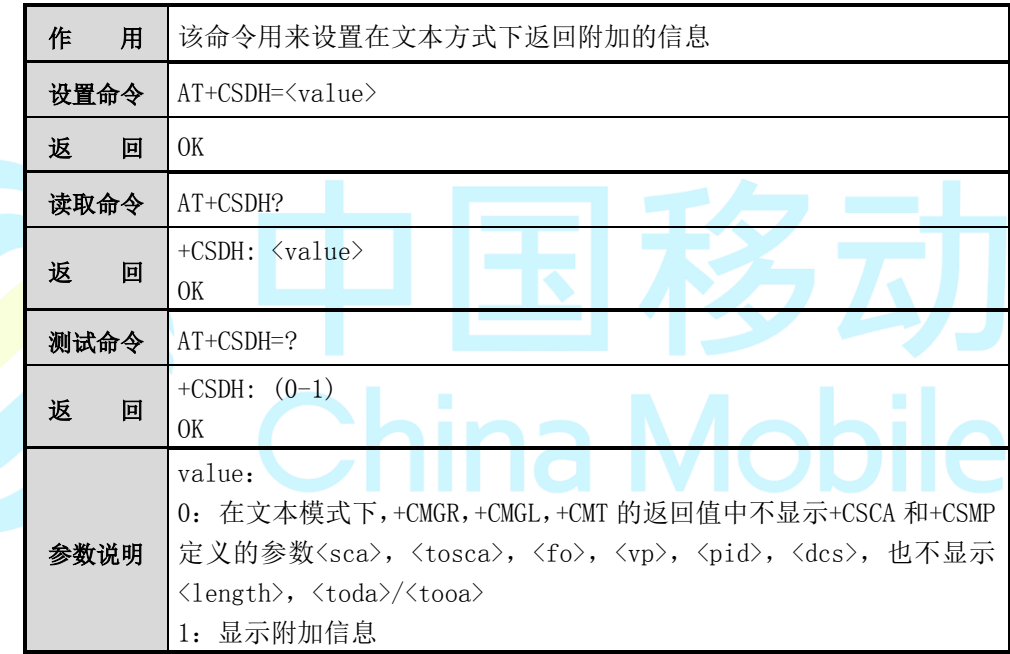

注意:

目前系统不支持显示附加信息功能。

# **5.5 AT+CPMS**

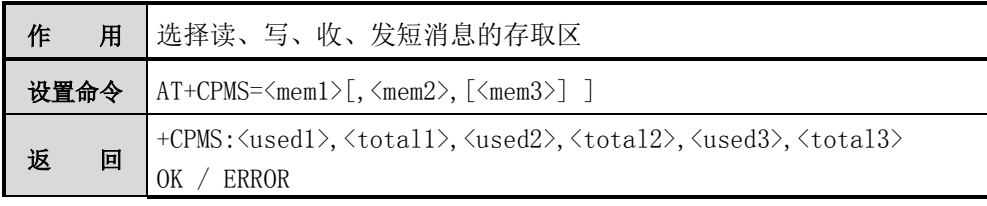

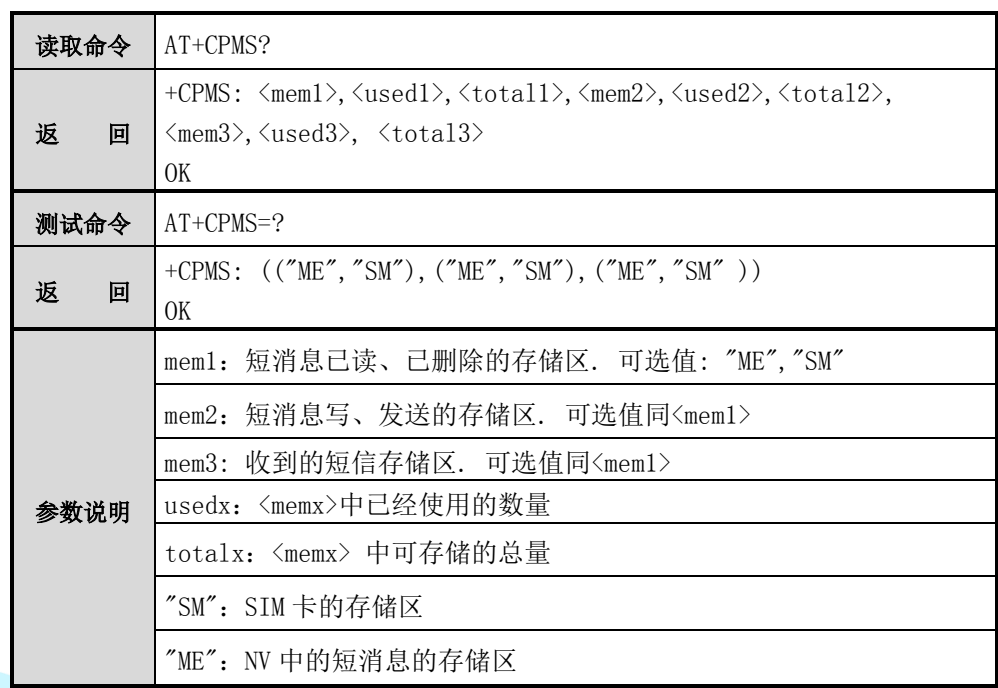

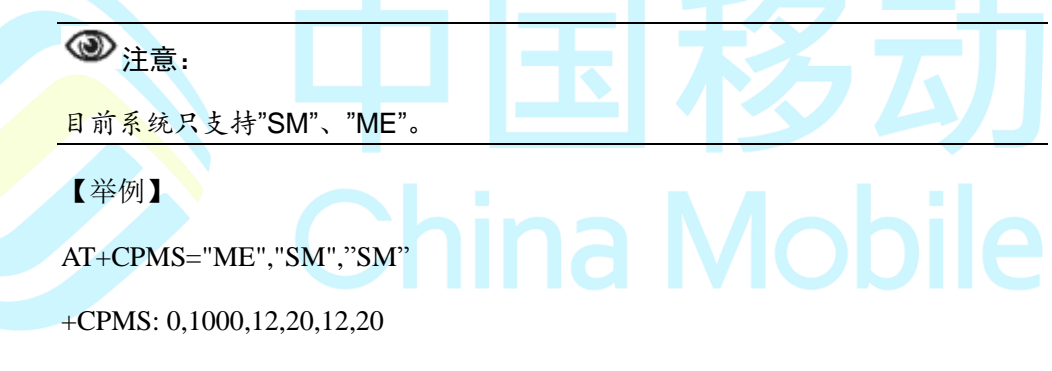

OK

# **5.6 AT+CSCA**

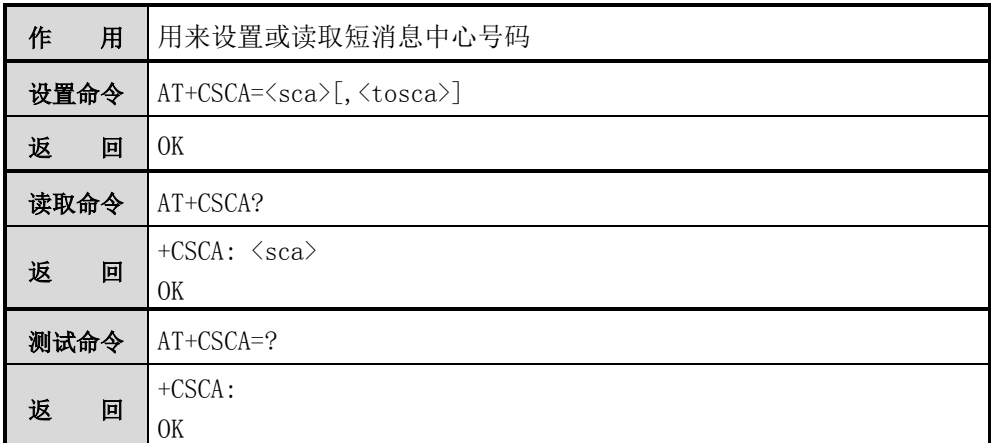

参数说明 sca: 短消息中心号码, {0-9, \*, #, +, a, b, c}, 最大长度为 20 tosca: value range, {128,129,145,161}, default value 129

【示例】

AT+CSCA?

+CSCA: "+8613800230500"

OK

AT+CSCA="8613800230500"

OK

AT+CSCA=?

+CSCA:

**OK** 

# **5.7 AT+CMGF**

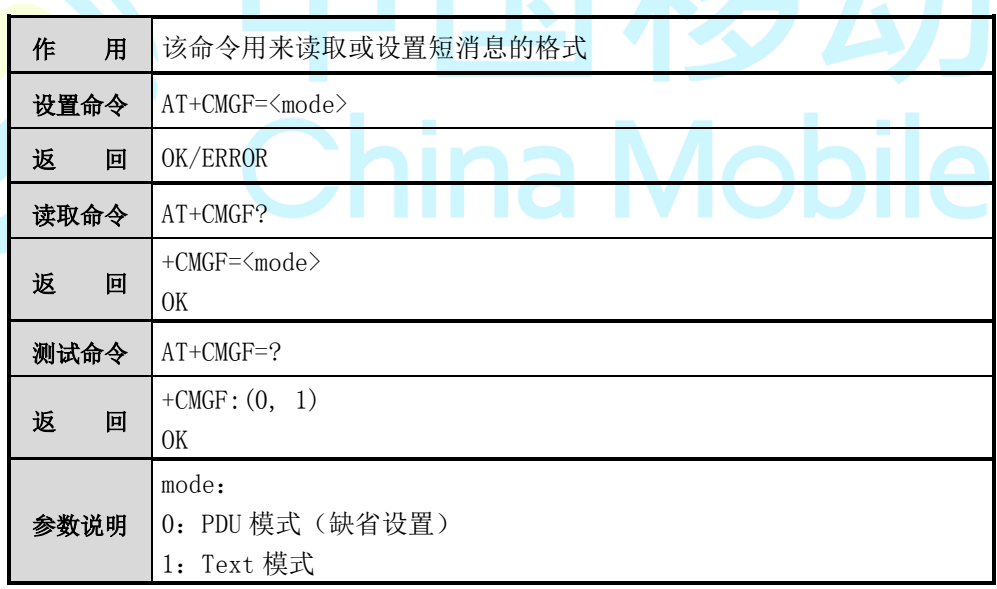

【示例】

AT+CMGF?

+CMGF: 0

OK

 $AT+CMGF=1$ 

OK

# **5.8 AT+CMGL**

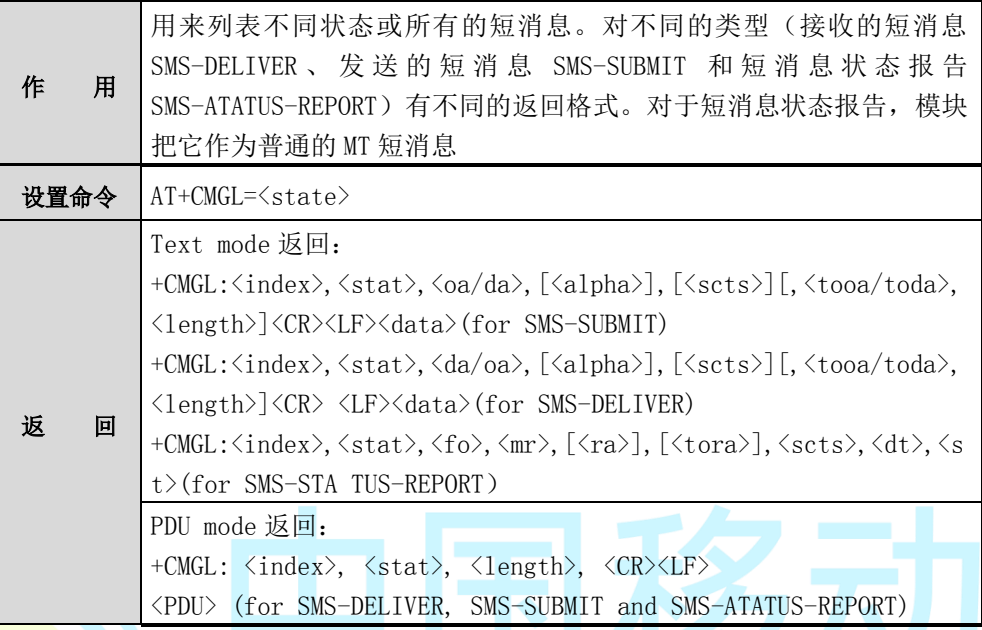

 $\mathbf{r}$ 

返回信息说明如下:

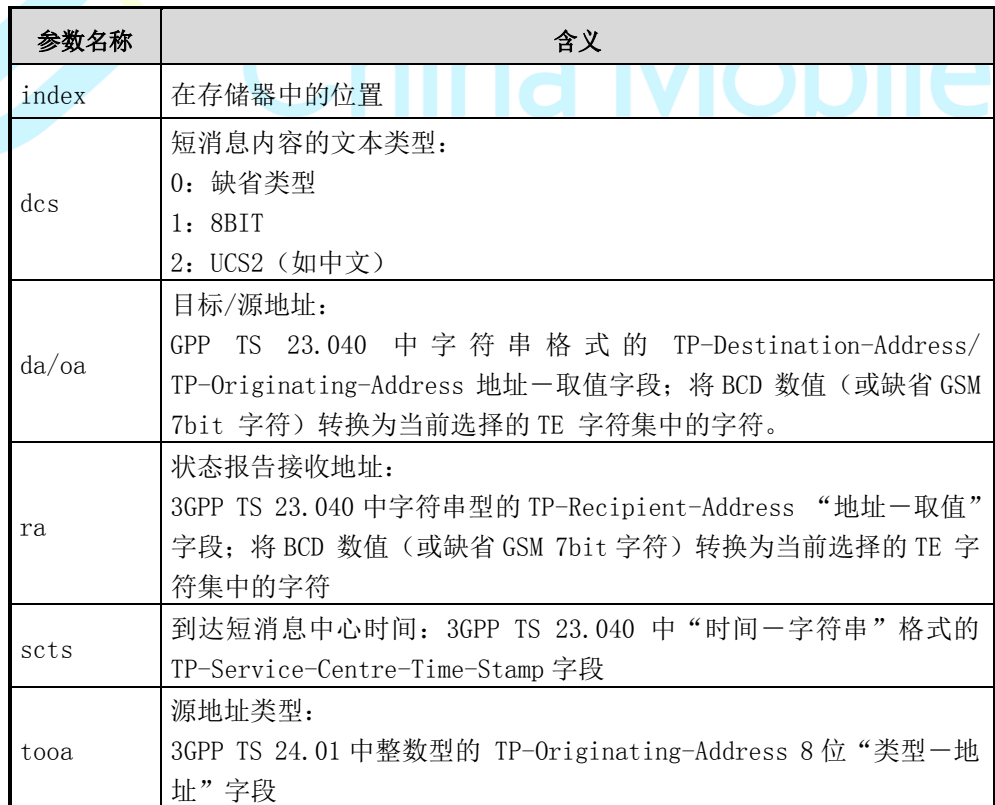

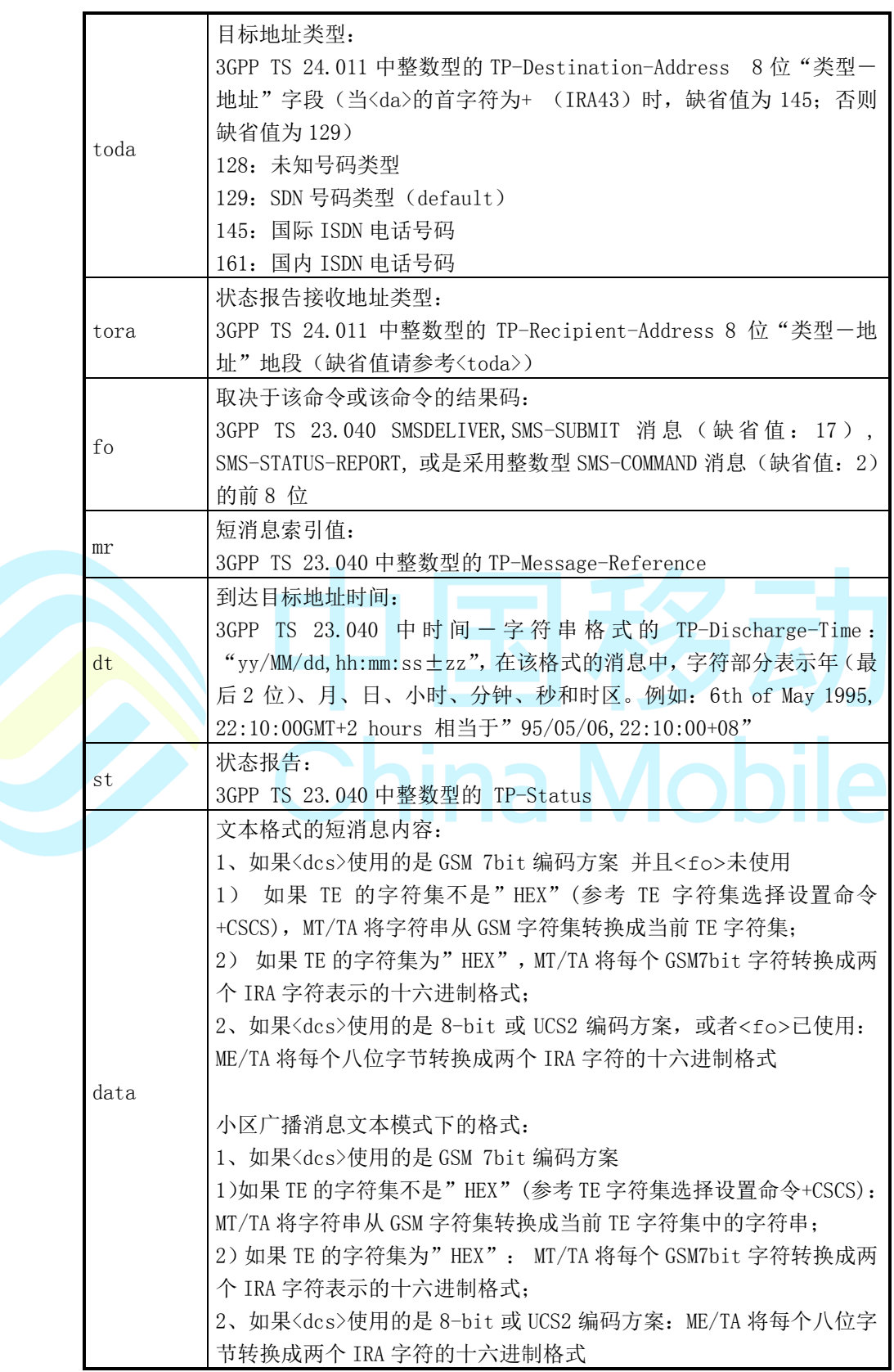

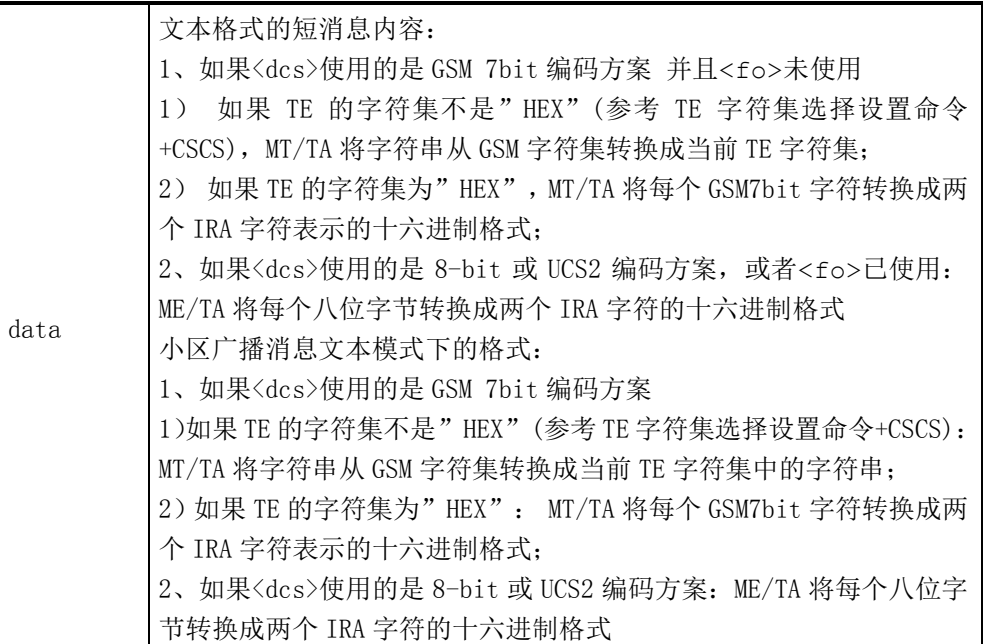

# 其中 stat 说明如下: http://www.facebook.com/default.com/default.com/default.com/default.com/default.com/default.com/

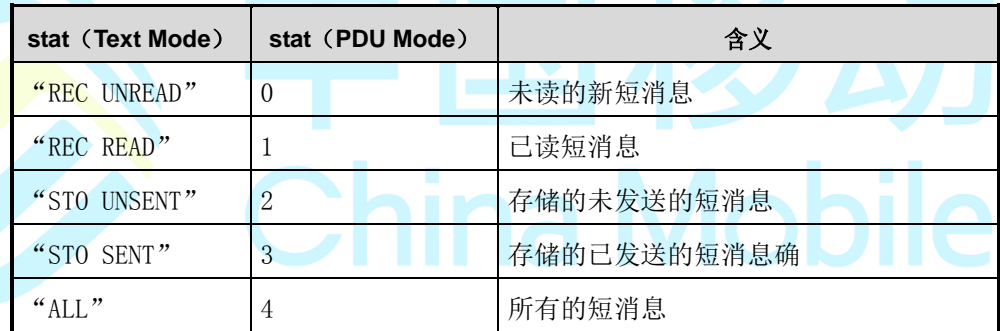

【示例】

设置为 PDU 模式:

AT+CMGF=0

#### **OK**

显示所有的短消息:

AT+CMGL=4

+CMGL: 1, 2, ,21

#### 0891683108200305F0114A0481111100008F0CD3E594B85C1297C4257109

+CMGL: 2, 2, ,24

0891683108200305F0314A0B803118665868F50008AD0A00680065006C006C006F

+CMGL: 3, 1, ,13

018000008000000000000000000000

OK

设置为 TEXT 模式:

 $AT+CMGF=1$ 

OK

显示所有的短消息:

AT+CMGL="ALL"

+CMGL: 1,"REC READ","",,"00/00/00,00:00:00+00"

+CMGL: 2,"REC READ","",,"00/00/00,00:00:00+00"

+CMGL: 3,"STO UNSENT","1111",,43200

**SKSDKKDKDKDK** 

+CMGL: 4,"STO UNSENT","13816685865",,604800

00680065006C006C006F

+CMGL: 5,"REC READ","12581",,"04/05/13,11:43:06+00"

975E5E3853EF4E50003A7532003A4E456CA180547EDC7684540C5B664E0076F45 411621163A895004E005957767E79D151684E66FF0C70E6FF0162115C3176F463A 57ED94ED68BF4201C5C1167658FD94E005957201D4E59003A4ED667094EC04E4 853CD5E94FF1F7532003A7ED3679C4ED653C84ECB7ECD621153E64E005957300 2

OK

# **5.9 AT+CMGR**

作<br> **用** 用来读取指定的某条短消息。对不同的类型(接收的短消息 SMS-DELIVER 、 发 送 的 短 消 息 SMS-SUBMIT 和 短 消 息 状 态 报 告

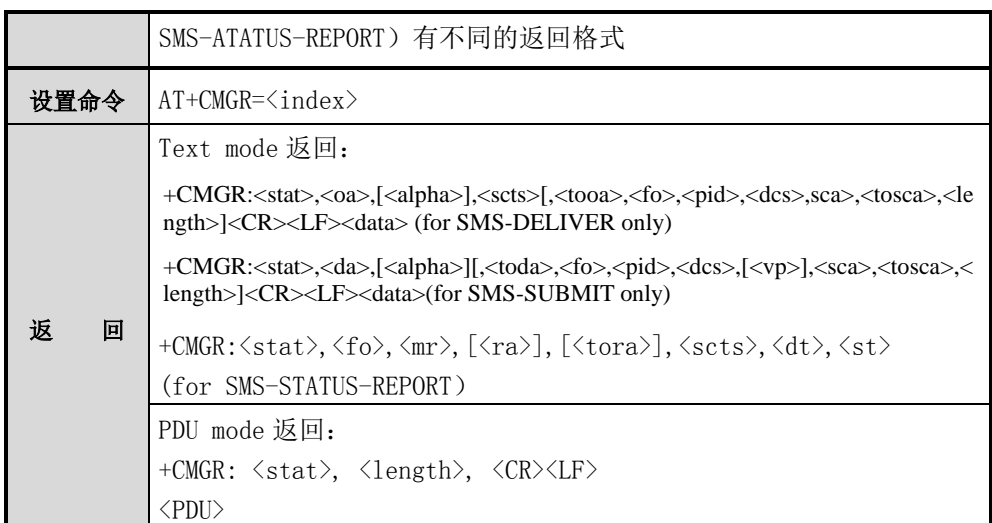

返回信息说明如下:

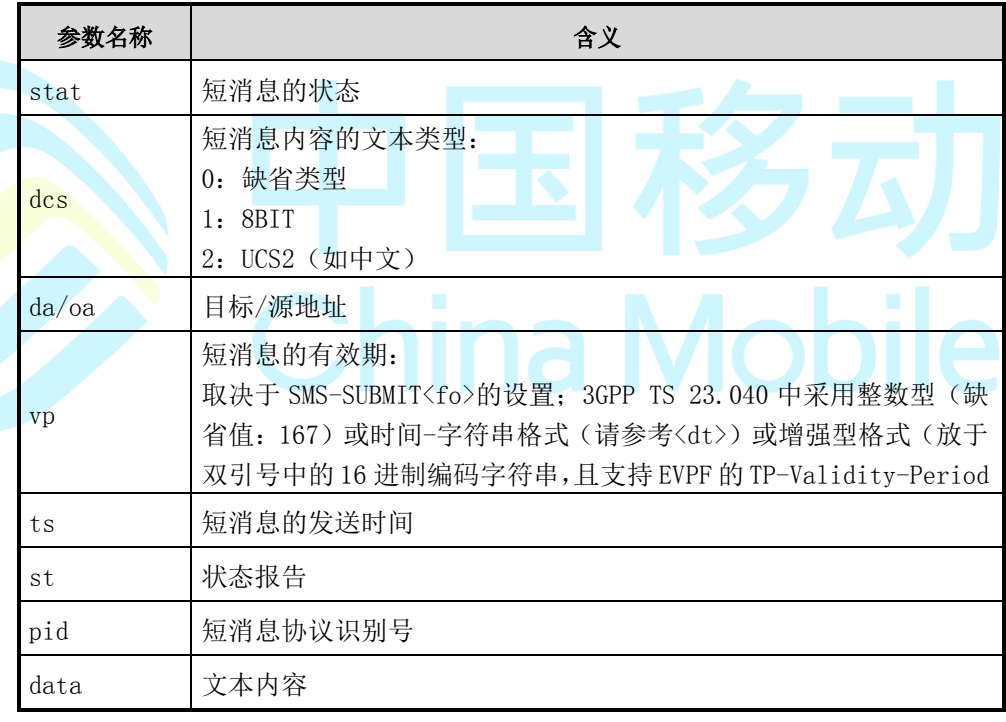

# 注意:

对于短消息状态报告,模块把它作为普通的 MT 短消息。如果短信息空间满,那 么默认不保存,会忽略掉此信息。

【示例】

AT+CMGR=12

+CMGR: "REC READ","12581",,"04/05/17,11:33:39+00"

975E5E3853EF4E50003A9662957F53EE5631533B751F003A4F607ED967D05B985 92A592A62A5544A68C067E57ED3679C65F6FF0C75288BCD8981658796C530025 33B751F70B95934FF0C68C067E55B8540EFF0C533B751F8BF4003A606D559C592 B4EBAFF0C60A8818080F191CC67094E00989700340030514B62C976846F024EAE 77F35934

 $\overline{OK}$ 

AT+CMGF=1

**OK** 

AT+CMGR=4

+CMGR: "REC READ","+8615710126408", ,"10/02/21,15:18:52+32"

7ED590538DEF4E0A6D77591656FD5BB65EAD96626821957F671F95F463A553D7 52304E86541776848BDD8BF4660E663E793A830356F4

China Mobile

**OK** 

AT+CSDH=1

**OK** 

AT+CMGR=4

+CMGR:"REC READ","+8615710126408", ,"10/02/21,15:18:52+32",145,60,0,2, "+8613800210500",145,

547ED590538DEF4E0A6D77591656FD5BB65EAD96626821957F671F95F463A553 D752304E86541776848BDD8BF4660E663E793A830356F4

**OK** 

#### **5.10 AT+CMGS**

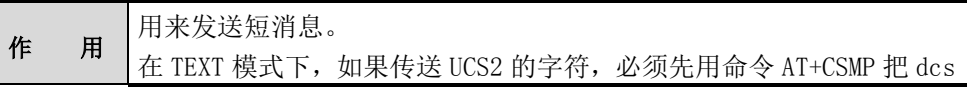

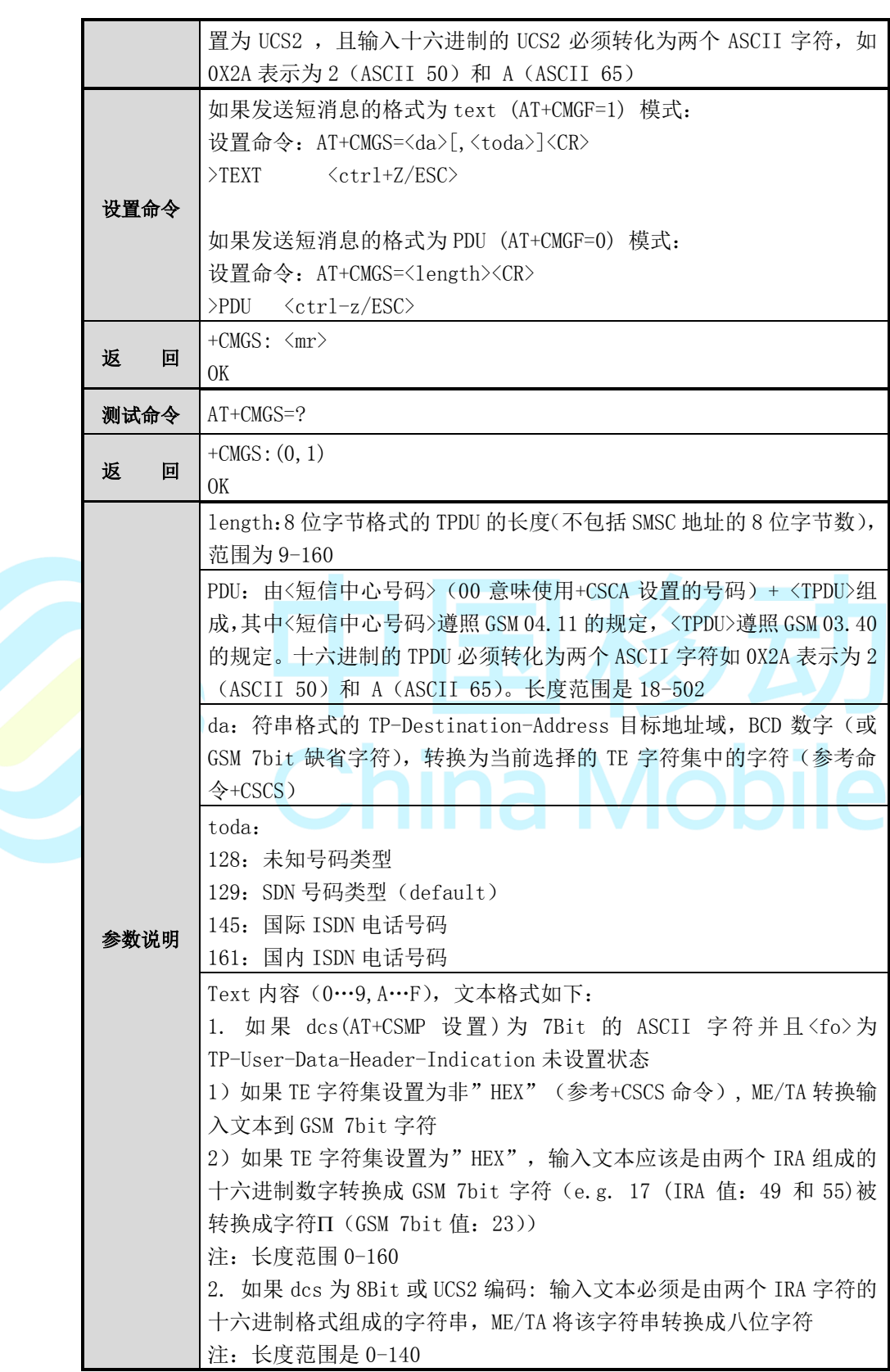

【示例】

PDU MODE:

AT+CMGS=18

> 0891683108200105F031020b815109905944f5000800044F60597D<ctrl-z>

PDU 编码解析:

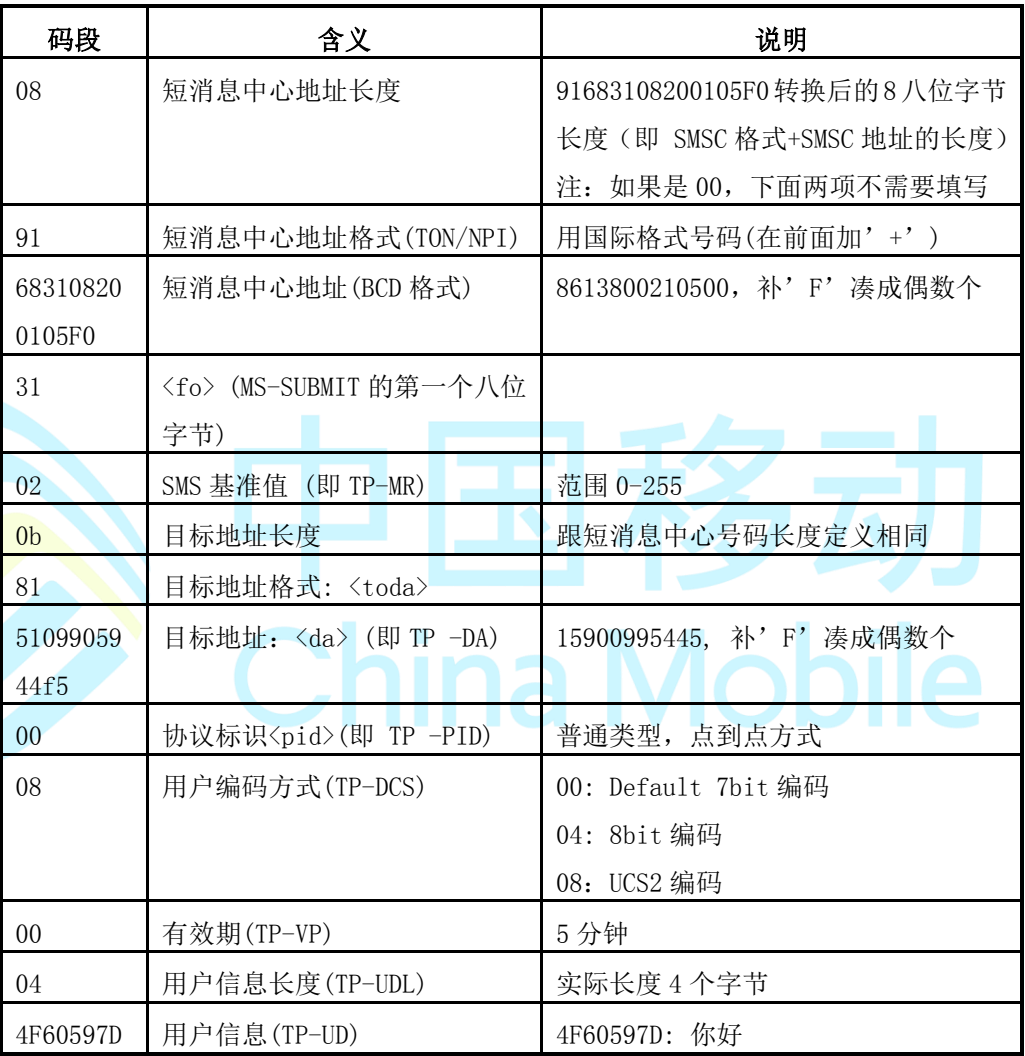

#### TEXT MODE

AT+CMGS="13888888888" > hello <ctrl-z> 传送UCS2码的例子 AT+CMGF=1 AT+CSMP=19, 143, 0, 2 (设置<dcs>为UCS2)

```
AT+CMGS="13918928066"
>4F60597D (你好)
OK
```
注意:

当在 GSM 7BIT 编码格式下发送数据最大长度为 160 字节(默认),HEX 或 UCS2 编码最大长度为 140 字节

### **5.11 AT+CSMP**

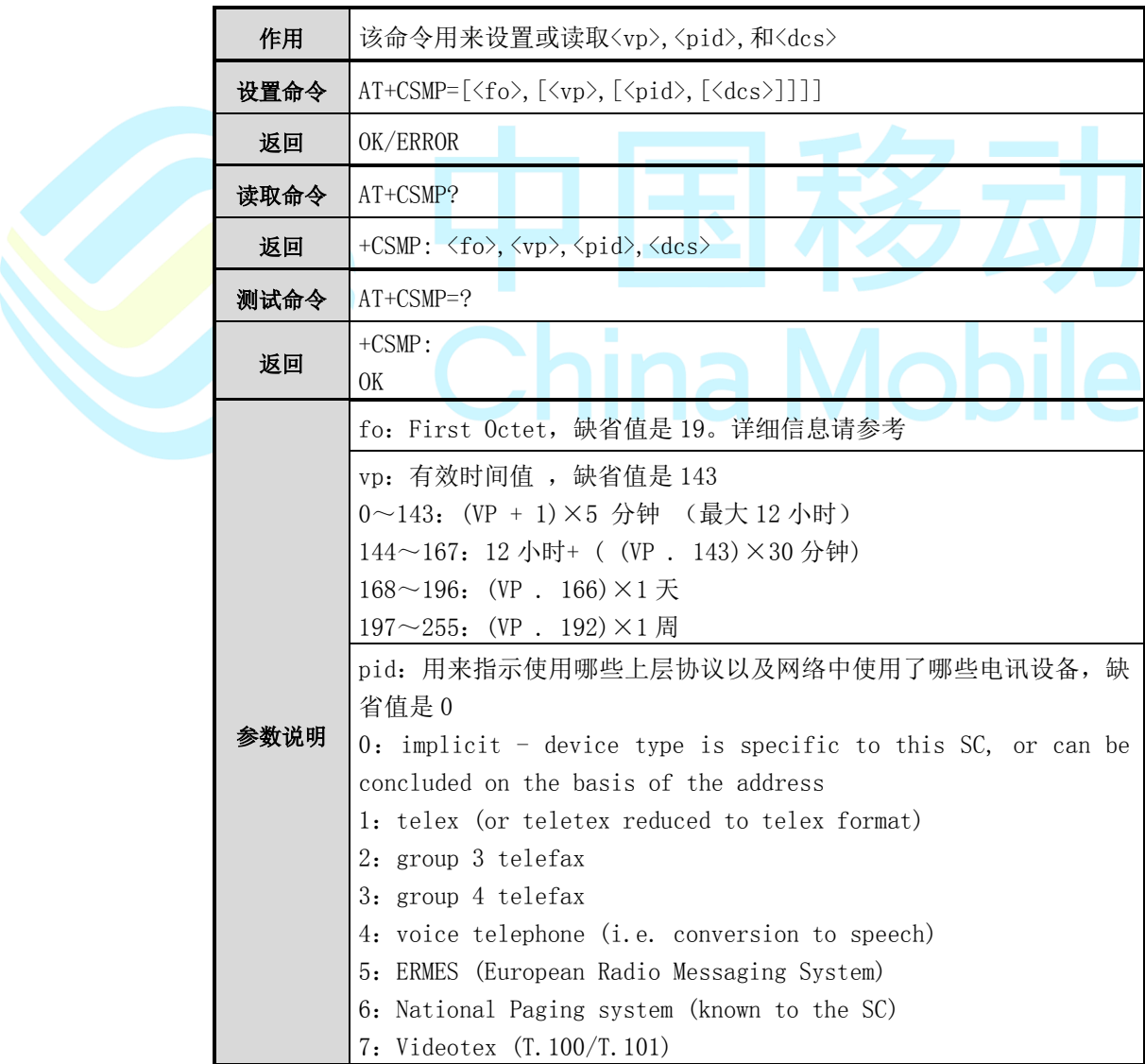

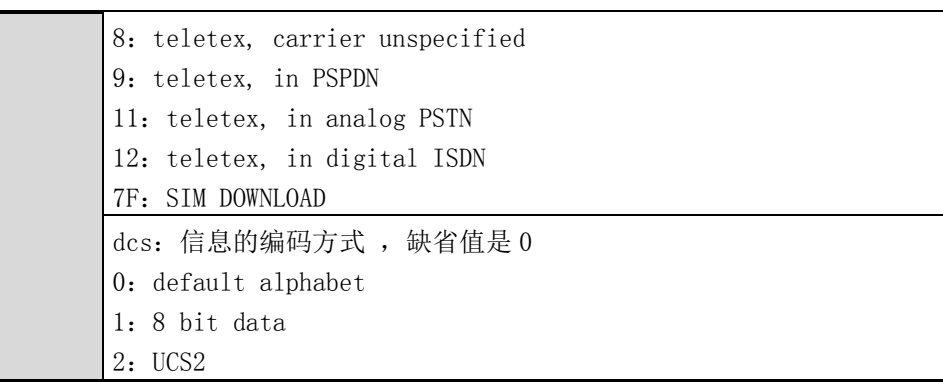

fo 各位含义

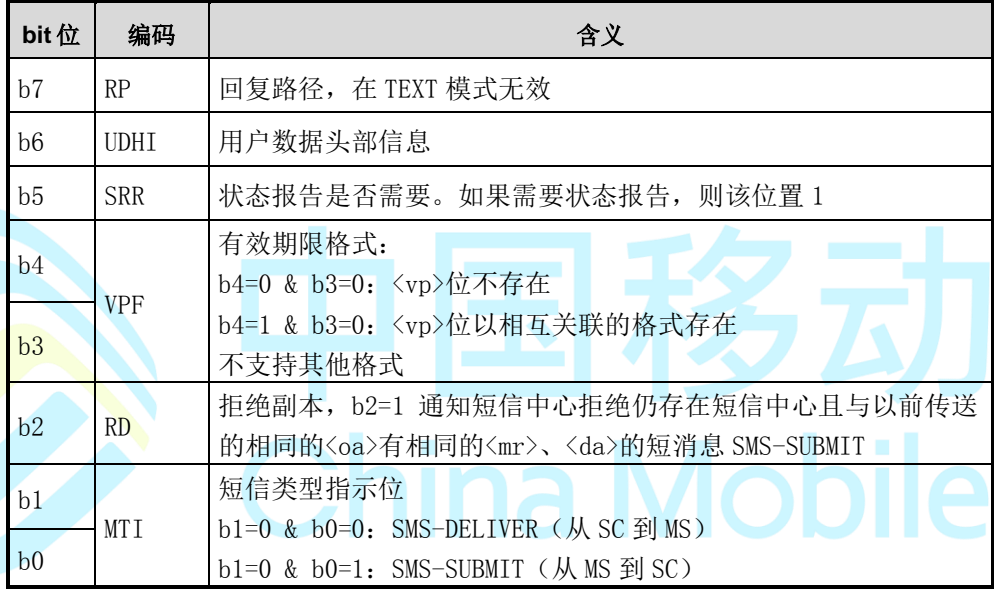

【示例】

AT+CSMP=19,143,0,0

OK

AT+CSMP?

+CSMP: 19,143,0,0

OK

# **5.12 AT+CMGW**

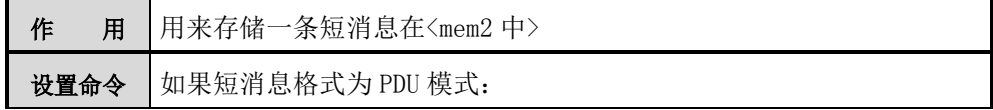

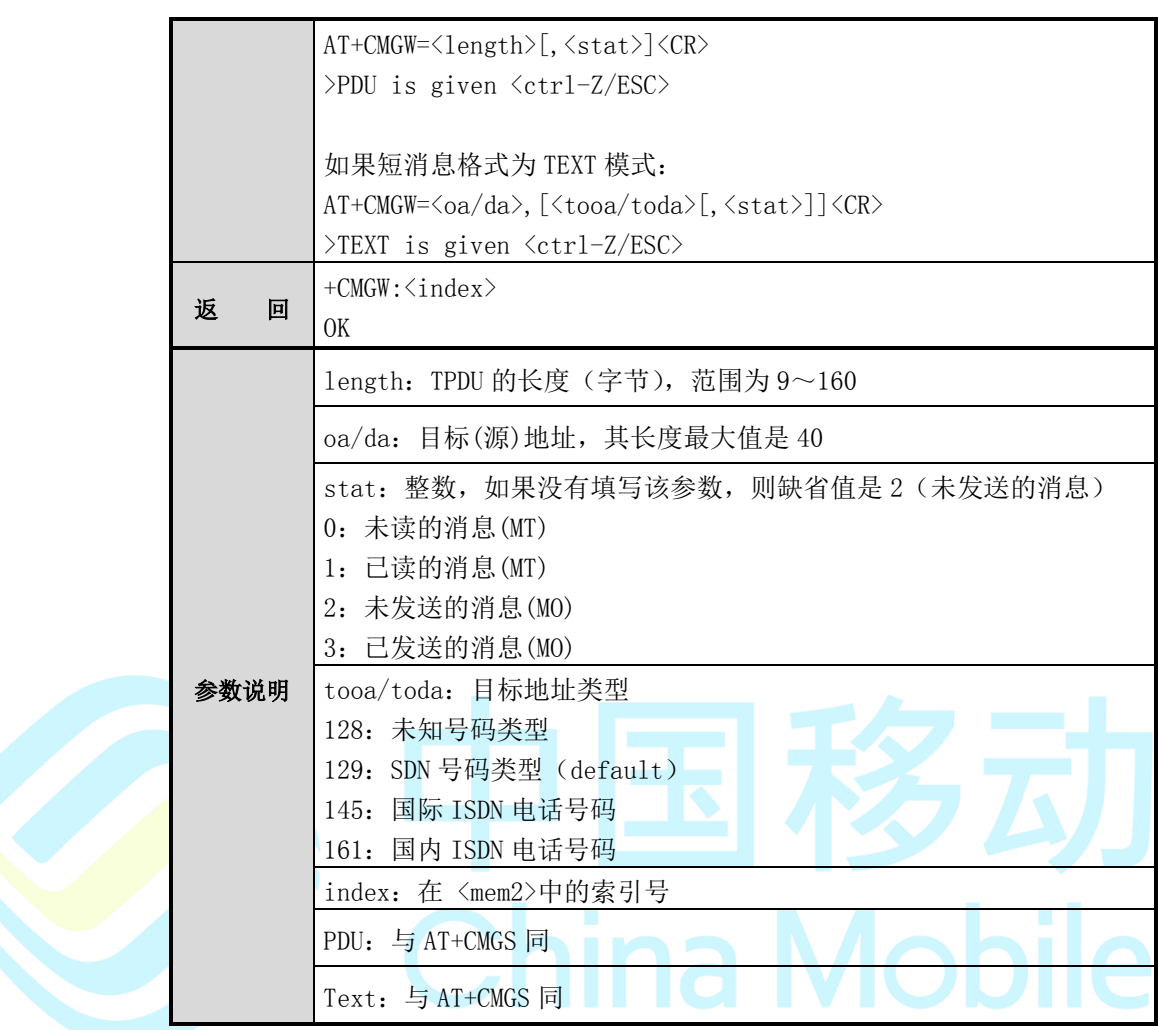

注意:

当 SIM 或 ME 的空间已经用完的时候,如果<mem2 中>是 SIM 则提示"+CMGW: SIM is full", 如果<mem2 中>是 ME 则提示"+CMGW: ME is full"。

【示例】

AT+CMGF=1

OK

AT+CMGW="13918928088"

 $>\nTEST \n<\n<\n<\nctr1-Z$ 

+CMGW: 16

OK

# **5.13 AT+CMSS**

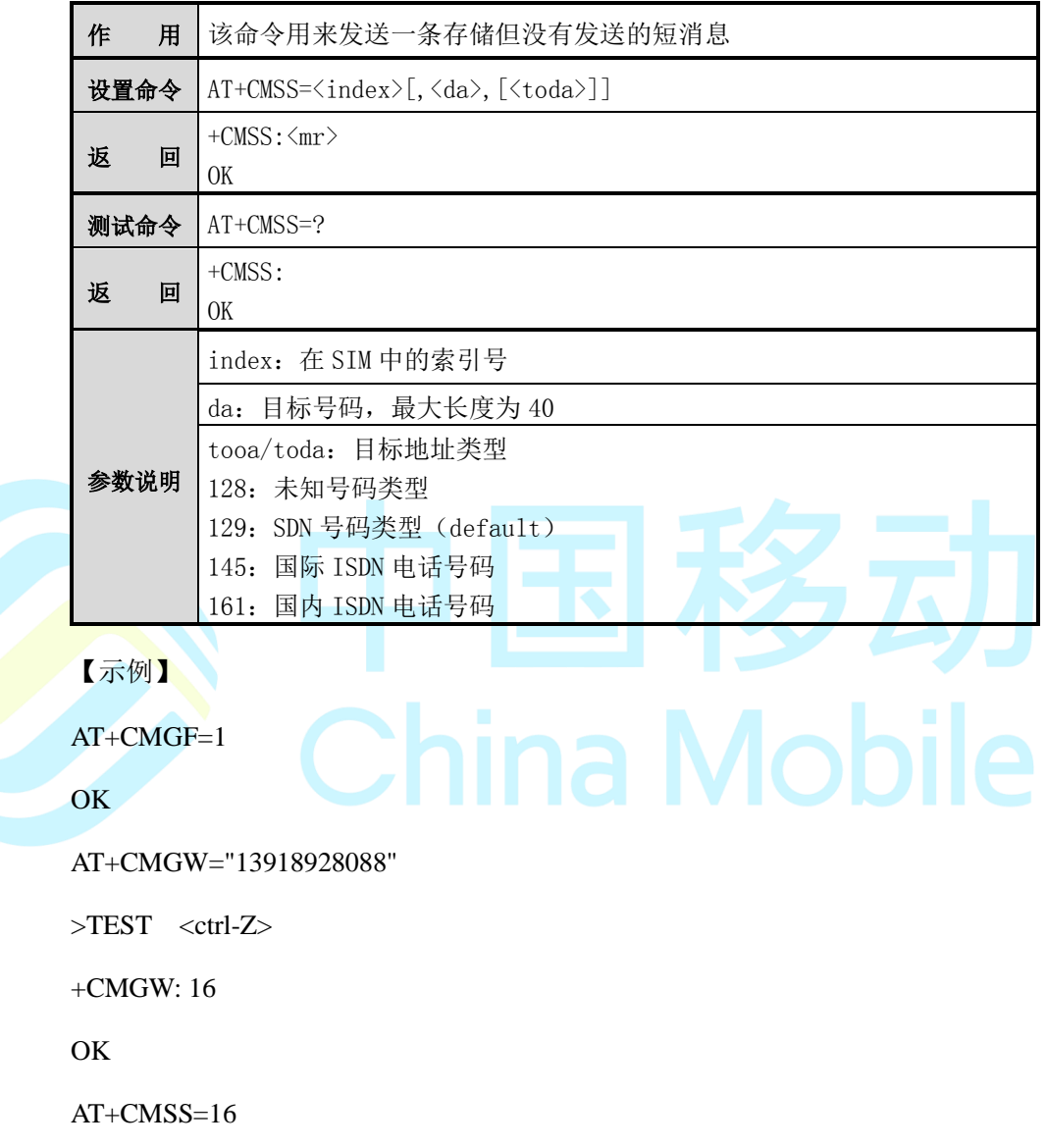

#### OK

# **5.14 AT+CMGD**

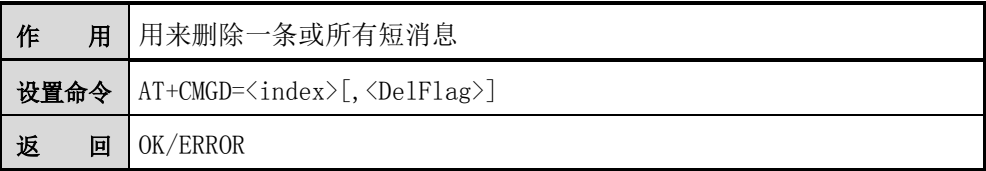

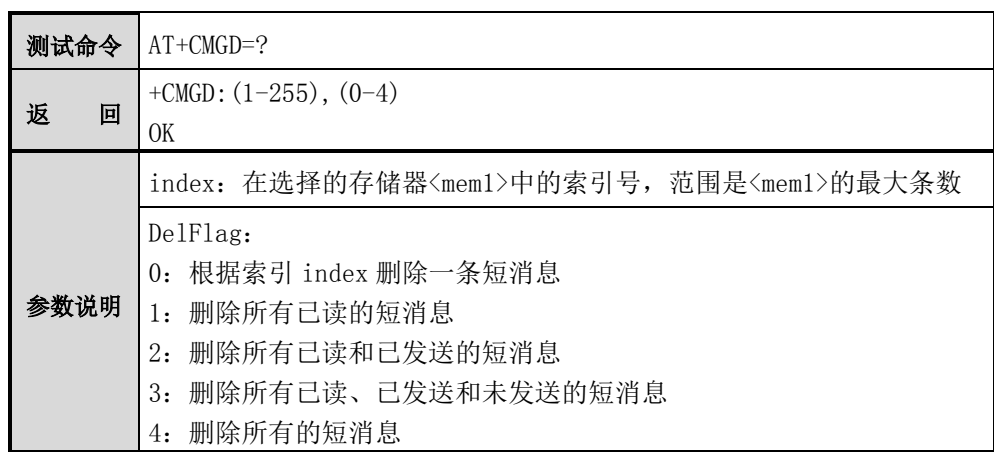

注意:

在<DelFlag>为 1-4 时,删除从<index>开始的符合条件的短消息,且<index>必 须是有效值。

# **5.15 AT+CSCB**

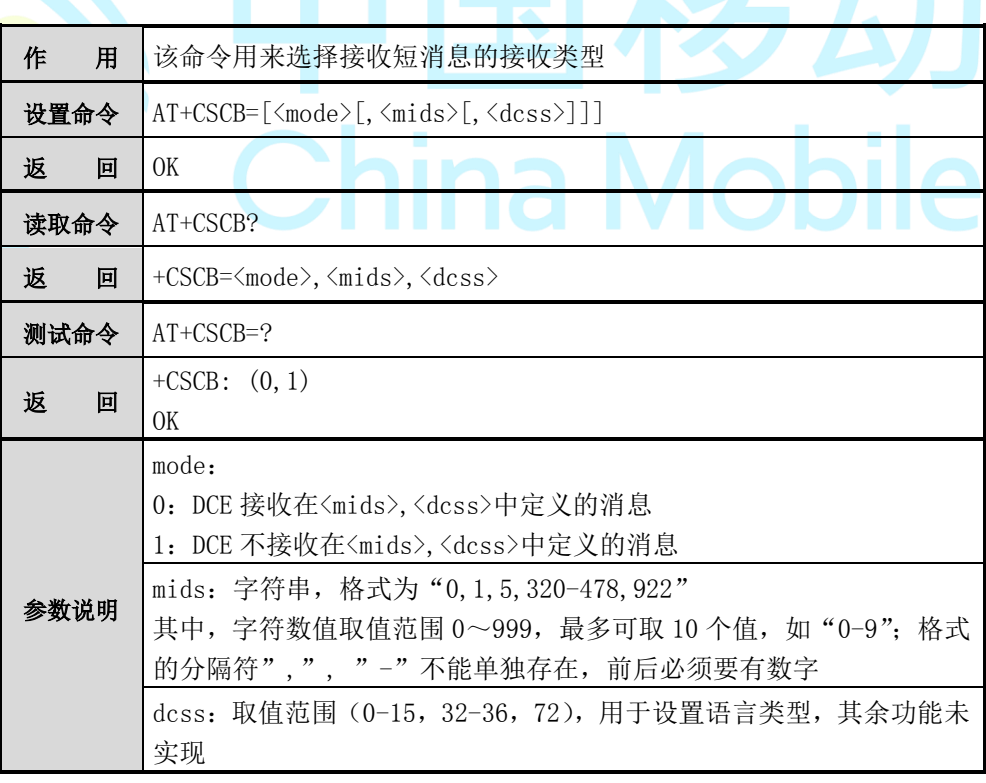

注意:

AT+CSCB= <enter>仅返回 OK,不执行任何设置

【示例】

AT+CNMI=3,0,1,0,0

OK

AT+CMGF=1

OK

at+cscb=0,"34,40,600,999","1,2,3,4,5,6,7,8,9,10,11,12,13,14,15,32,33,34,35,36,72"

**OK** 

AT+CSCB?

+CSCB:0,"34,40,600,999","1,2,3,4,5,6,7,8,9,10,11,12,13,14,15,32,33,34,35,36,72"

```
OK
```
//输入小区广播短消息

"May you lucky!"

//接收到消息

+CBM: 1,34,16,1,1

ina Mobile

```
May you lucky!
```
//输入小区广播中文短消息

"你好!"

//接收到消息

+CBM: 2,34,17,1,1

4F60597DFF01

// pdu 模式

AT+CMGF=0

#### OK

//输入小区广播短消息
"May you lucky!"

//接收到消息

+CBM: 21

0003002210116577A319CE83F2EF3A885D1FAFF321

//输入小区广播中文短消息

"你好!"

//接收到消息

+CBM: 14

0004002211117A344F60597DFF01

//mode=1 时

at+cscb=0,"34,40,600,999","1,2,3,4,5,6,7,8,9,10,11,12,13,14,15,32,33,34,35,36,72"

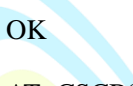

AT+CSCB?

+CSCB:0,"34,40,600,999","1,2,3,4,5,6,7,8,9,10,11,12,13,14,15,32,33,34,35,36,72"

**OK** 

at+cscb=1,"34,600","1,2,3,4,5,6,7,10,11,12,13,14,15,32,35,36,72"

OK

AT+CSCB?

+CSCB: 1,"40,999","8,9,33,34"

OK

### **5.16 AT+CNMI**

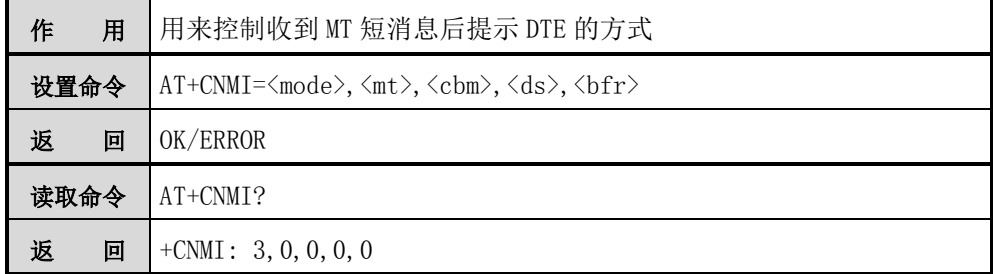

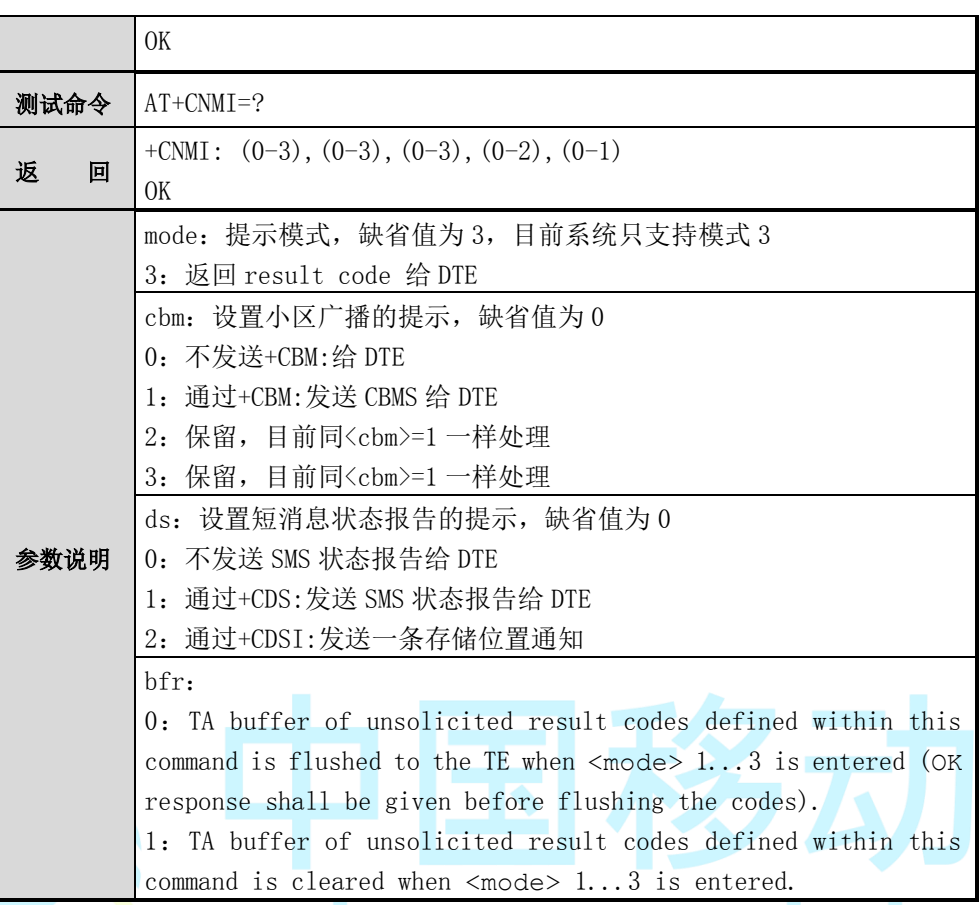

mt: 设置 MT 短消息的提示格式, 缺省值为 0

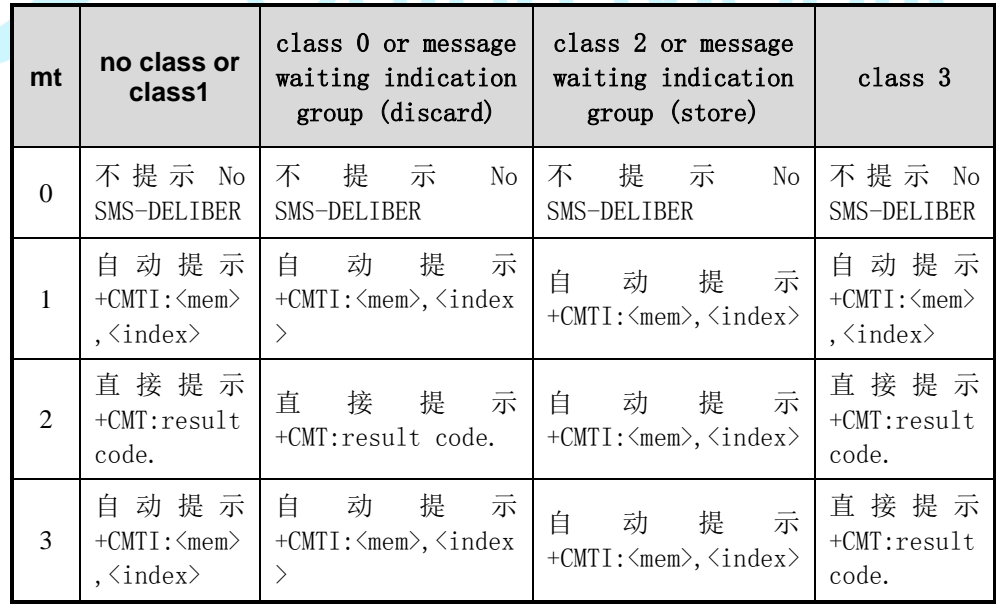

【示例】

AT+CNMI=3,0,1,1,0

**OK** 

AT+CNMI?

+CNMI: 3,0,1,1,0

OK

### **5.17 +CMTI**

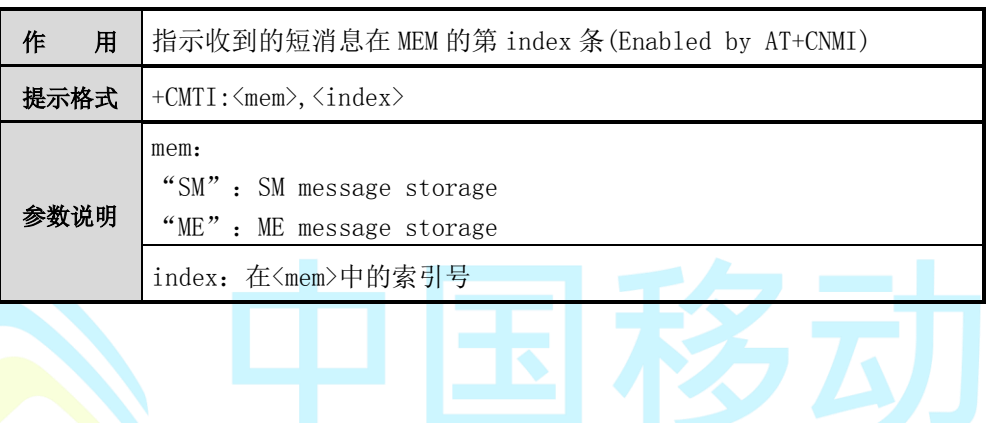

## **5.18 +CMT**

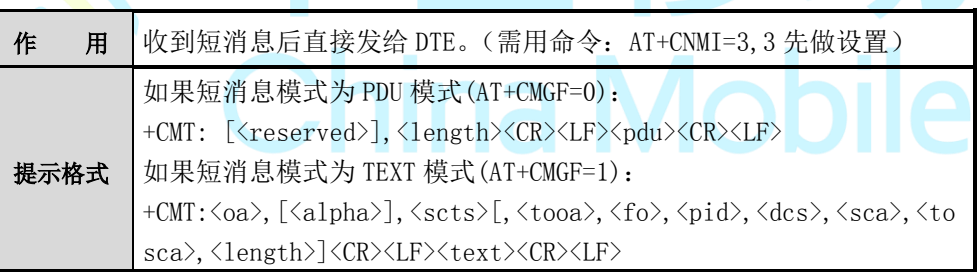

### **5.19 +CBM**

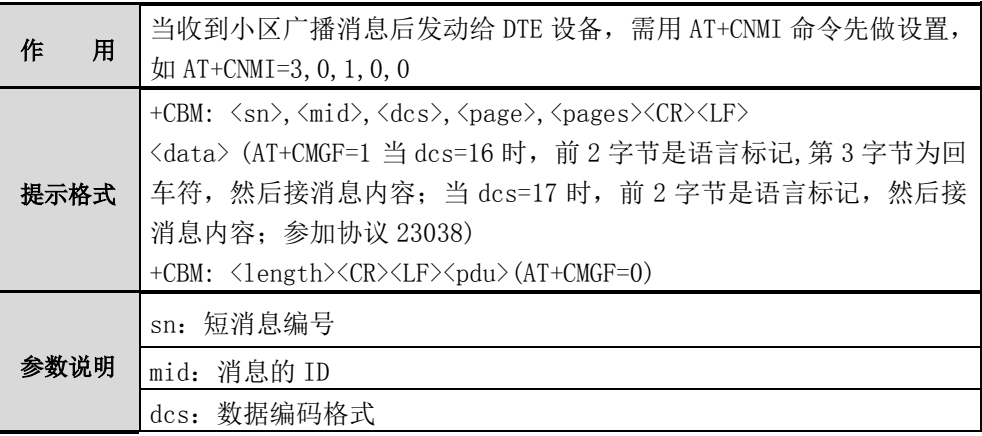

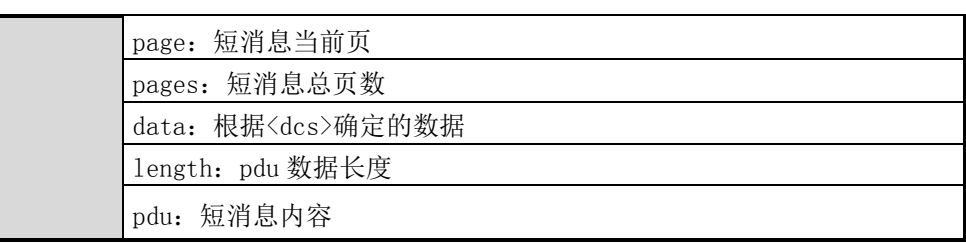

### **5.20 AT+SMSC**

|  | 作<br>用 | 该命令用来改变存储在 SIM 卡中的短消息的状态                                                                                                    |
|--|--------|----------------------------------------------------------------------------------------------------|
|  | 设置命令   | $AT+SMSC=\langle 1oc \rangle, \langle status \rangle$                                                                                                    |
|  | 返<br>回 | 0K<br>(操作成功)<br>( <loc>不正确)<br/>+CMS ERROR: 321<br/>+CMS ERROR: 302 ( <status> 不匹配 )</status></loc>                                                                                         |
|  | 测试命令   | $AT+SMSC=?$                                                                                                    |
|  | 返<br>回 | 文本模式:<br>+SMSC: (1-max), ("REC UNREAD", "REC READ", "STO UNSENT", "STO<br>$SENT"$ )<br>0K<br>Pdu 模式:<br>$+$ SMSC: $(1-max)$ , $(0-3)$<br>(* 若 USIM/SIM 中最大条目数 max=30, 则返回: +SMSC: (1-30), ) |
|  | 参数说明   | loc: 短消息在 SIM 卡中的序号<br>status: 将要改变的新的状态。请参见表 7-1。<br>只能从未读变为已读,或反之;从未发送变为已发送,或反之                                                                                                    |

表 7-1 status 参数说明

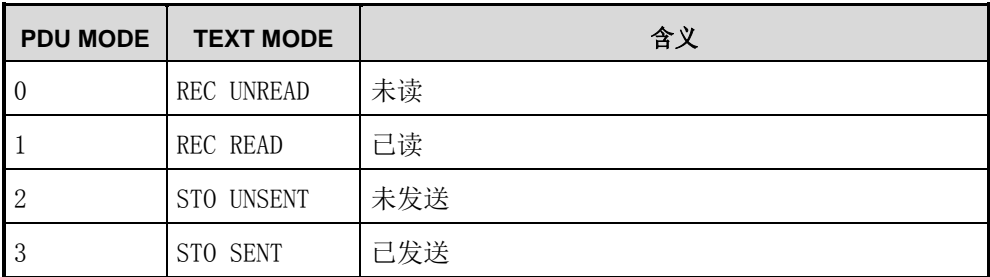

## **5.21 AT+SUSS**

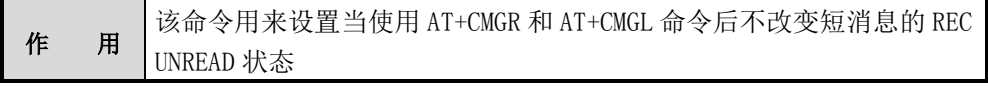

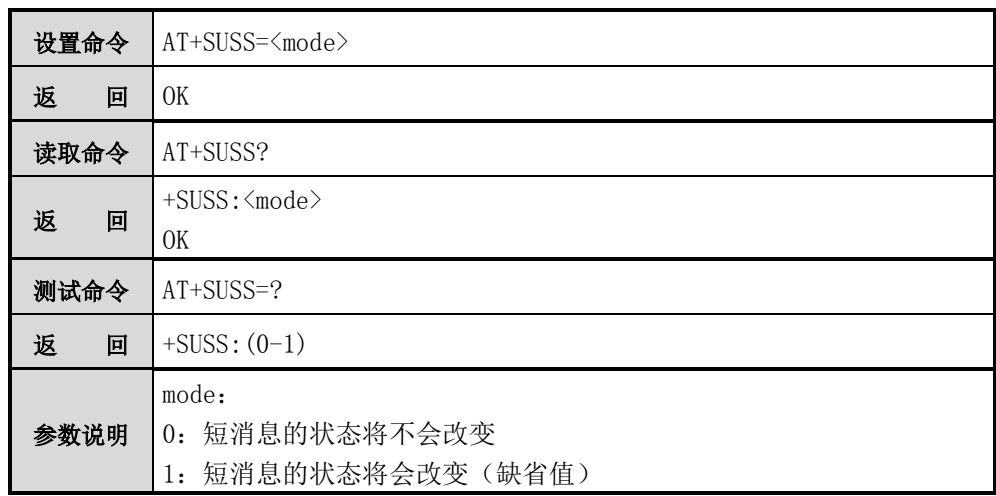

### **5.22 AT+CNMA**

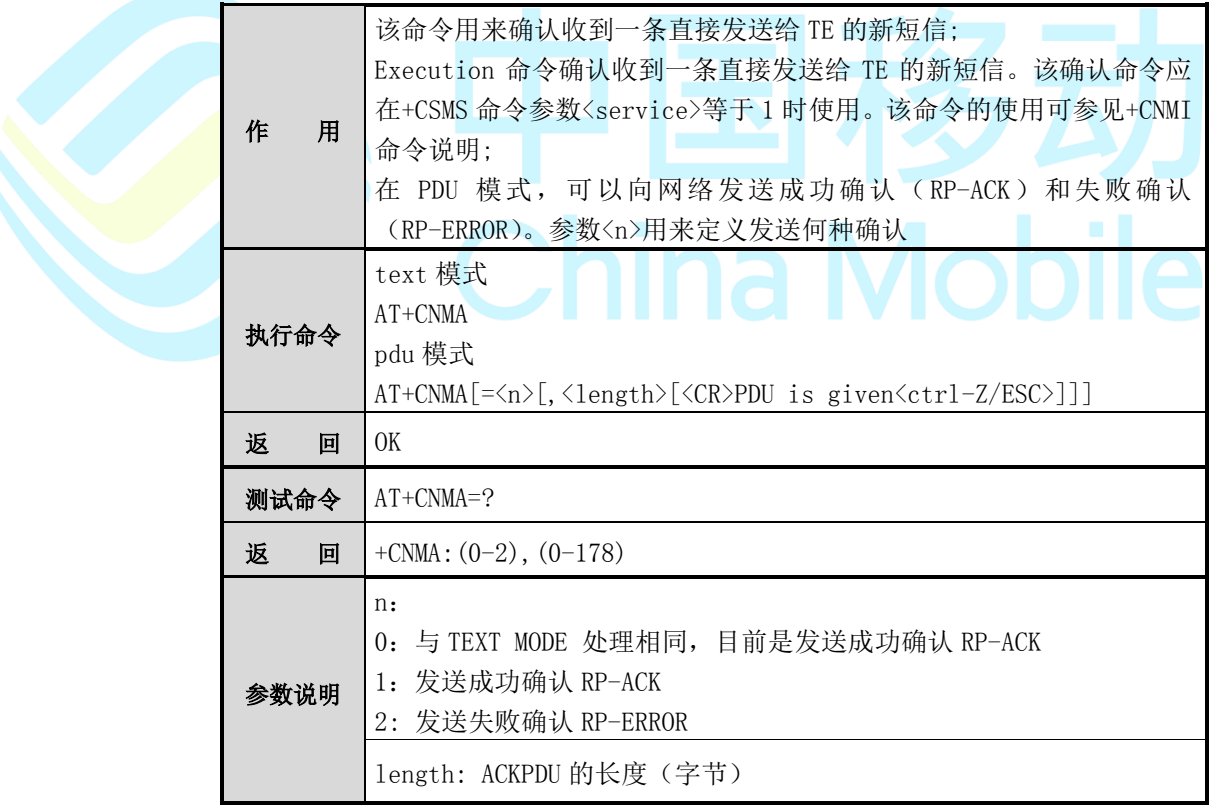

### **5.23 AT+CMMS**

作用 该命令用来设置更多短信待发送

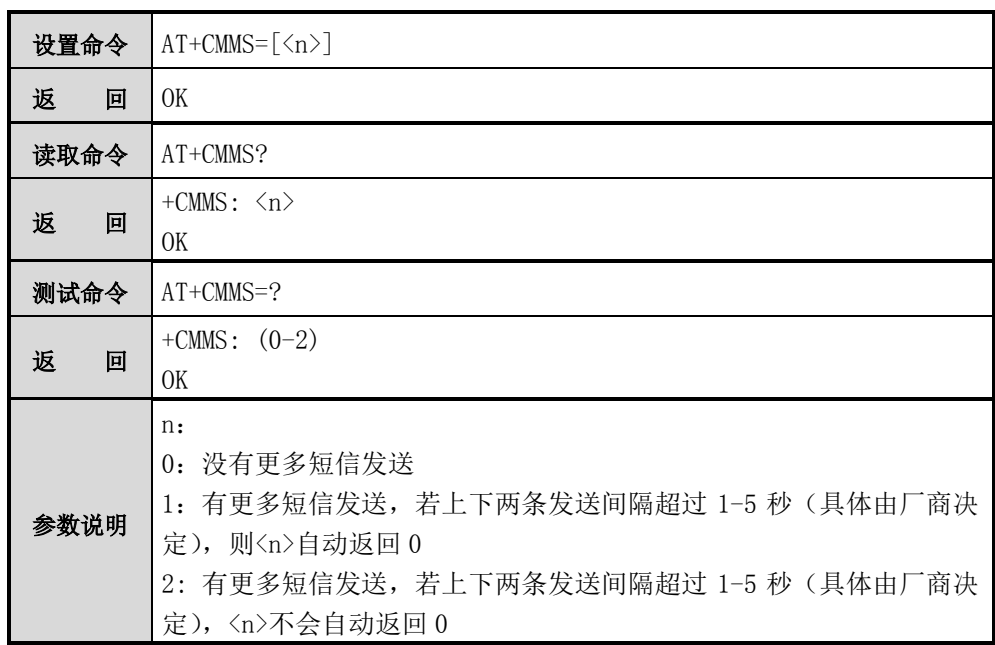

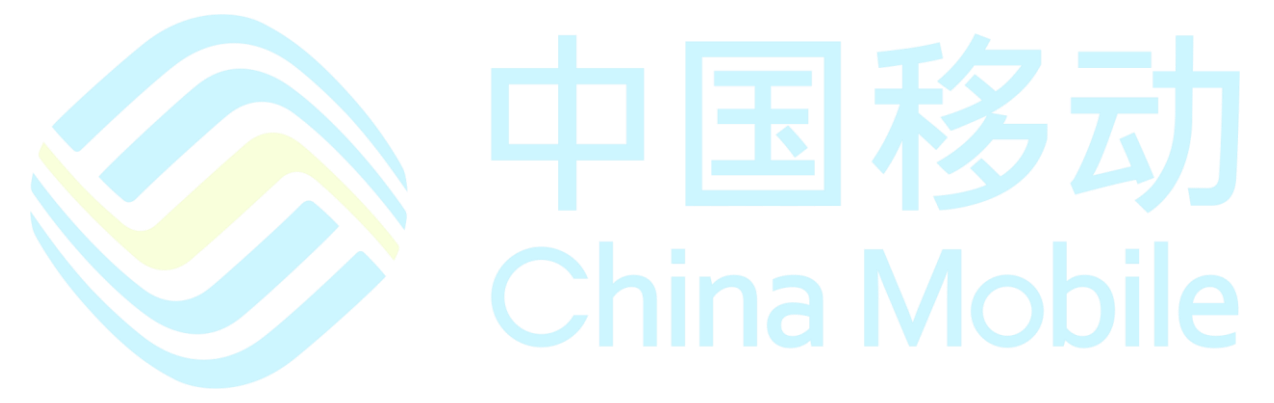

# 第**6**章 电话本命令

## **6.1 AT+CPBS**

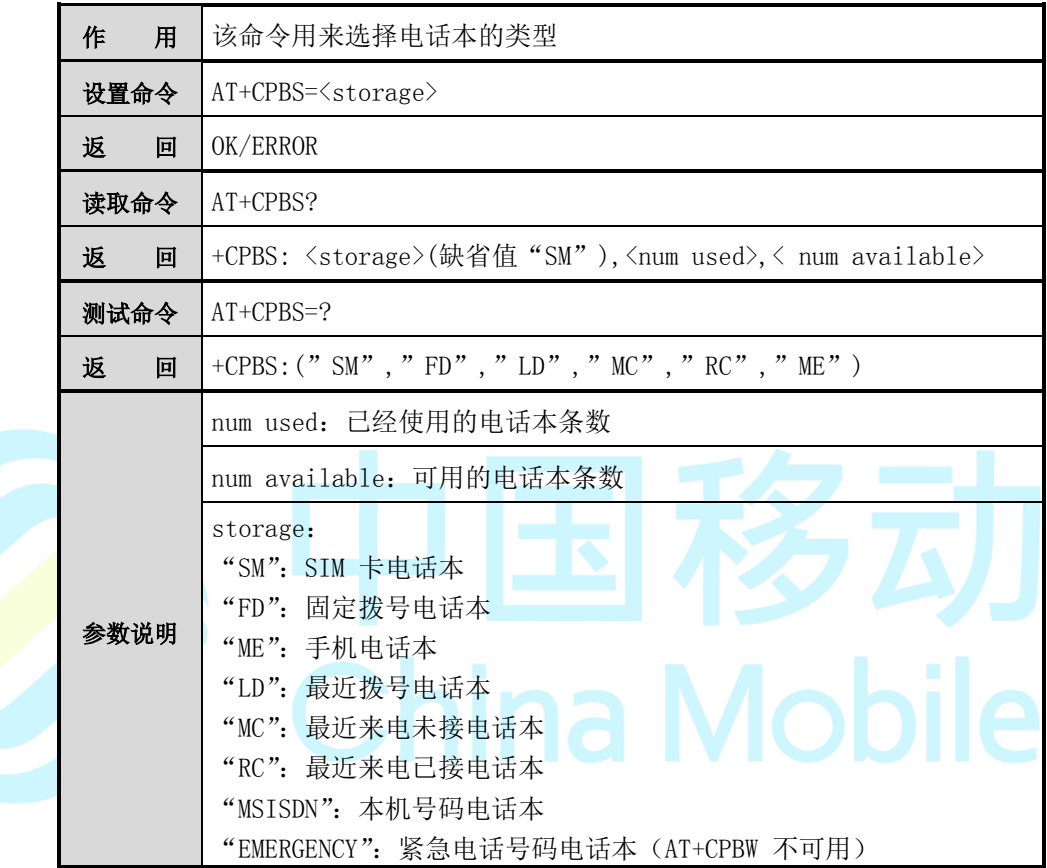

## **6.2 AT+CPBR**

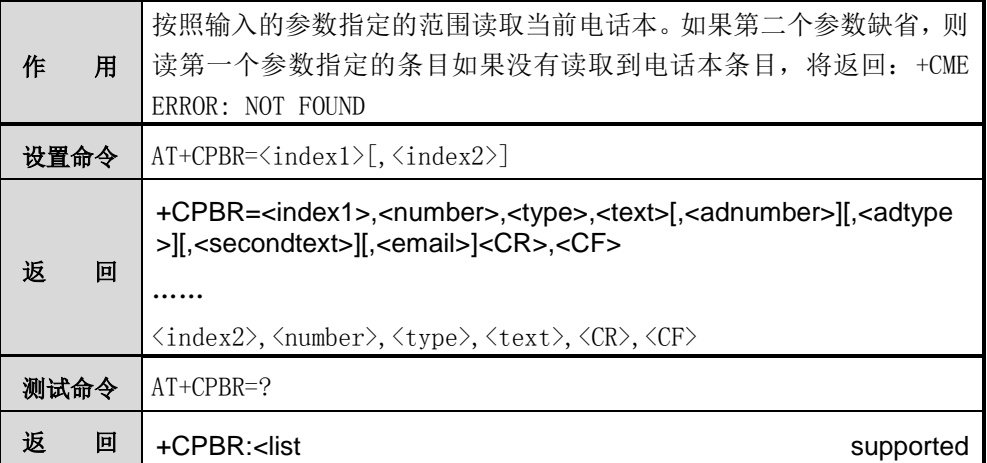

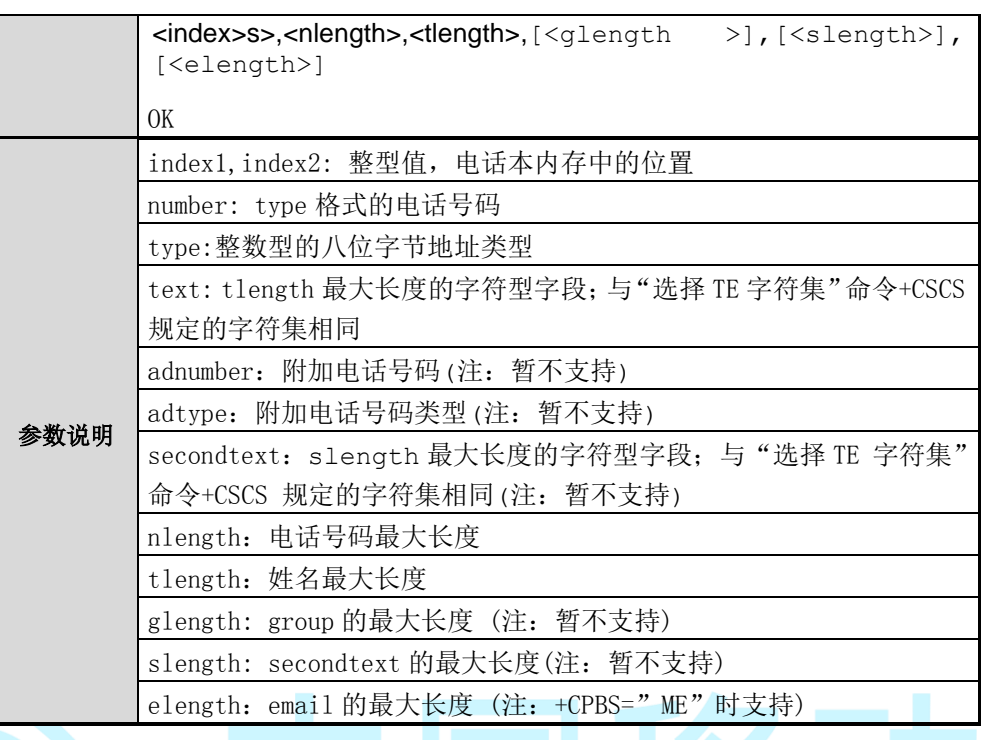

#### AT+CPBR=1

+CPBR:1,"13918928056",129,"Steven"

#### **OK**

 $AT+CPBR=1.2$ 

+CPBR:1,"13918928056",129,"Steven"

+CPBR:2,"13980563798",129,"Mary"

**OK** 

### **6.3 AT+CPBF**

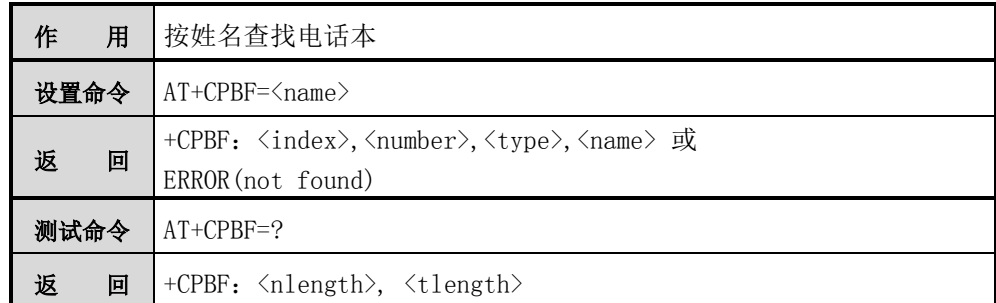

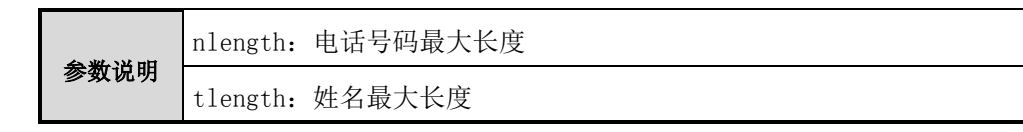

AT+CPBF="Mary"

+CPBF:2,"13980563798",129,"Mary"

OK

### **6.4 AT+CPBW**

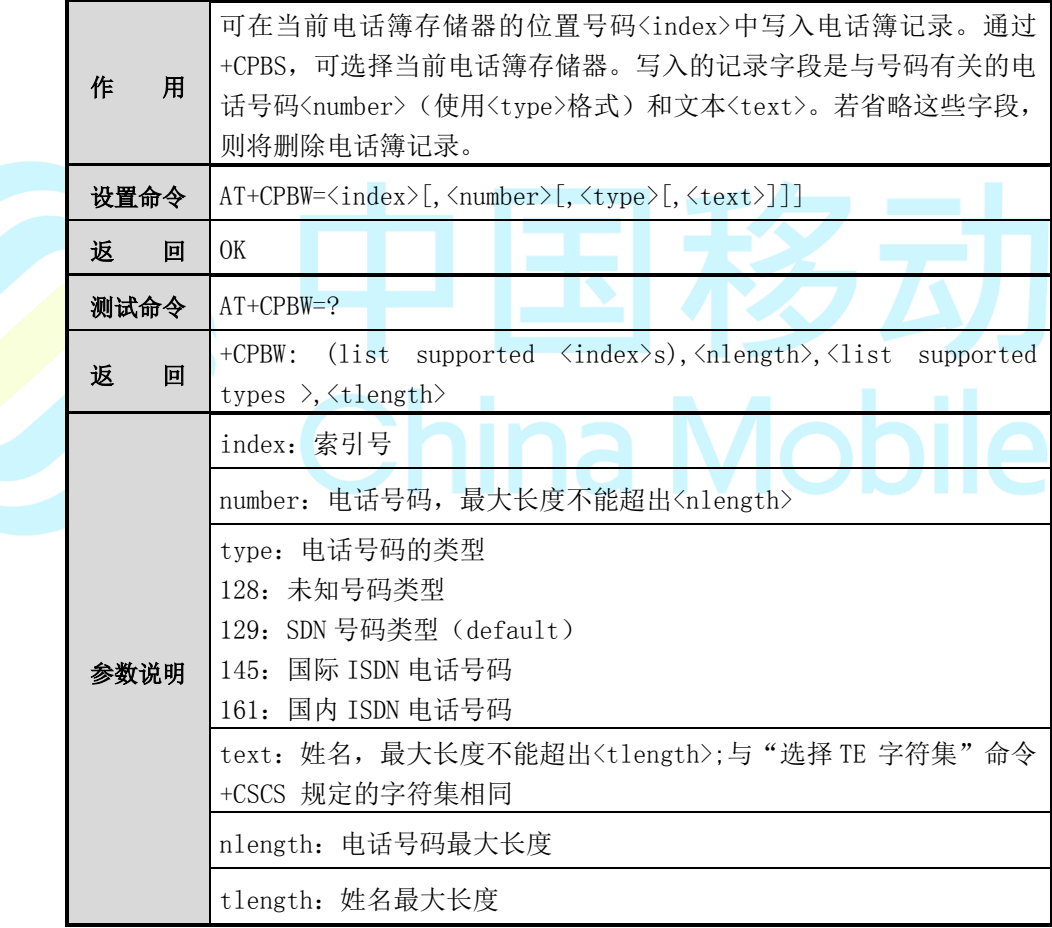

#### 【示例】

AT+CPBW=3

### OK

AT+CPBW=3, "88086666", 129, "John"

#### OK

当用户要输入 UCS2 的[<text>]时, 用户须输入以 80 开始的 ASCII 格式。如: 输 入 "804F60597D"(你好), "0X8000410042"(AB)。 AT+CPBW=3, "88086666", 129, "806797519B" (注:林军)

# OK

### **6.5 AT+CPBP**

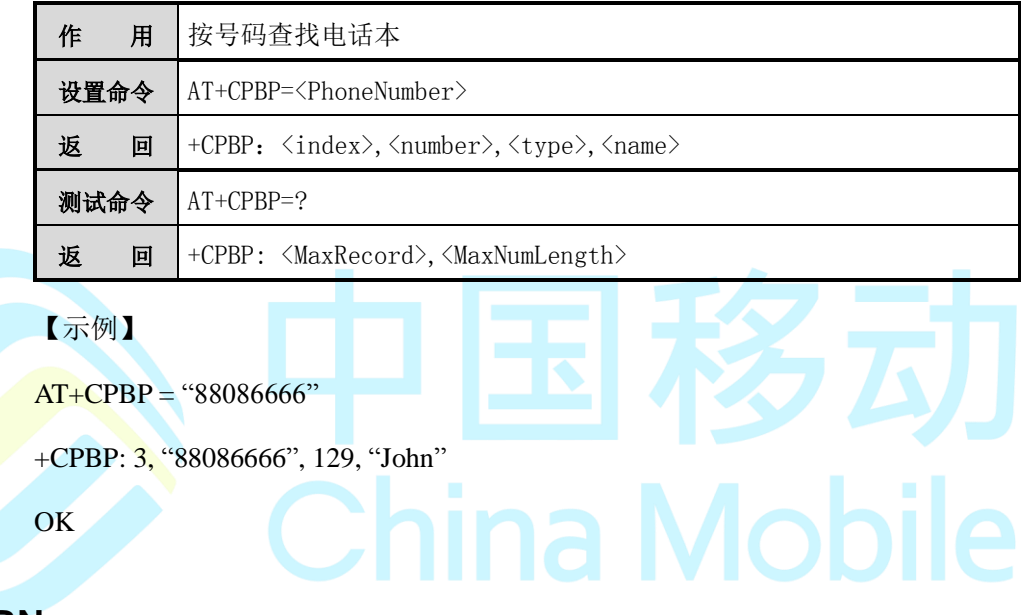

# **6.6 AT+CPBN**

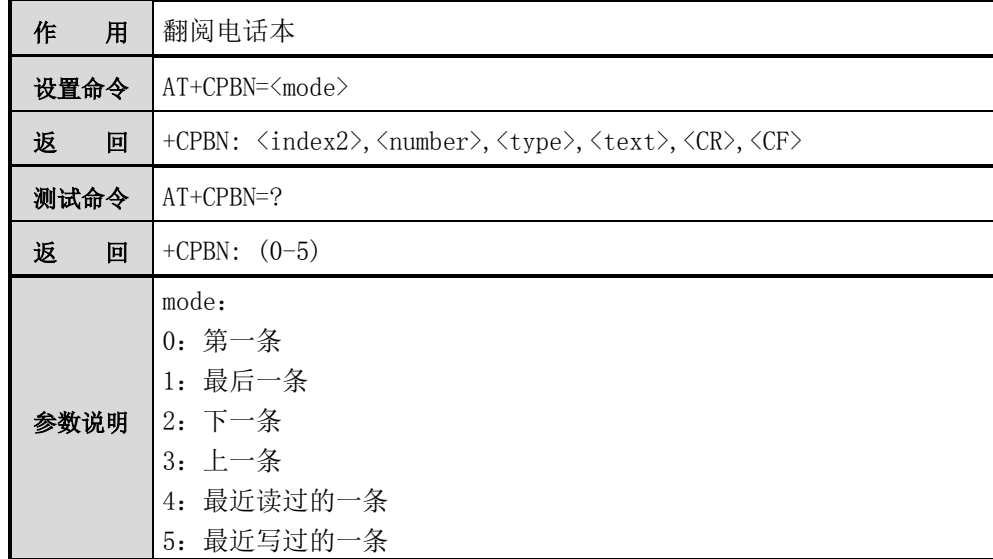

AT+CPBN=?

+CPBN: (0-5)

**OK** 

 $AT+CPBN=0$ 

+CPBN: 15,.+331290101.,145,.John.

OK

AT+CPBN=2

+CPBN: 5,.+33147658987.,145,.Steven.

#### OK

AT+CPBN=2

+CPBN: 6,.+331290302.,145,.Mary.

### OK \

 $AT+CPBN=3$ 

+CPBN: 5,.+33147658987.,145,. Steven.

### **OK**

AT+CPBN=1

+CPBN: 6,.+331290302.,145,.Mary.

OK

AT+CPBN=2

+CPBP: 15,.+331290101.,145,. John.

**OK** 

AT+CPBF=John.

+CPBF: 15,.+331290101.,145, John

OK

 $AT+CPBN=2$ 

**Mobile** 

+CPBN: 5,.+33147658987.,145,.Frank. OK AT+CPBF=John +CPBF: 15,.+331290101.,145, John OK  $AT+CPBN=4$ +CPBF: 15,.+331290101.,145,. John. OK AT+CPBW=1,.0146290800.,129,Windy **OK** AT+CPBN=4 +CPBF: 15,.+331290101.,145,. John. OK \ AT+CPBF="Frank" a Mobile +CPBF: 5,.+33147658987.,145,.Frank. **OK** AT+CPBN=4 +CPBF: 15,.+3312345.,145,.8000414339FFFF. OK AT+CPBN=5 +CPBF: 1,0146290800.,129,Windy **OK** 

### **6.7 AT+SDCP**

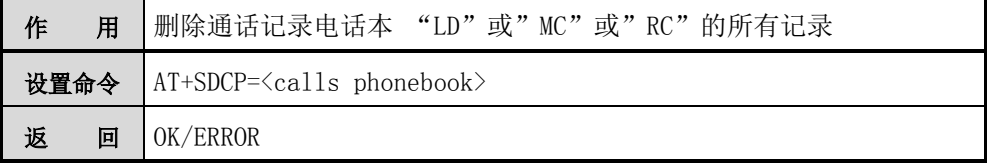

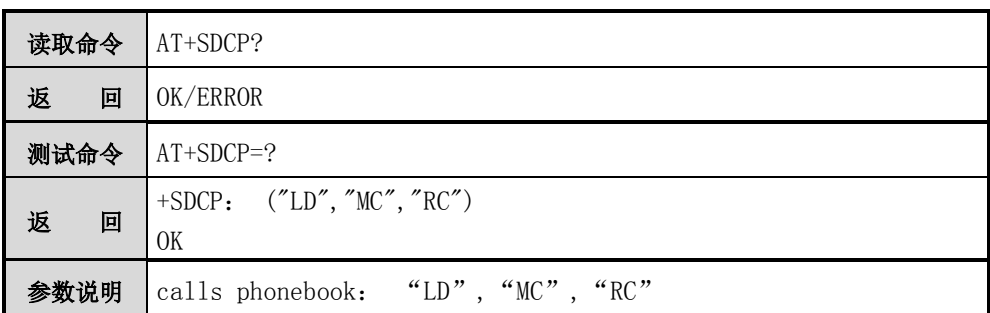

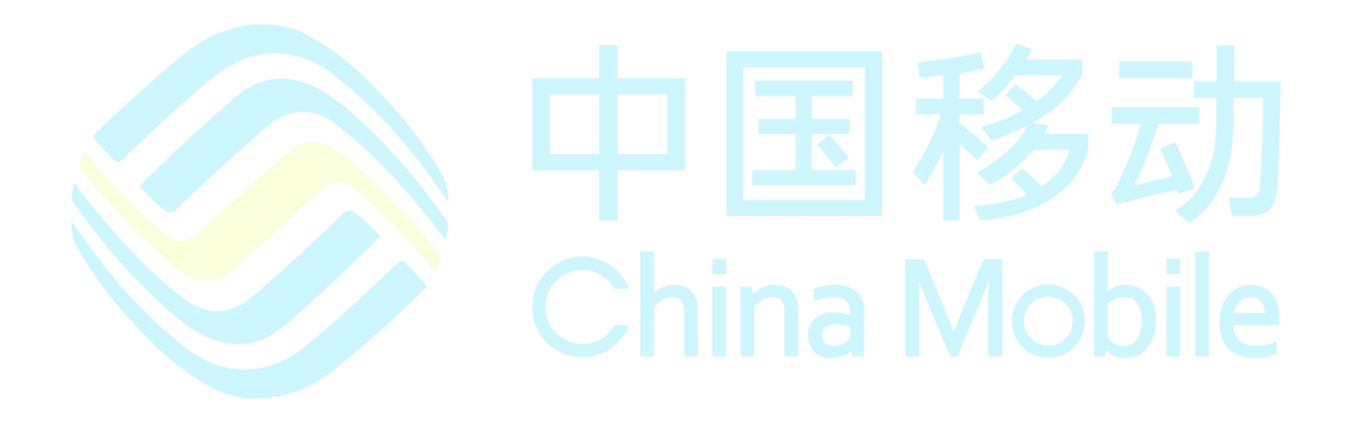

# 第**7**章 **GPRS** 命令

## **7.1 AT+CGDCONT**

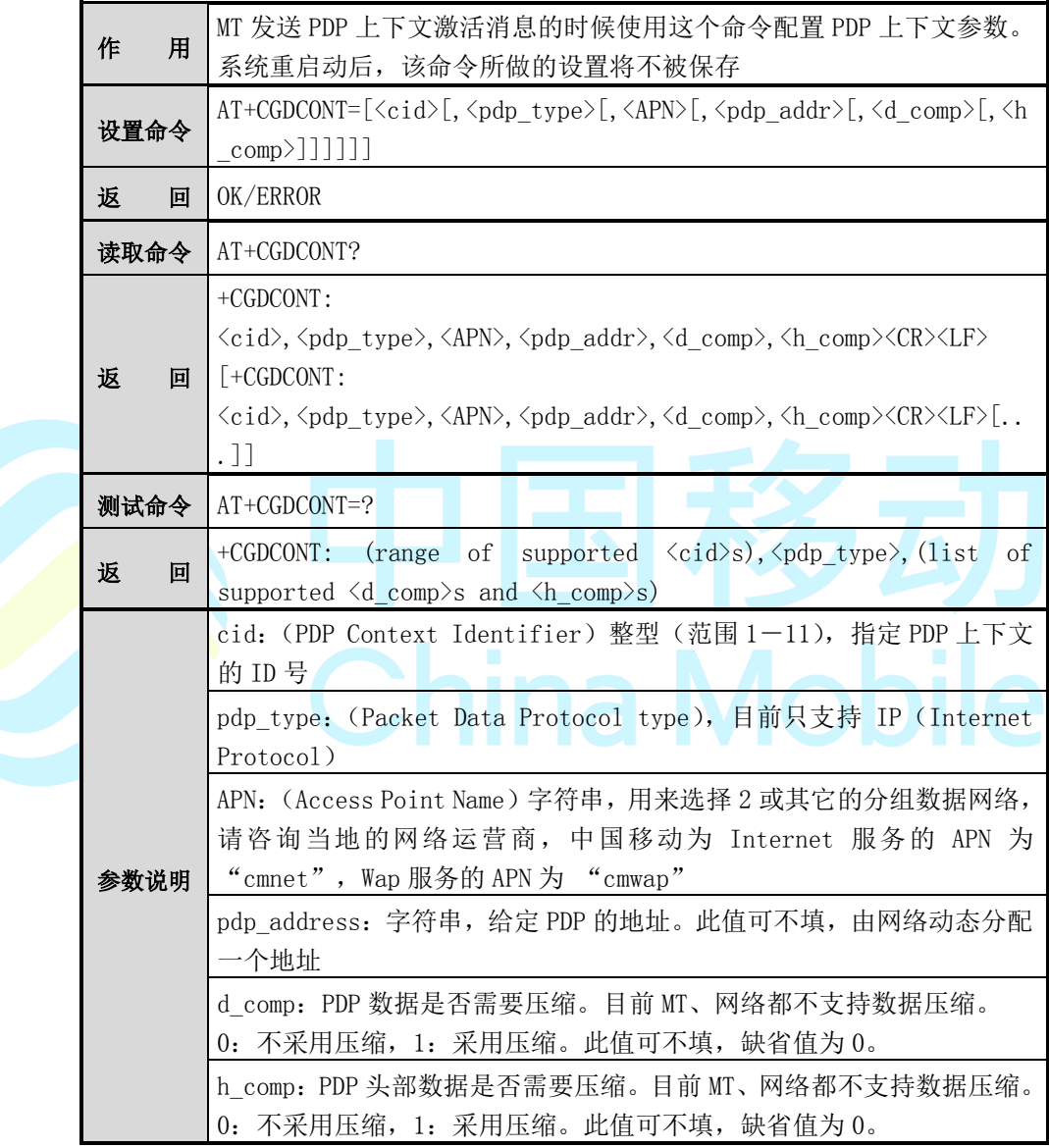

# 注意:

在精简版本中 AT+CGDCONT? 命令不支持,只返回 OK。

【示例】

AT+CGDCONT=1,"IP","cmnet"<cr>

**OK** 

AT+CGDCONT=1,"IP","cmnet",,1,1

+CME ERROR: 4

AT+CGDCONT=4,"IP","cmnet","1.1.1.1",0,0

OK

### **7.2 AT+CGQREQ**

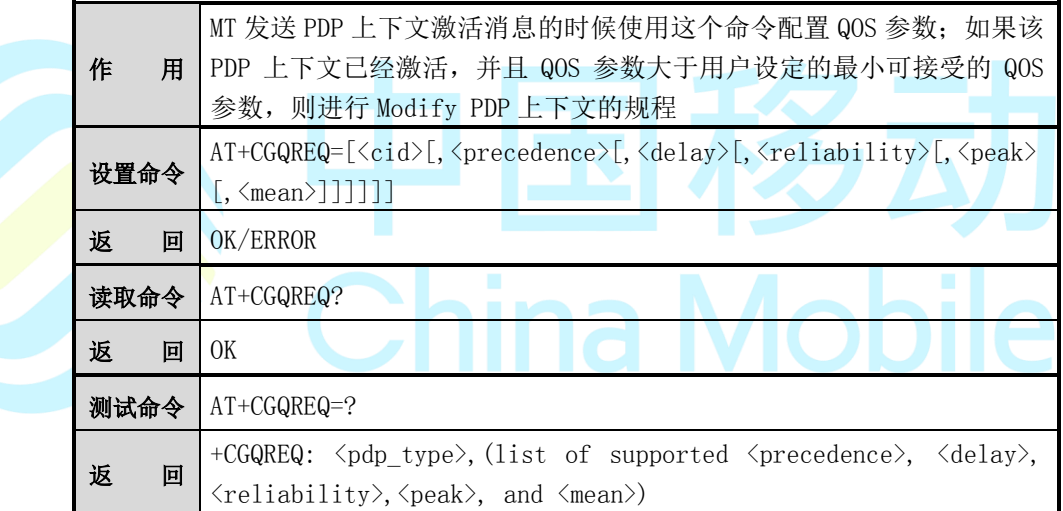

参数及返回值说明如下:

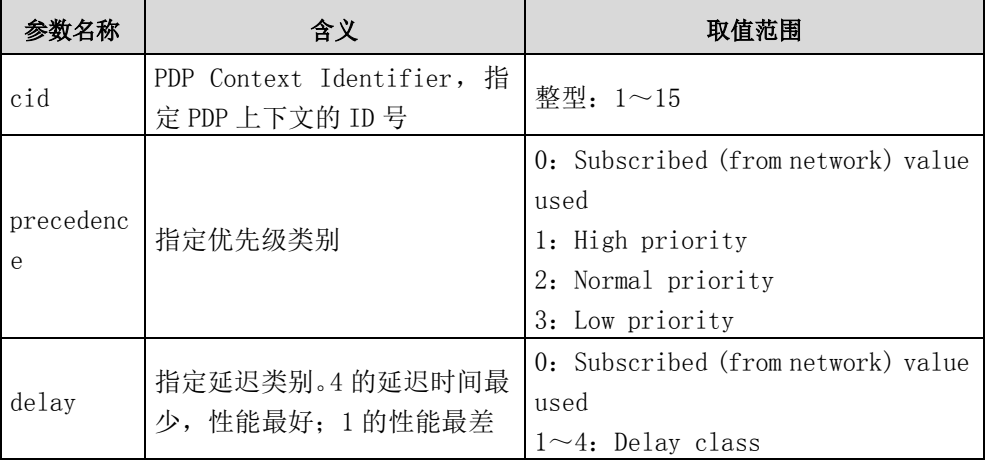

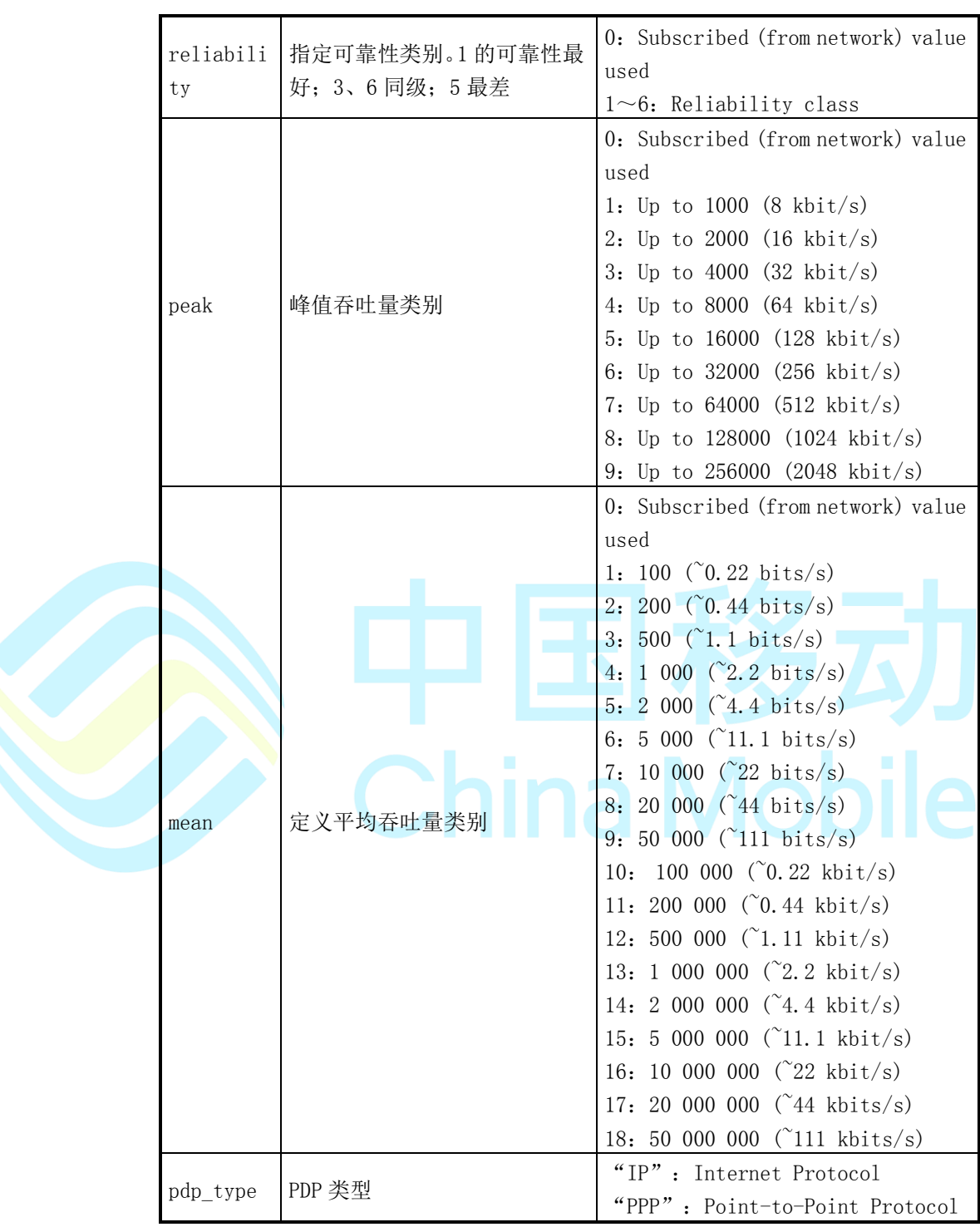

AT+CGQREQ=1,2,4,5,5,16 <cr>

### **7.3 AT+CGQMIN**

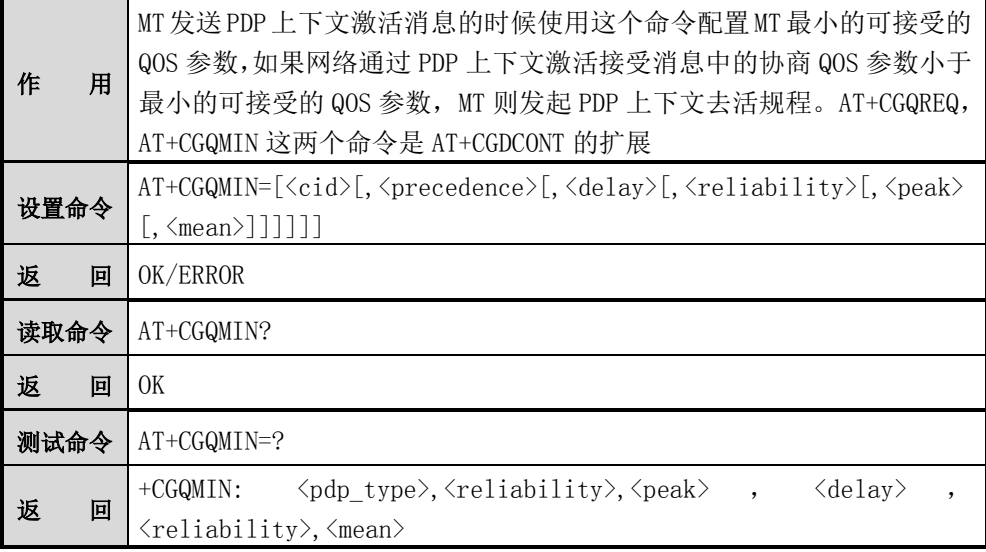

参数及返回值说明如下:

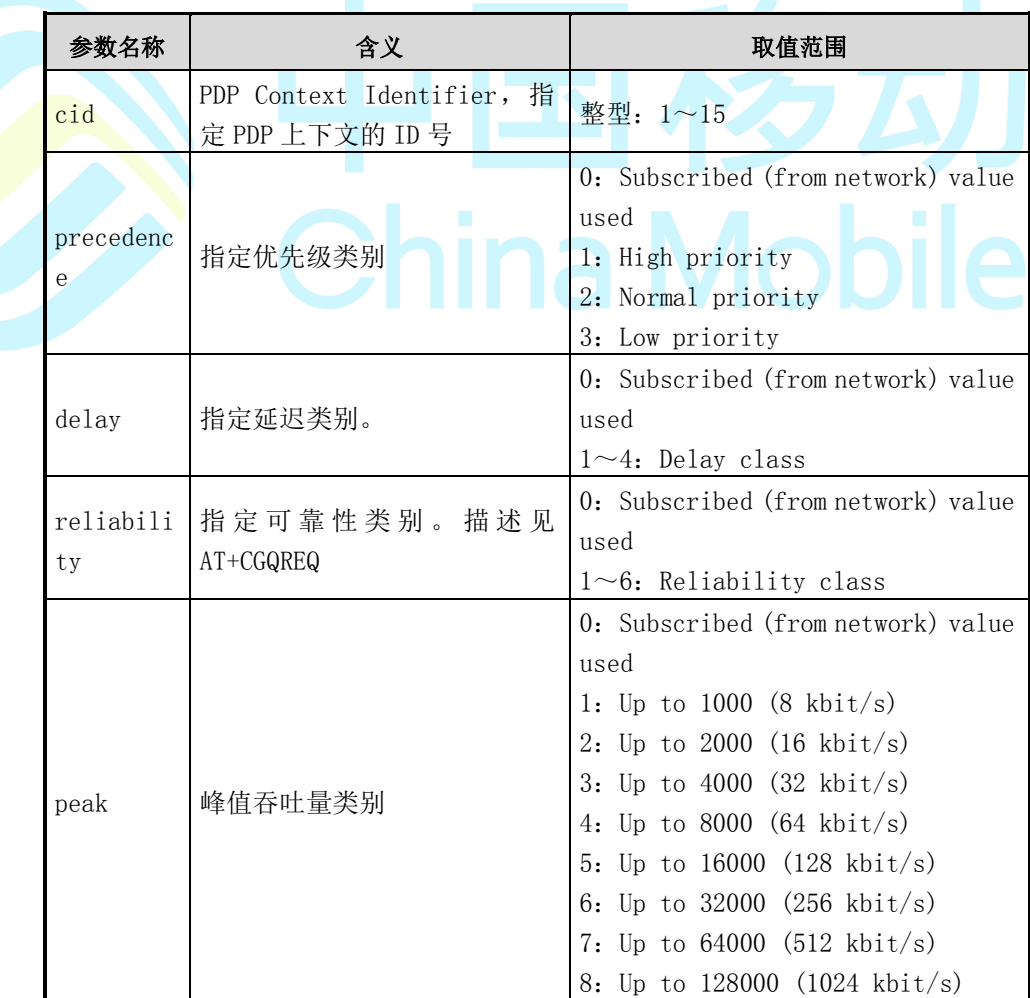

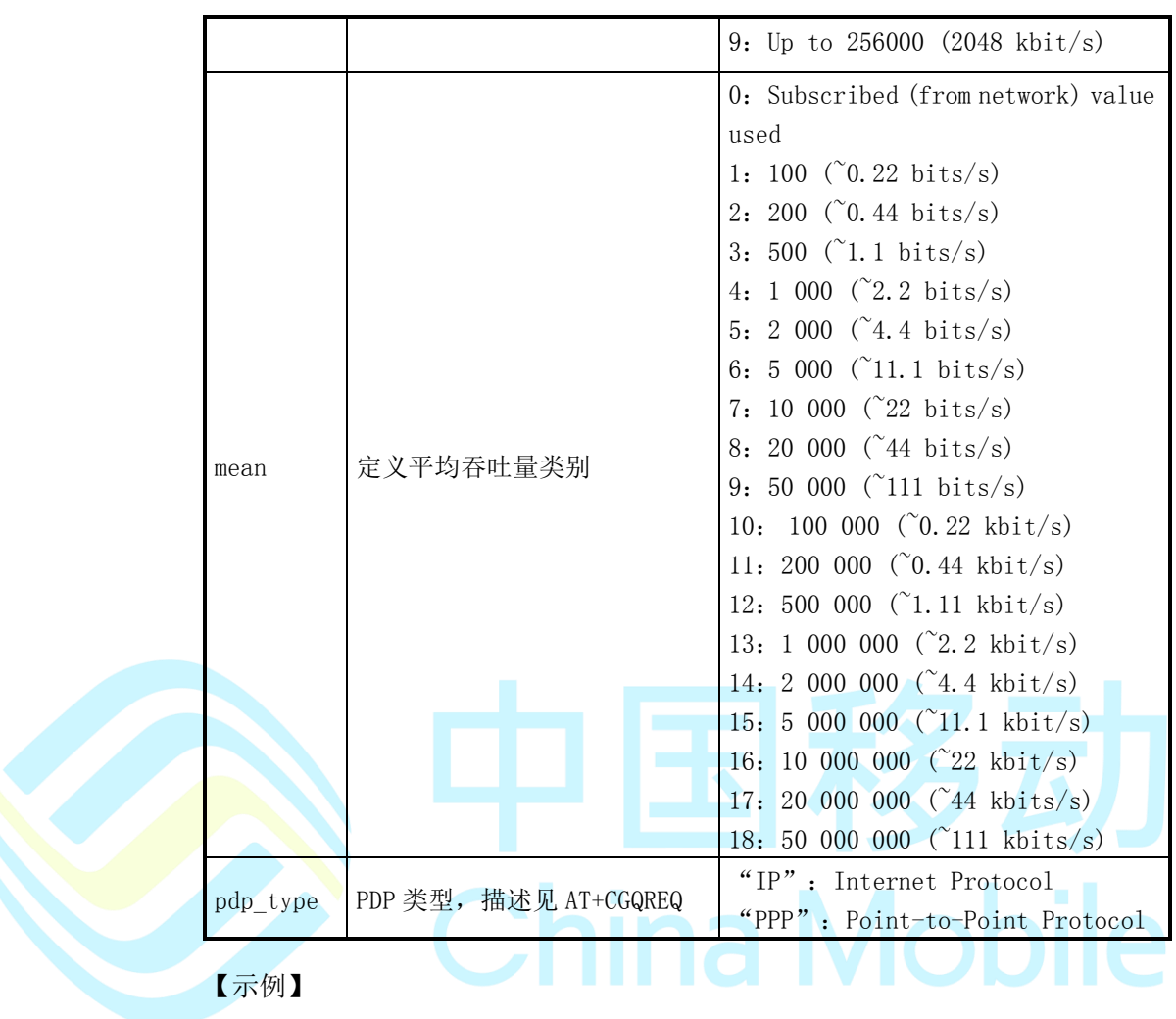

AT+CGQMIN=1,2,4,5,5,16 <cr>

OK

# **7.4 AT+CGPCO**

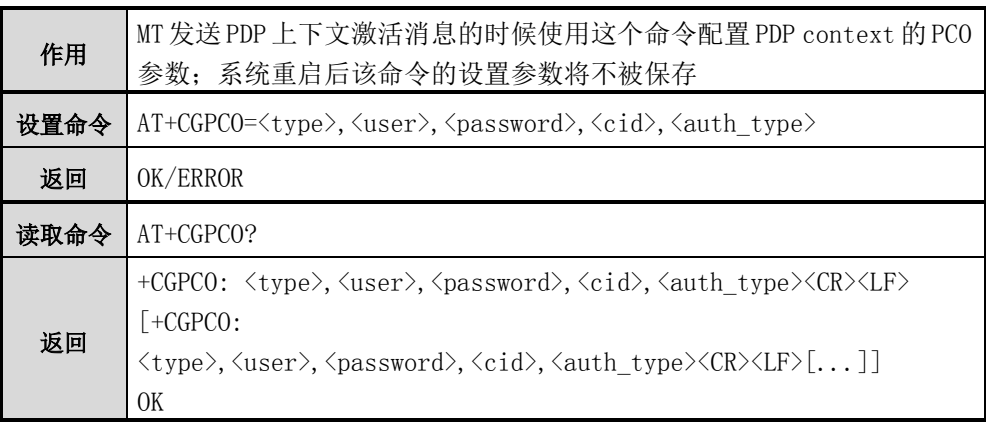

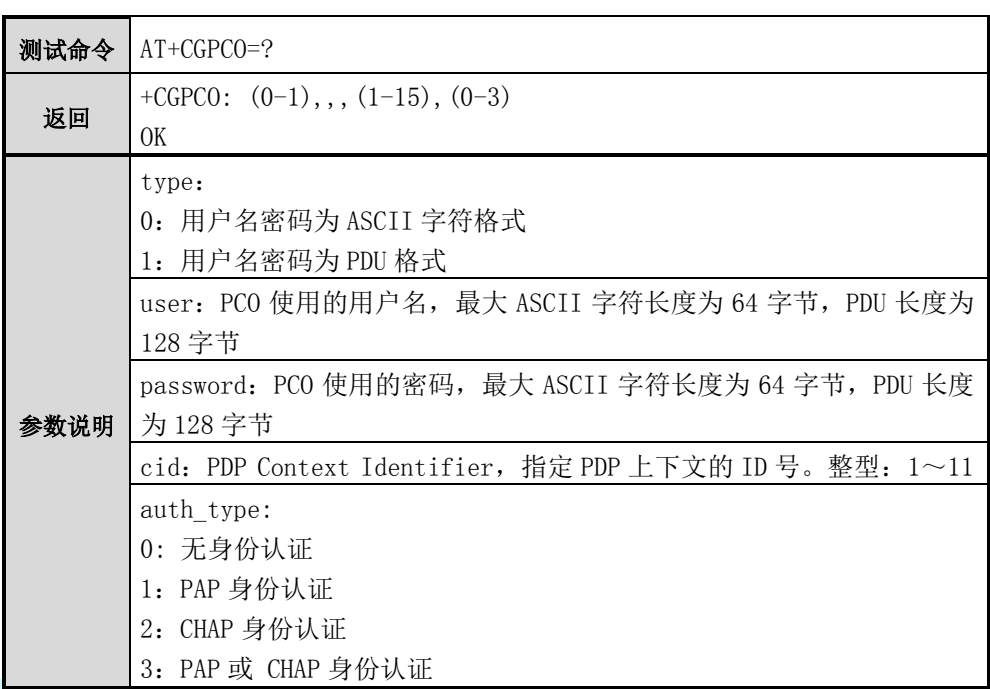

Mobile

# **③**注意:

在精简版本中 AT+CGPCO? 命令不支持, 只返回 OK。

## 【示例】

AT+CGPCO=0,"wap@cmnet.com","wap1",1,2

OK

AT+CGPCO?

+CGPCO: 0,"wap@cmnet.com","wap1",1,2

+CGPCO:0,,,2,1

OK

## **7.5 AT+CGATT**

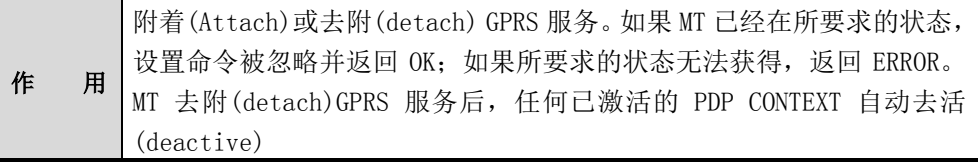

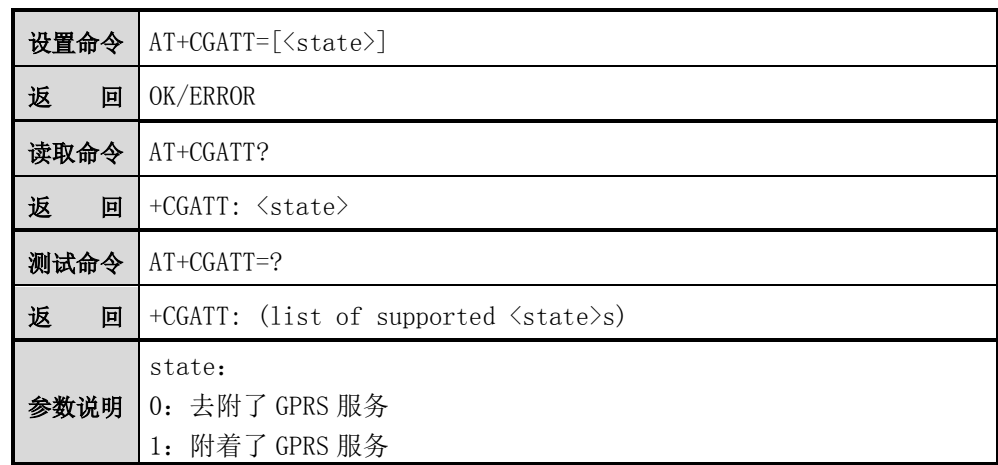

 $AT+CGATT=1 < c$ r>

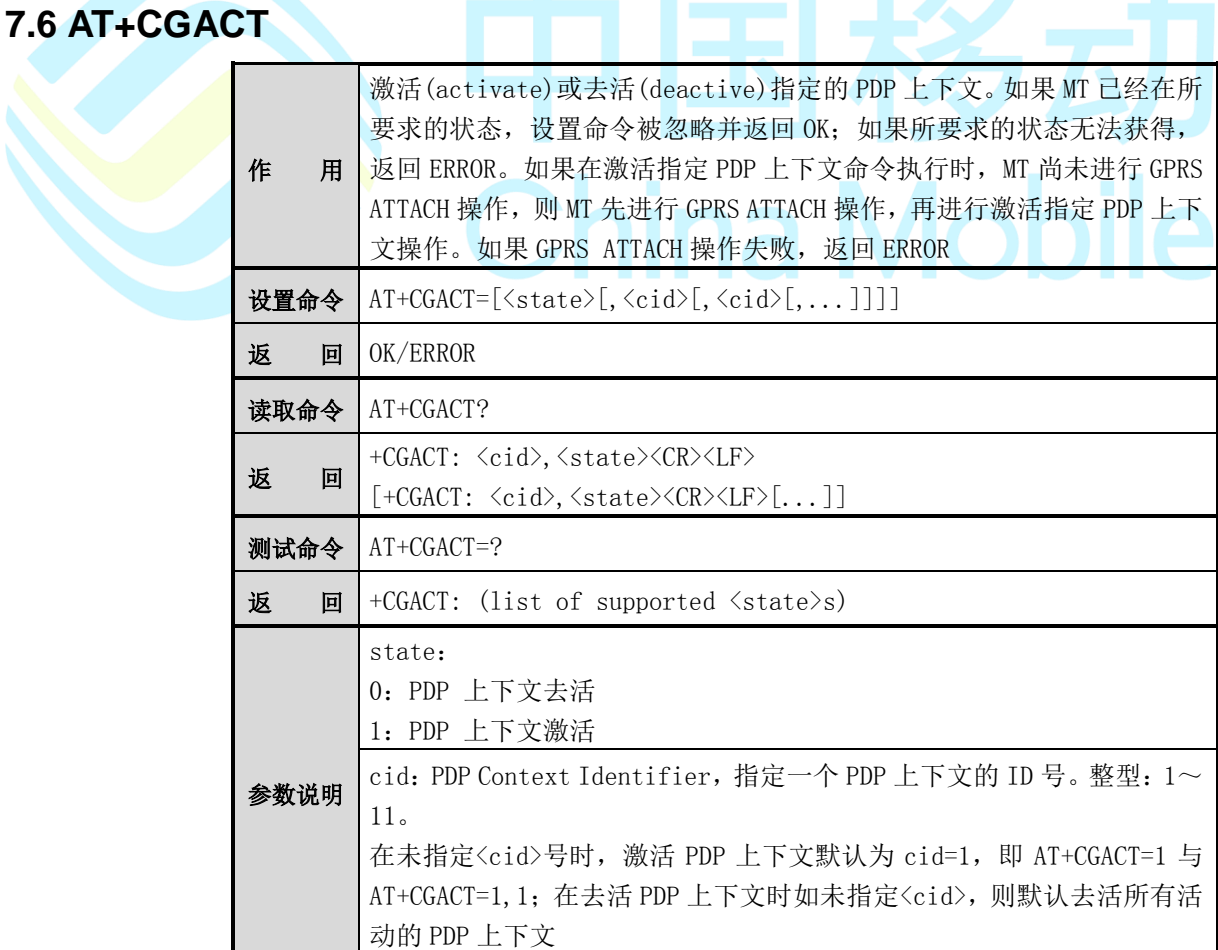

# 注意:

在精简版本中 AT+CGACT? 命令不支持,只返回 OK。

【示例】

 $AT+CGACT=1,1 < cr$ 

OK

 $AT+CGACT=0,1 <$ cr>

OK

### **7.7 AT+CGPADDR**

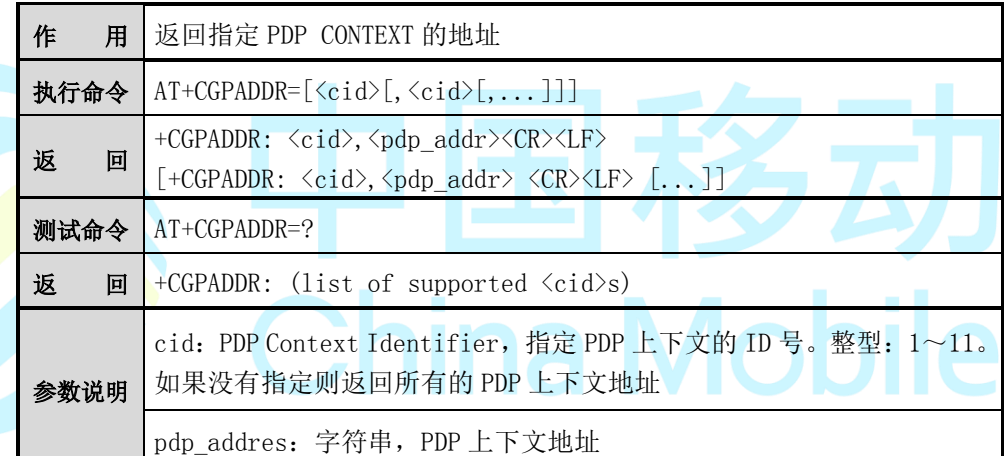

【示例】

AT+CGPADDR=1 <cr>

+CGPADDR=1,"104.192.5.4"

OK

AT+CGPADDR=? <cr>

+CGPADDR=(1-11)

### **7.8 AT+CGDATA**

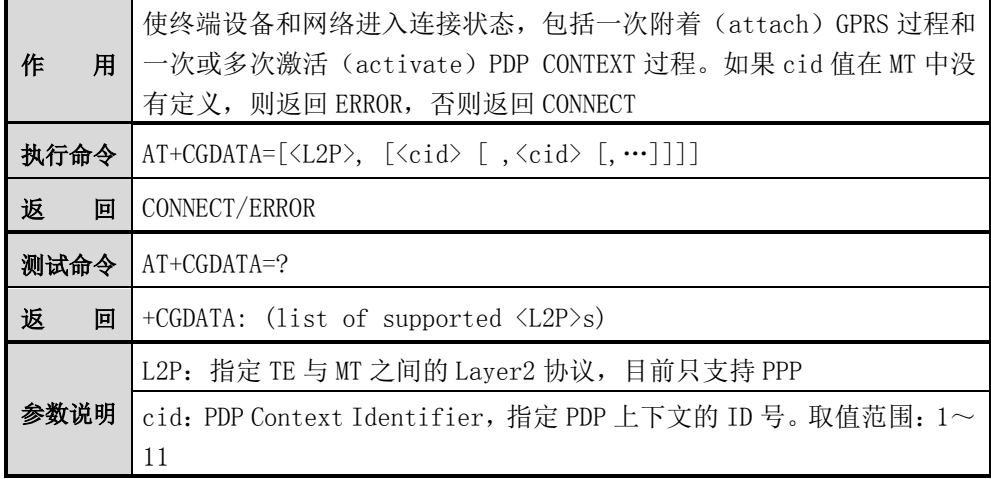

【示例】

AT+CGDATA="PPP", 1 <cr>

**CONNECT** 

# **7.9 AT+CGAUTO**

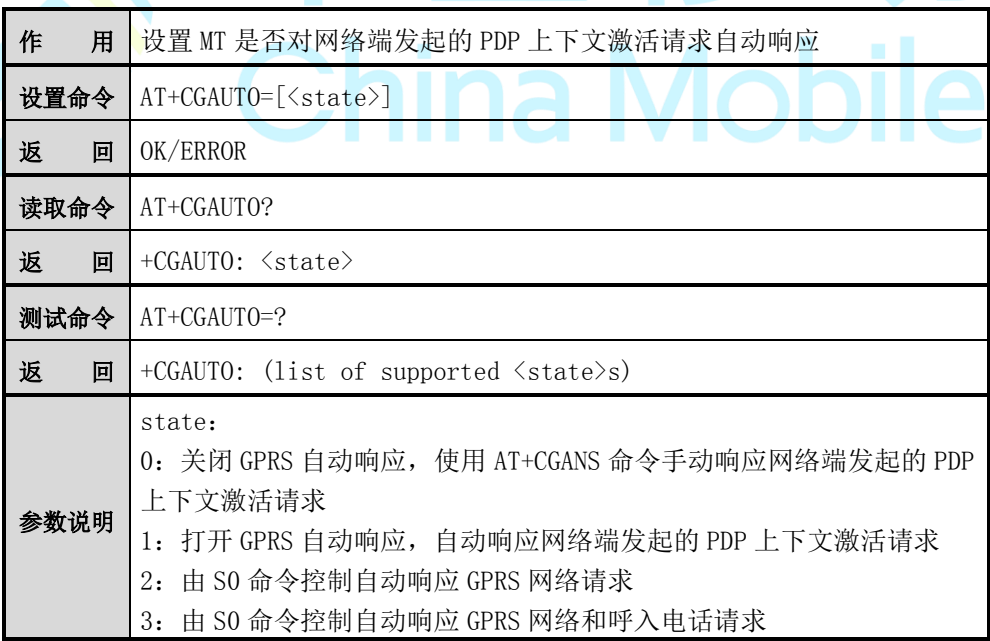

【示例】

AT+CGAUTO=0 <cr>

### **7.10 AT+CGANS**

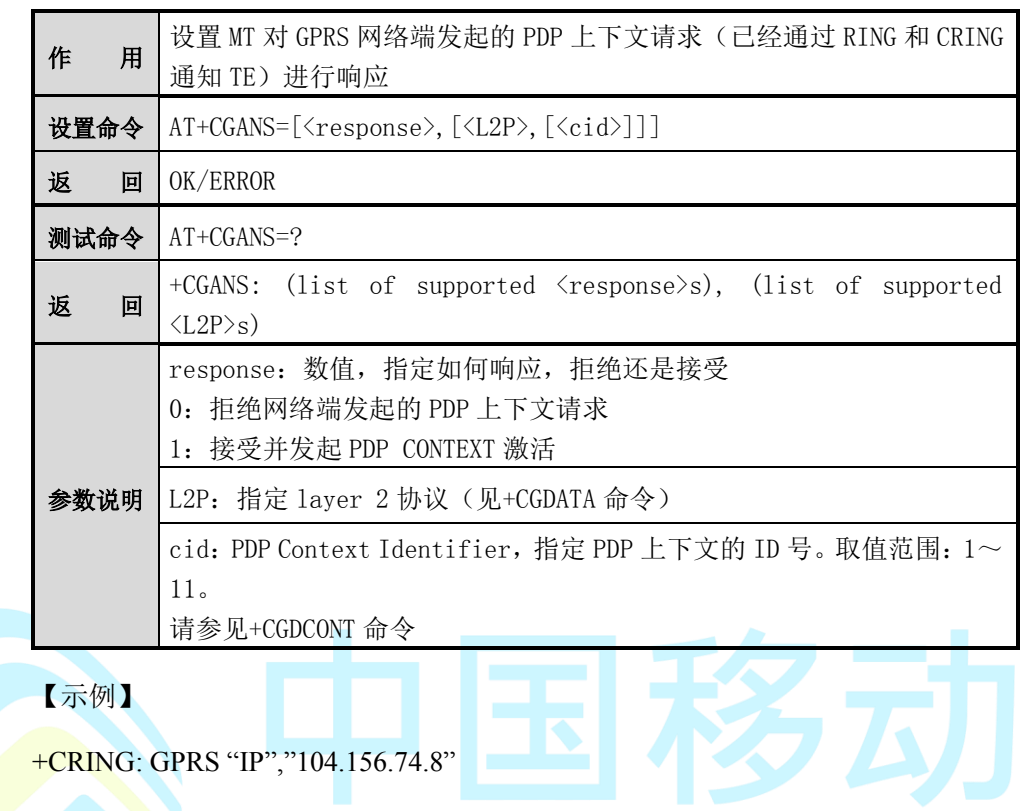

AT+CGANS=1<cr<br>Connect China Mobile

**CONNECT** 

# **7.11 AT+CGCLASS**

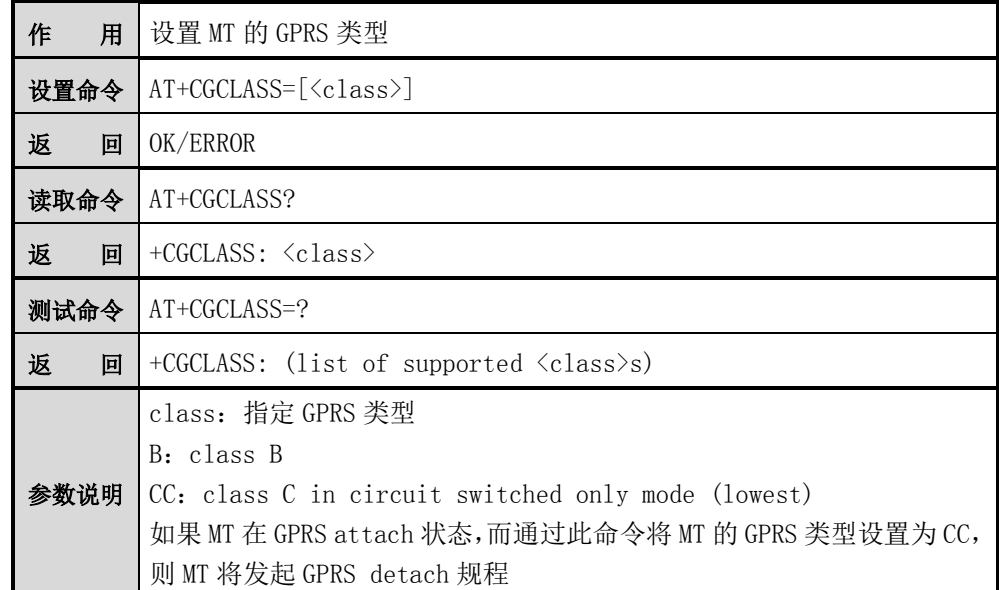

AT+CGCLASS="CC" <cr>

OK

AT+CGCLASS="A" <cr>

ERROR

## **7.12 AT+CGEREP**

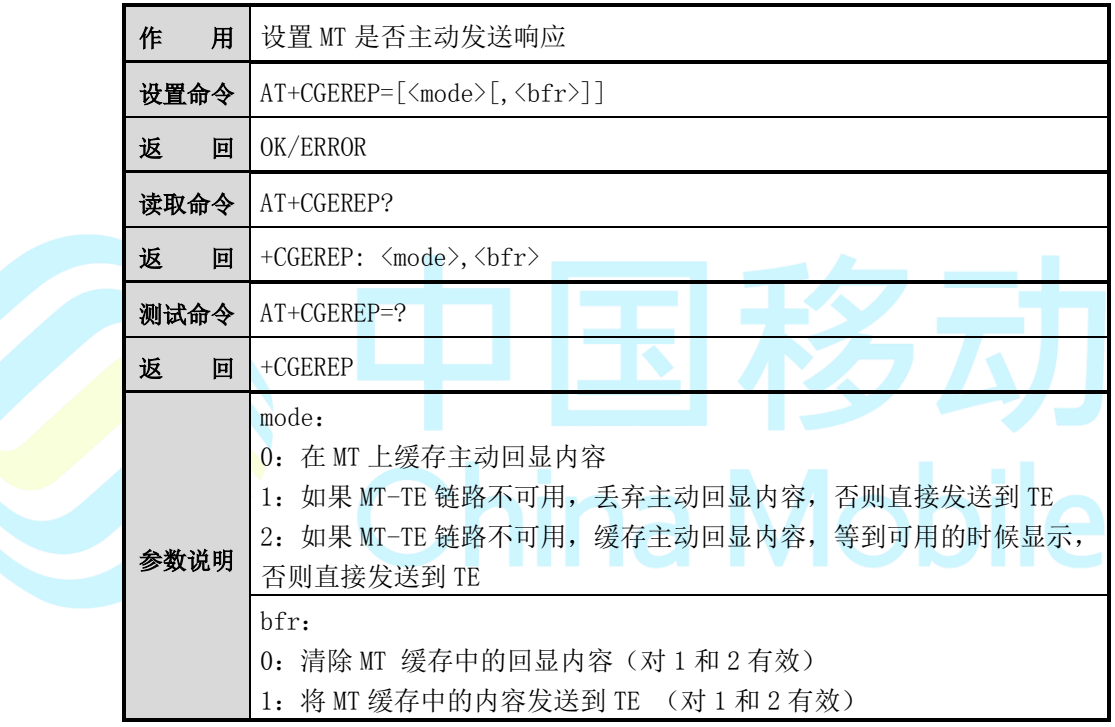

【示例】

 $AT+CGEREP=0,1 <$ cr>

OK

 $AT+CGEREP=2,0 < cr$ 

OK

## **7.13 AT+CGREG**

作用 设置 MT 显示网络注册状态和位置信息

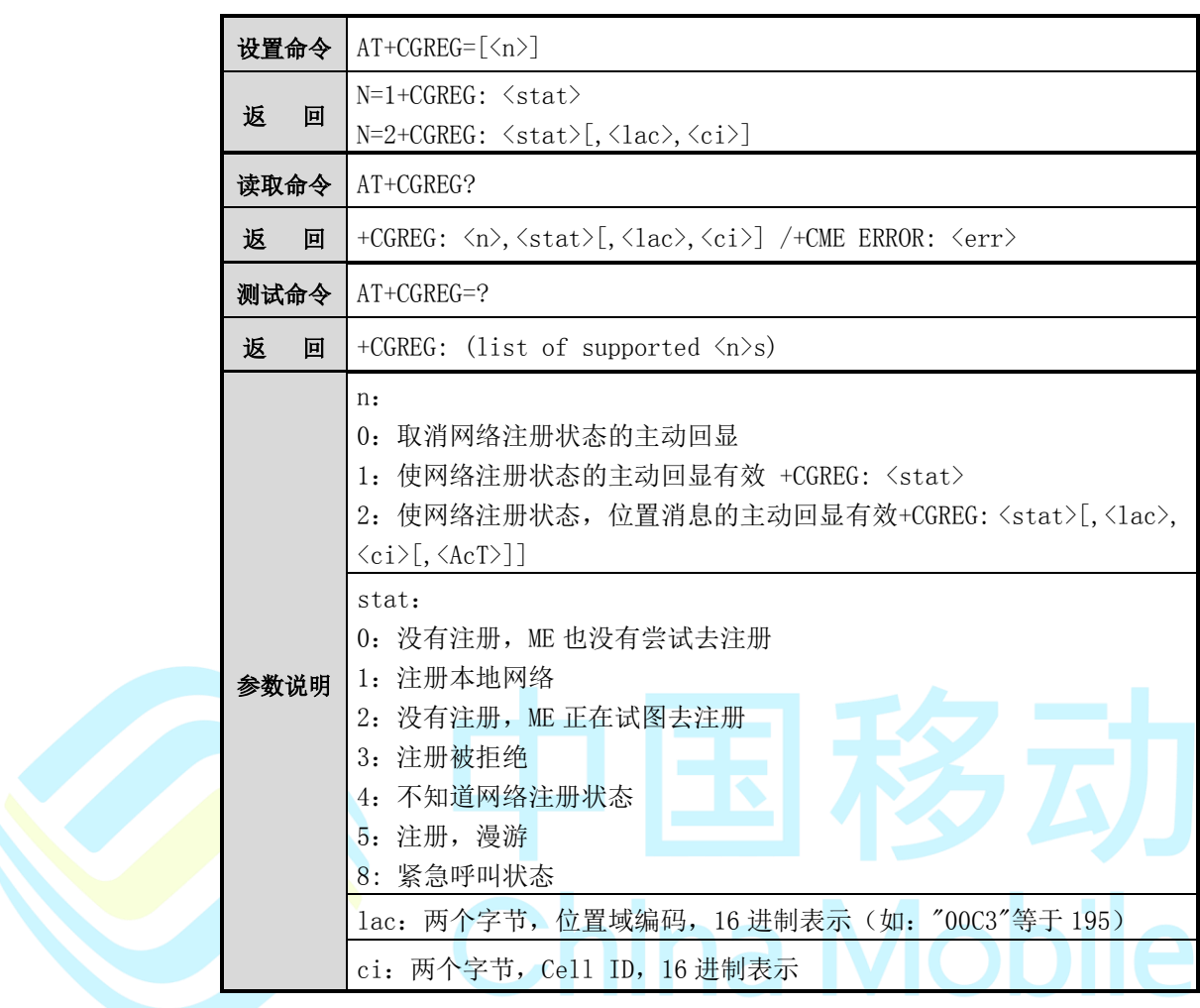

AT+CGREG=1 <cr>

+CGREG:<stat>

 $AT+CGREG=2 < cr$ 

+CGREG: <stat>[,<lac>,<ci>]

### **7.14 AT+CGSMS**

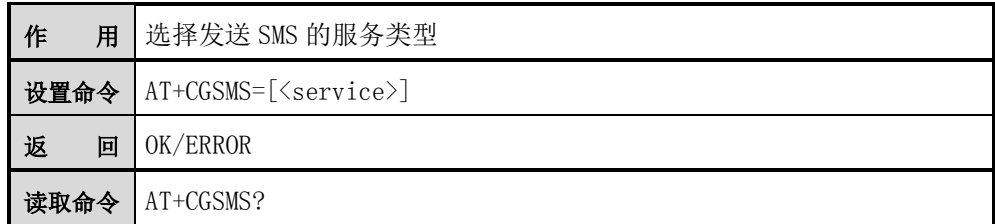

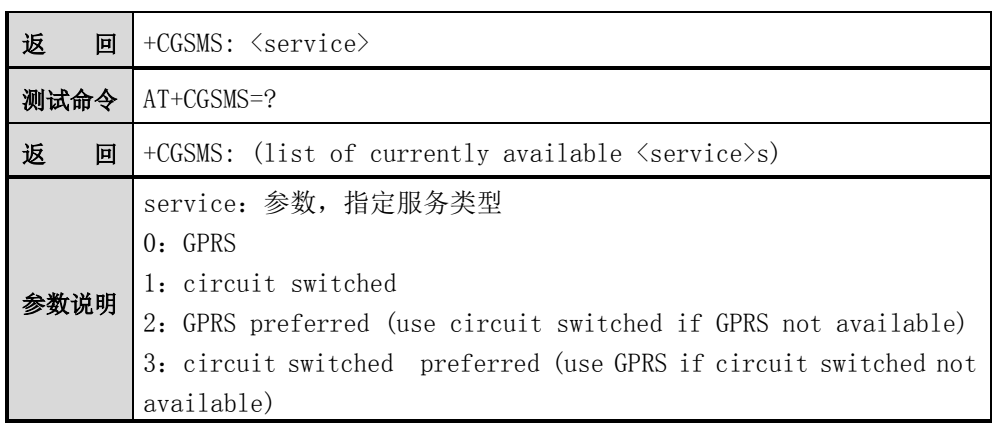

 $\overline{\circledast_{\dot{\Xi}}}.$ 

目前网络不支持 GPRS SMS。

### **7.15 AT+CRC**

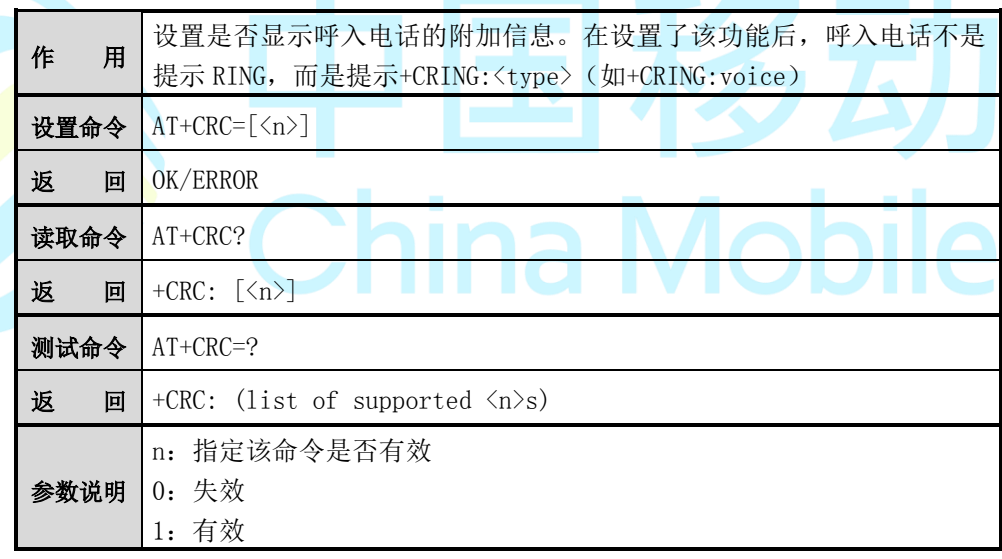

注意:

<type>目前只支持 voice。

【示例】

 $AT+CRC=1$ 

### **7.16 AT+CR**

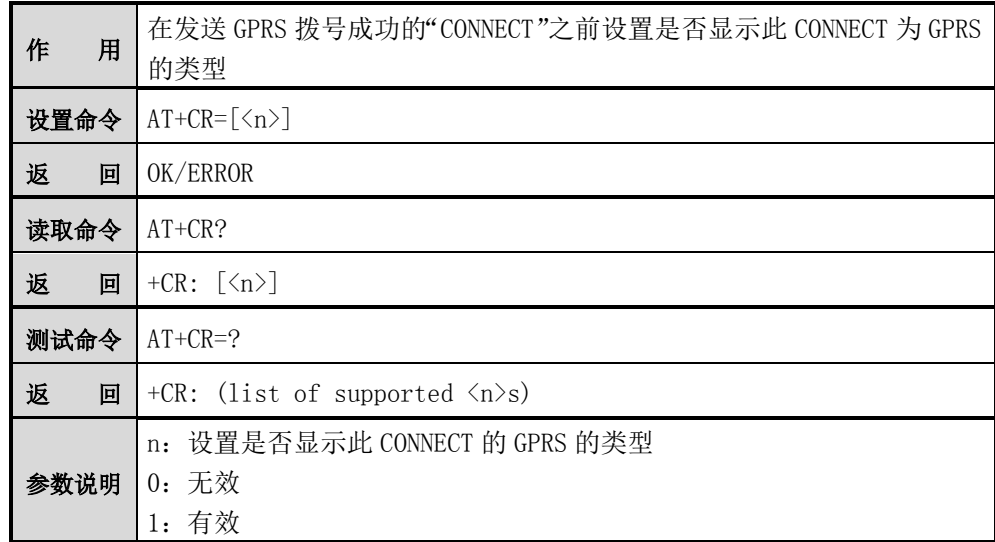

【示例】

 $AT+CR=1$  <cr> **OK** 

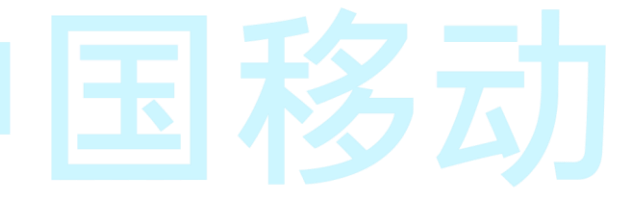

# **7.17 AT+CEER**

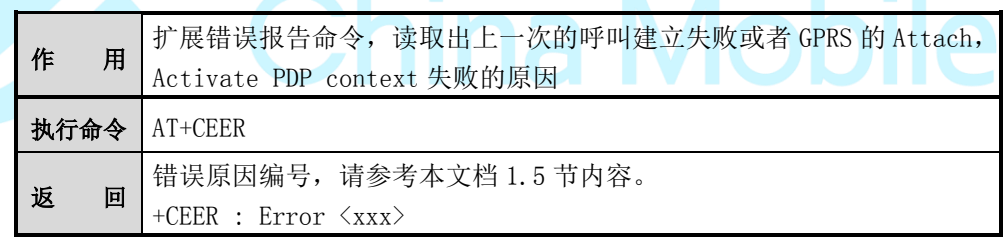

【示例】

AT+CEER

+CEER : Error 3

OK

## **7.18 Extension of ATD**

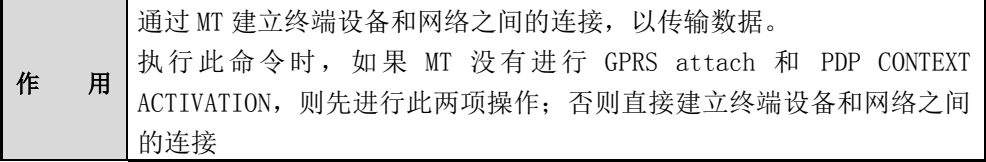

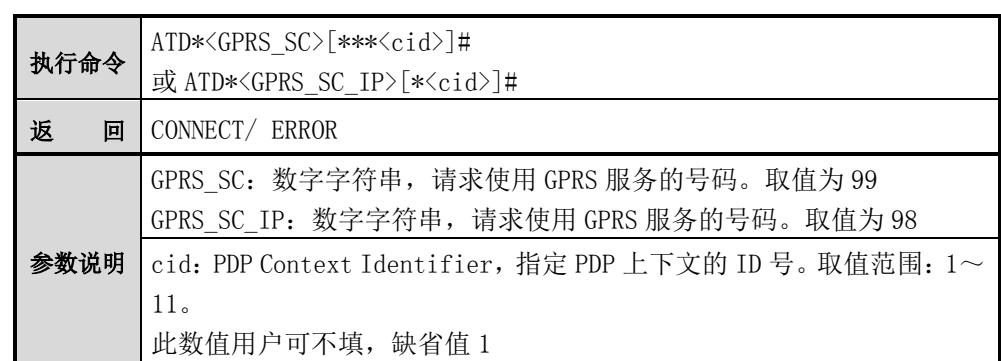

ATD\*99#<cr>

或 ATD\*99\*\*\*1#<cr>

**CONNECT** 

ATD\*98#<cr>

或 ATD\*98\*1#<cr>

**CONNECT** 

### **7.19 AT+SDATASTART**

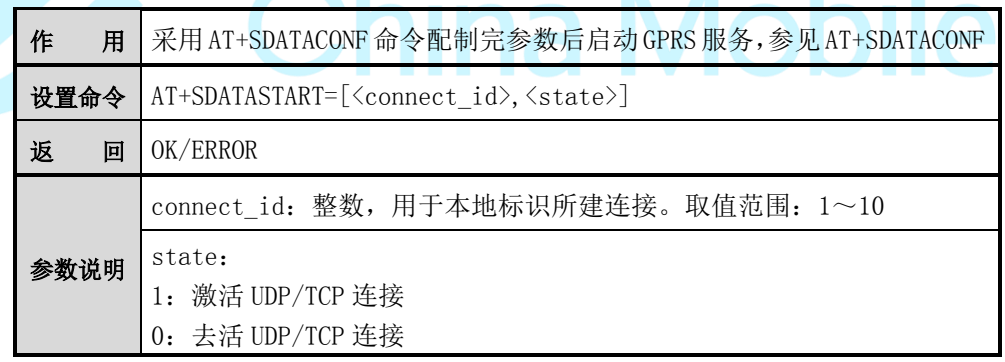

**A A B E** 

# 注意:

AT+SDATASTART 命令为 M6311 所独有,在精简版本中不支持。

 $\sim$ 

#### 【示例】

AT+SDATASTART=1,1<cr>

### **7.20 AT+SDATASEND**

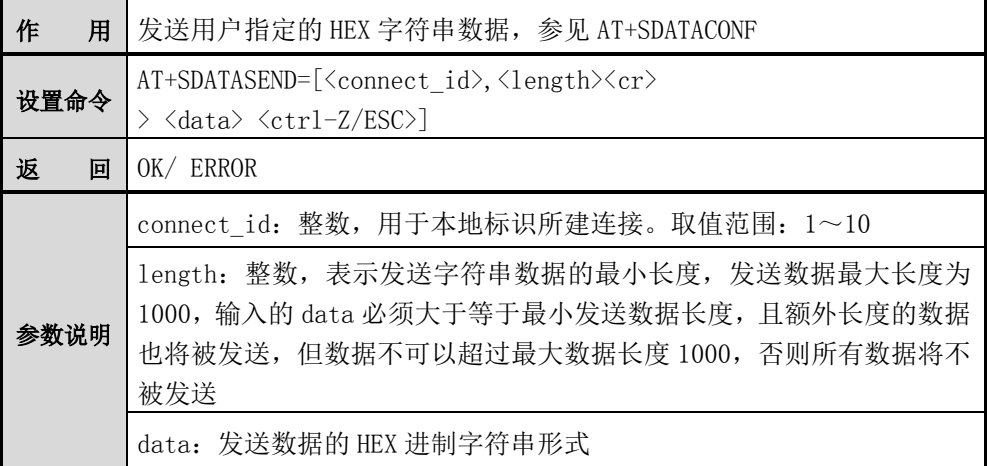

注意:

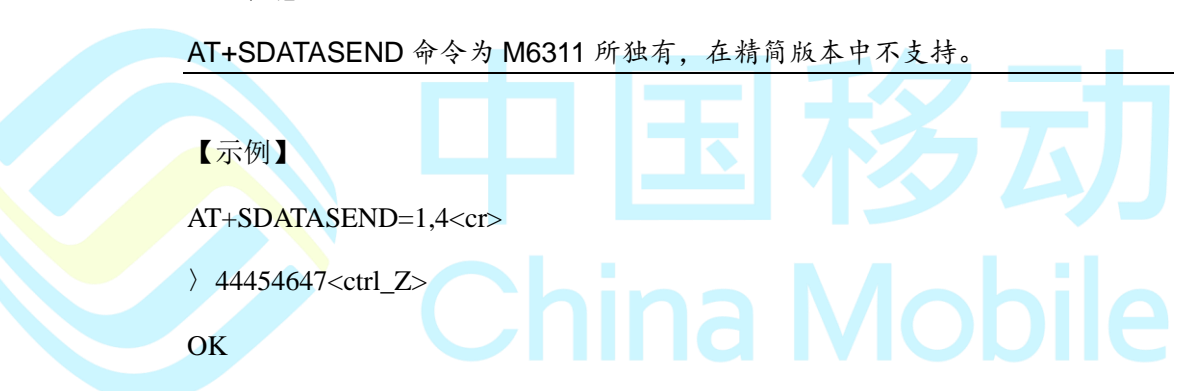

## **7.21 AT+SSTRSEND**

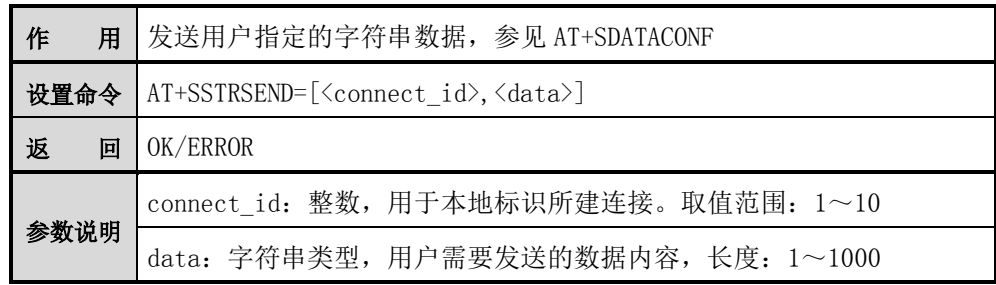

注意:

AT+SSTRSEND 命令为 M6311 所独有,在精简版本中不支持。

【示例】

AT+SSTRSEND=1,"M6311"<cr>

**OK** 

### **7.22 AT+SDATAREAD**

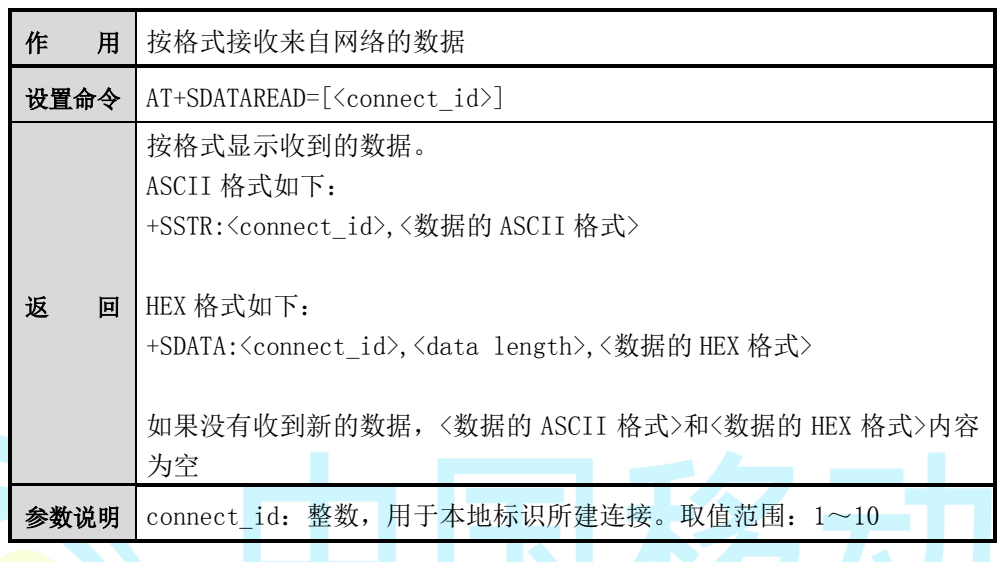

**图注意:** 

### AT+SDATAREAD 命令为 M6311 所独有, 在精简版本中不支持

## **7.23 AT+SDATARXMD**

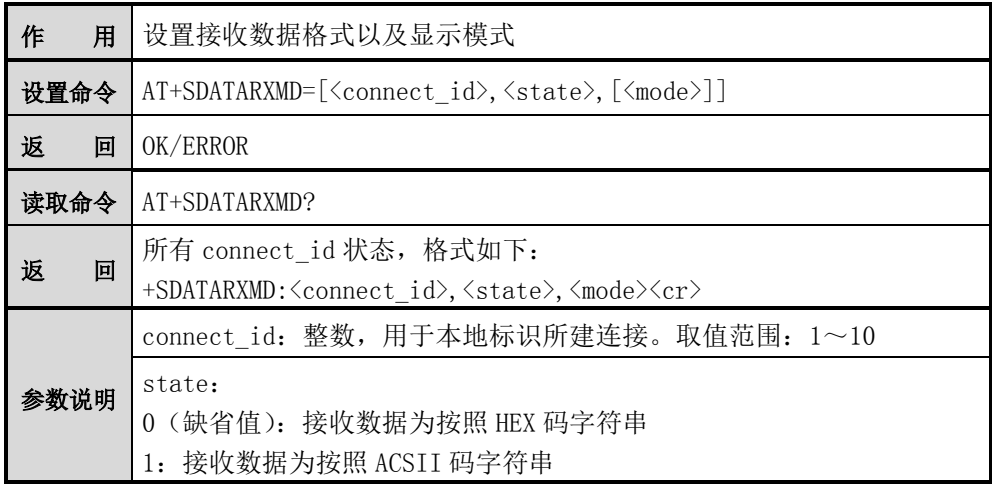

参数 mode 说明如下:

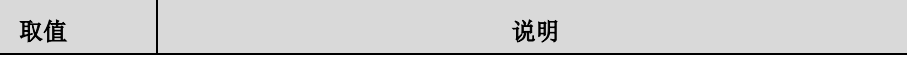

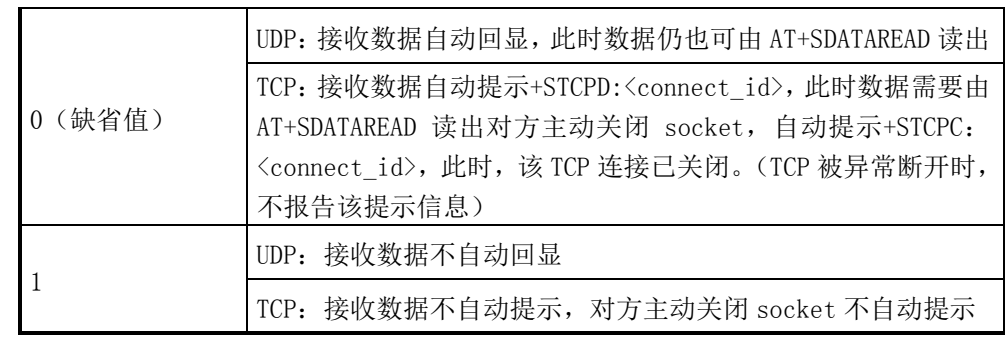

# 注意:

### AT+ SDATARXMD 命令为 M6311 所独有,在精简版本中不支持。

## **7.24 AT+SSST**

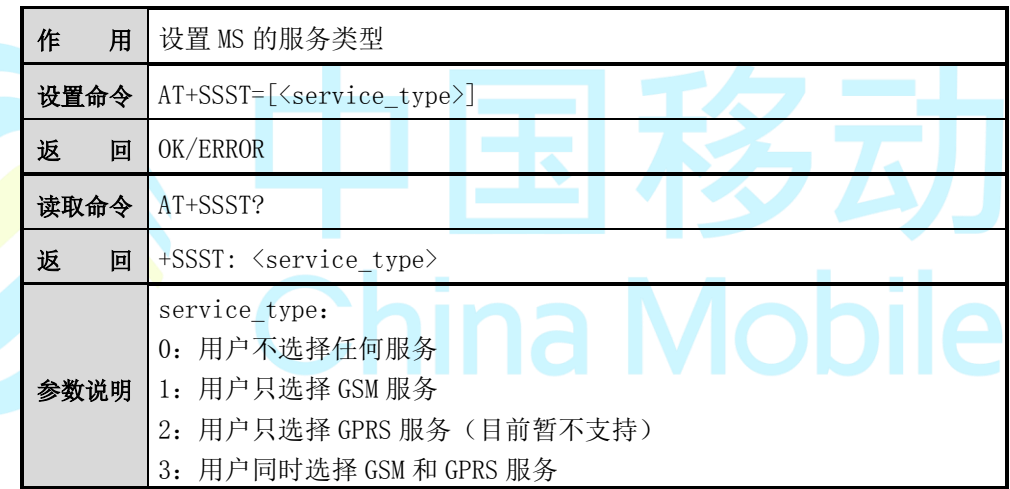

注意:

AT+ SSST 命令为 M6311 所独有。

### **7.25 AT+SATT**

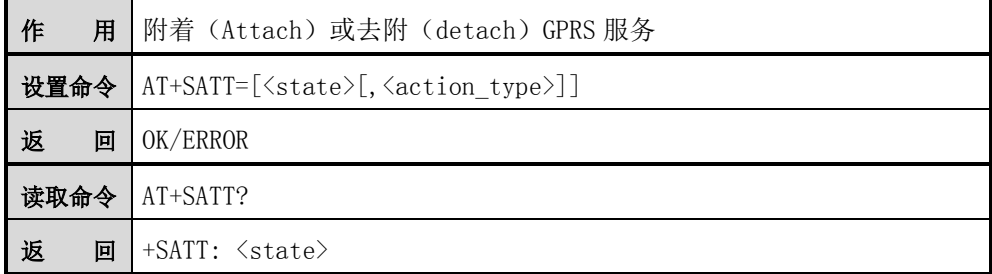

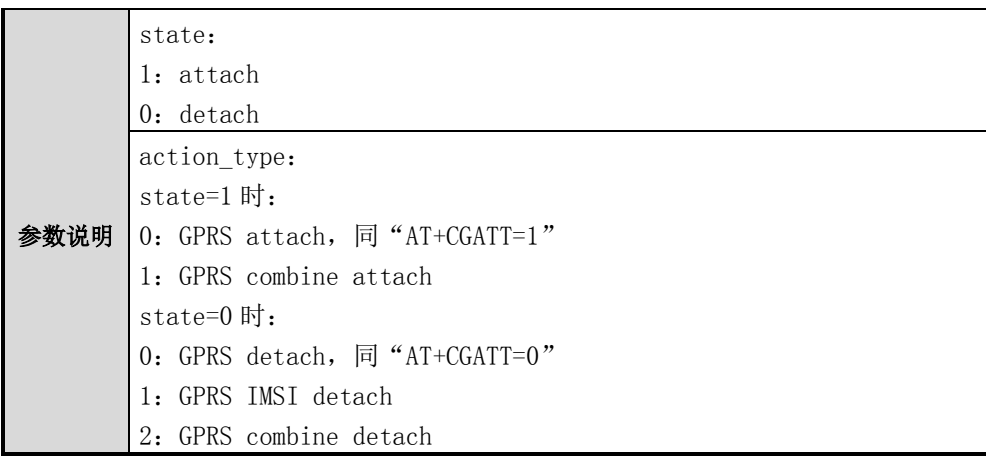

注意:

AT+ SATT 命令为 M6311 所独有。

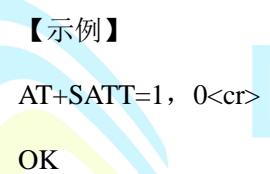

**7.26 AT+SAUTOATT**

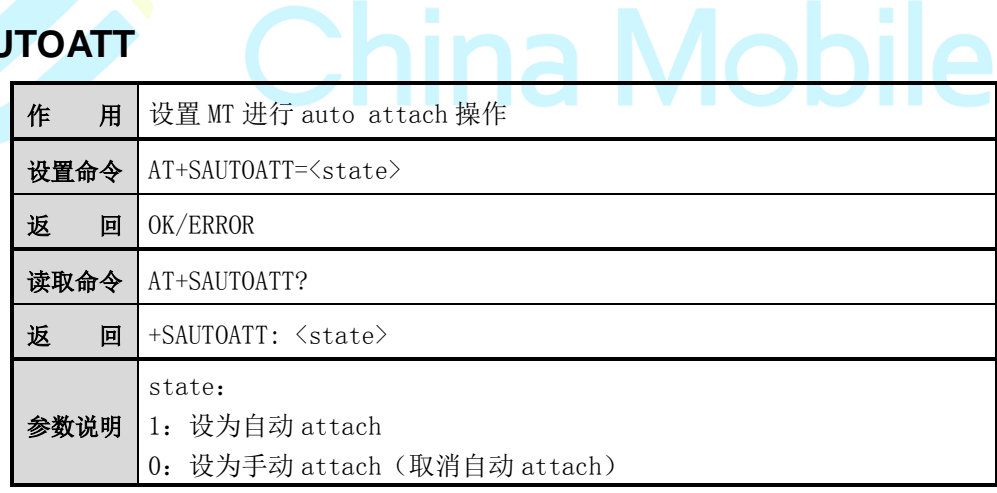

**sila** 

# 注意:

AT+ SAUTOATT 命令为 M6311 所独有。在 AT+SFUN=2 之后, AT+SFUN=4

前,设置 AT+SAUTOATT=1 能够进行 GSM 和 GPRS 的自动测试

AT+SAUTOATT=1<cr>

OK

### **7.27 AT+SGPRSDATA**

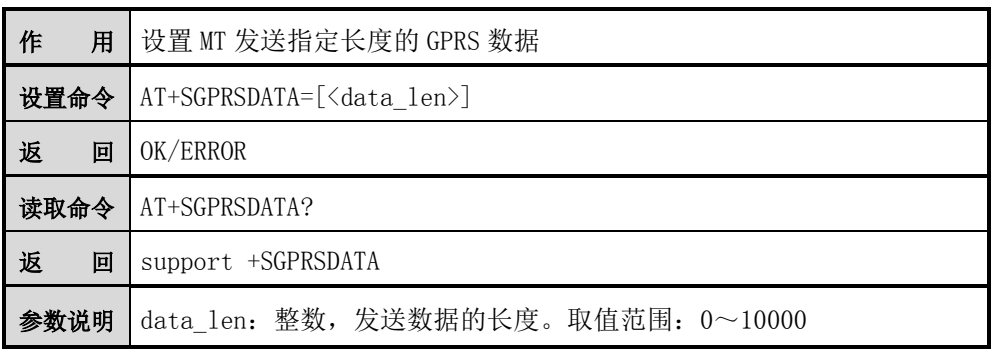

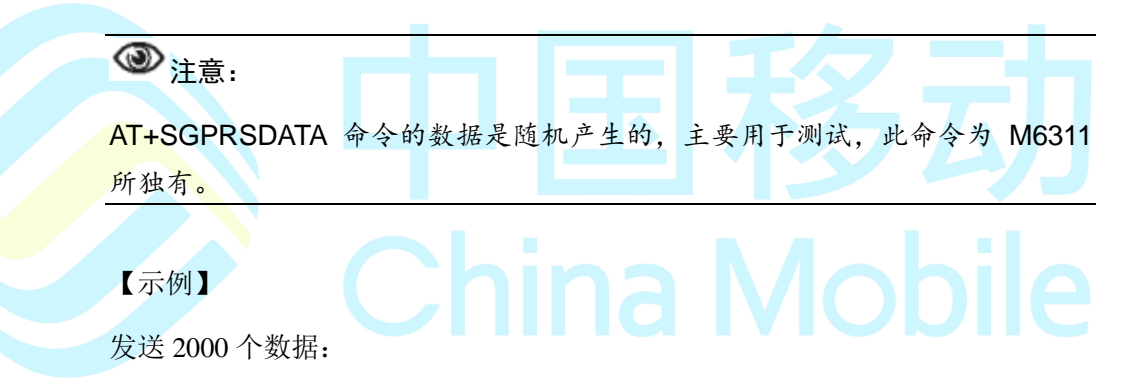

AT+SGPRSDATA=2000<cr>

**OK** 

### **7.28 AT+CGEQREQ**

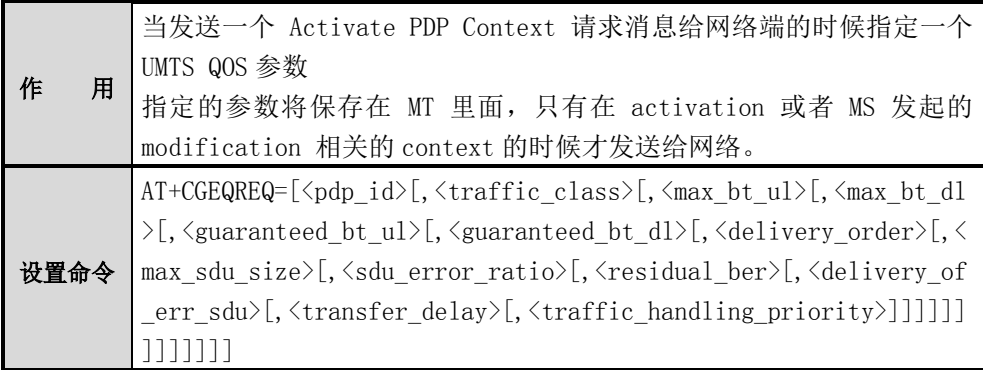

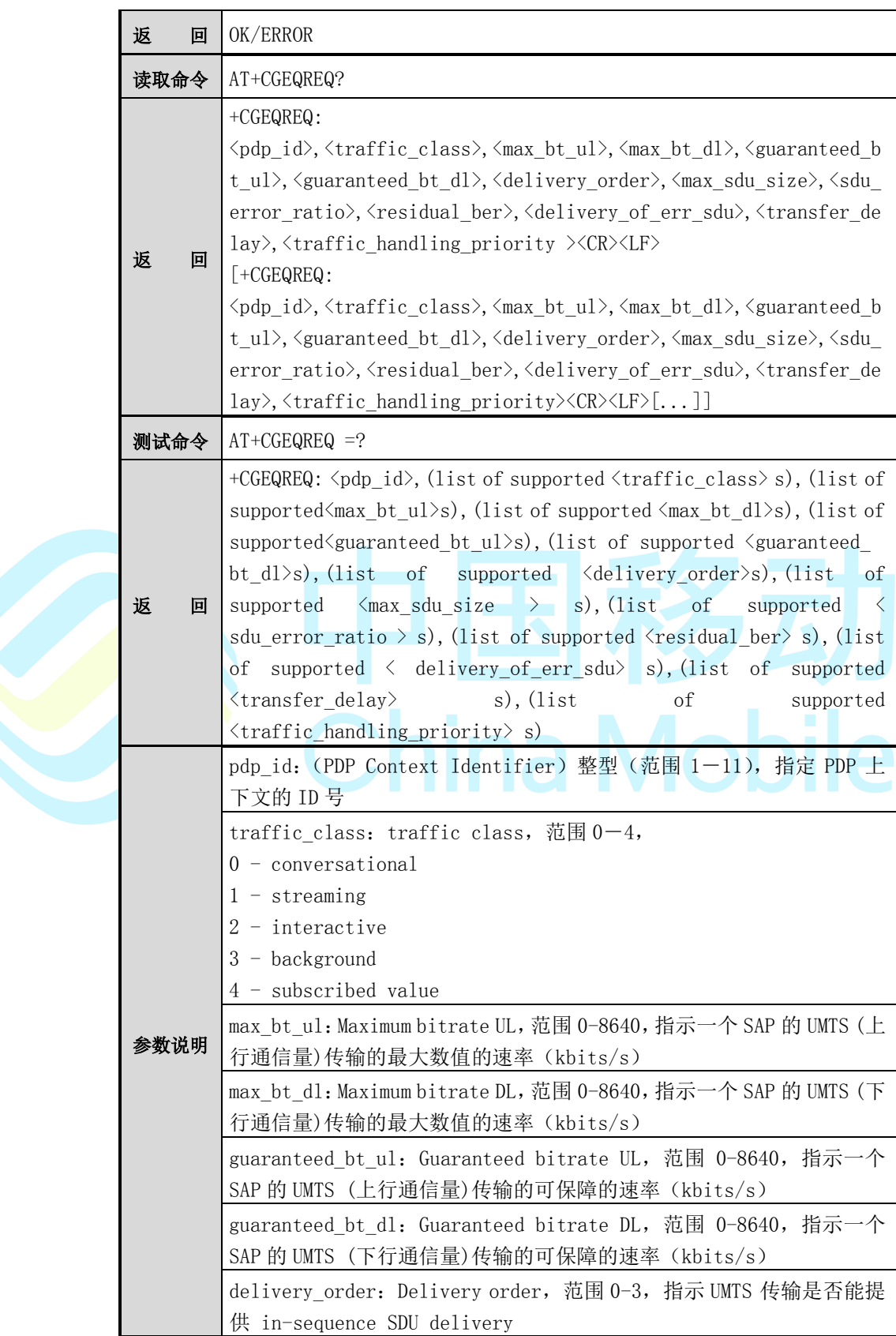

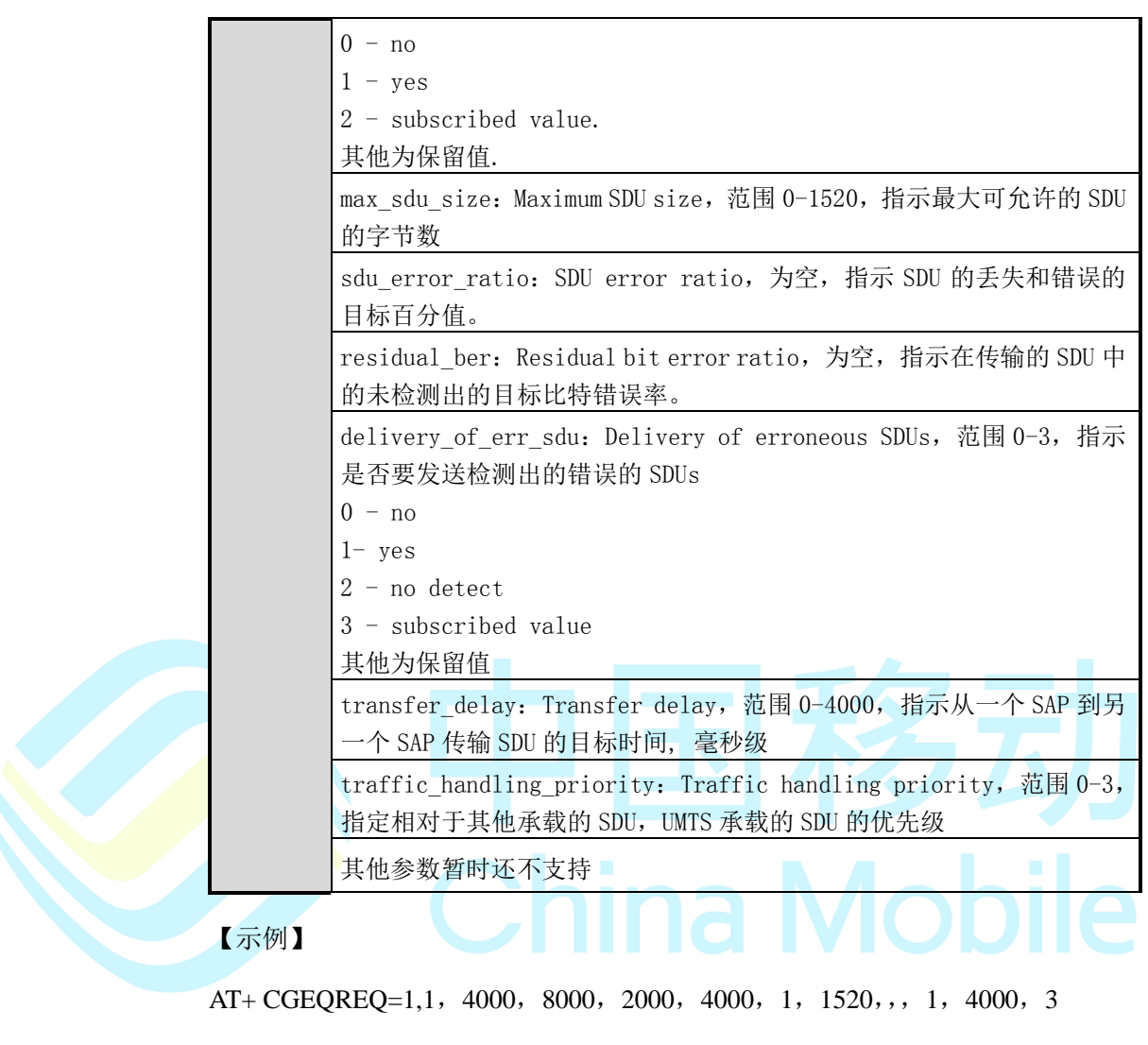

#### OK

### **7.29 AT+CGEQMIN**

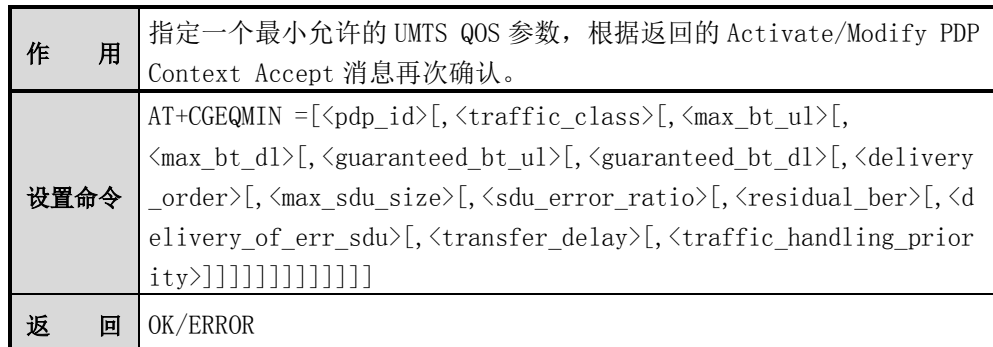

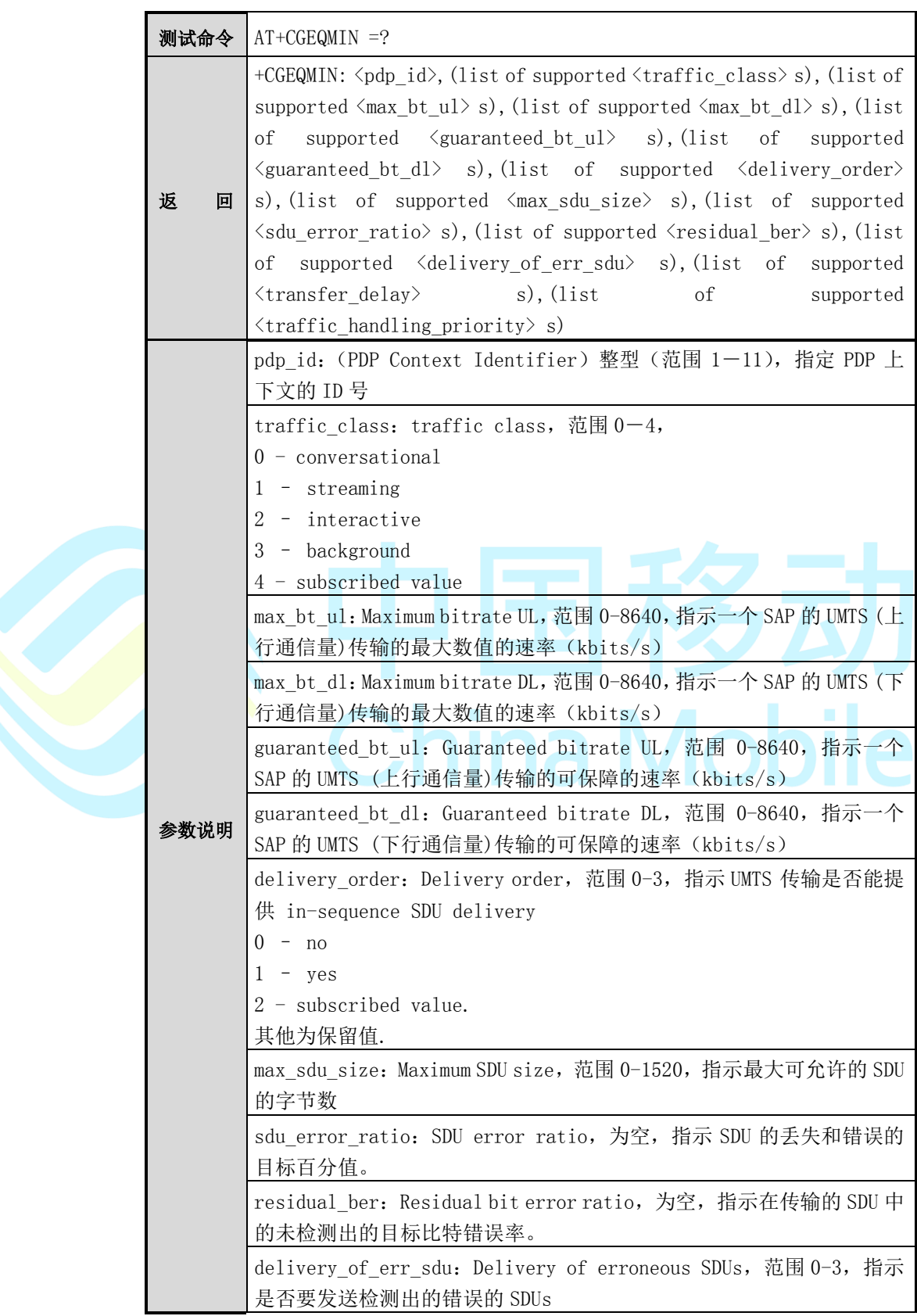
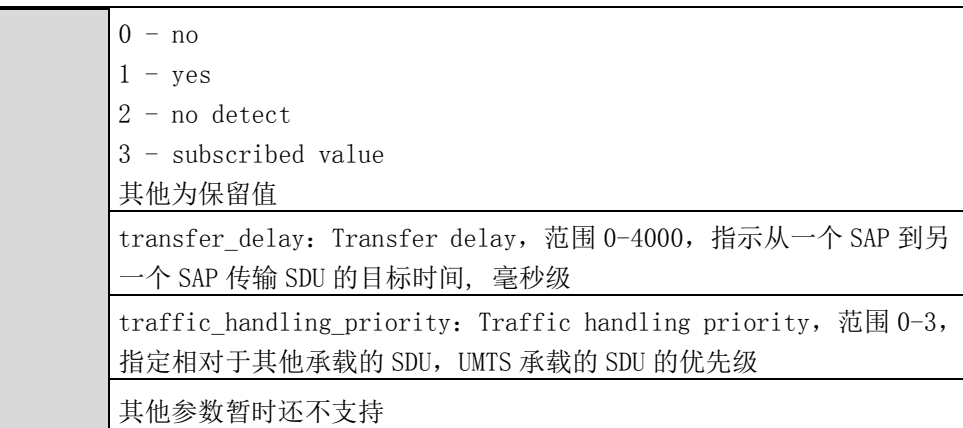

#### 【示例】

AT+ CGEQMIN=1,1, 2000, 4000, 1000, 2000, 1, 1520,,, 1, 2000, 3

**OK** 

## **7.30 AT+SIPCONFIG**

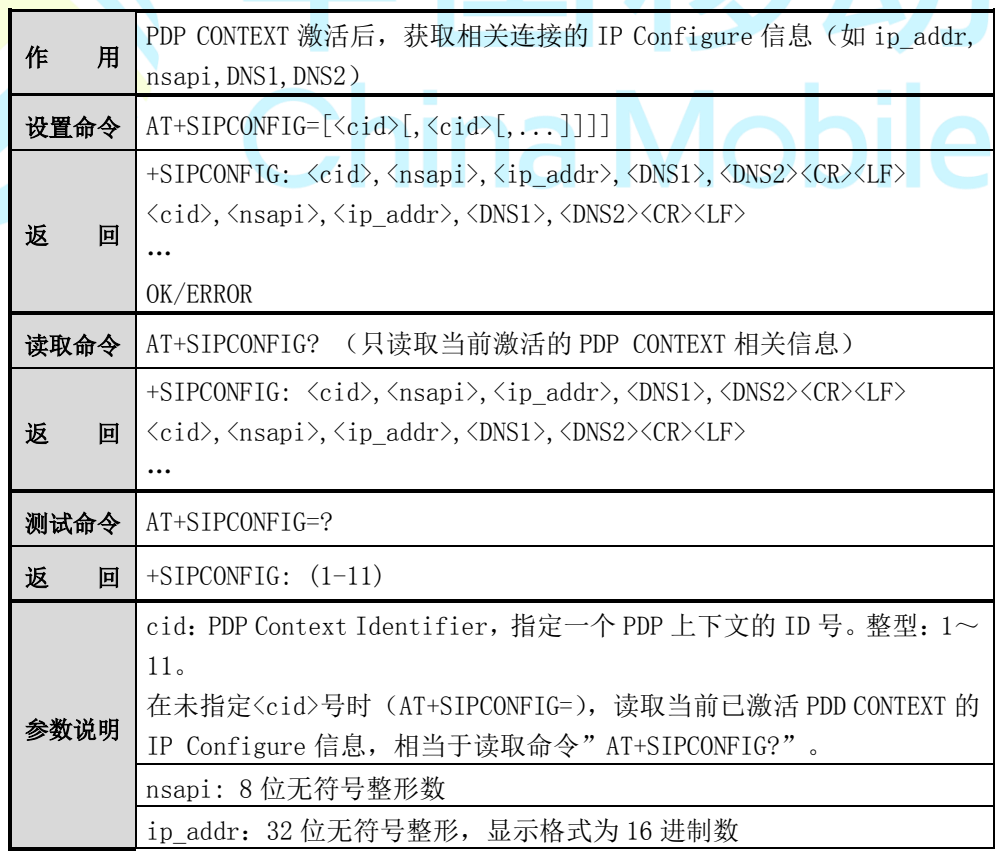

DNS1:32 位无符号整形,显示格式为 16 进制数 DNS2:32 位无符号整形,显示格式为 16 进制数

#### 【示例】

at+cgdcont=1,"IP","cmnet"

OK

at+cgact=1,1

OK

at+sipconfig?

+SIPCONFIG: 1, 5, 0x0A53FF46, 0xD3887032, 0xD38814CB

#### OK

at+sipconfig=1 +SIPCONFIG: 1,5,0x0A53FF46,0xD3887032,0xD38814CB

#### **OK**

at+sipconfig=1,2

+SIPCONFIG: 1,5,0x0A53FF46,0xD3887032,0xD38814CB

+SIPCONFIG: 2,0,0x00000000,0x00000000,0x00000000

#### **OK**

at+sipconfig=?

```
+SIPCONFIG: 1-11
```
OK

at+sipconfig=

+SIPCONFIG: 1,5,0x0A53FF46,0xD3887032,0xD38814CB

OK

## 第**8**章 特殊命令

## **8.1 AT+S32K**

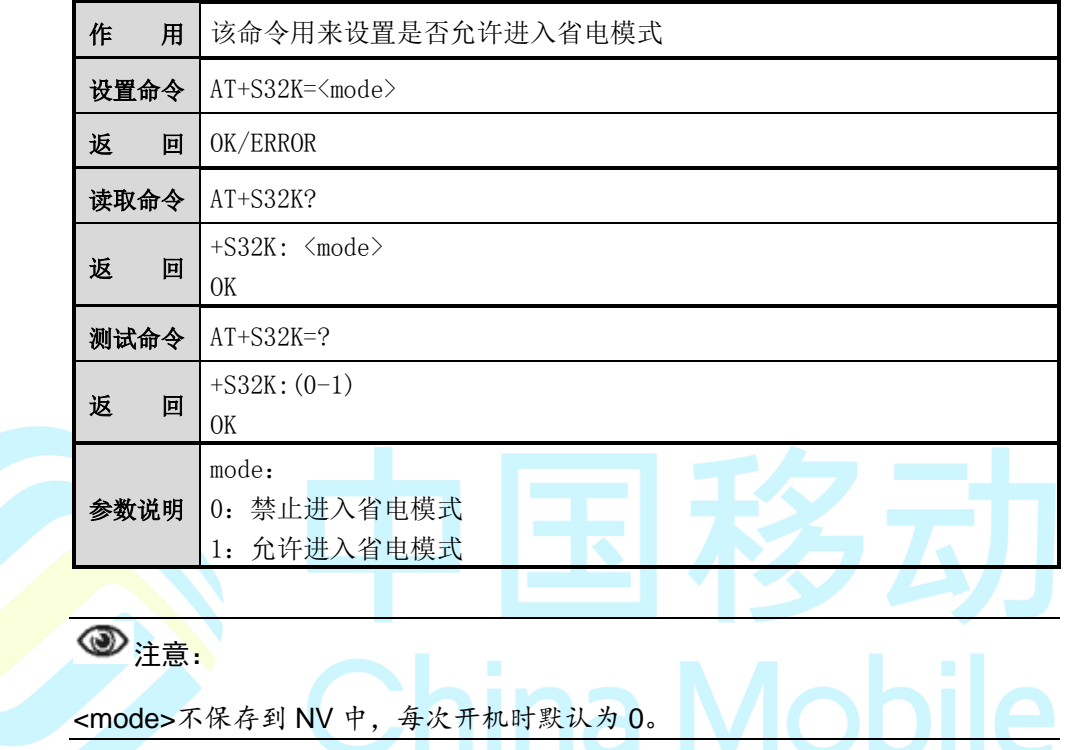

## **8.2 AT+SIND**

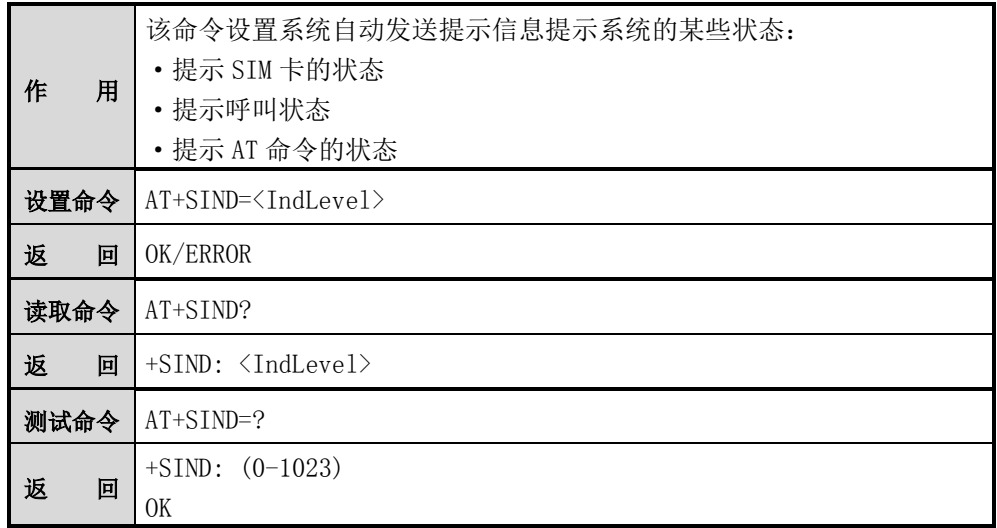

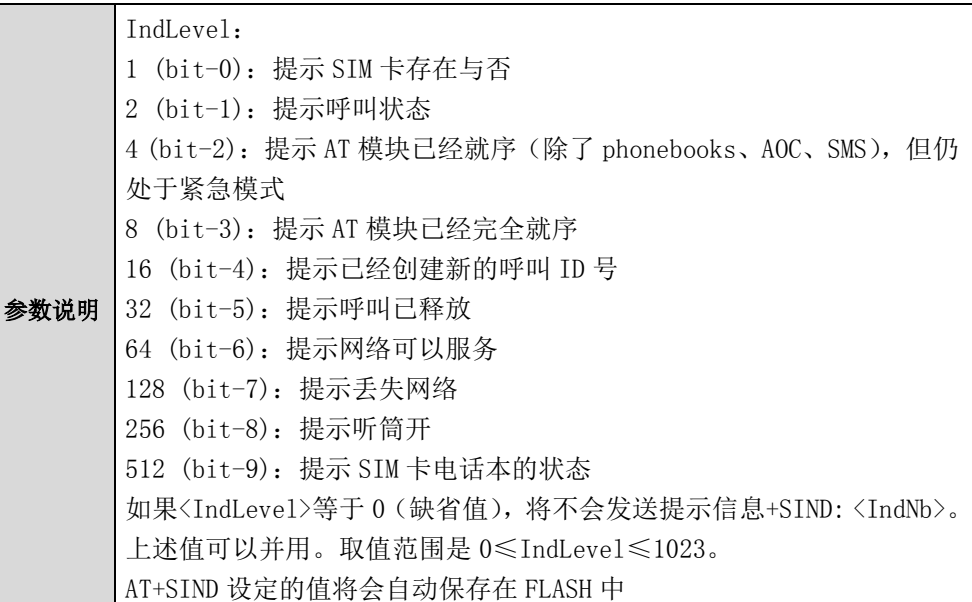

提示信息模式: +SIND: <event> [,<idx>]

如果是提示 SIM 卡电话本的状态则为:

+SIND: <event>,<phonebook>,<status>,.,<phonebook>,<status>

<phonebook> : SIM phonebook () (.SM., .FD, .LC., .MC.)

提示信息参数说明如下:

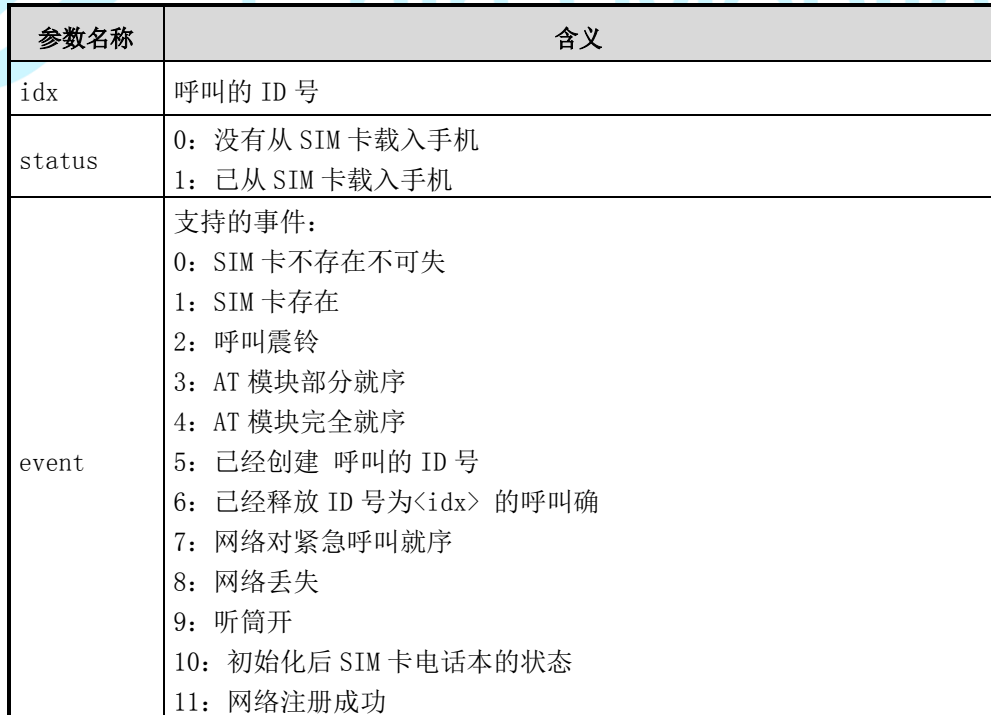

я

### **8.3 AT+SBAND**

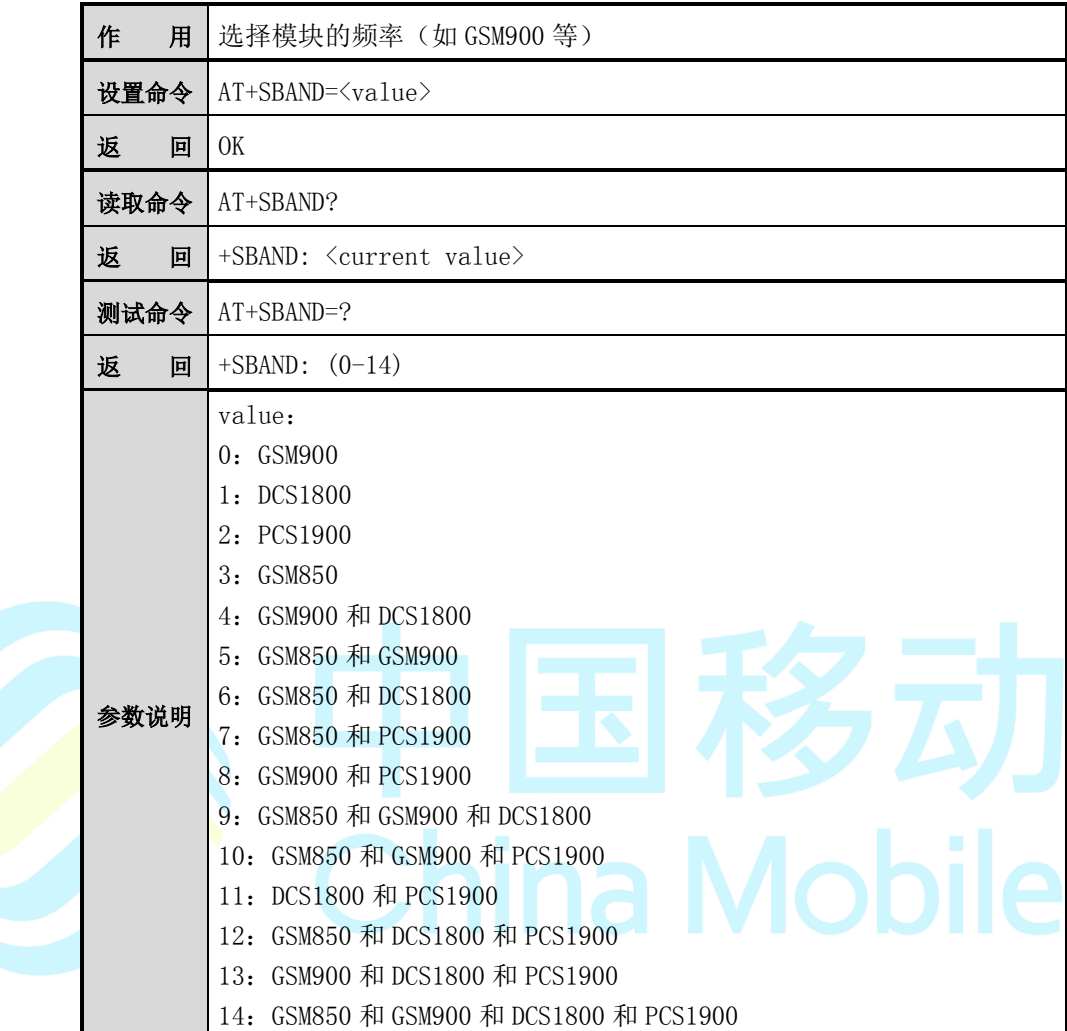

## **8.4 AT+SRWD**

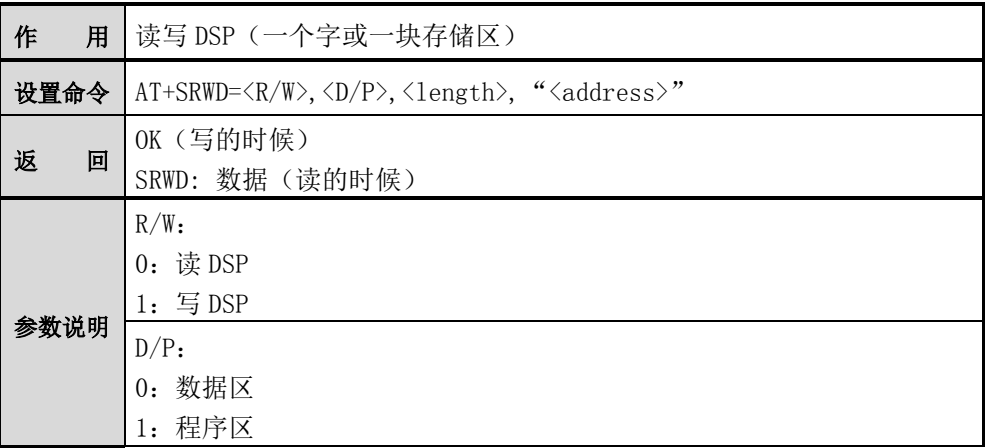

length:存储区长度,0 为一个字

address:要读写的 DSP 的起始地址,长度为四个字节的字符串。 取值范围: 0xFA00~0xFFFF

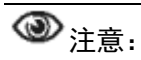

目前该命令暂不支持一块存储区的读写。

【示例】

AT+SRWD=1,0,0," FA00" ( $\Box$  $\pm$ )

>45A8 (Ctrl+Z 确认, Esc 放弃)

OK

AT+SRWD=0,0,0,"FA00"

SRWD: 45A8

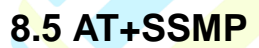

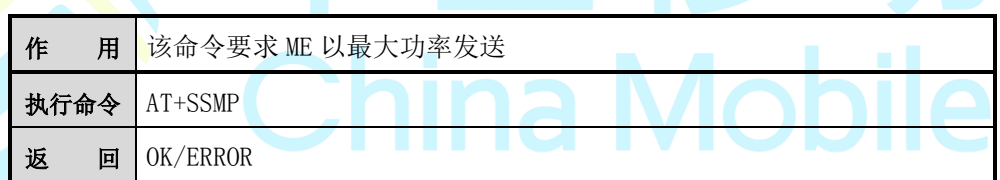

#### **8.6 AT+SSGF**

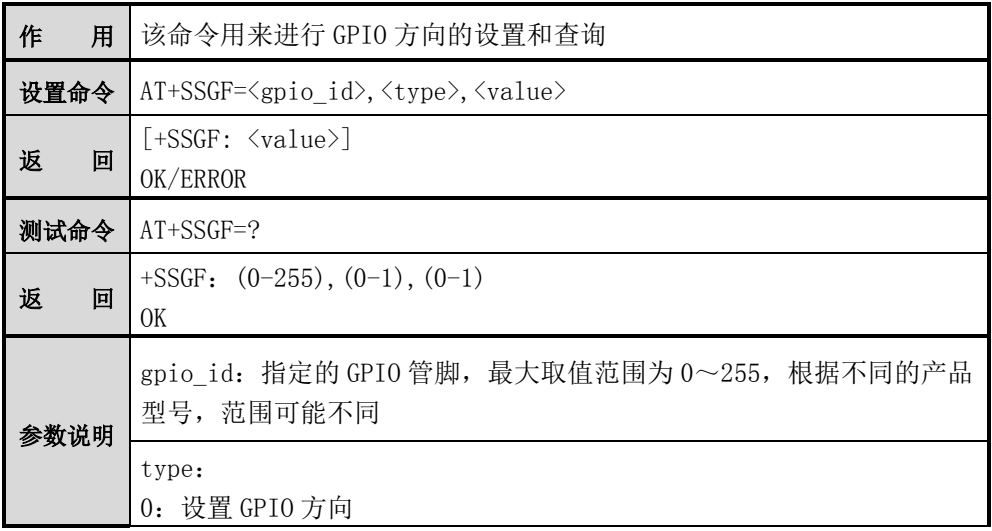

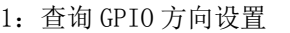

value:(type=1 时,该参数无效) 0:在 type=0 时,设置指定的 GPIO 为输入方向 1:在 type=0 时,设置指定的 GPIO 为输出方向

注意:

该命令将可能改变 GPIO 的功能,不恰当的操作设置,可能会导致系统异常。

【示例】

设置 GPIO 6 为输出方向:

AT+SSGF=6,0,1

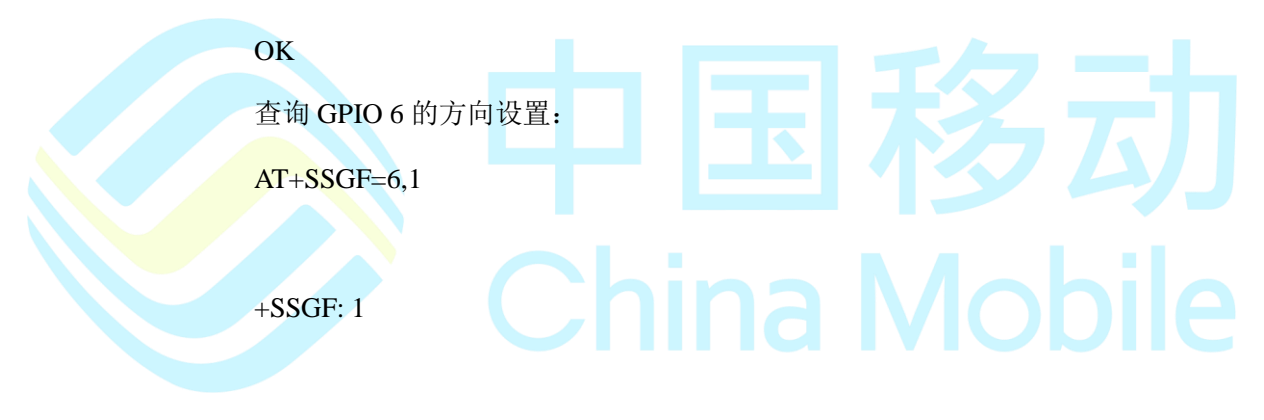

OK

## **8.7 AT+SSGS**

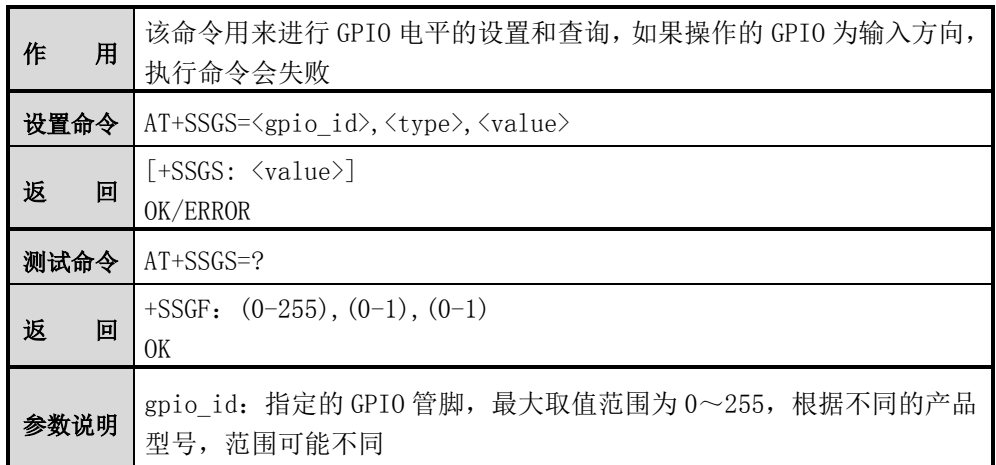

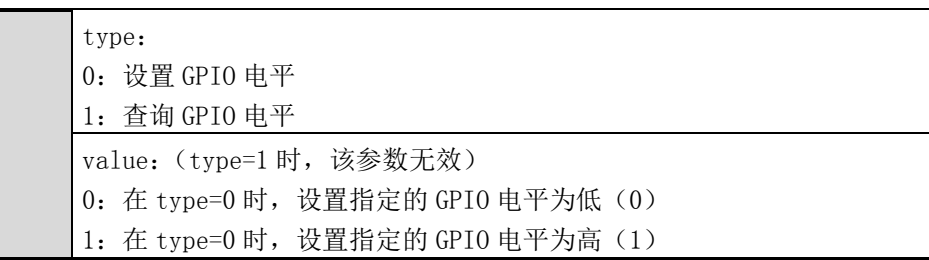

#### 【示例】

AT+SSGF=7,0,1

**OK** 

AT+SSGS=7,0,0

OK

 $AT+SSGS=7,1$ 

 $+SSGS: 0$ 

**OK** 

## **8.8 AT+SNVM**

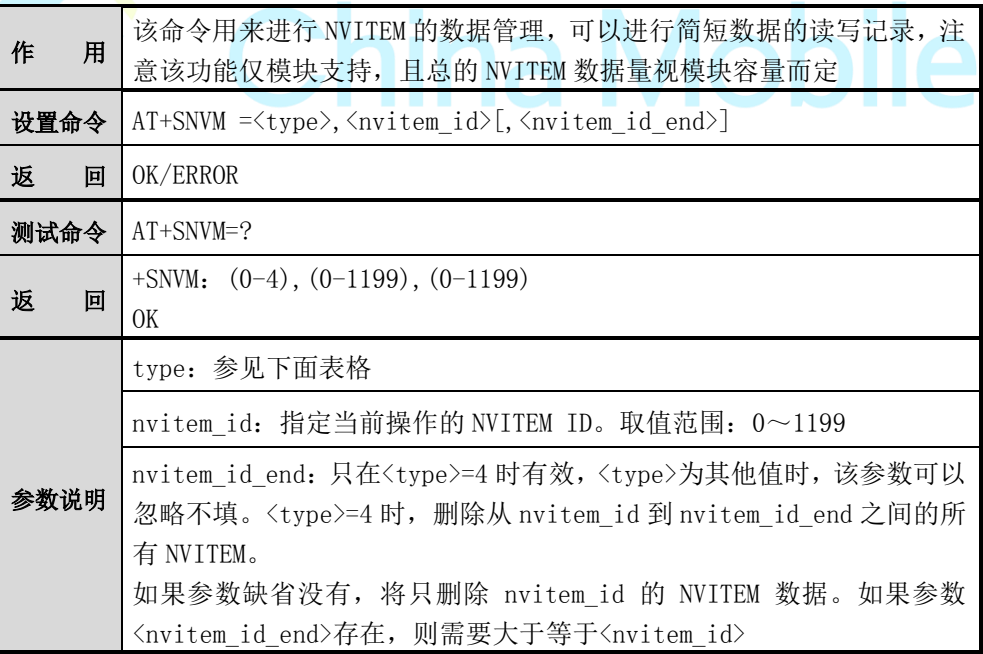

参数 type 说明如下:

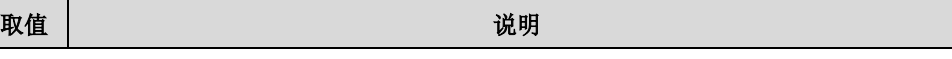

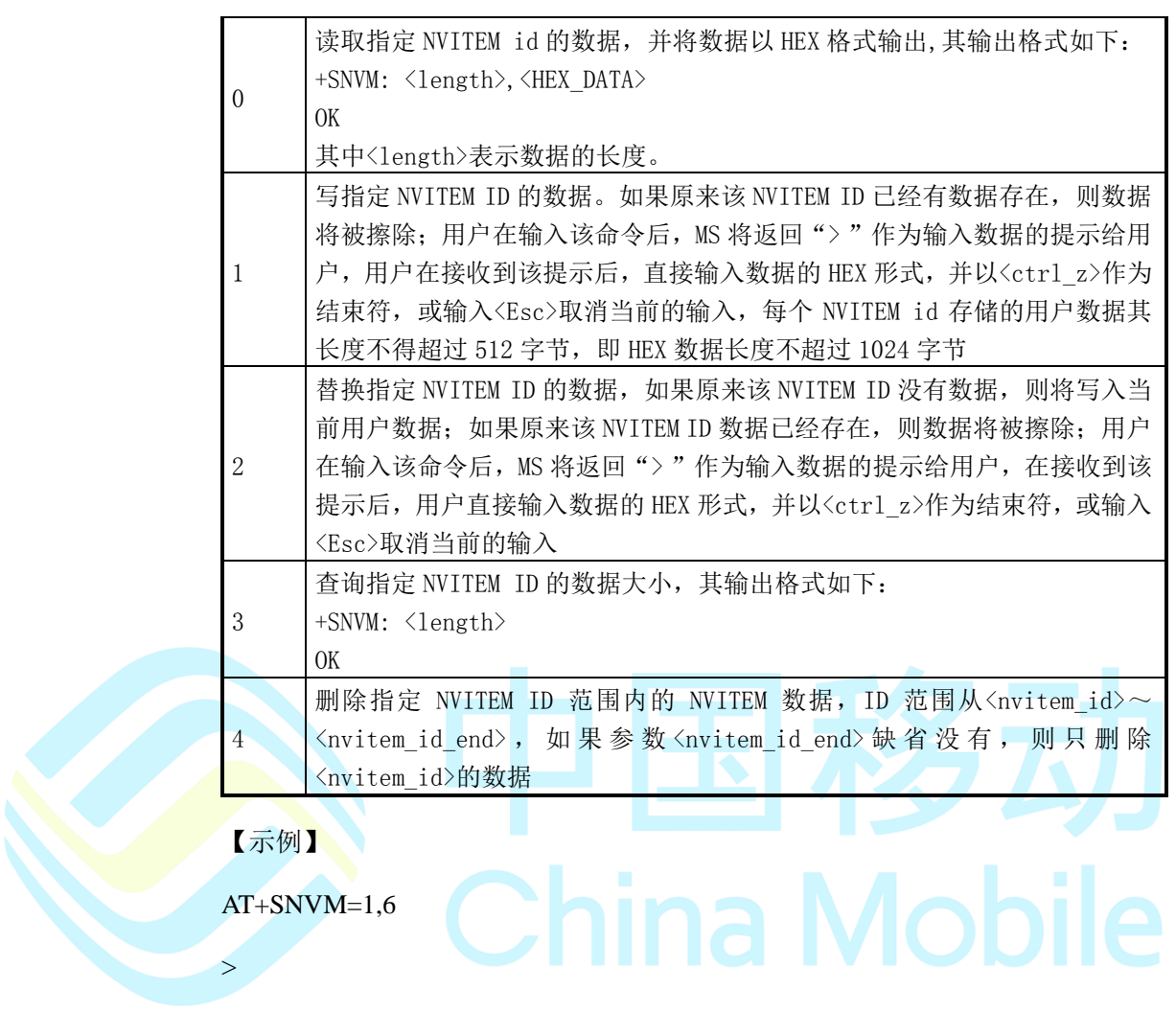

30313233343536<ctrl\_z>

OK

#### **8.9 AT+SPEQPARA**

作用: 设置和读取 EQ 参数信息 设置命令: AT+SPEQPARA=<n>[,<type>,<dest>[,<data>]] AT+SPEQPARA=0 时 返回: +SPEQPARA: <num> OK

AT+SPEQPARA=1,<type>,<dest>

返回: +SPEQPARA: <data>

OK

AT+SPEQPARA=2, <type>,<dest>,<data>

返回: OK/ERROR

#### 参数:

<n> 命令类型

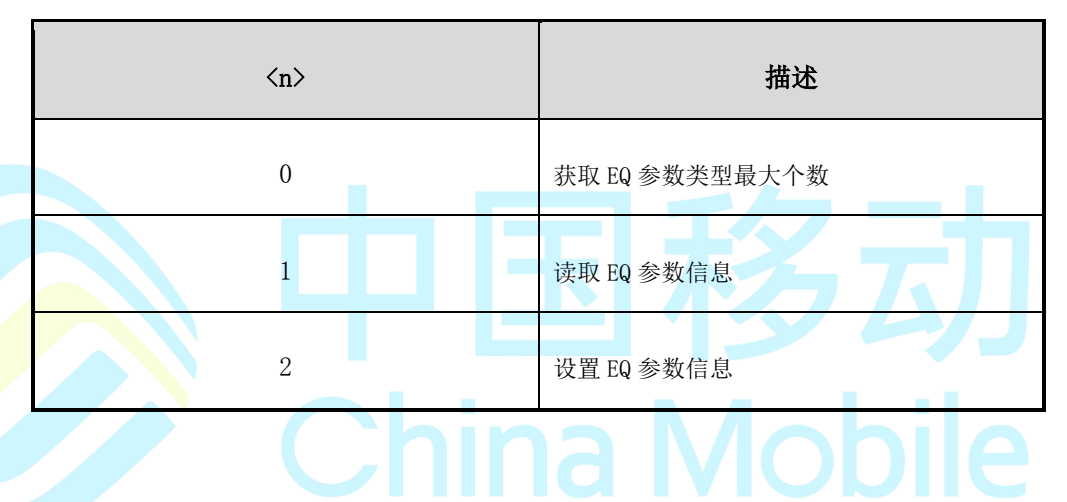

<type> EQ 参数类型

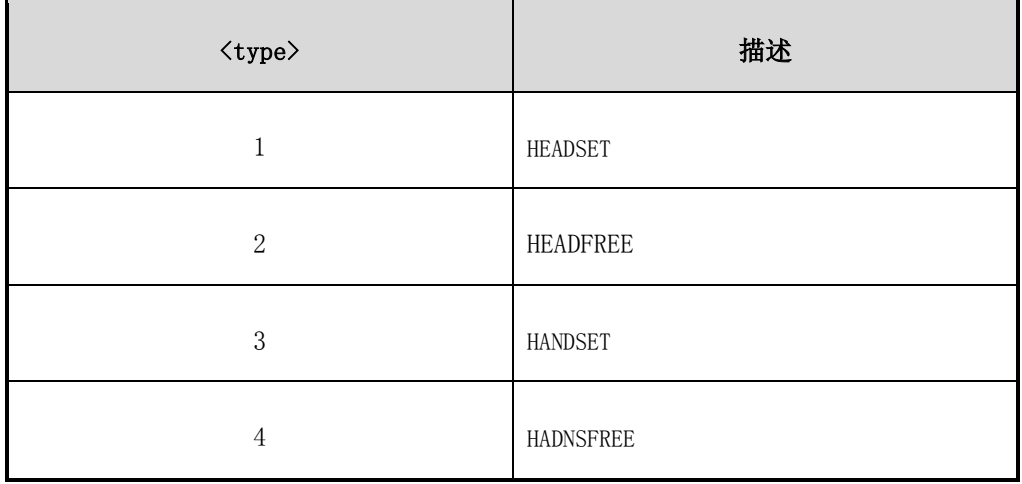

注:<type>的最大值可以根据 AT+SPEQPARA=0 获取

<dest> 目标地址

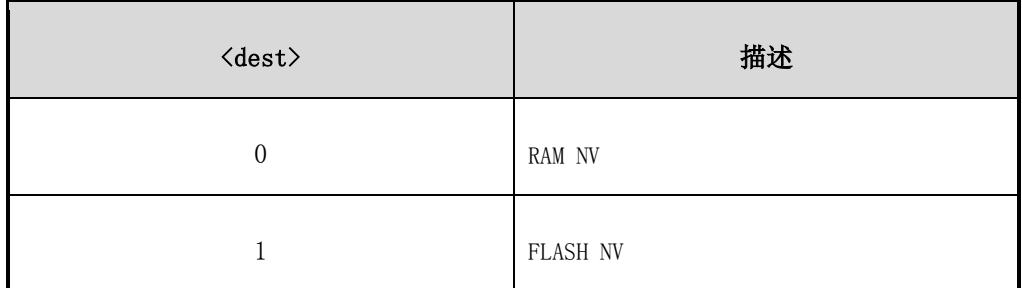

<data> 具体某个<type>类型的结构数据比特流, 以 HEX 格式的字符串形式表示

## 注意:

目前该功能仅 SC6800H 和 SC6600L 芯片支持。

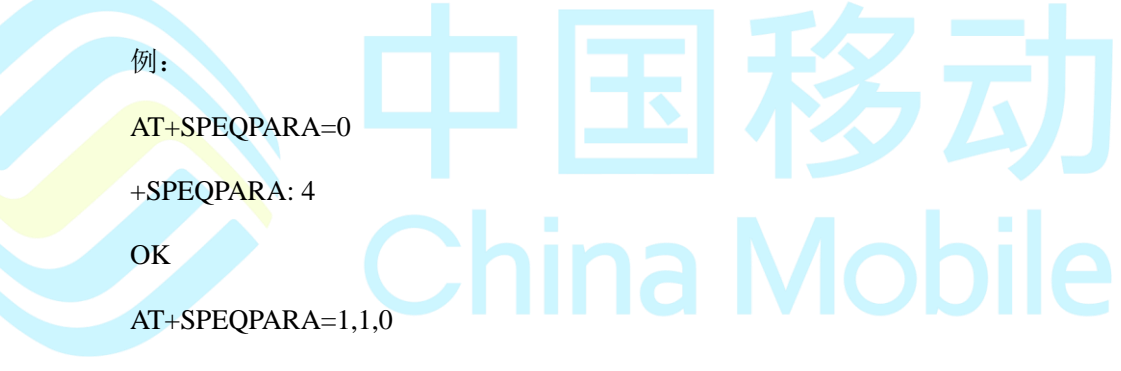

#### +SPEQPARA:

45515F48656164736574000000000000087FFF4C0000000F0000000036B010001F40 00000000000F0000000000000000FF4C0000000F0000001436B010003E80024AFF6 A005A0000000000000000FF6A0000001400000000271010003E80024A0096FFC400 00000000000000FF6A000000140000000A27101000025801000096FFC40000000000 000000FF8800000019000000001F40100002580100FFB5002D02580100FFB5002DF FC400000023000000001F401000003201000050000F00640200FFE20000

#### OK

AT+SPEQPARA=2,1,0,"46505F48656164736574000000000000087FFF4C0000000F0 000000036B010001F4000000000000F0000000000000000FF4C0000000F000000143 6B010003E80024AFF6A005A0000000000000000FF6A000000140000000027101000 3E80024A0096FFC40000000000000000FF6A000000140000000A271010000258010 00096FFC40000000000000000FF8800000019000000001F40100002580100FFB5002

#### D02580100FFB5002DFFC400000023000000001F401000003201000050000F006402 00FFE20000"

**OK** 

## **8.10 AT+SPCHIPTYPE**

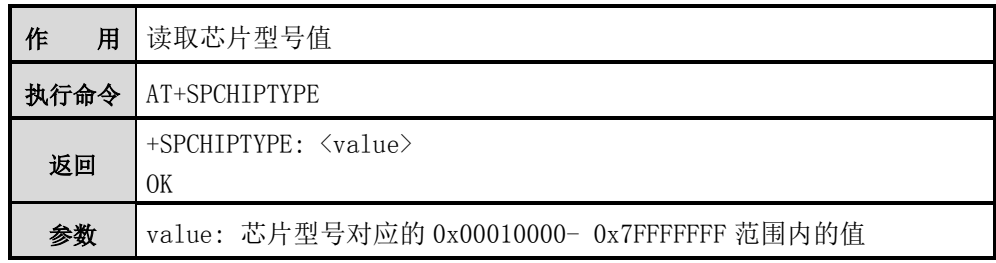

## **8.11 AT+SPREF**

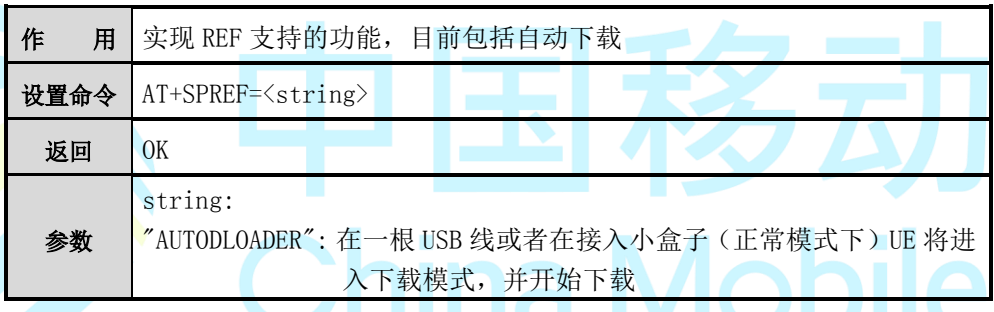

## **8.12 AT+SCPFRE**

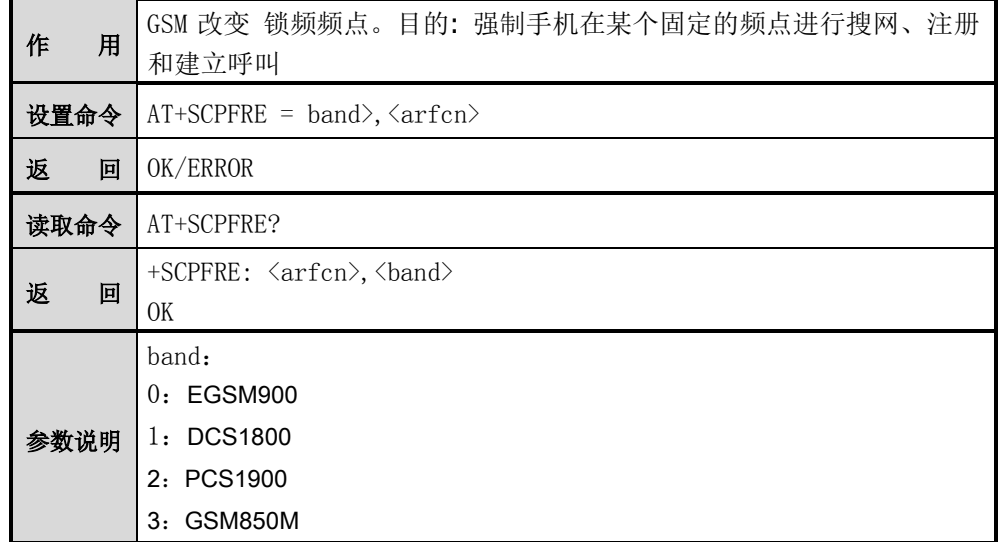

arfcn: 频点, 取值范围 (0-2047)

## **8.13 AT+SFUN**

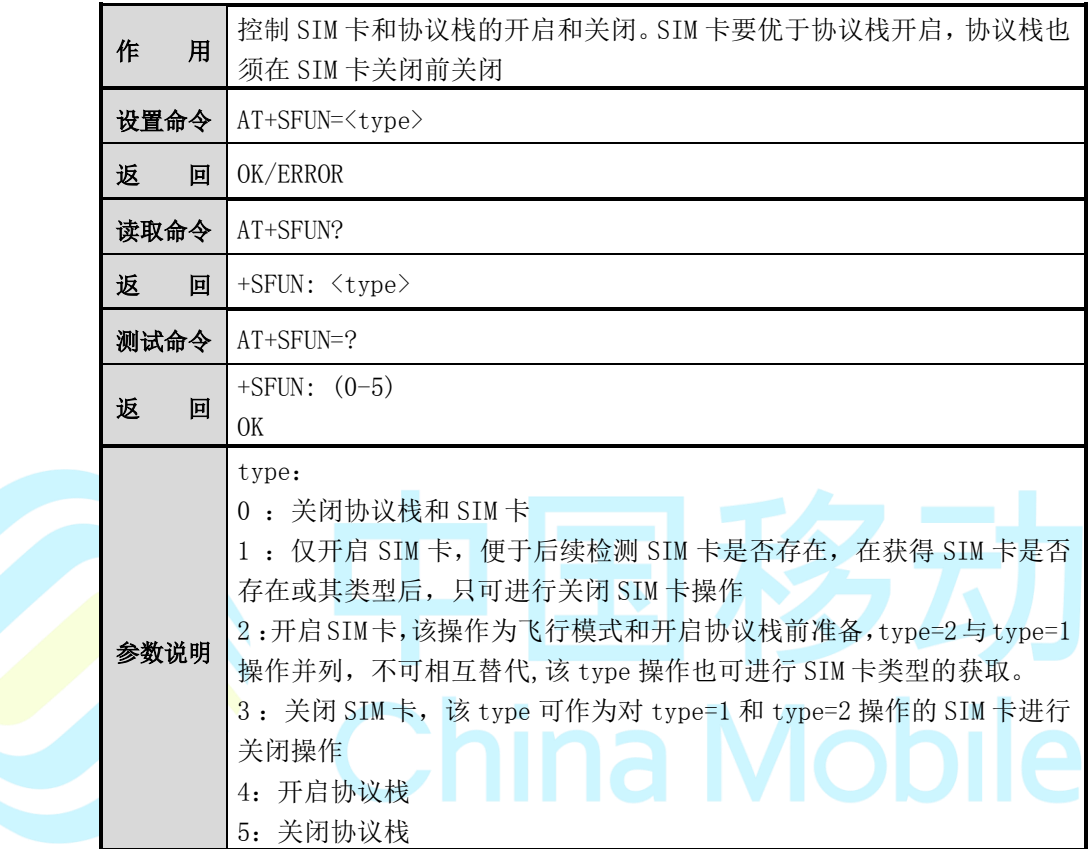

## **8.14 AT^SYSINFO**

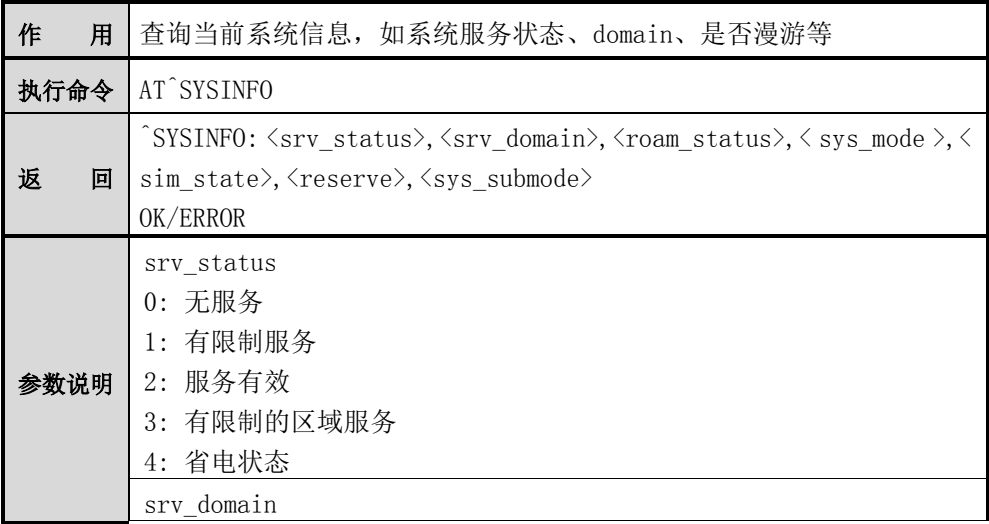

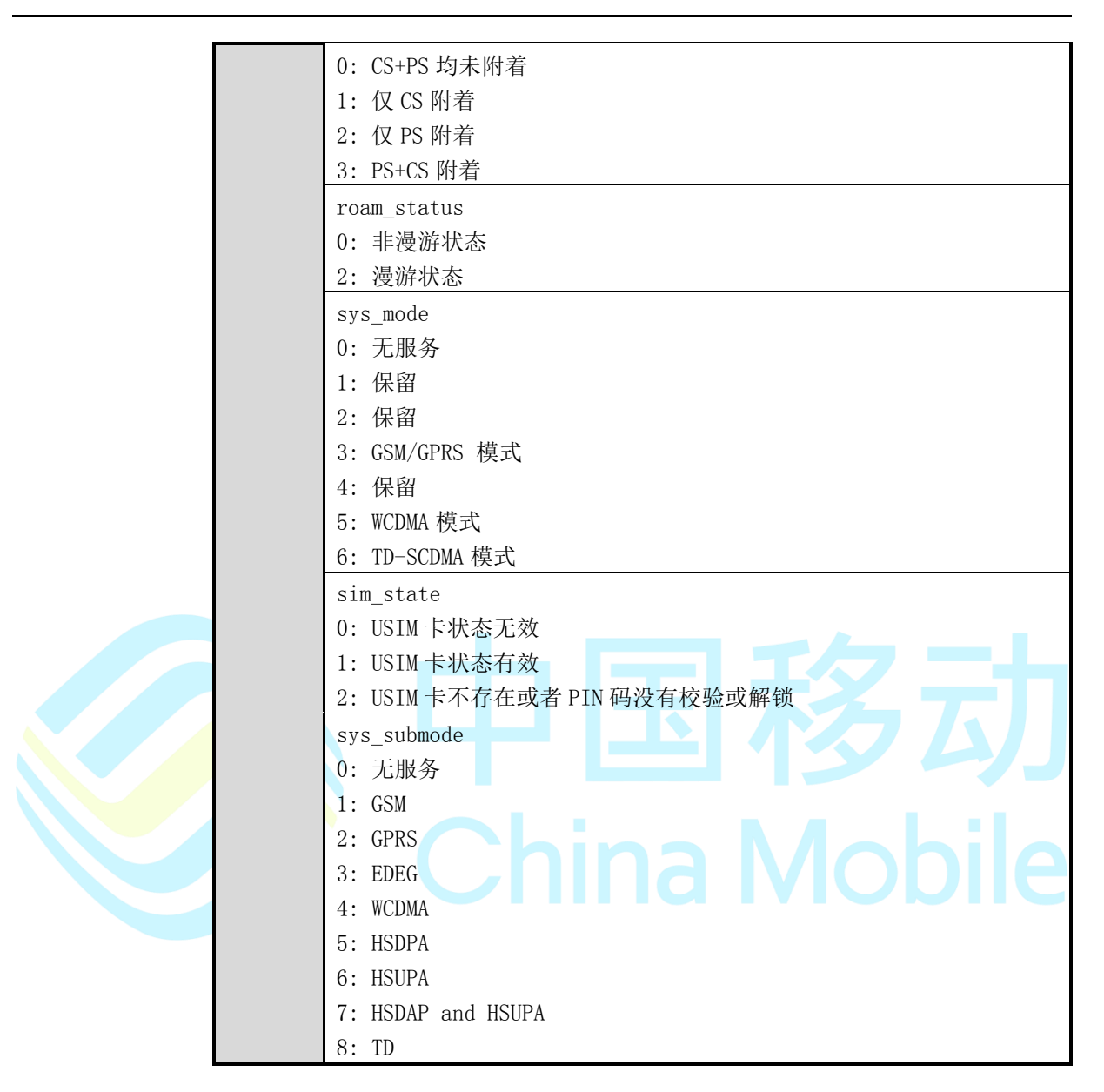

#### 【示例】

AT^SYSINFO<cr>

^SYSINFO:2,3,1,15,1

OK

## **8.15 +ECIND**

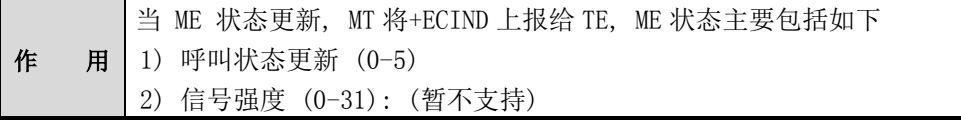

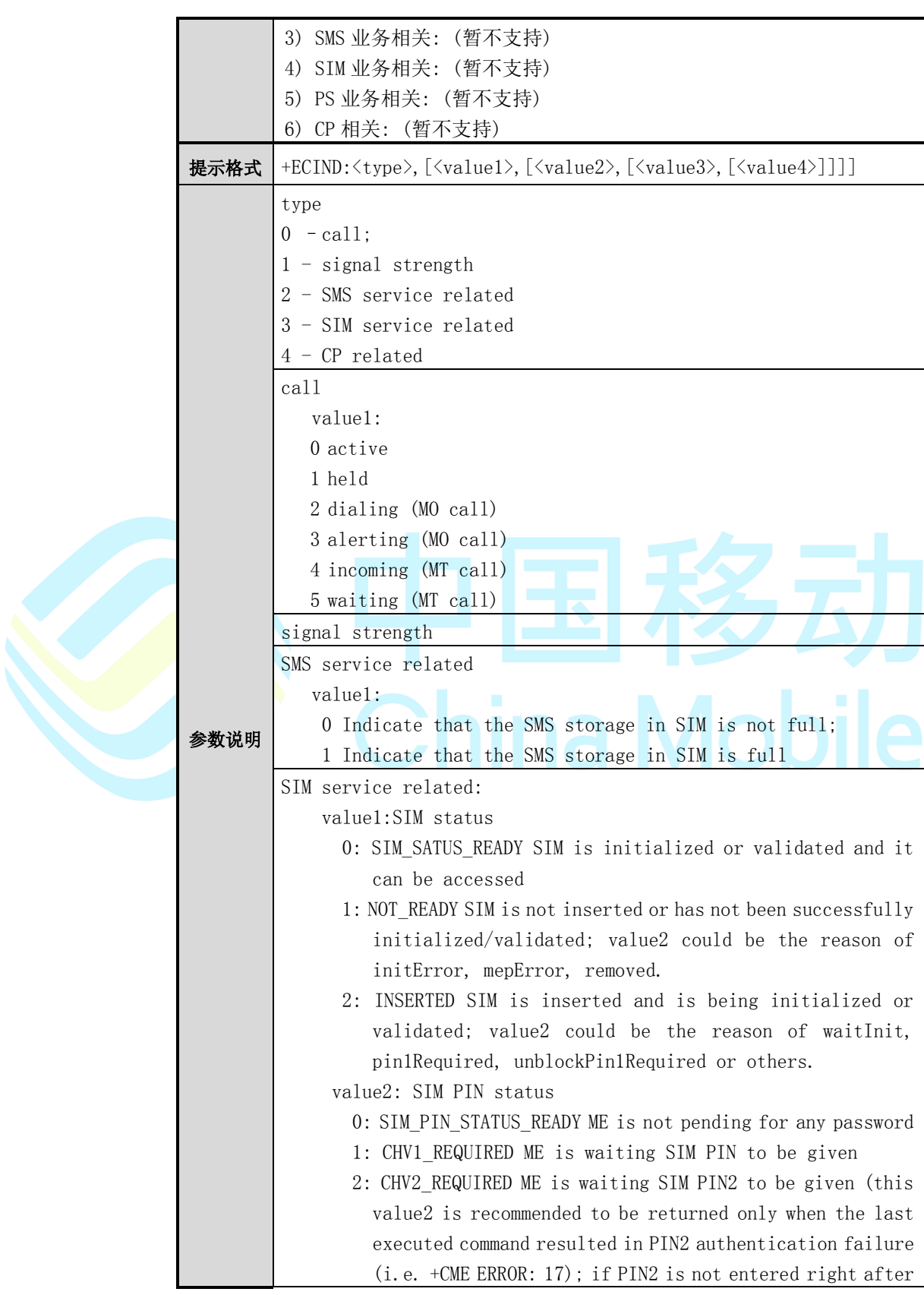

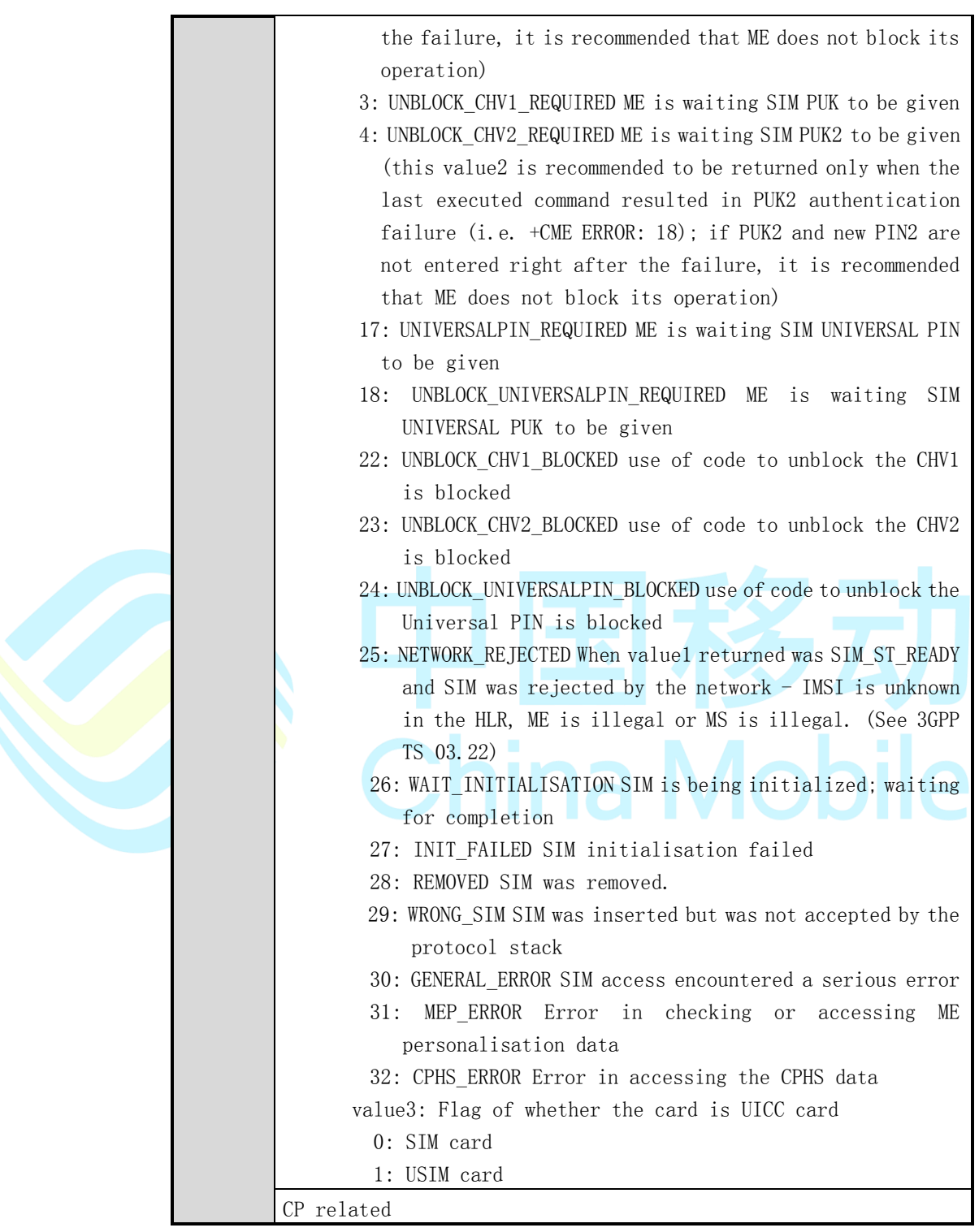

## **8.16 AT+SGSIMG**

作用 获取 SIM 卡上的图标

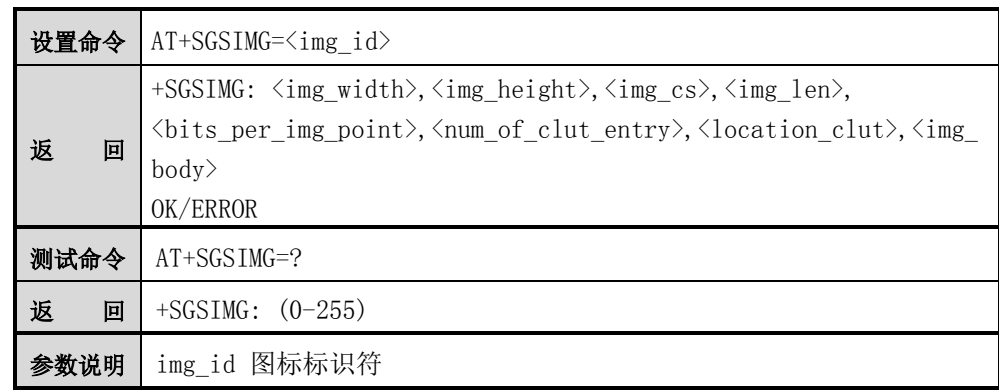

## 注意:

注:执行该设置命令需要支持图标功能的卡,否则会返回错误

#### 【示例】

AT+SGSIMG=0

## **8.17 AT+EUICC**

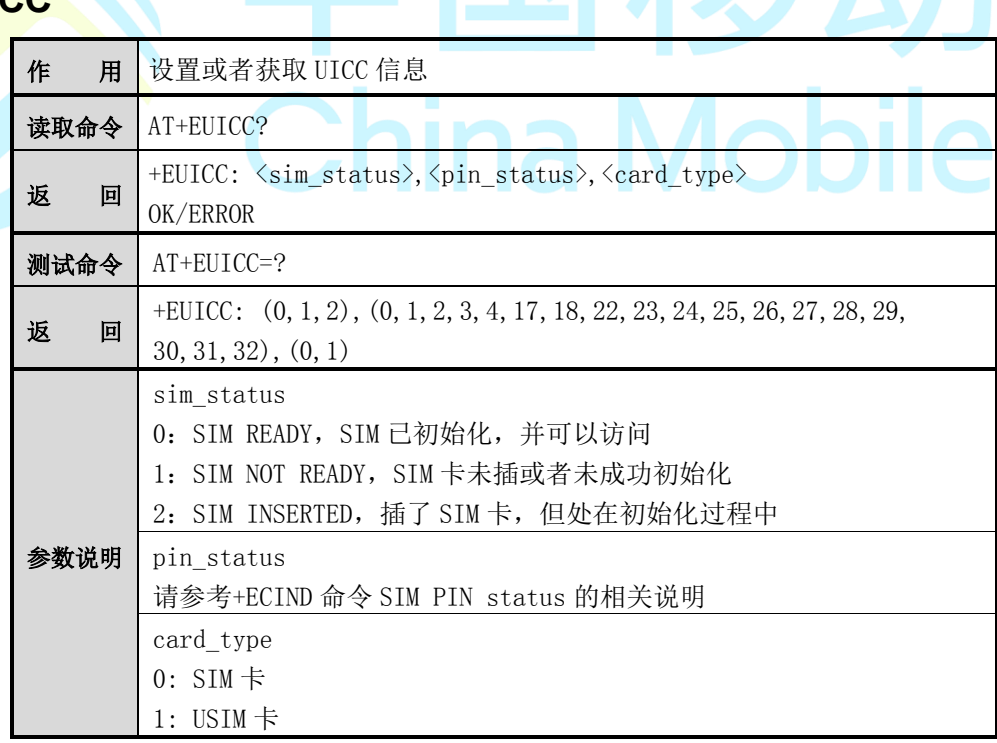

## **8.18 AT+SGFD**

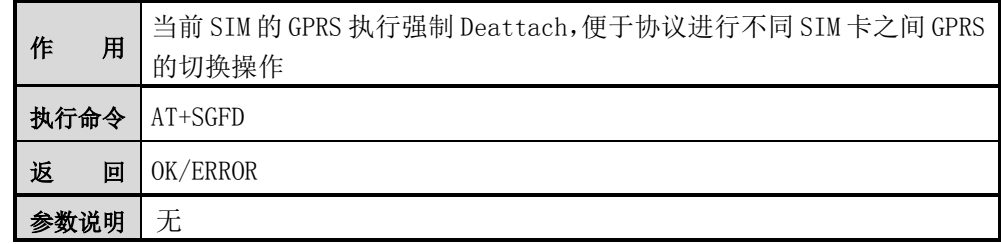

## **8.19 AT+SDRMOD**

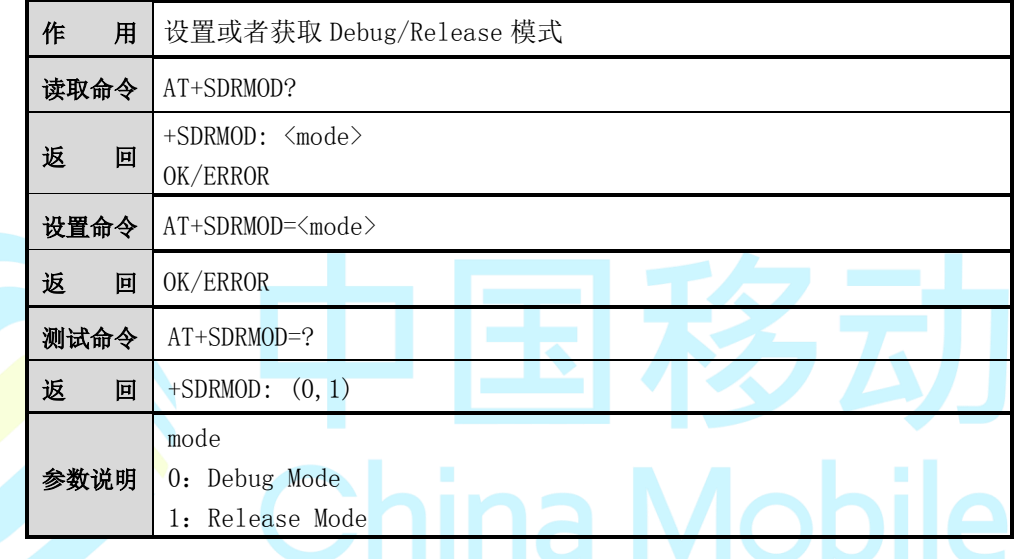

## **8.20 AT+SFPL**

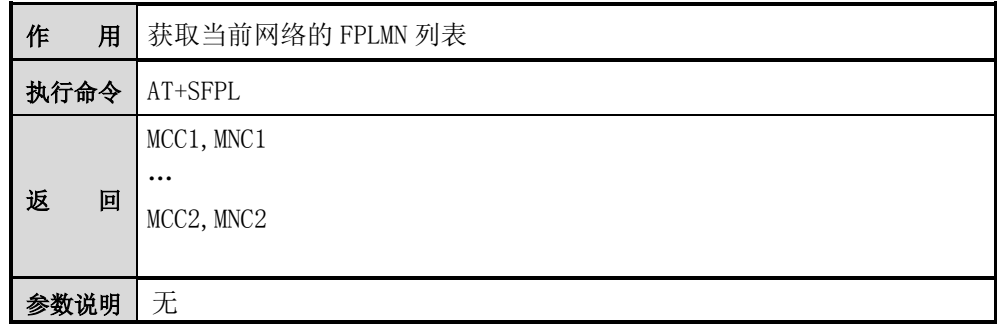

【示例】

AT+SFPL

+SFPL:

460, 1

460, 4

**OK** 

#### **8.21 AT+SEPL**

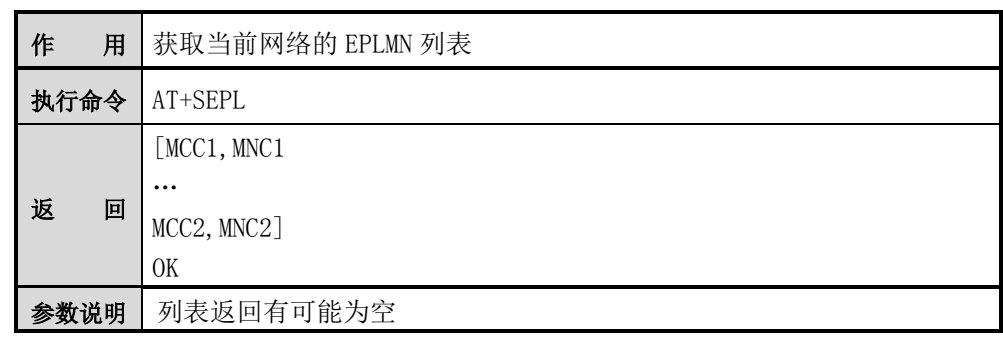

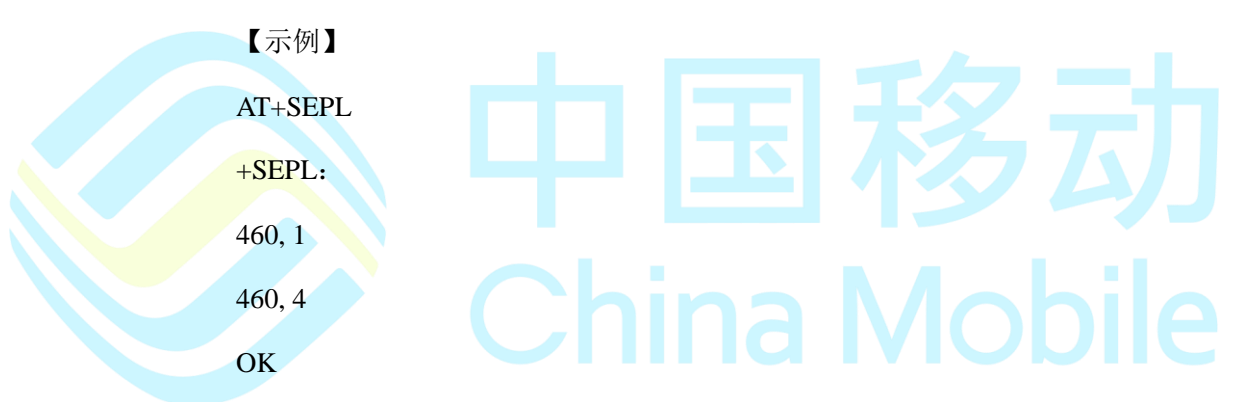

#### **8.22 AT+SGMR**

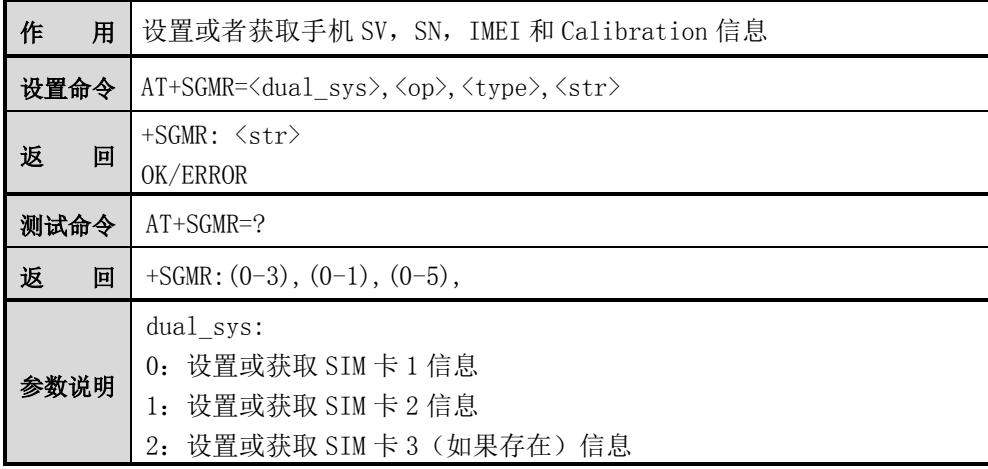

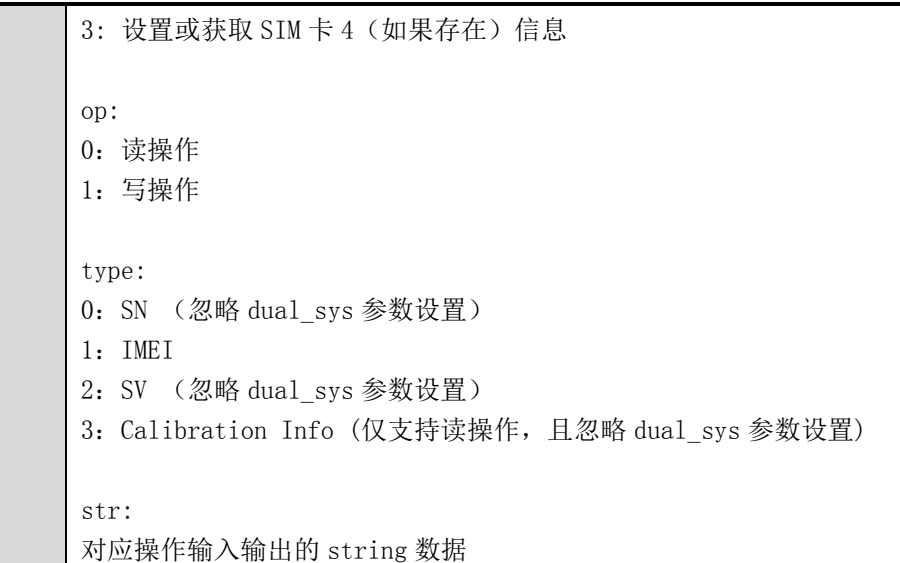

#### 【示例】

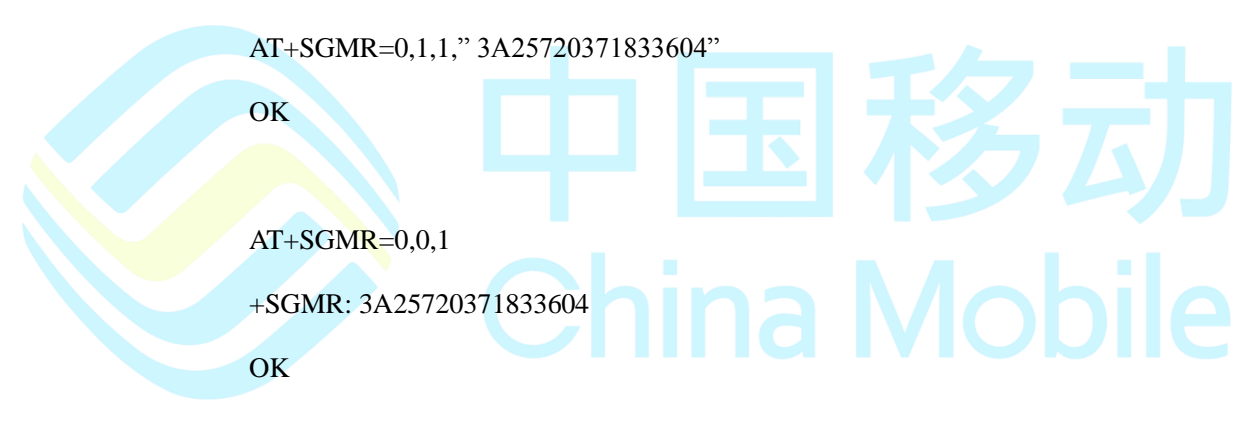

 $AT+SGMR=0.0,3$ 

Calibration Info

BIT0:PCS AGC uncalibrated

BIT1:PCS APC uncalibrated

BIT2:DCS AGC uncalibrated

BIT3:DCS APC uncalibrated

BIT4:EGSM AGC uncalibrated

BIT5:EGSM APC uncalibrated

BIT6:850AGC uncalibrated

BIT7:850APC uncalibrated

BIT8:AFC uncalibrated

BIT9:ADC uncalibrated

#### **OK**

 $AT+SGMR=0.0,2$ 

+SGMR: 1

OK

AT+SGMR=0,1,2,"02"

**OK** 

## **8.23 AT+SPGSMFRQ**

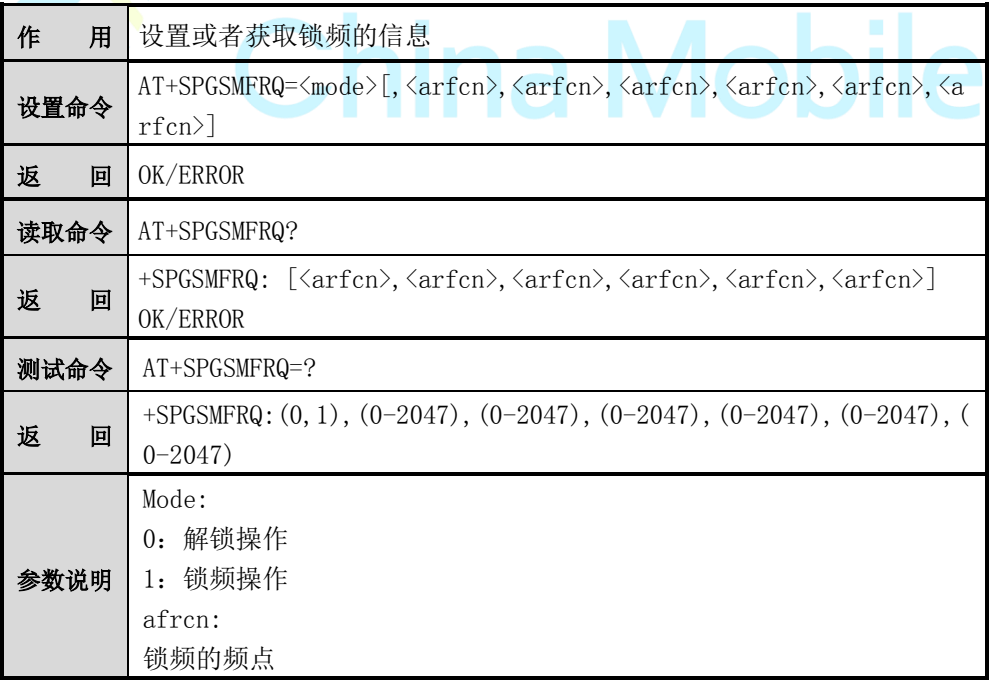

注意:

当进行解锁操作时,所有 SIM 卡的频点都会执行解锁操作。

【示例】

AT+SPGSMFRQ=1,81,23,11

OK

AT+SPGSMFRQ?

+SPGSMFRQ: 81,23,11

OK

### **8.24 AT+SSRVT**

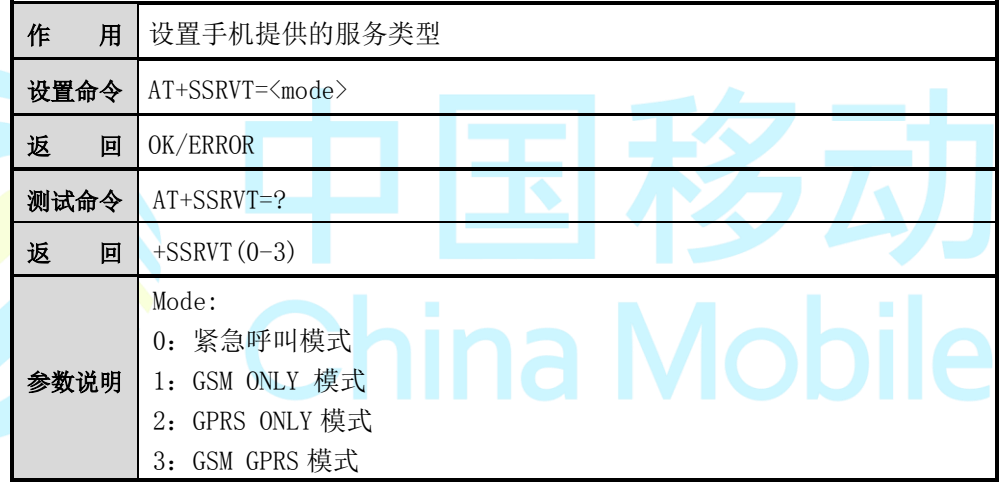

注意:

当进行服务类型操作时,仅表示允许提供该服务,手机能否提供该服务还需要根 据实际情况来决定。

## **8.25 AT+SLOOPTEST**

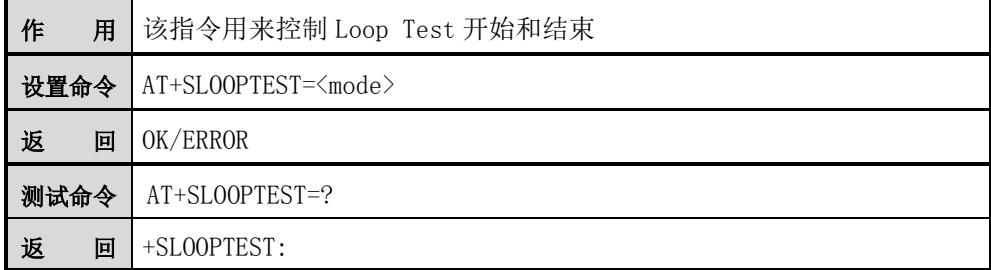

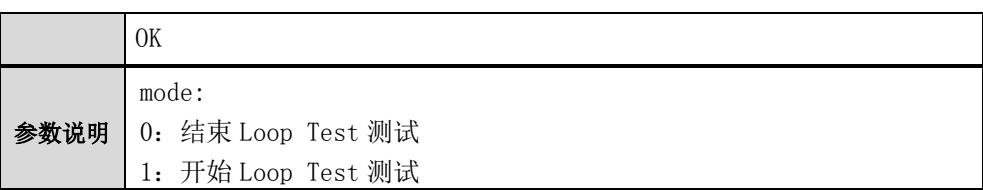

## **8.26 AT+SUSB**

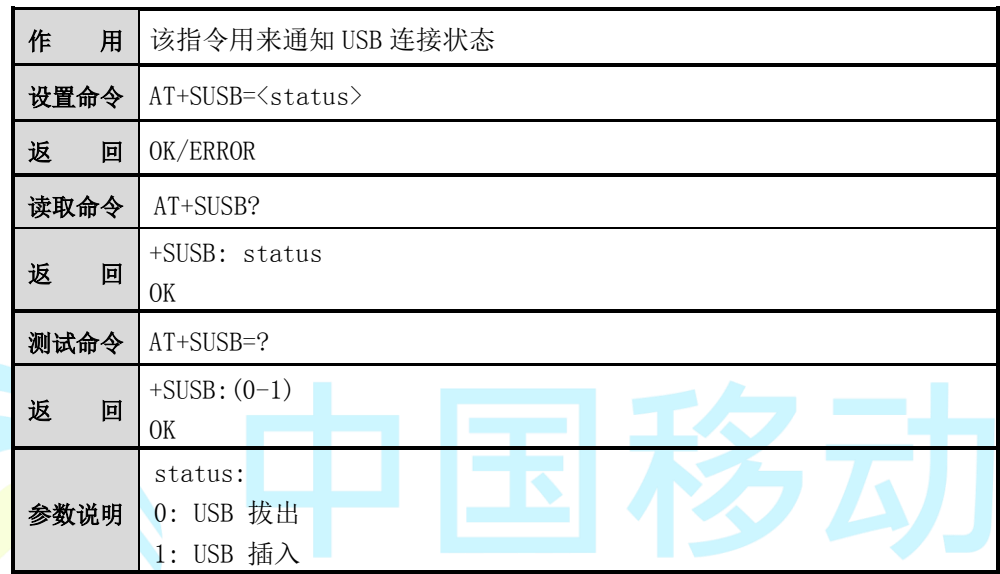

# 8.27 AT+SPSETSAVESMS China Mobile

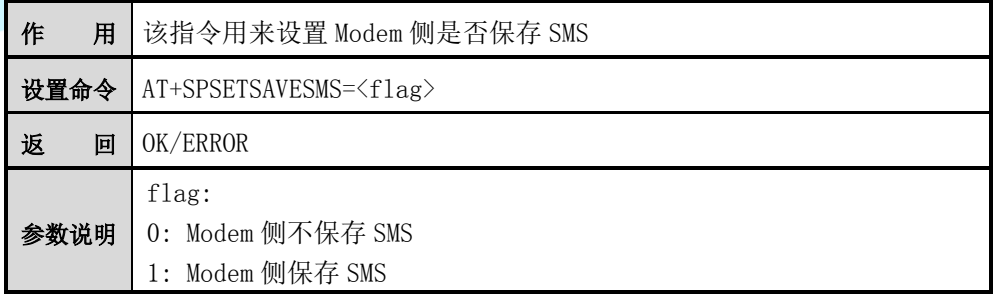

## **8.28 AT^MBAU**

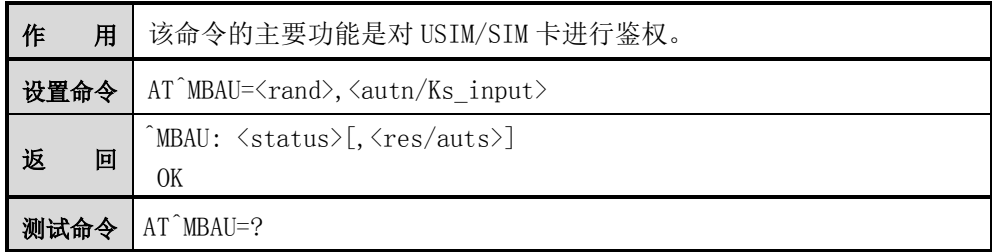

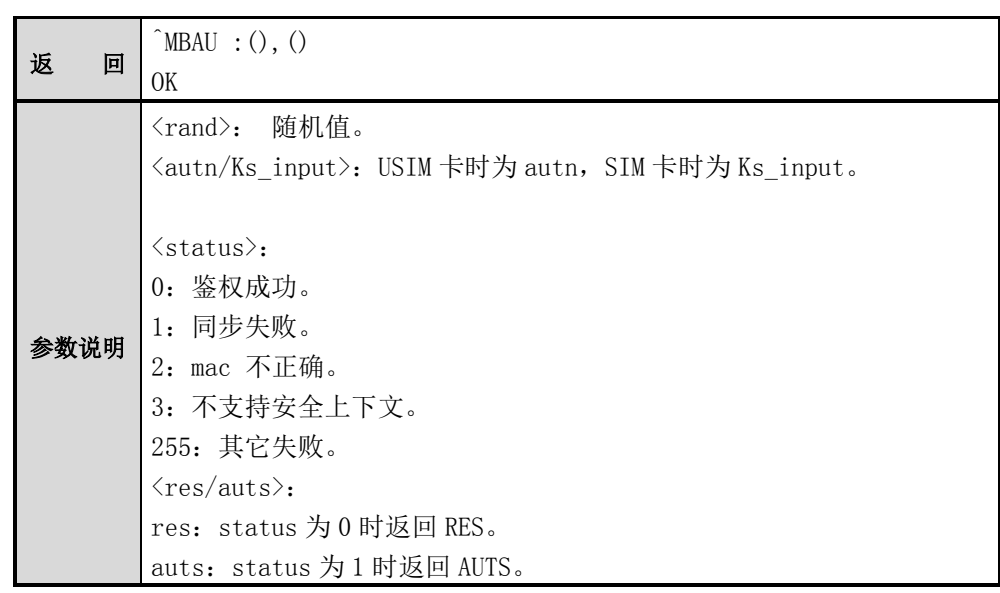

## **8.29 AT+STPTEST**

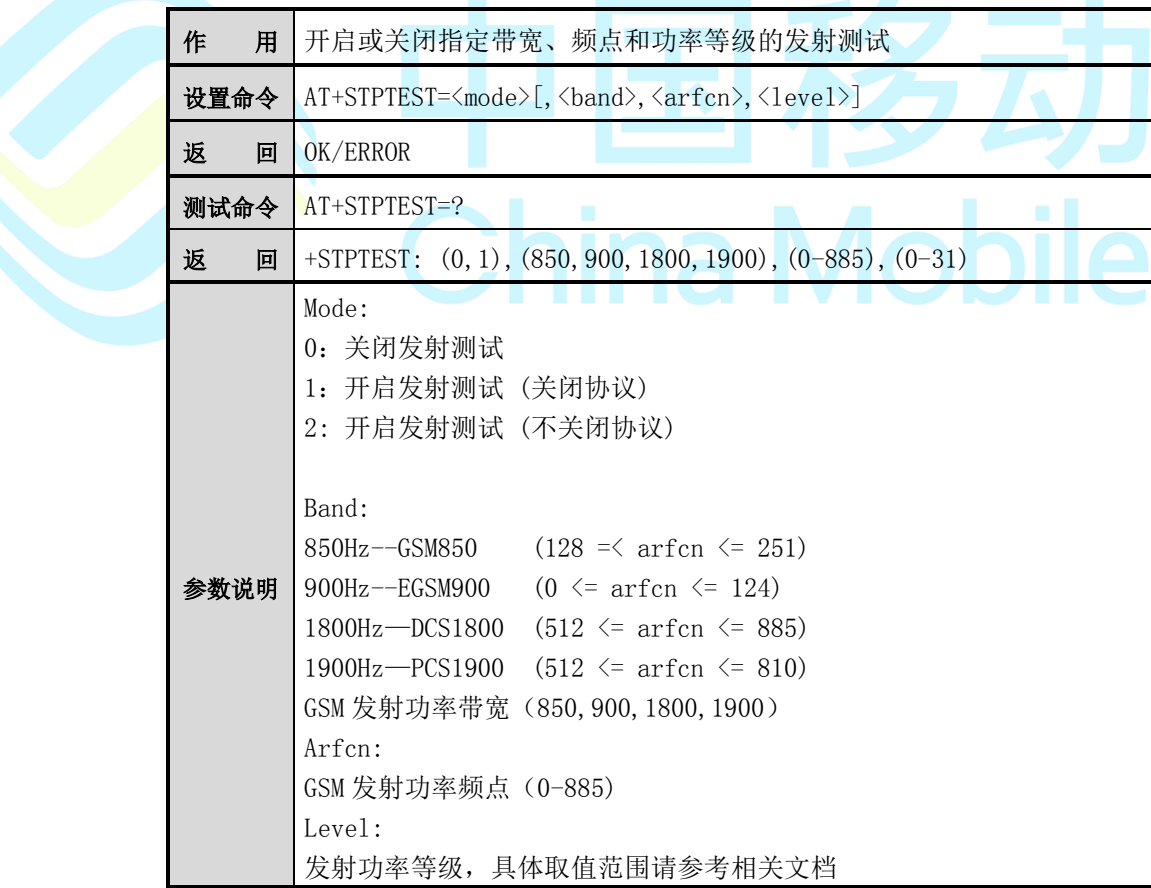

【示例】

#### AT+STPTEST=1,900,124,5

OK

AT+STPTEST=0 //关闭发射功率

OK

## **8.30 AT+SSWAPCOM**

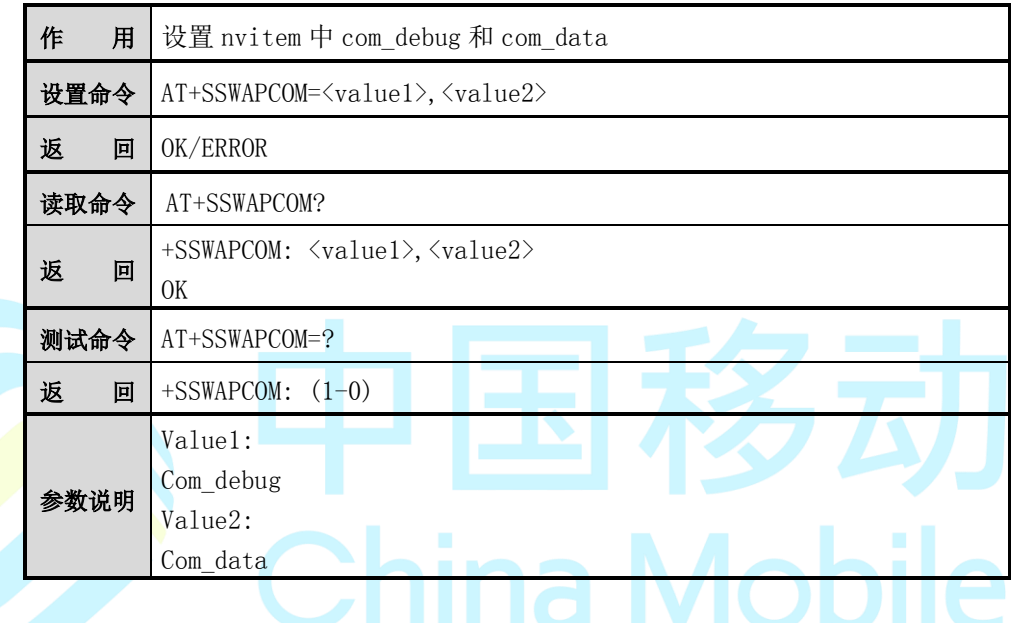

## **8.31 AT+SASYNC**

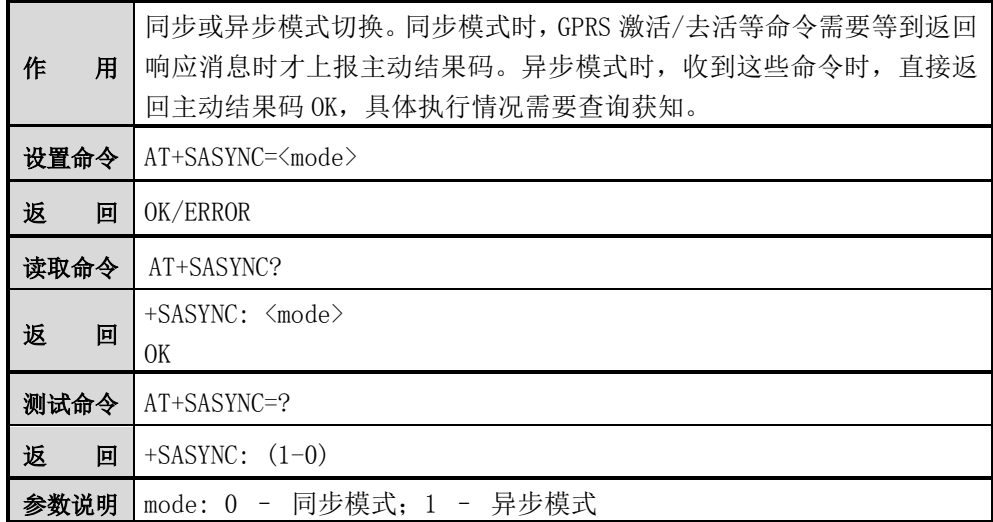

## 第**9**章 **TCP/IP** 指令详解

## **9.1 AT+IPSTART**

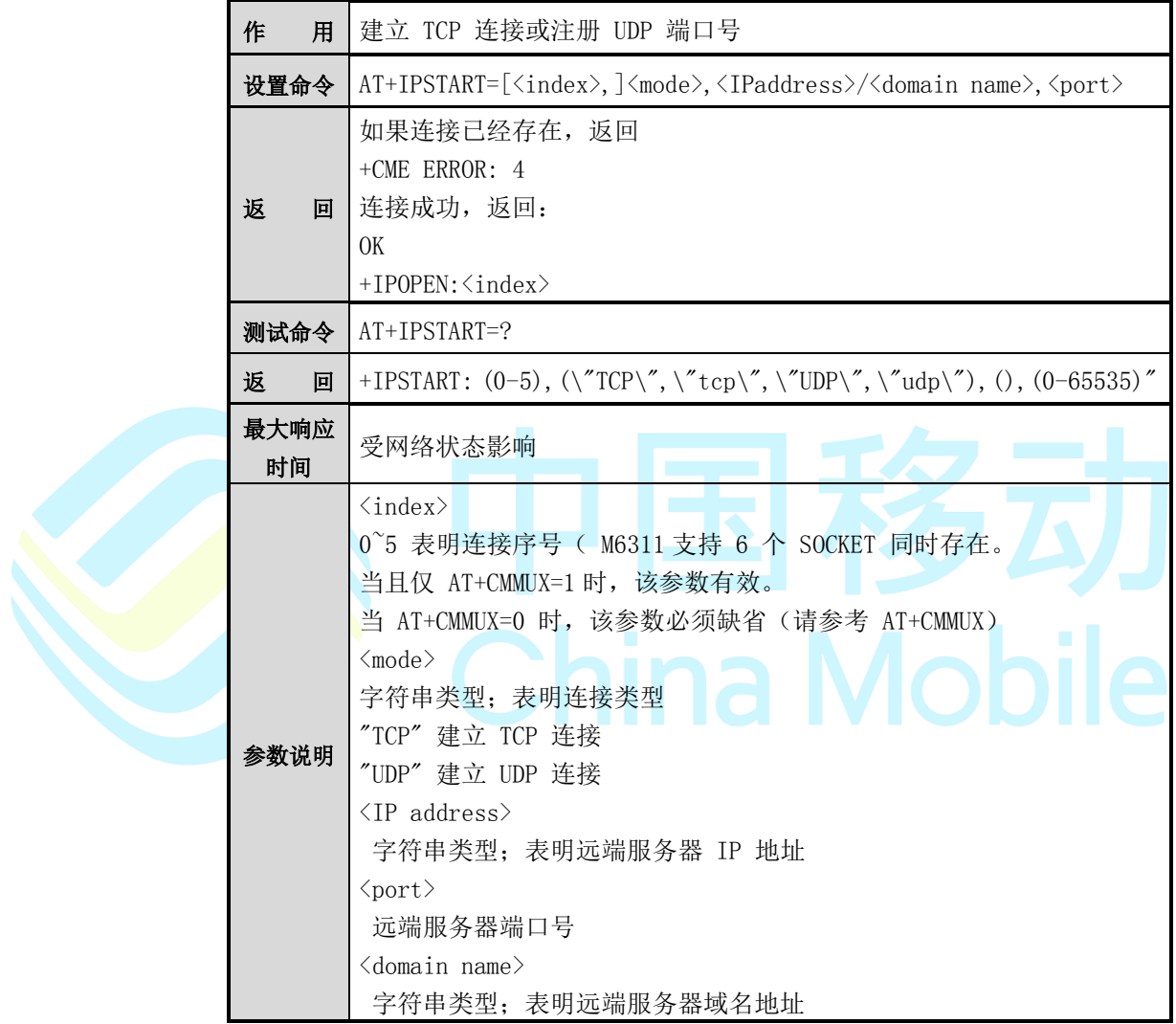

【举例】

AT+IPSTART=0,"TCP","www.baidu.com",443

OK

+IPOPEN: 0

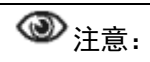

执行命令后会自动检测并激活 PDP,然后连接指定的外部服务器;

## **9.2 AT+IPSEND**

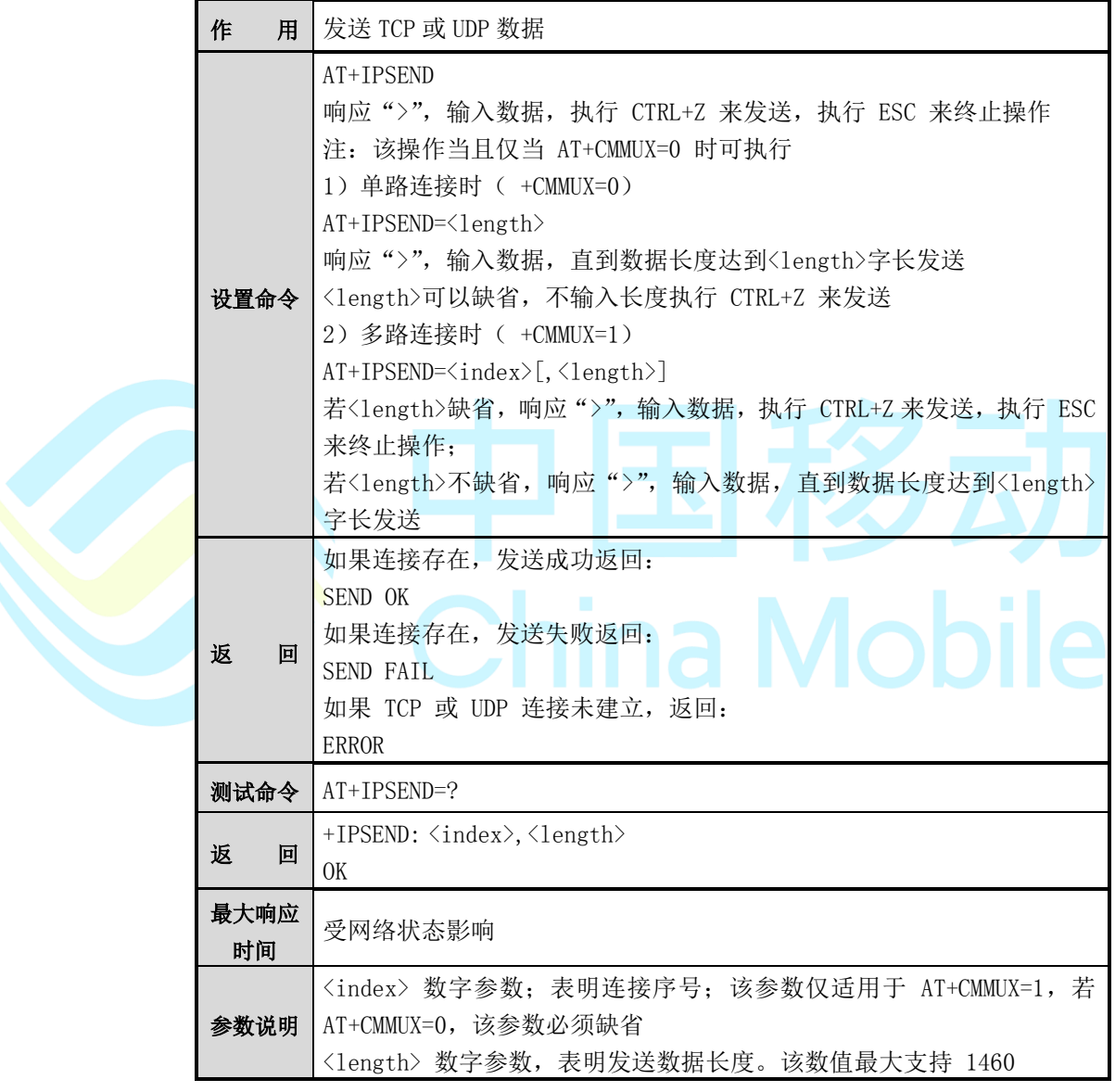

【举例】

AT+IPSTART=0,"TCP","www.baidu.com",443

AT+IPSEND=0

> HELLO<CTRL-Z>

Send OK

 $+IPSEND:0,5$ 

 $\overline{\circledast}_{\dot{\Xi}\dot{\Xi}}$ :

1. 只有在 TCP 或 UDP 连接建立时发送数据;

2. SEND OK 提示只表明数据已经传输至窗口进行发送,并不表示该数据已经收到

确认报文。为确保数据确认发送至对方,AT+CMSACK 命令进行查询。

### **9.3 AT+IPCLOSE**

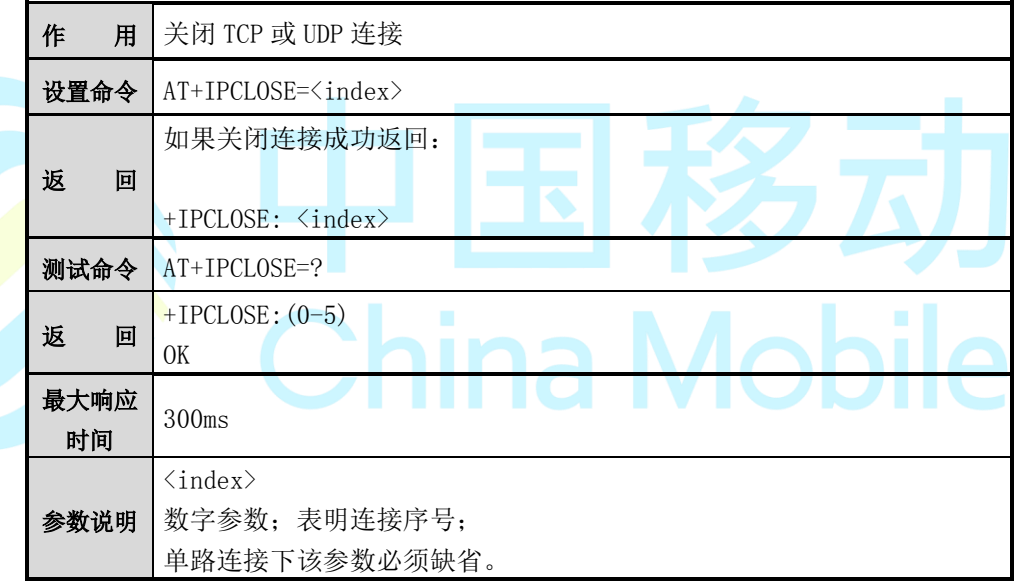

#### **9.4 AT+CMACT**

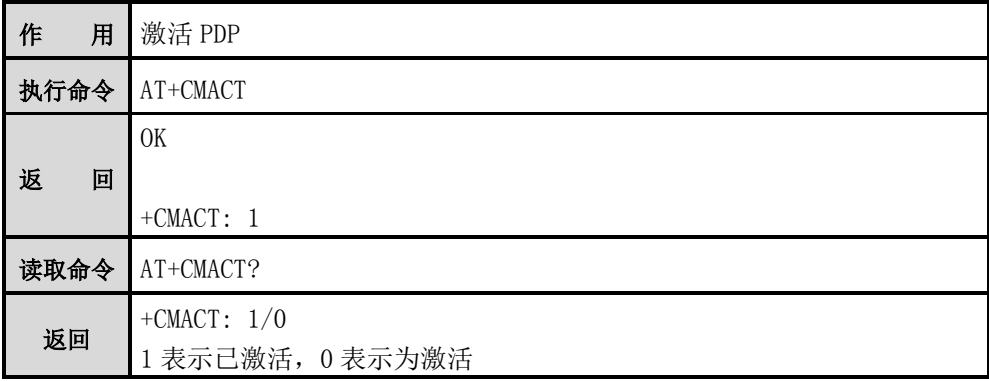

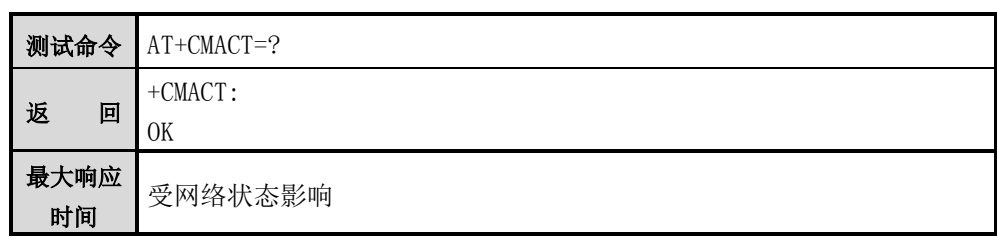

## $\overline{\circledast}_{\dot{\Xi}}$

PDP 的激活和当前 SIM 相关, 如果建立连接就使用当前 SIM 卡的流量。如果想使 用另外一个 SIM 卡的流量, 切换 SIM 前, 需要使用 CMDEACT 关闭当前 PDP。

## **9.5 AT+CMDEACT**

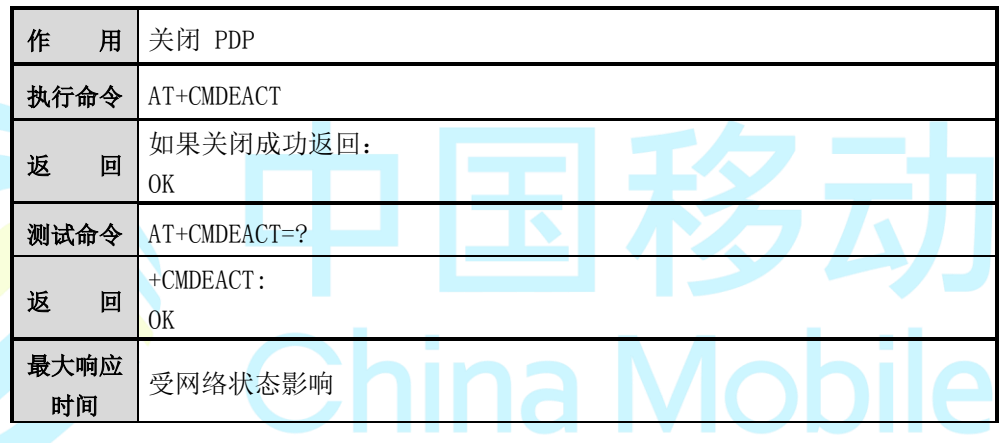

 $\overline{\circledast}$ 注意:

切换 SIM 前需要使用此命令关闭之前建立的 PDP 连接。

## **9.6 AT+CMLPORT**

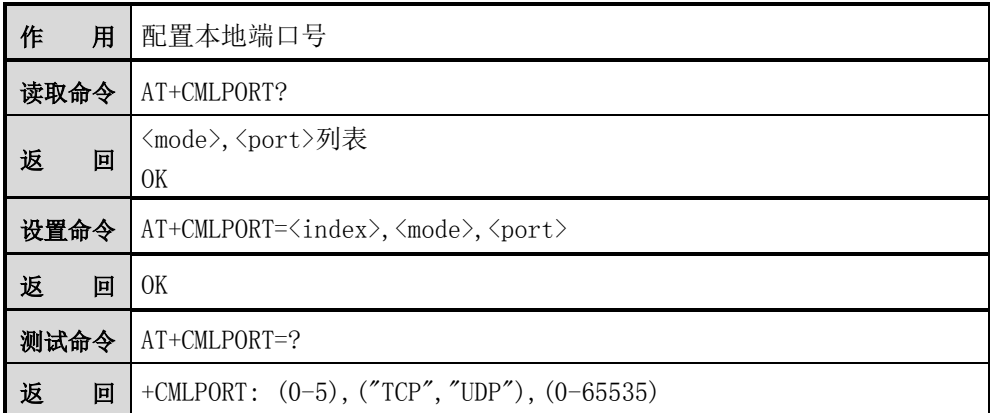

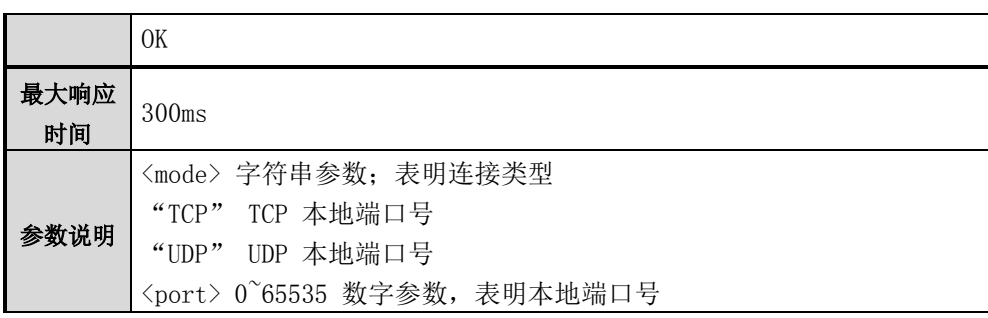

 $\overline{\circledast}_{\dot{\Xi} \dot{\Xi}}$ :

1、读取命令读取到的是已存在的<mode>,<port>列表,若不存在,将无返回 2、该命令查询时返回所有被配置的 lport,socket 自动分配的 lport 将不被显示 所配置的端口如与 socket 临时分配的端口冲突,请选择另外的端口。。

## **9.7 AT+CMREGAPP**

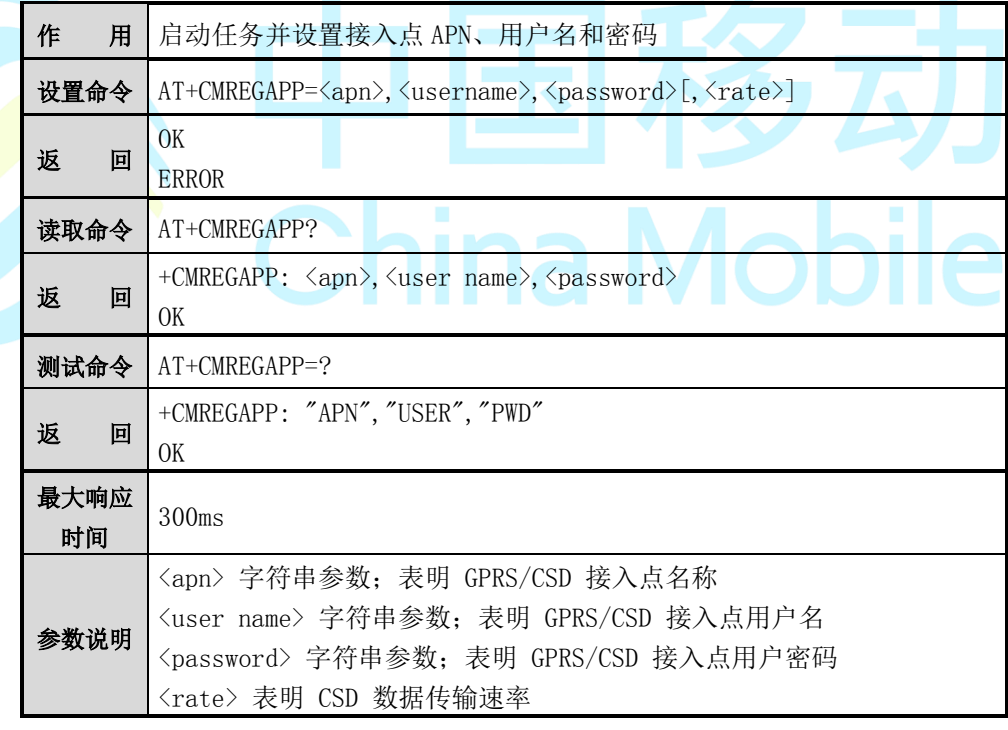

图注意:

以上命令当未设置<user name>与<password>时, 将返回为空, 如: CMWAP,,;

### **9.8 AT+CMLOCIP**

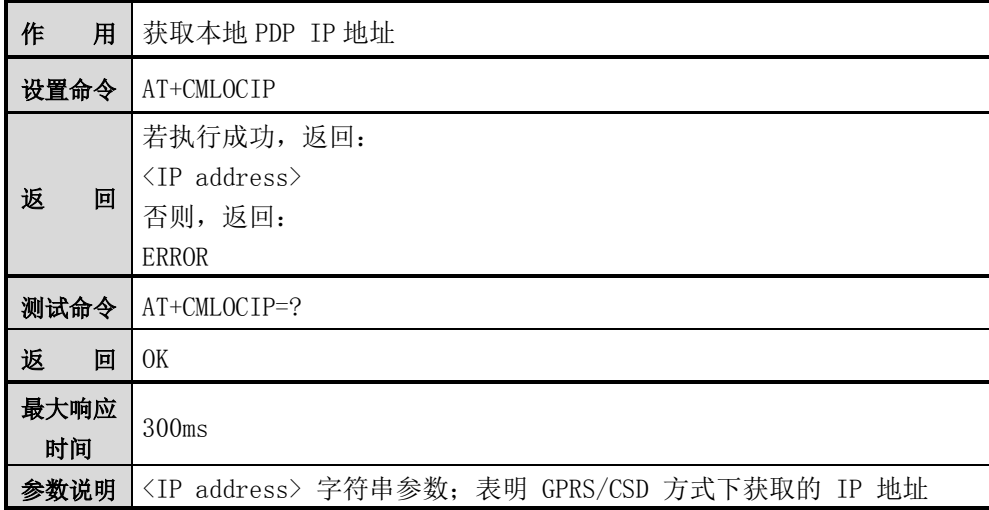

注意:

只有 PDP 被激活后才可以查询到本地 IP 地址,否则返回 ERROR。

## **9.9 AT+CMSTAT**

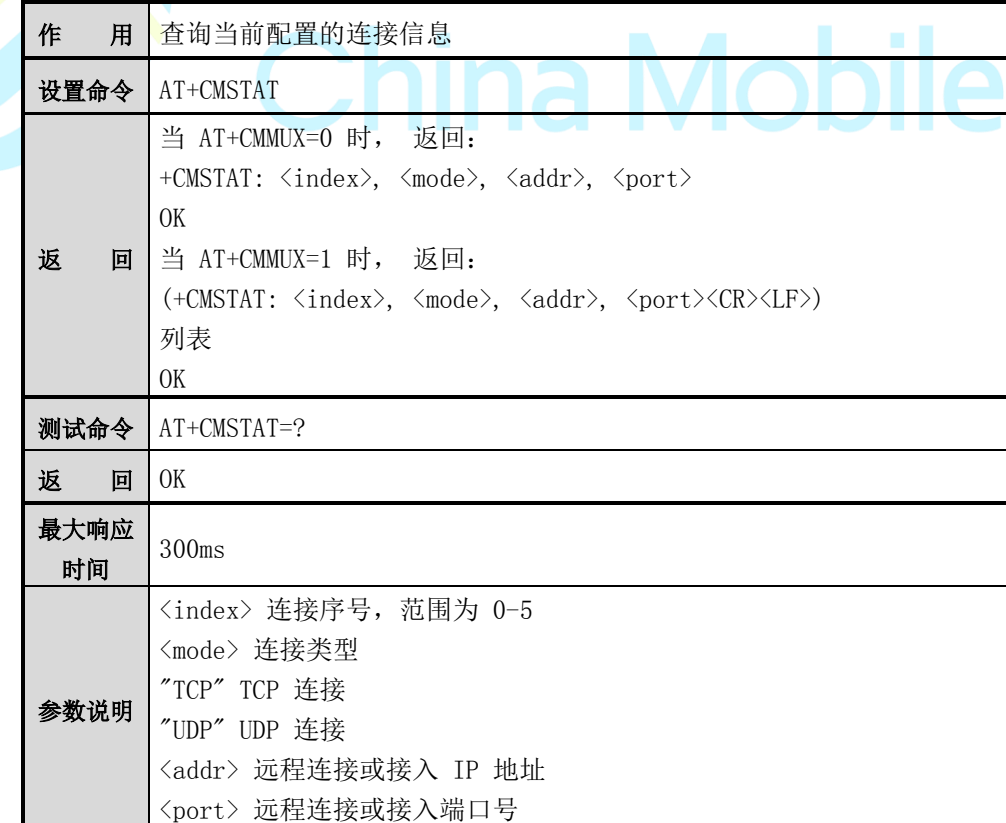

【举例】(CMMUX=1 时)

AT+CMSTAT

+CMSTAT: 0,"UDP","ntp.sjtu.edu.cn","123"

+CMSTAT: 1,"TCP","183.230.40.150","36000"

+CMSTAT: 2,"TCP","183.230.40.150","36000"

+CMSTAT: 3,"TCP","183.230.40.150","36000"

+CMSTAT: 4,"TCP","183.230.40.150","36000"

+CMSTAT: 5,"UDP","ntp.sjtu.edu.cn","123"

OK

## **9.10 AT+CMSTATE**

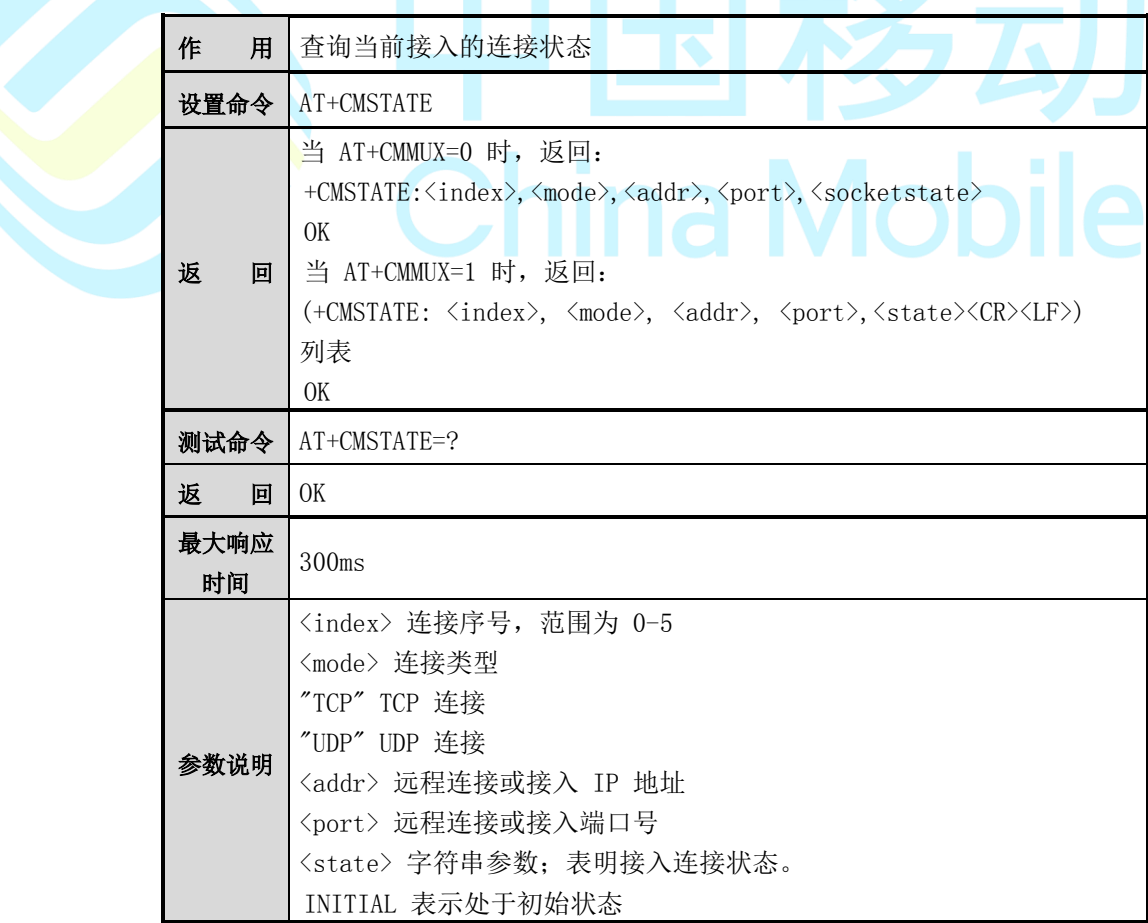

CONNECTED 表示处于连接状态 CLOSED 表示处于连接断开状态

【举例】(CMMUX=1 时)

AT+CMSTATE

+CMSTAT: 0,"TCP","183.230.40.150", "36000",CONNECTED

+CMSTAT: 1,"TCP","www.baidu.com", "443",CONNECTED

### **9.11 AT+CMDNSGIP**

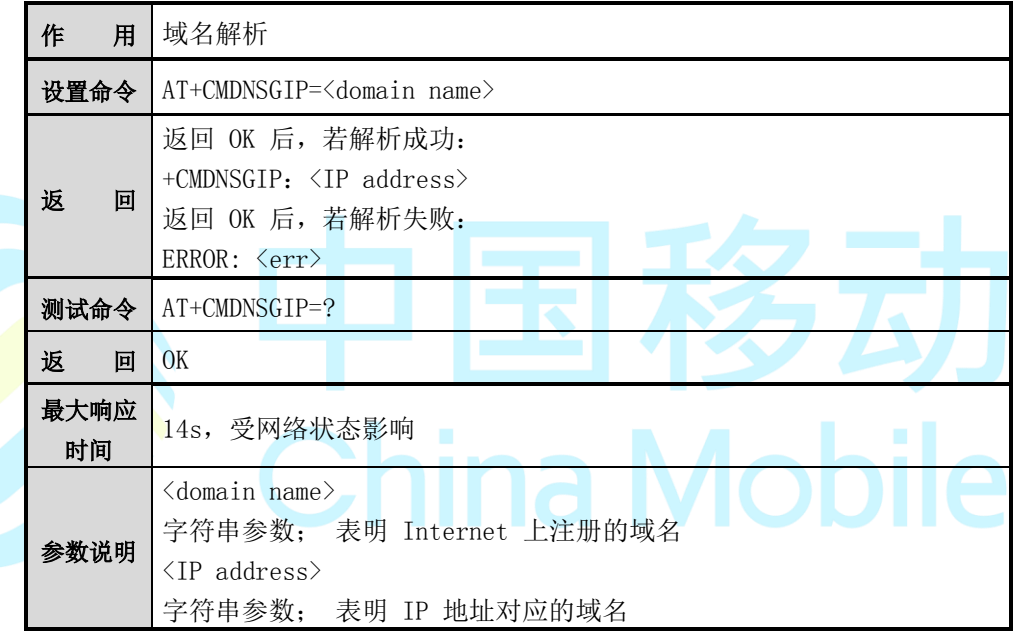

●注意:

使用前请先激活 PDP,参考 AT+CMACT 命令。

## **9.12 AT+CMHEAD**

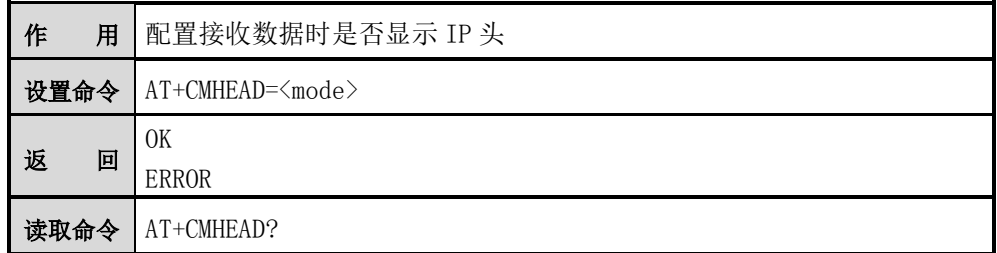

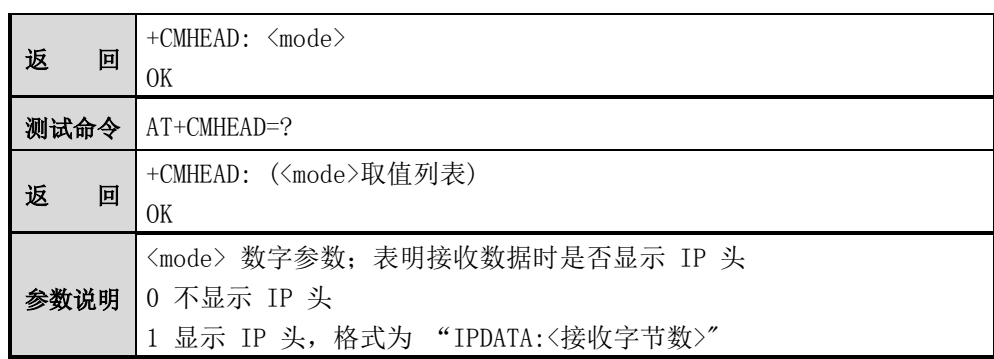

## **9.13 AT+CMAUTOS**

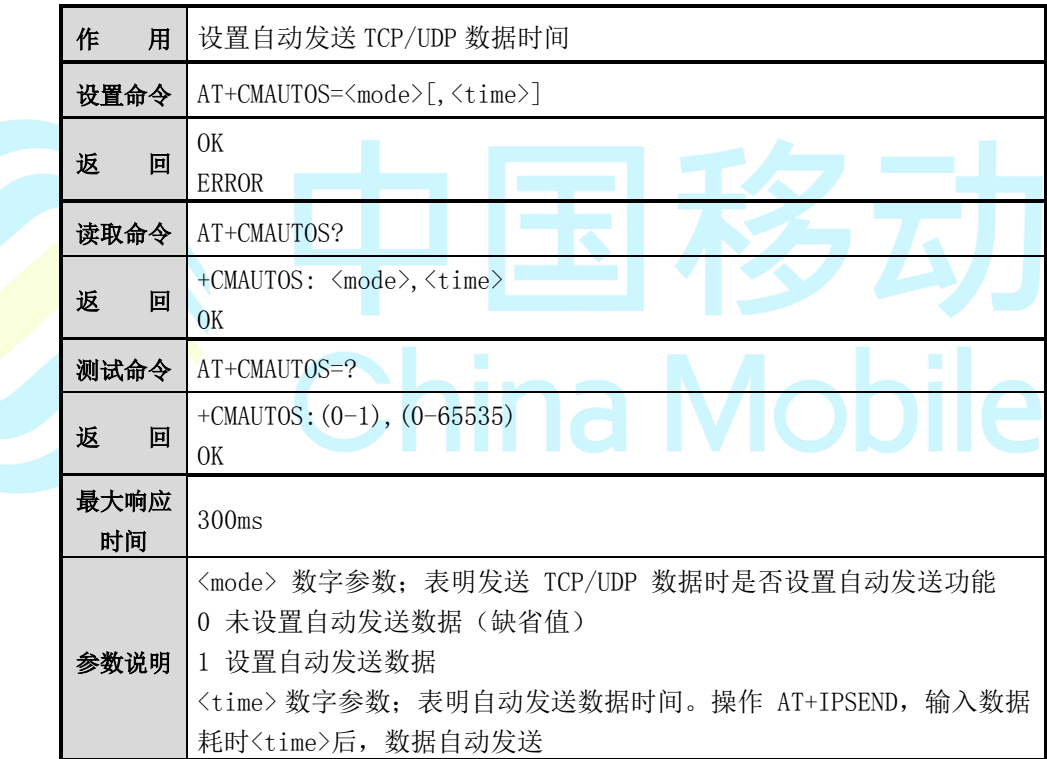

## **9.14 AT+CMPROMPT**

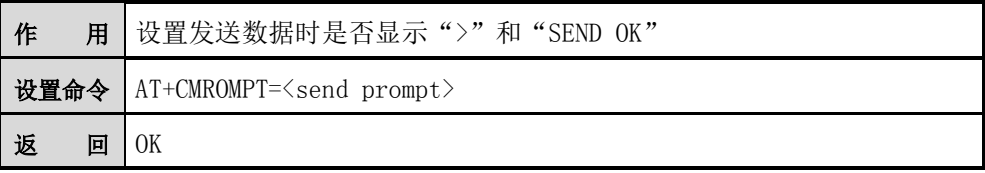

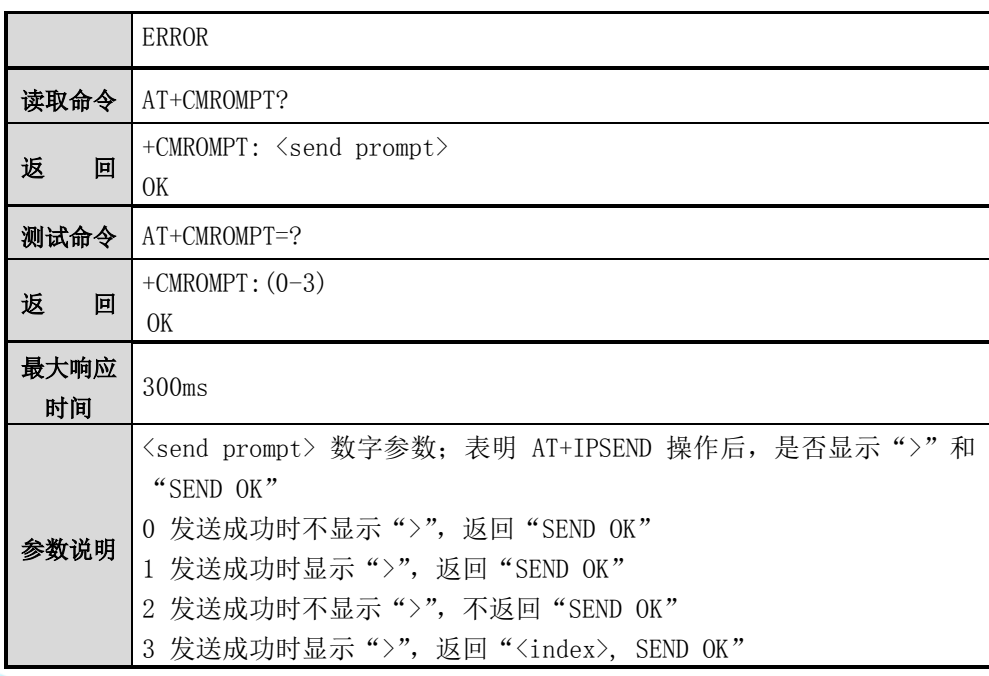

# **9.15 AT+CMSHOWRA AT A REPORT AND REPORT AND REPORT AND REPORT AND REPORT AND REPORT AND REPORT AND REPORT AND REPORT AND REPORT AND REPORT AND REPORT AND REPORT AND REPORT AND REPORT AND REPORT AND REPORT AND REPORT A**

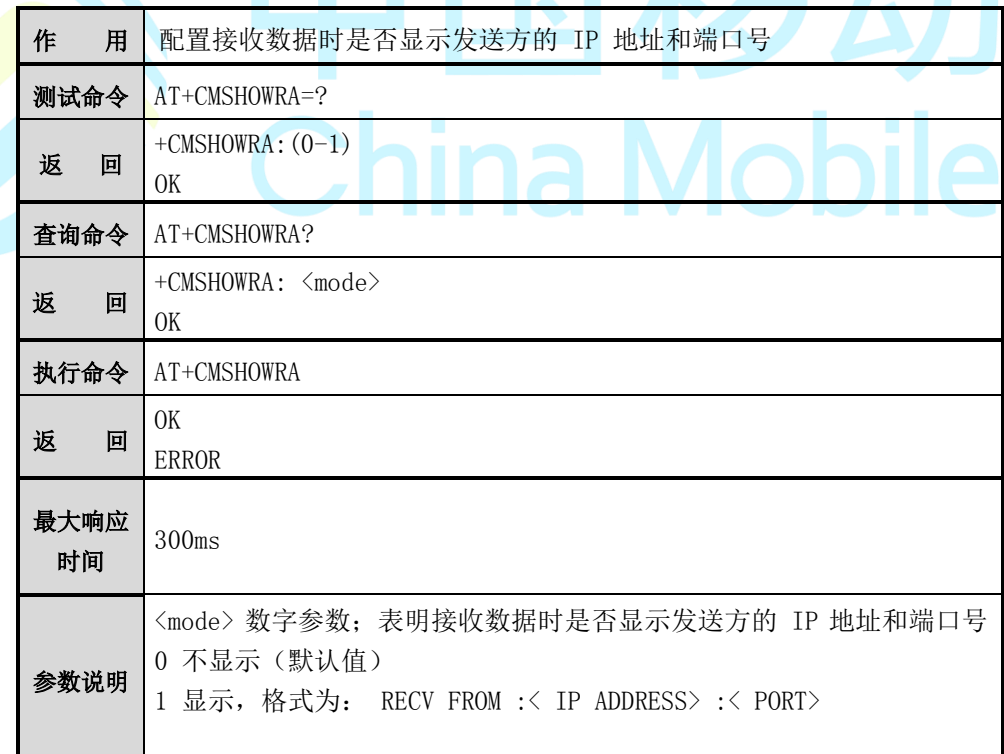

## **9.16 AT+CMMODE**

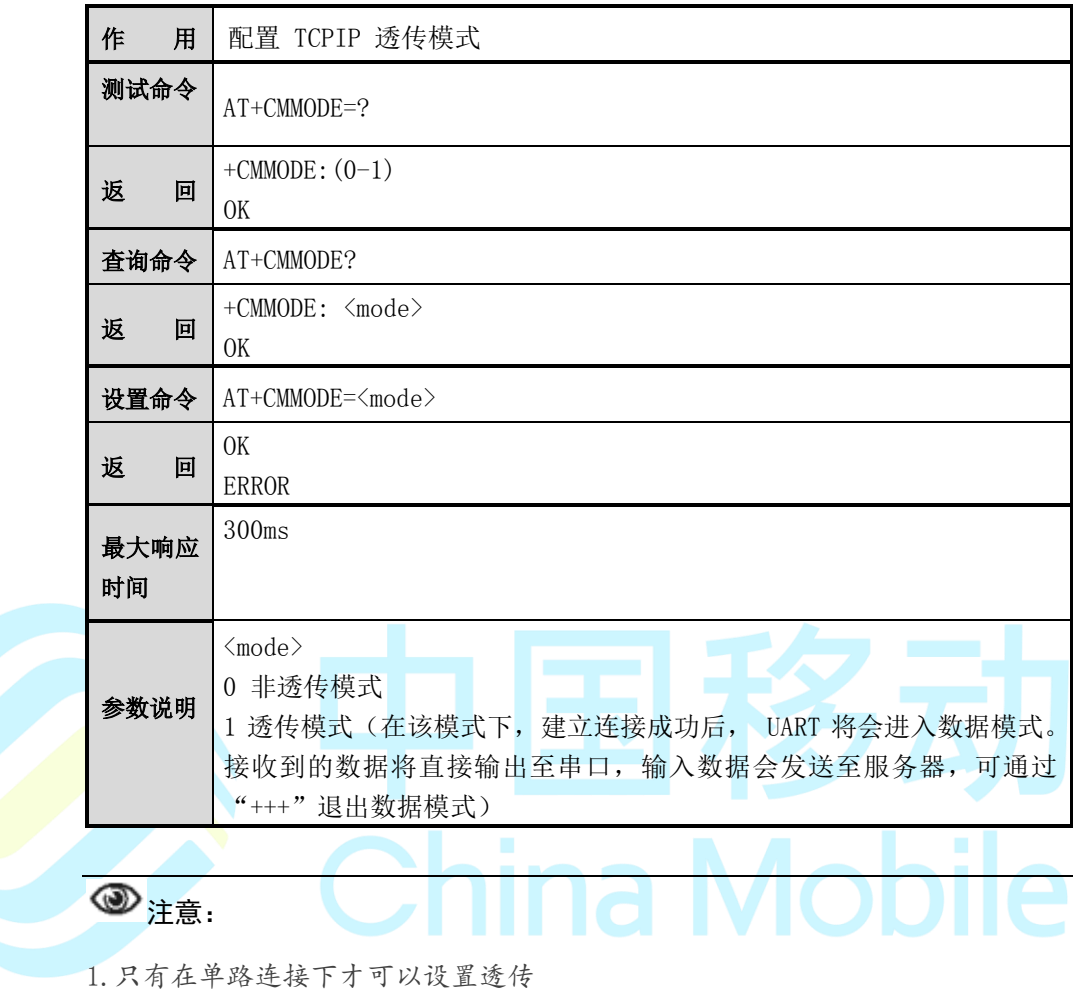

2.当连接建立后生效

## **9.17 AT+CMSHOWPT**

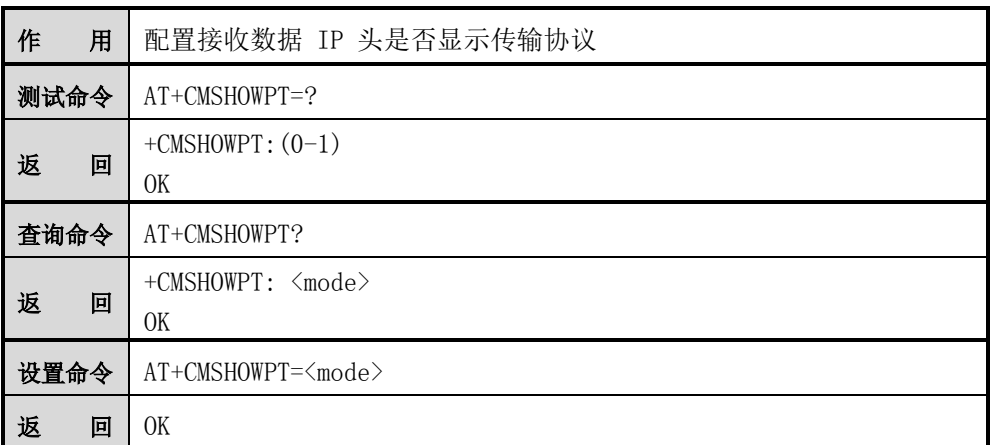
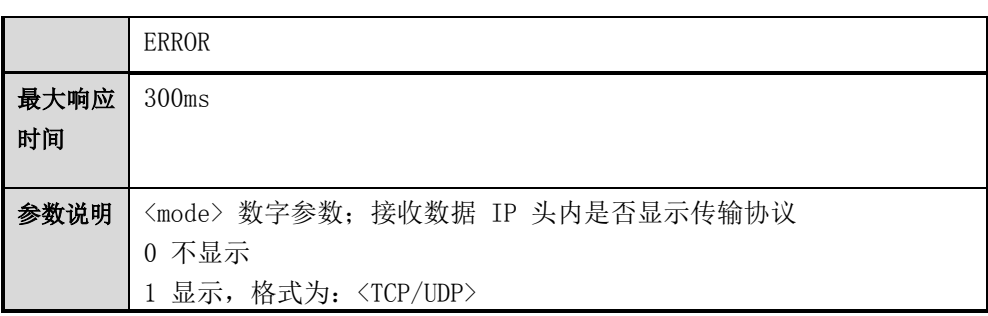

### **9.18 AT+CMMUX**

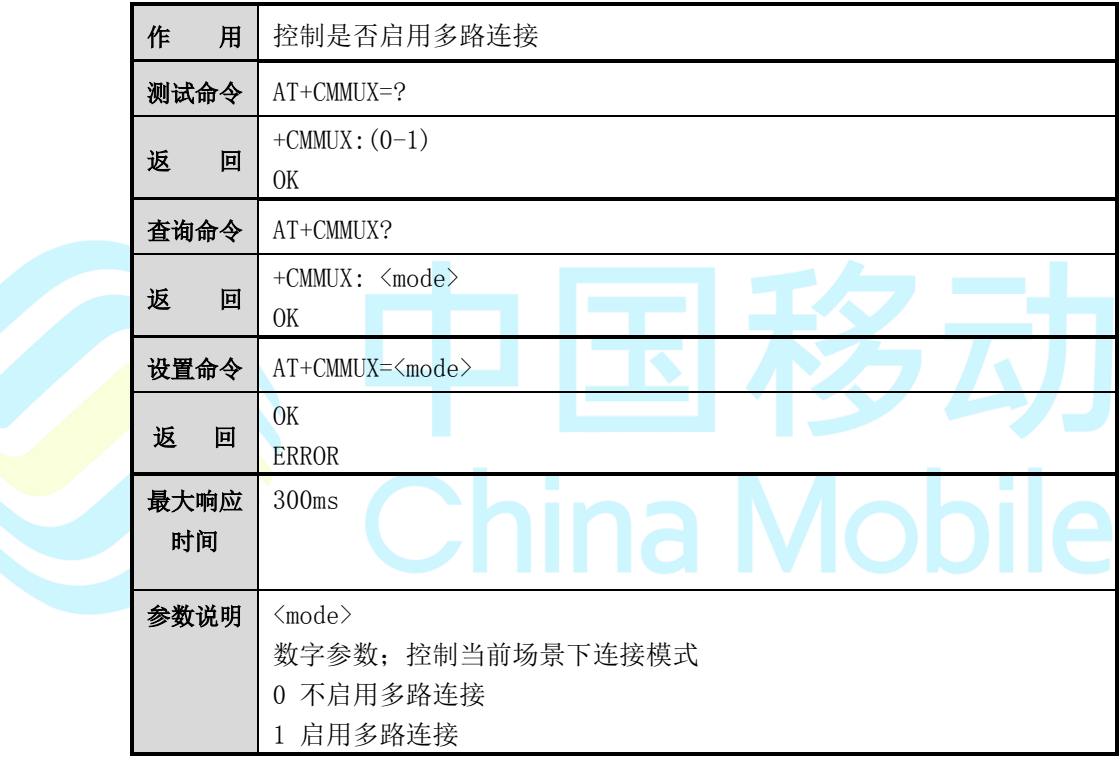

## **9.19 AT+CMSHOWLA**

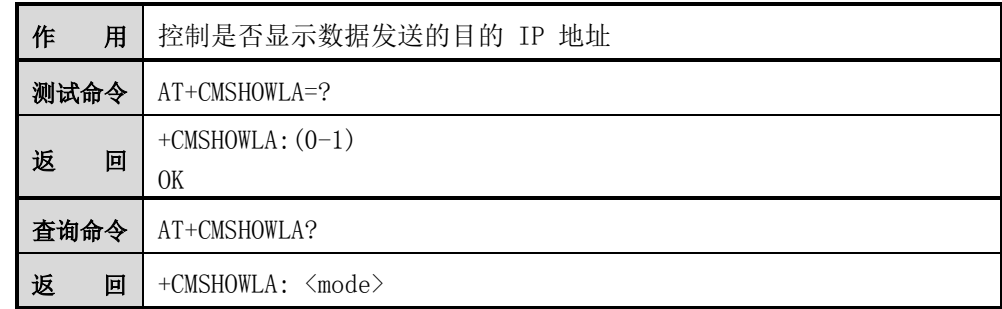

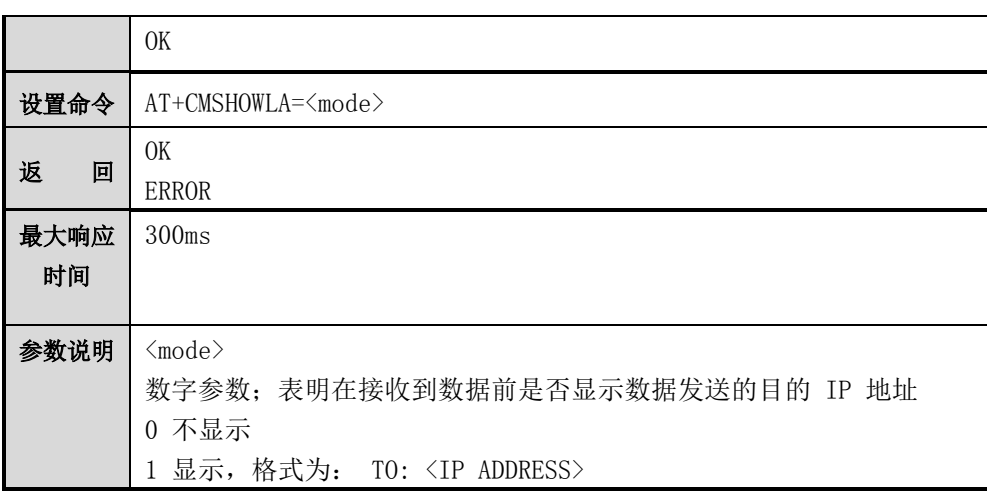

## **9.20 AT+CMSACK**

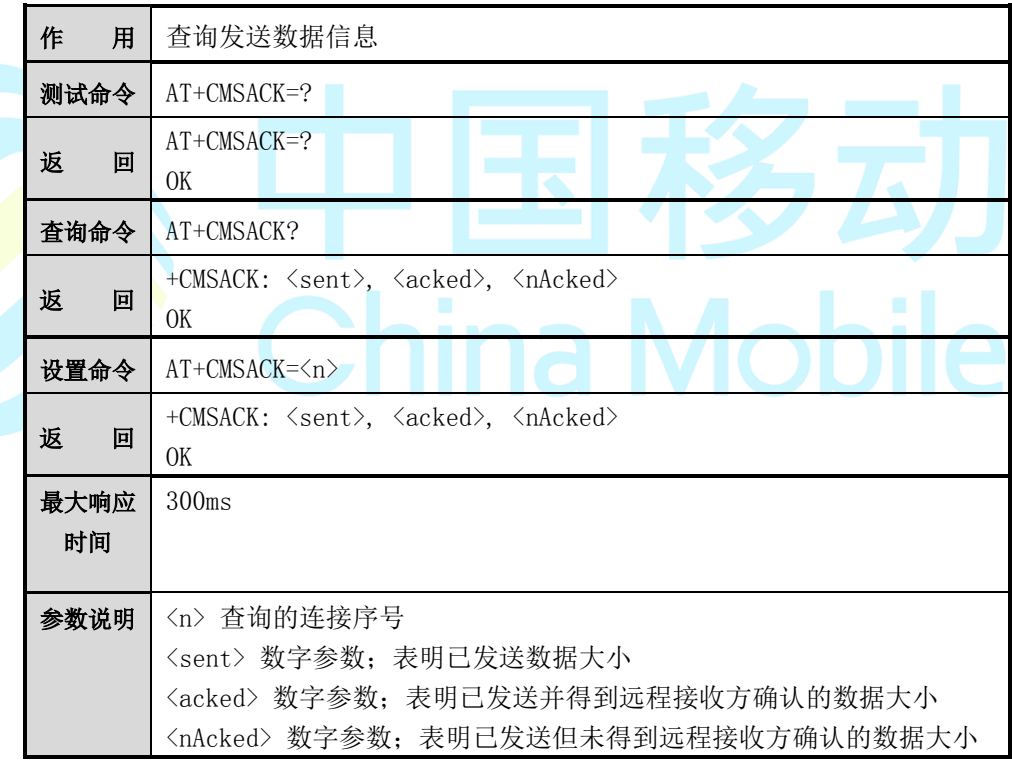

注意:

查询命令仅在 AT+CMMUX=0 时有效;

#### **9.21 AT+CMNDI**

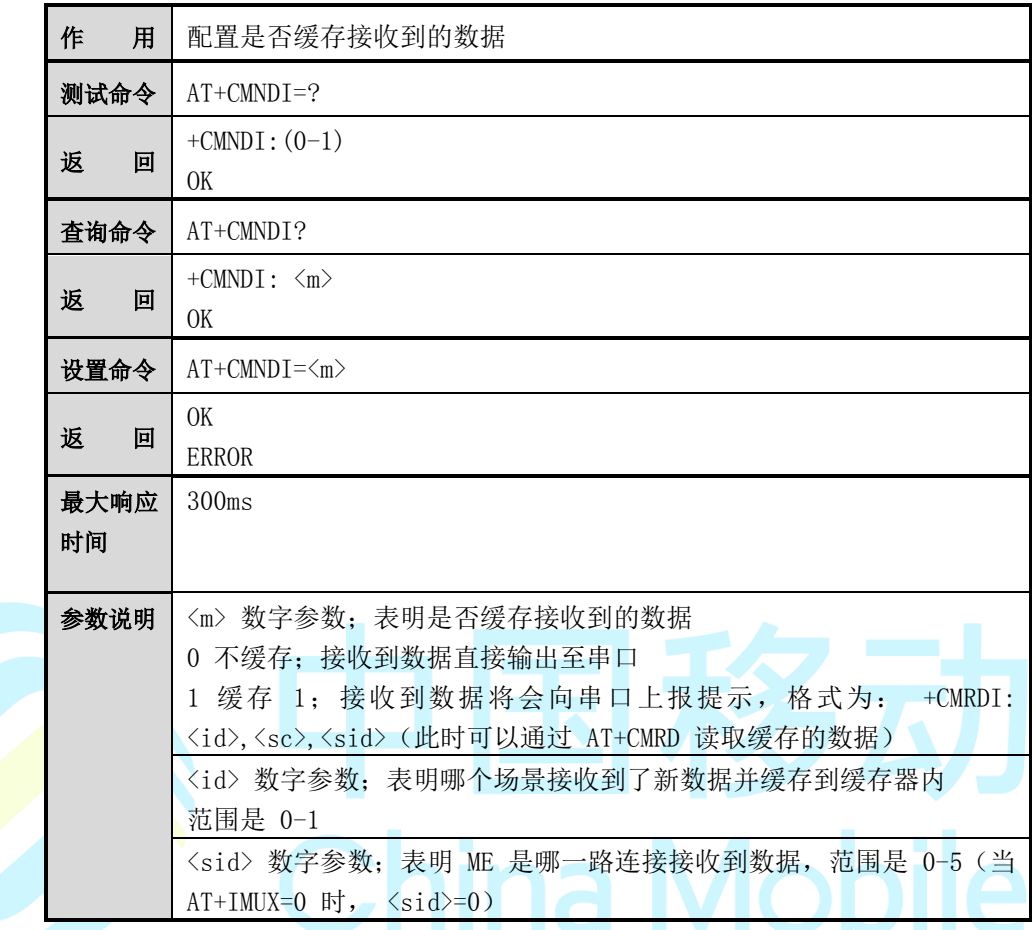

## **9.22 AT+CMRD**

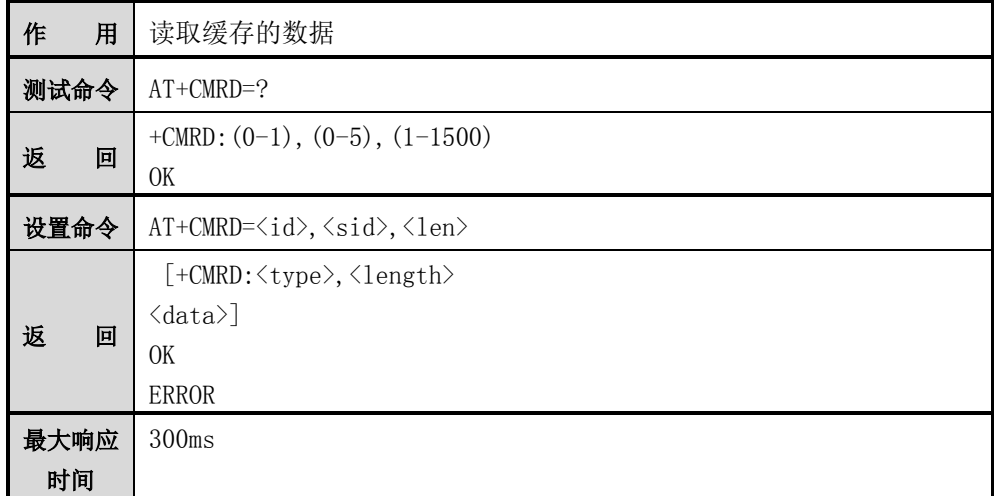

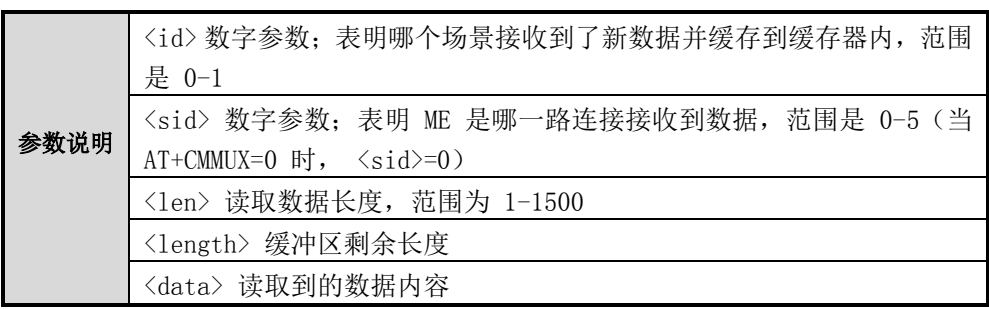

#### **9.23 AT+CMSDE**

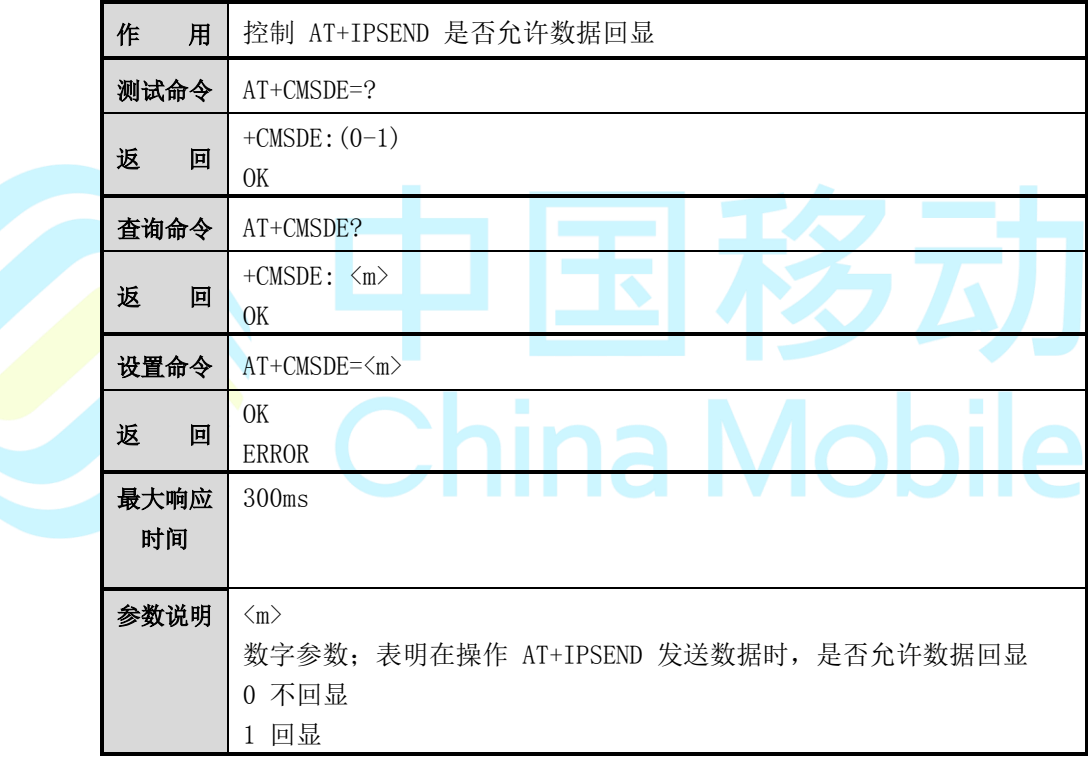

## **9.24 AT+CMPING**

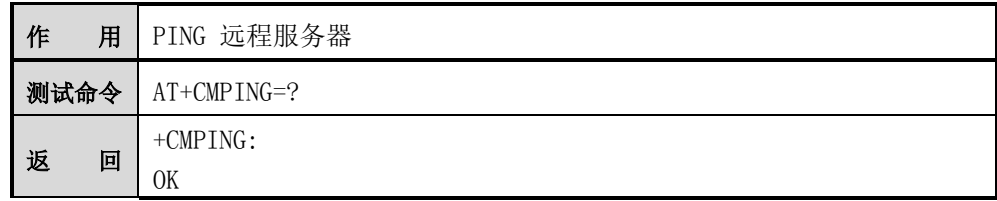

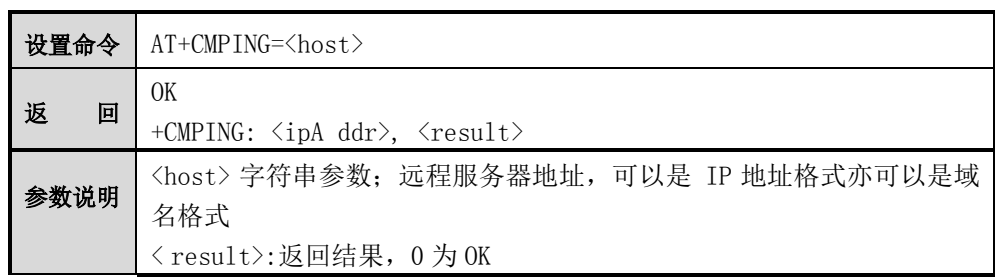

## $\overline{\circledast_{\dot{\Xi}}}.$

使用前请先激活 PDP,参考 AT+CMACT 命令。

## **9.25 AT+CMNTP**

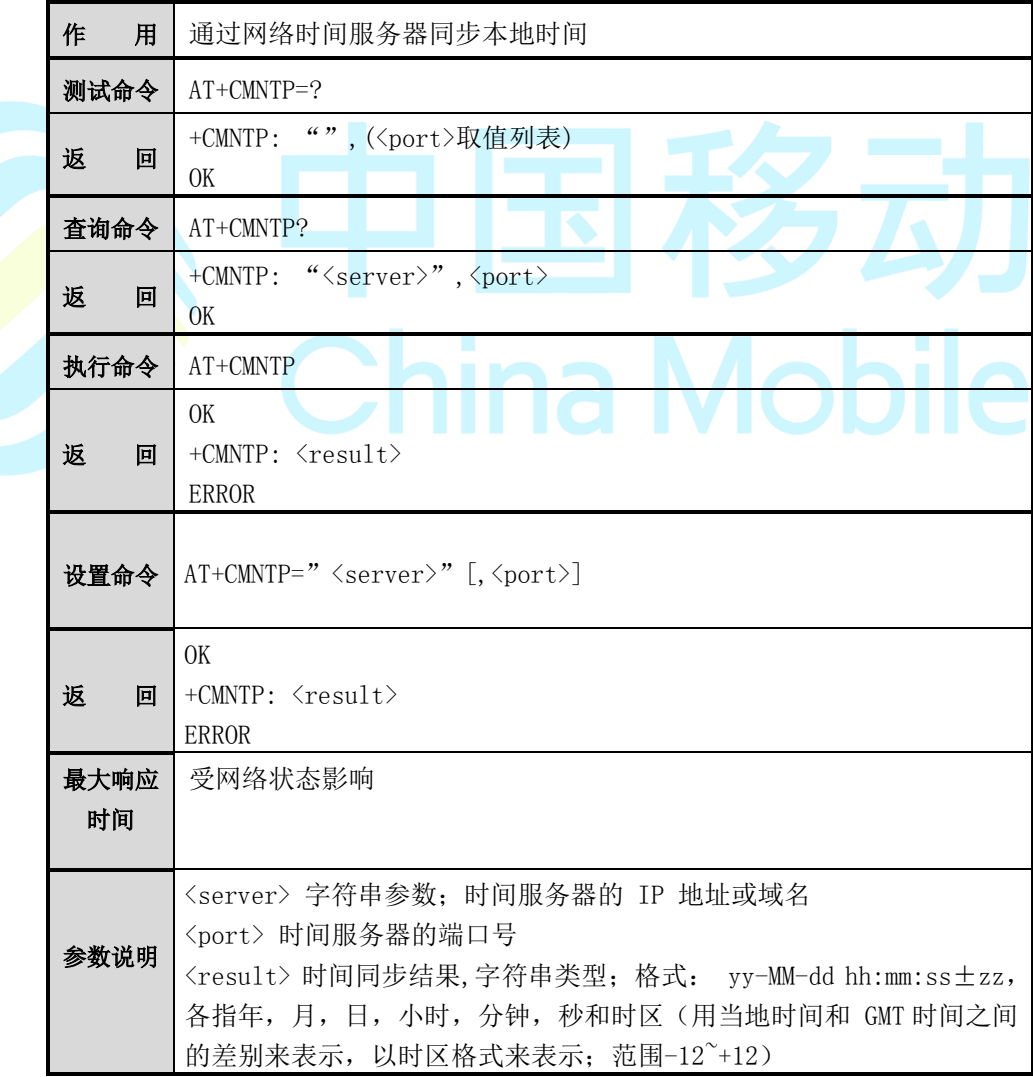

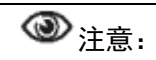

中国默认国际时间服务器地址为"210.72.145.44" ,端口号是 123。

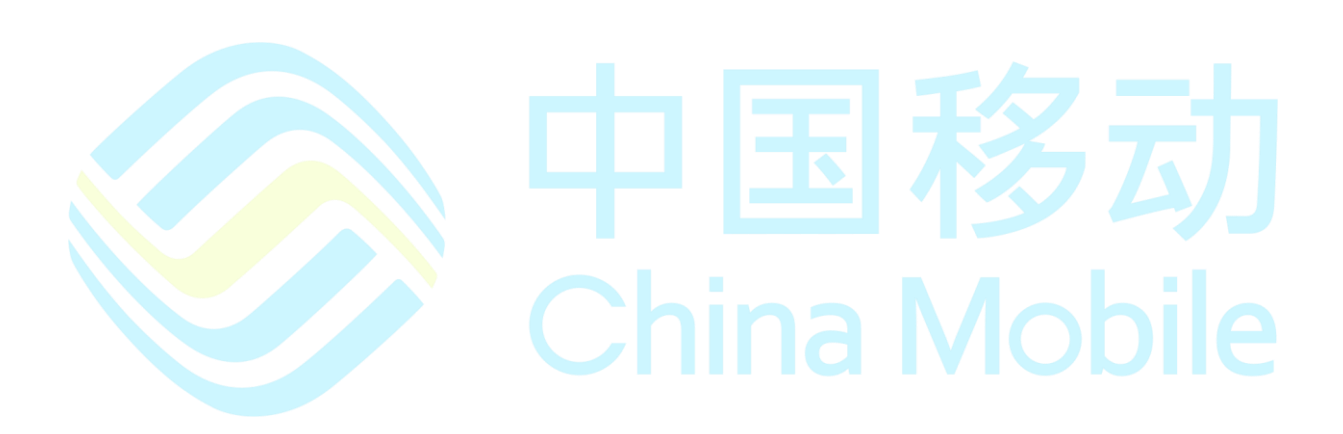

## 第**10**章 扩展 **AT** 指令详解

#### **10.1 AT+CMPOWD**

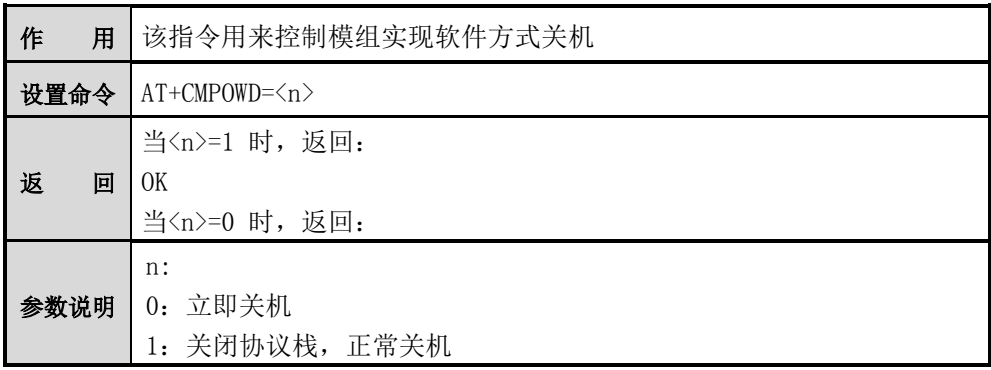

 $\overline{\circledast}$ 注意:

AT+CMPOWD 命令操作只能在模块处于空闲状态下操作,不然会导致其他功能 操作异常。且执行该命令时应注意 S102 开关应注意不应置为开机状态,否则关 机后模组会立即重启。

 $N_A$ 

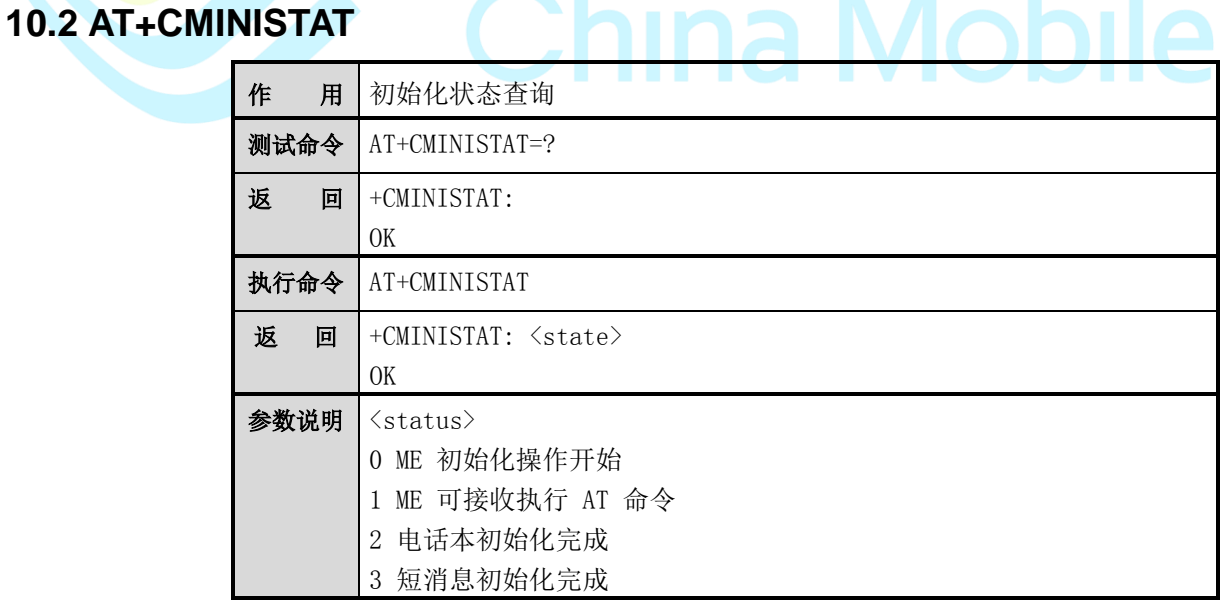

关机 注意:

当<state>=3 时,表示 SIM 卡相关可操作功能初始化完成。

#### **10.3 AT+CMLTS**

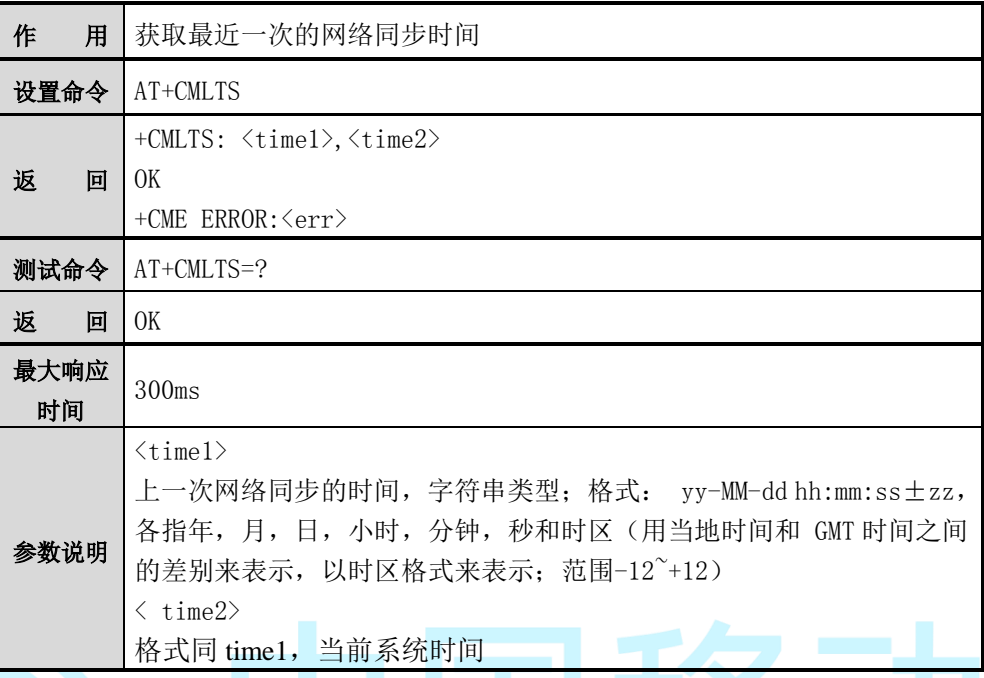

**图注意:** 

1. 该功能需要首先设置 AT+CMNTP 更新时间后有效,否则 time1 显示系统初始 时间 1970-01-01。

## **10.4 AT+CMGID**

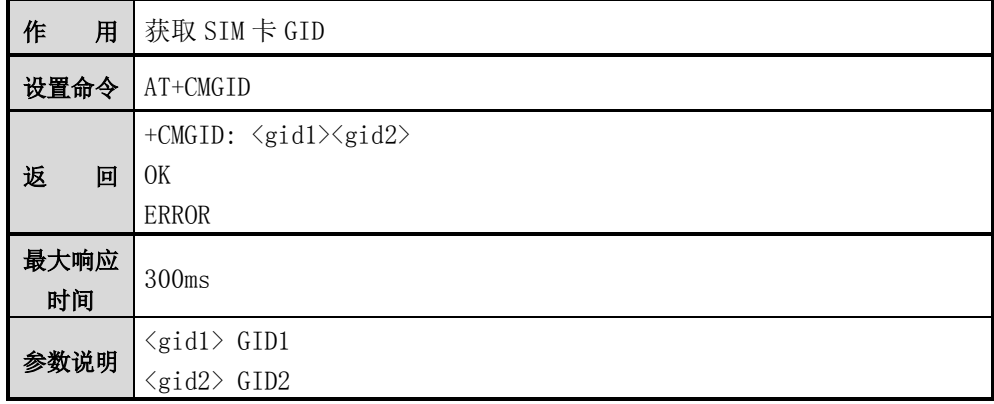

 $\overline{\circledast}_{\dot{\Xi}}$ 

如果 SIM 卡支持 GID,那么 GID 值将返回,否则返回 0xFF。

#### **10.5 AT^SPN**

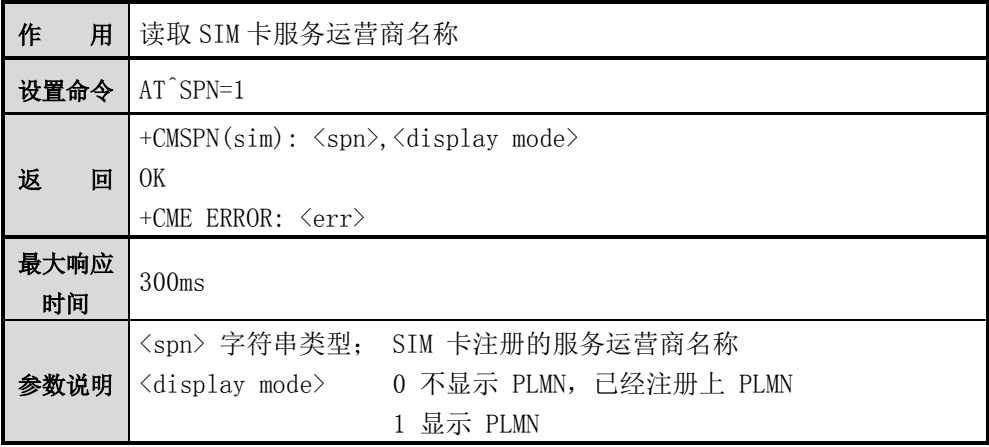

**③**注意:

如果模块未插卡或者 SIM 卡未解 PIN, 执行则上报相关 CME ERROR。

**10.6 AT+CMBAND**

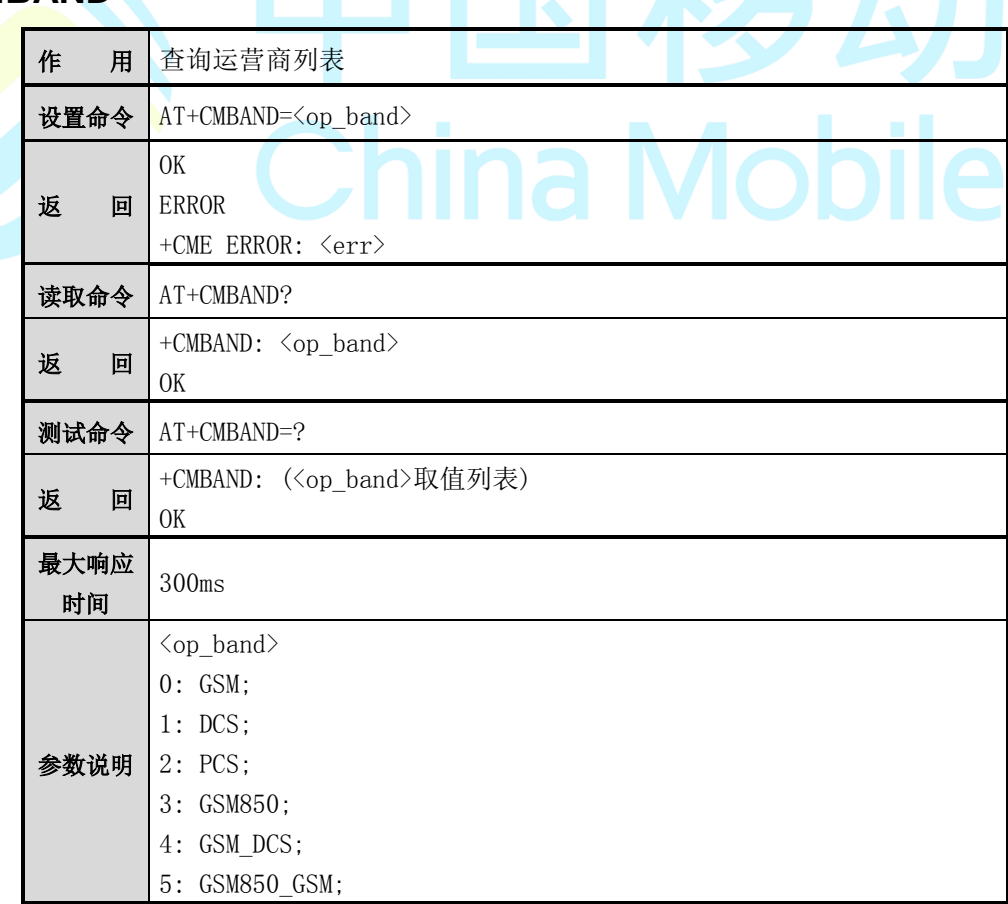

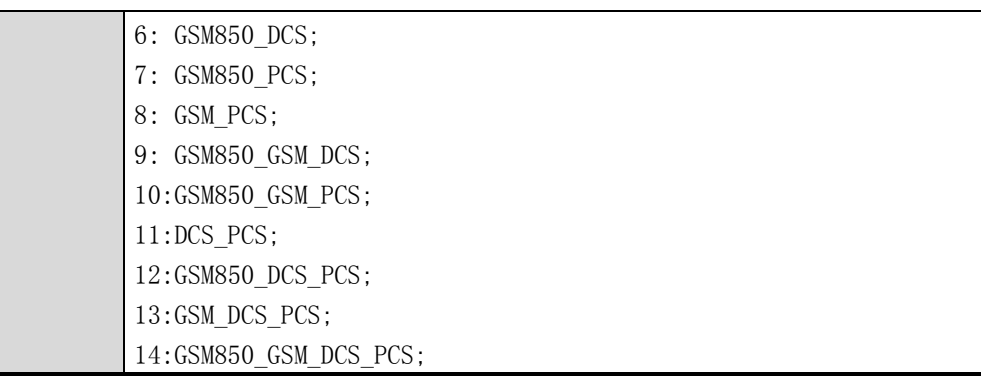

 $\bigcircled{\Phi}_{\dot{\Xi}\dot{\Xi}}$ :

频段设置信息存放在 NV 中。

## **10.7 AT+CMENG**

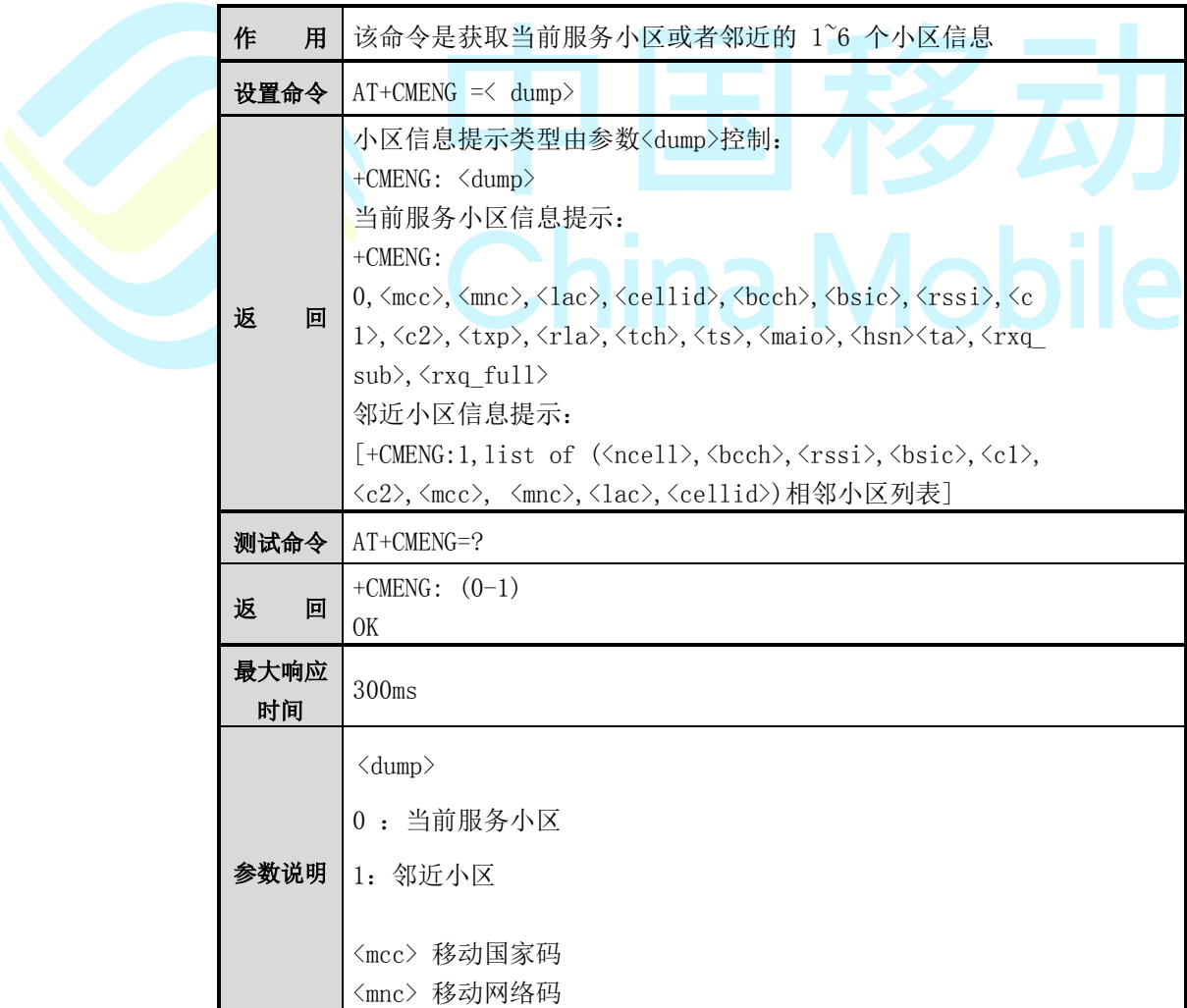

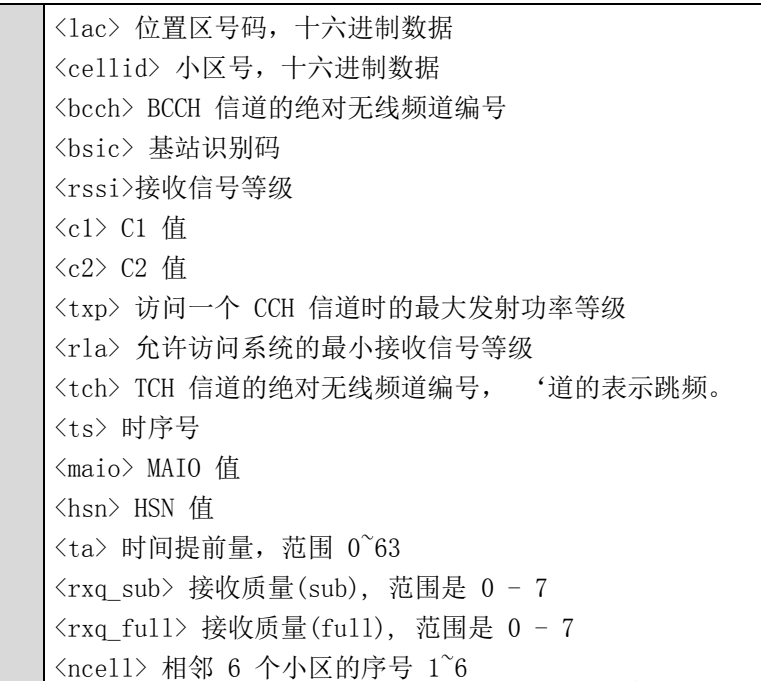

## **10.8 AT+CMSCANF**

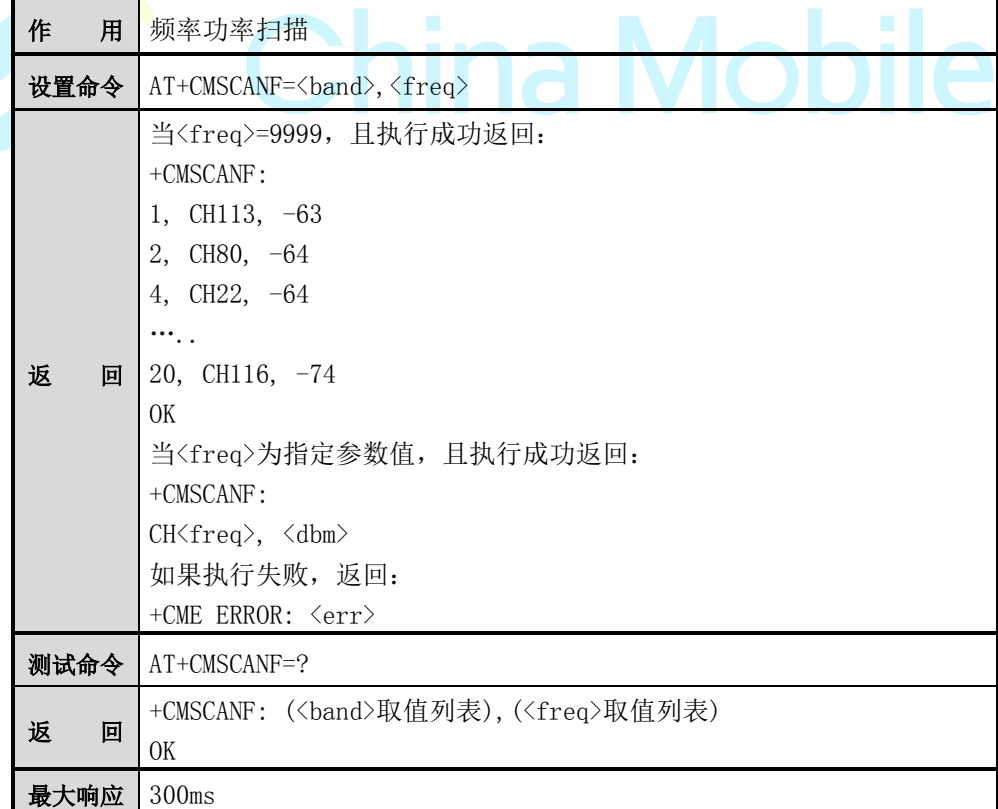

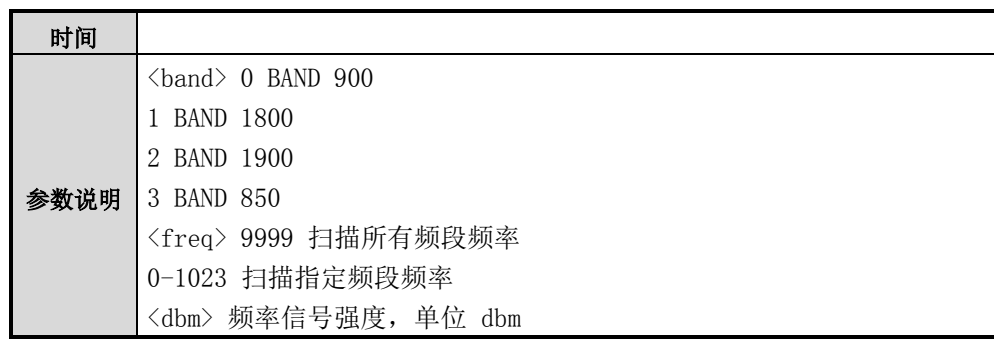

机 注意:

进行频率功率扫描操作,需确保 ME 的 RF 功能已关闭,即 AT+CFUN=0 或 4。 关于如何使用 AT+CFUN 切换功能模式状态,请参考 AT+CFUN 命令。

#### **10.9 AT+CMNETLED**

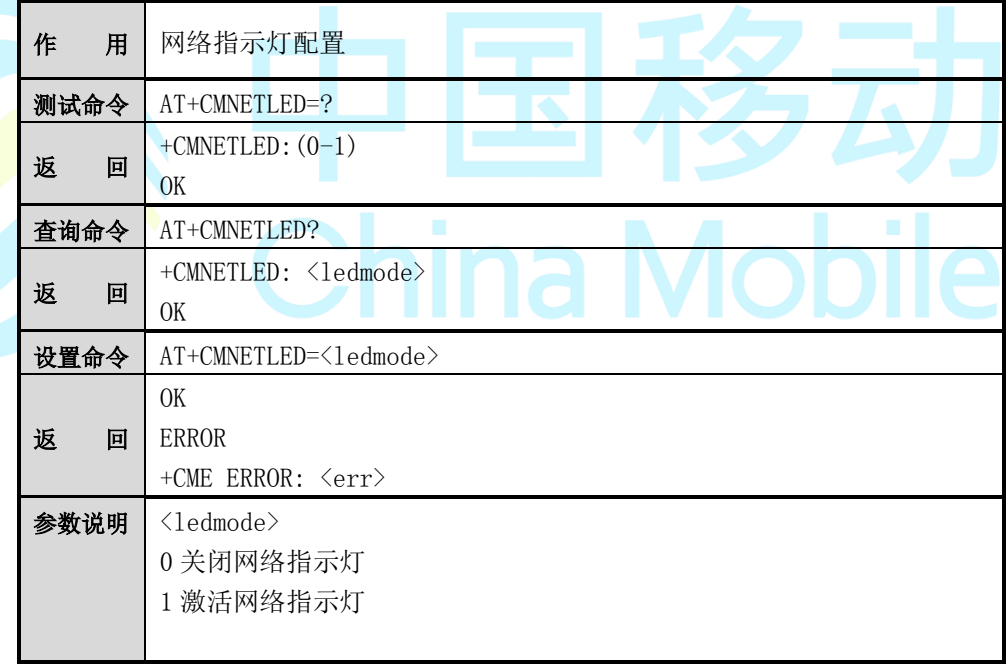

●注意:

查看网络灯,如果是快速闪烁(间隔不到一秒)表示未注册至网络,如果慢闪(间 隔两秒)表示注册至网络,当有数据传输时,会快速闪烁。

#### **10.10 AT+CMCLASS0**

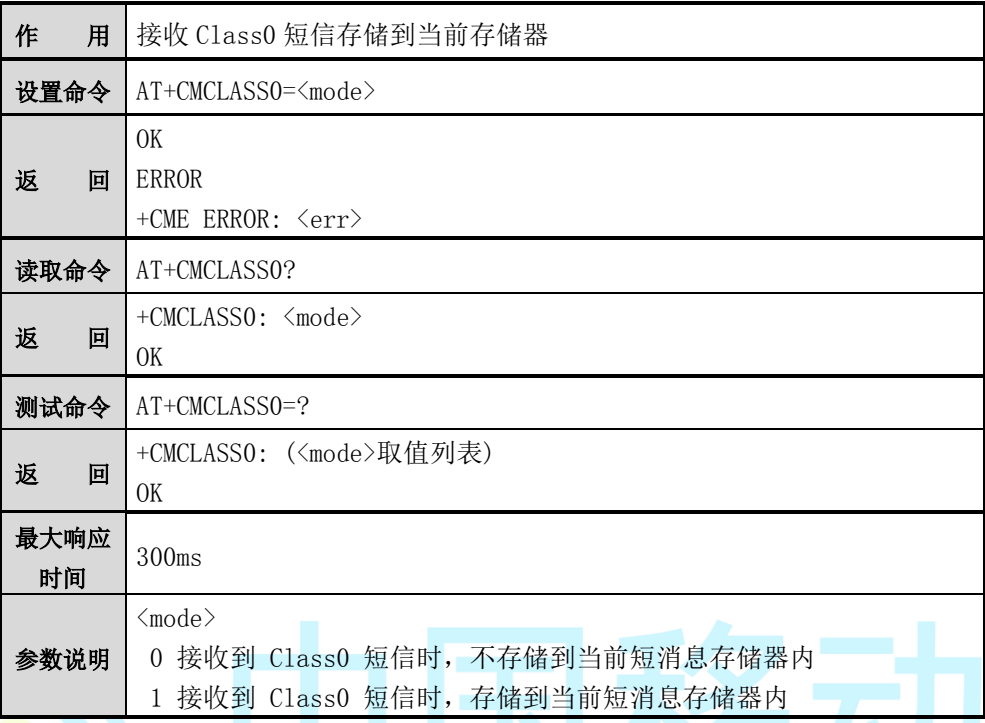

#### **10.11 AT+CMADC**

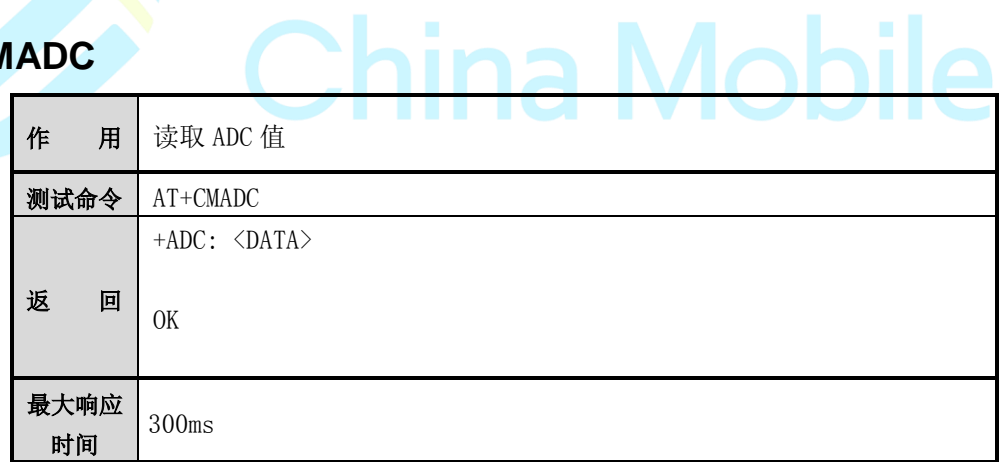

#### **10.12 AT+SIM1**

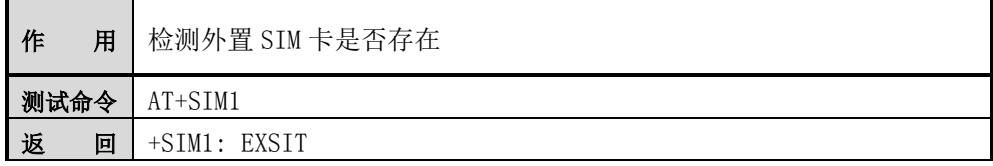

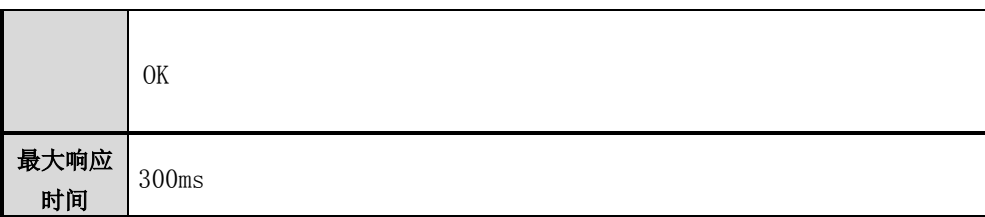

### **10.13 AT+CMRI**

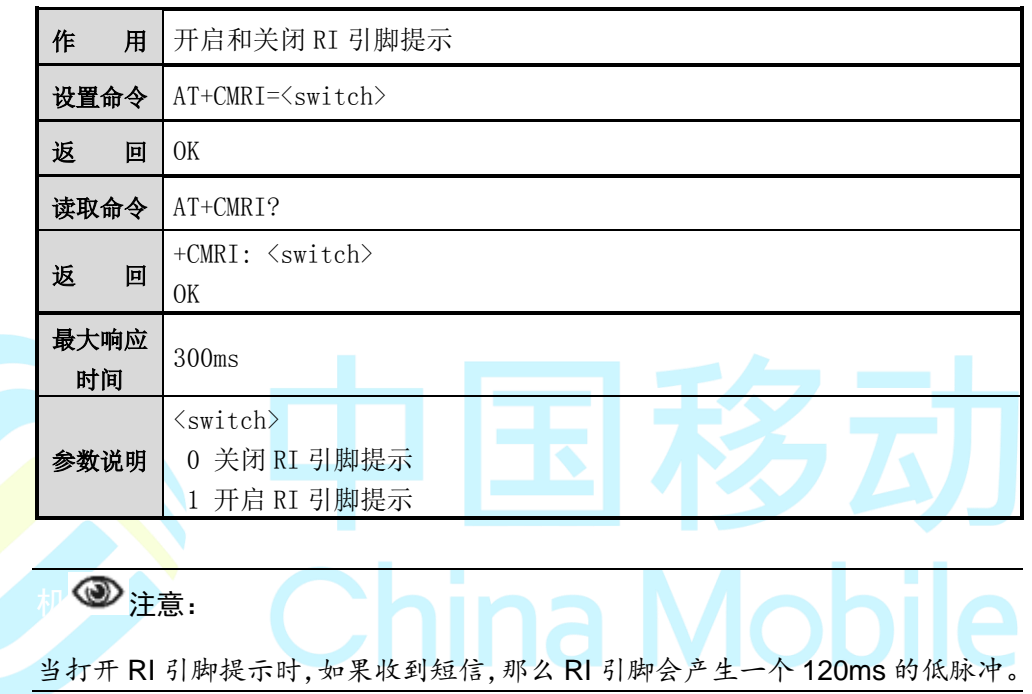

## 附录 **A** 串口配置

M6311 平台 AT 控制串口缺省配置为:

- 波特率:115200BPS
- 数据位:8
- 奇偶校验:无
- 停止位:1
- 数据流控制:无

在 Windows 环境中可以使用超级终端连接串口来实现与 M6311 模块通讯, 在选 择附件进入超级终端,首先输入名称,然后需按照图 A-1所示配置。

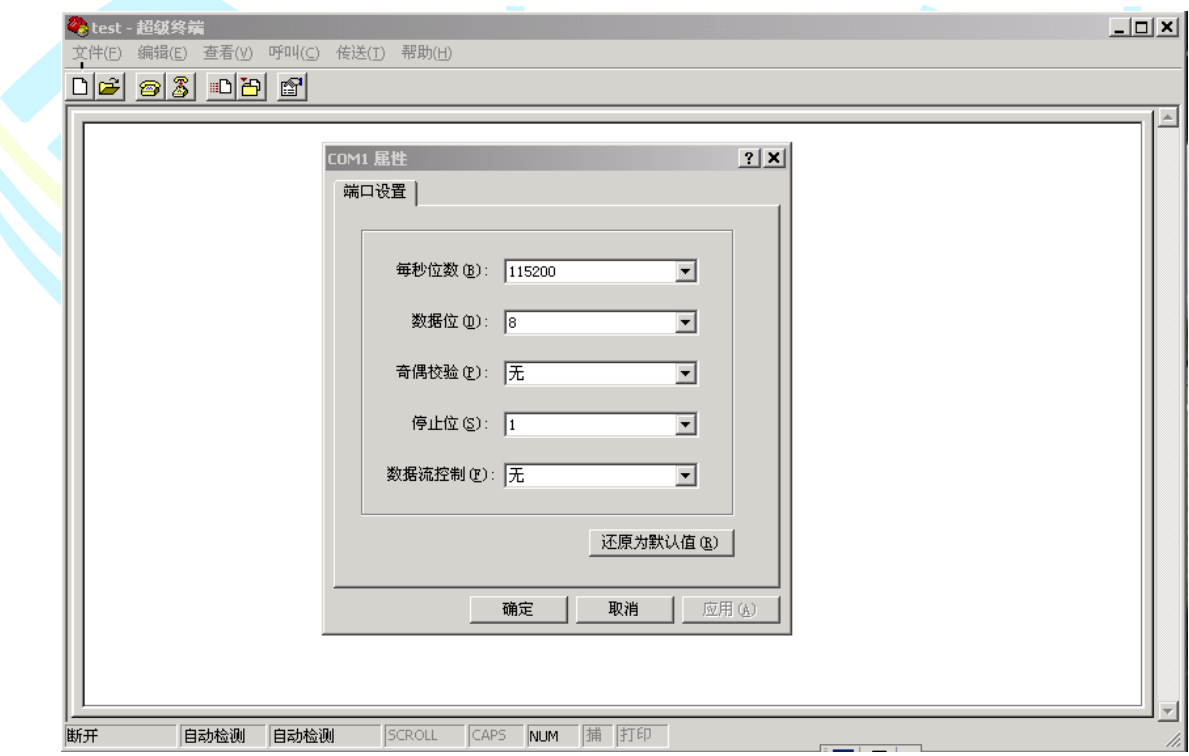

图 A-1 串口配置

# 附录 **B Revision History**

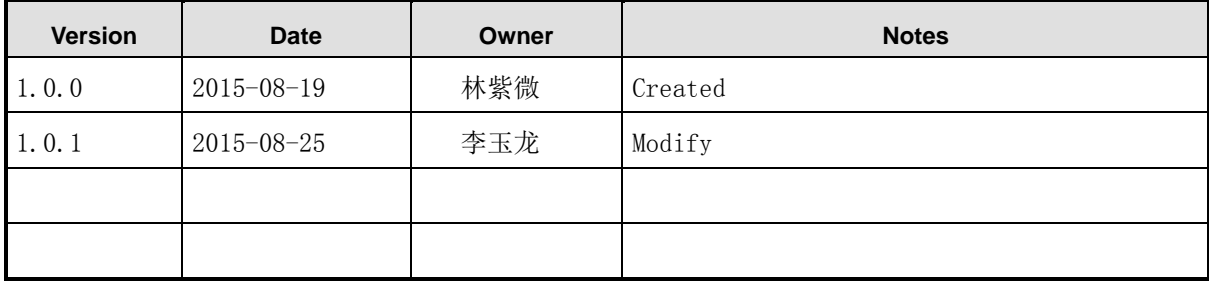

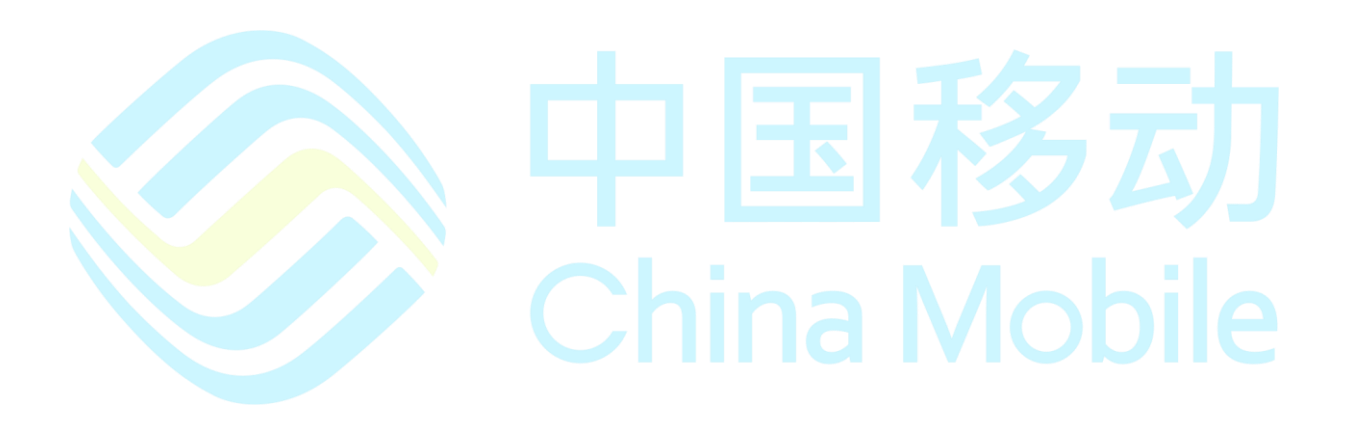